# **△ Leuze electronic**

the sensor people

## BCL548i Lector de códigos de barras

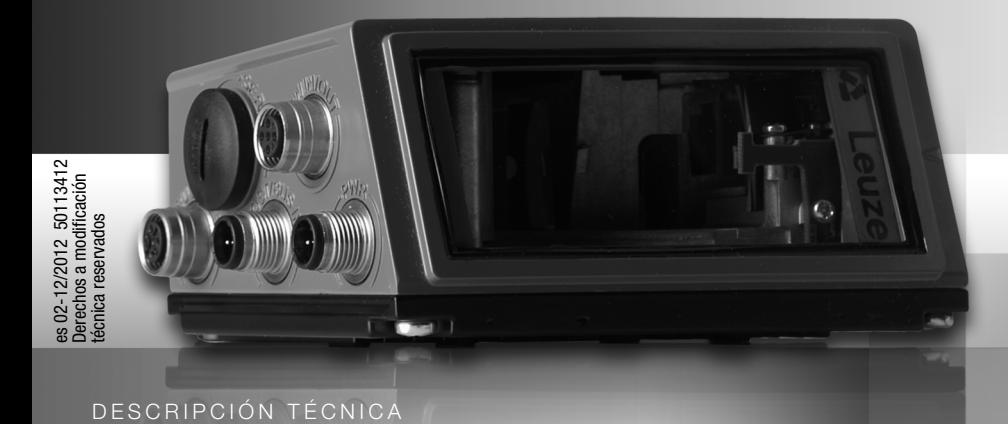

### **△ Leuze electronic**

© 2013 Leuze electronic GmbH + Co. KG In der Braike 1 D-73277 Owen / Germany Phone: +49 7021 573-0 Fax: +49 7021 573-199 http://www.leuze.com info@leuze.de

Luz permanente roja Fallo del equipo

### △ Leuze electronic

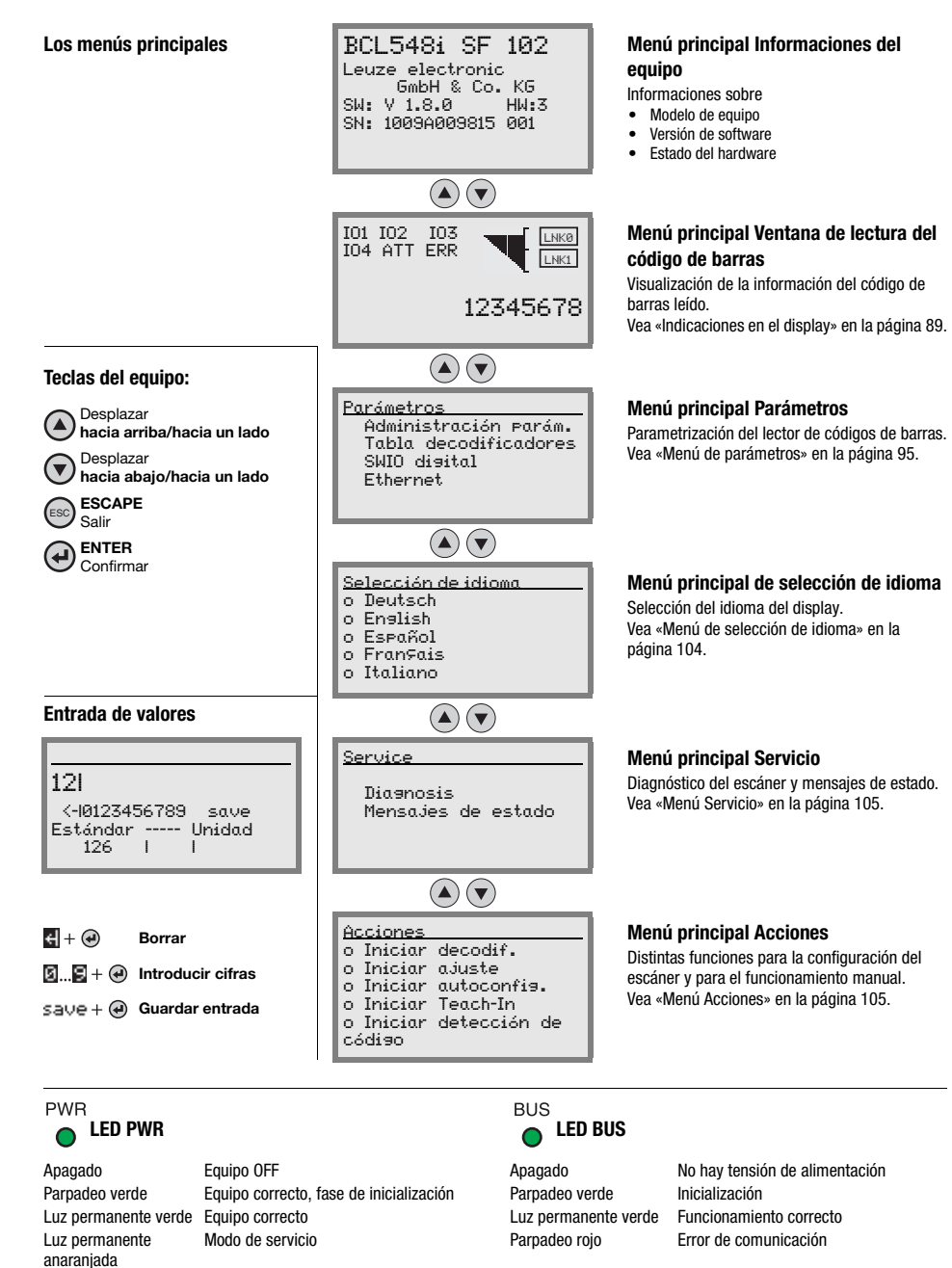

Parpadeo rojo Equipo correcto, aviso activado Luz permanente roja Error en la red

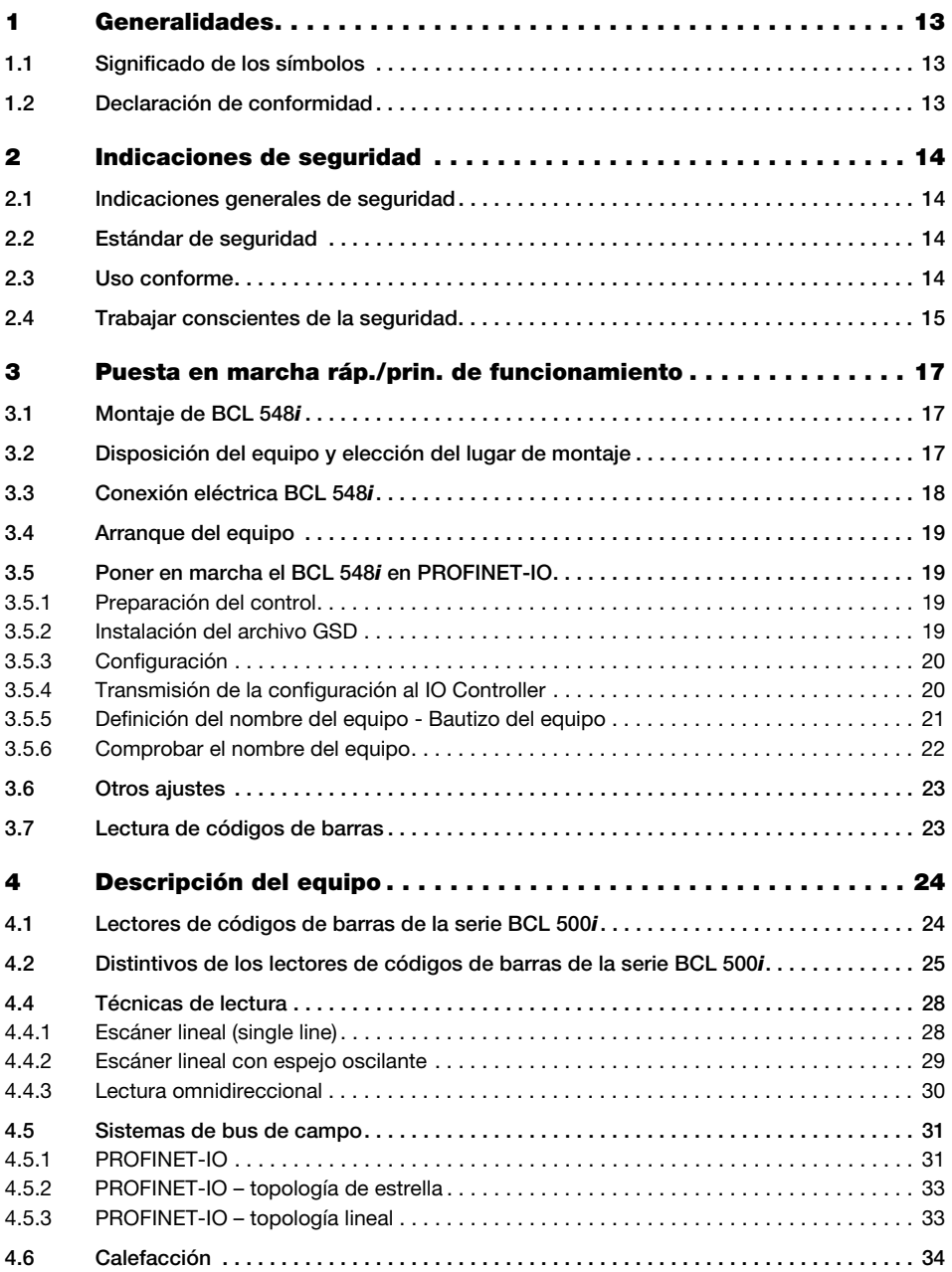

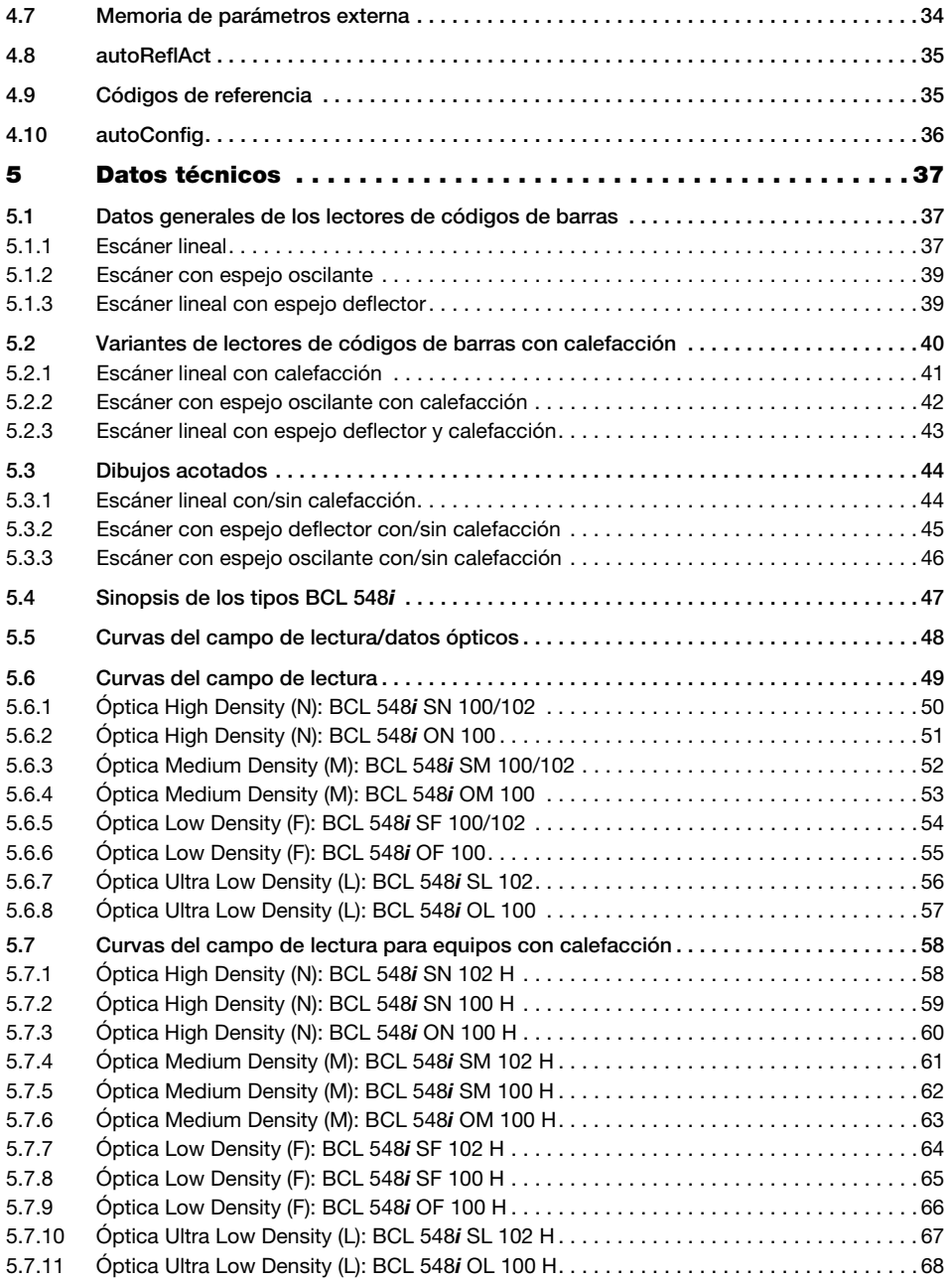

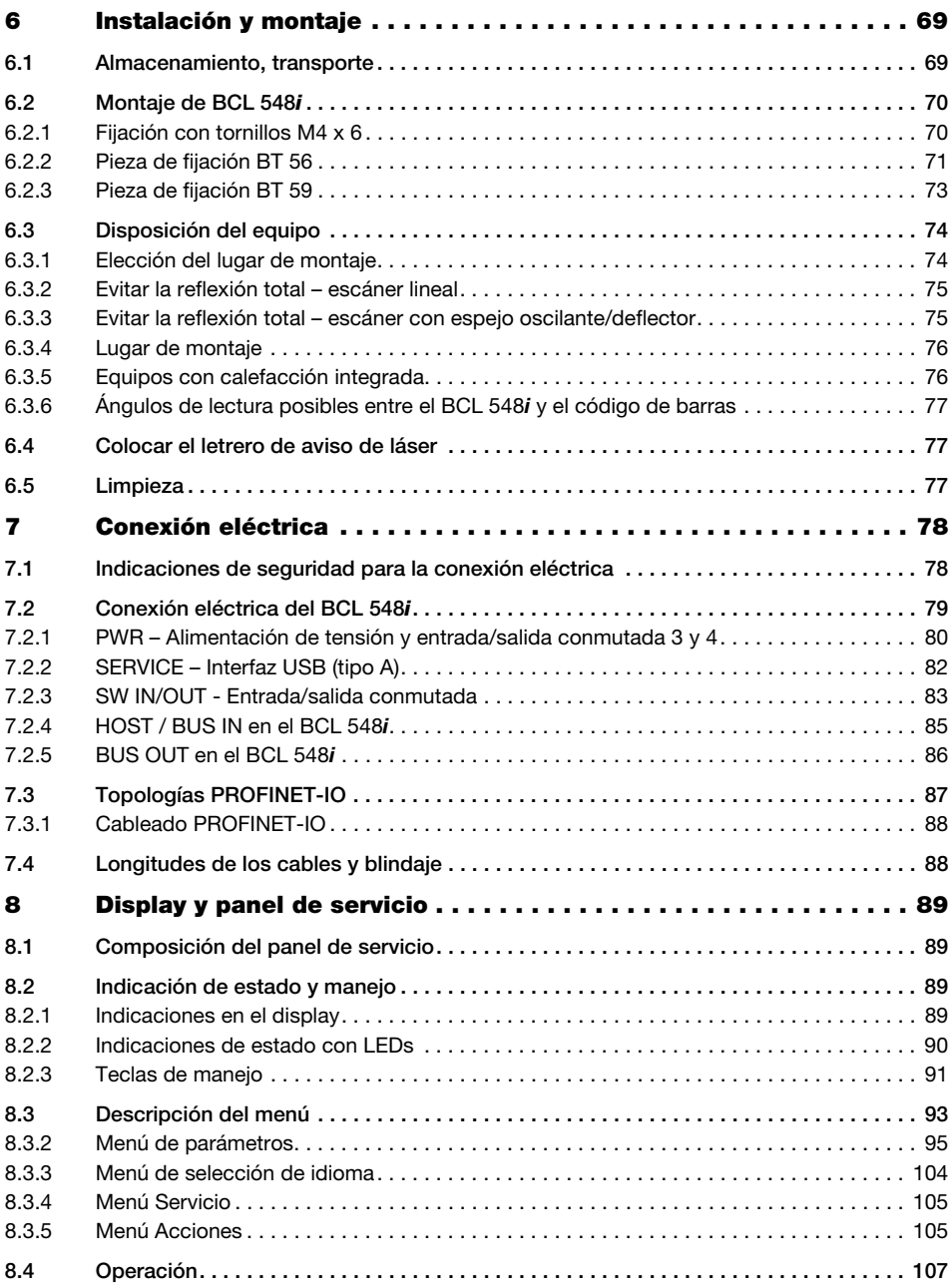

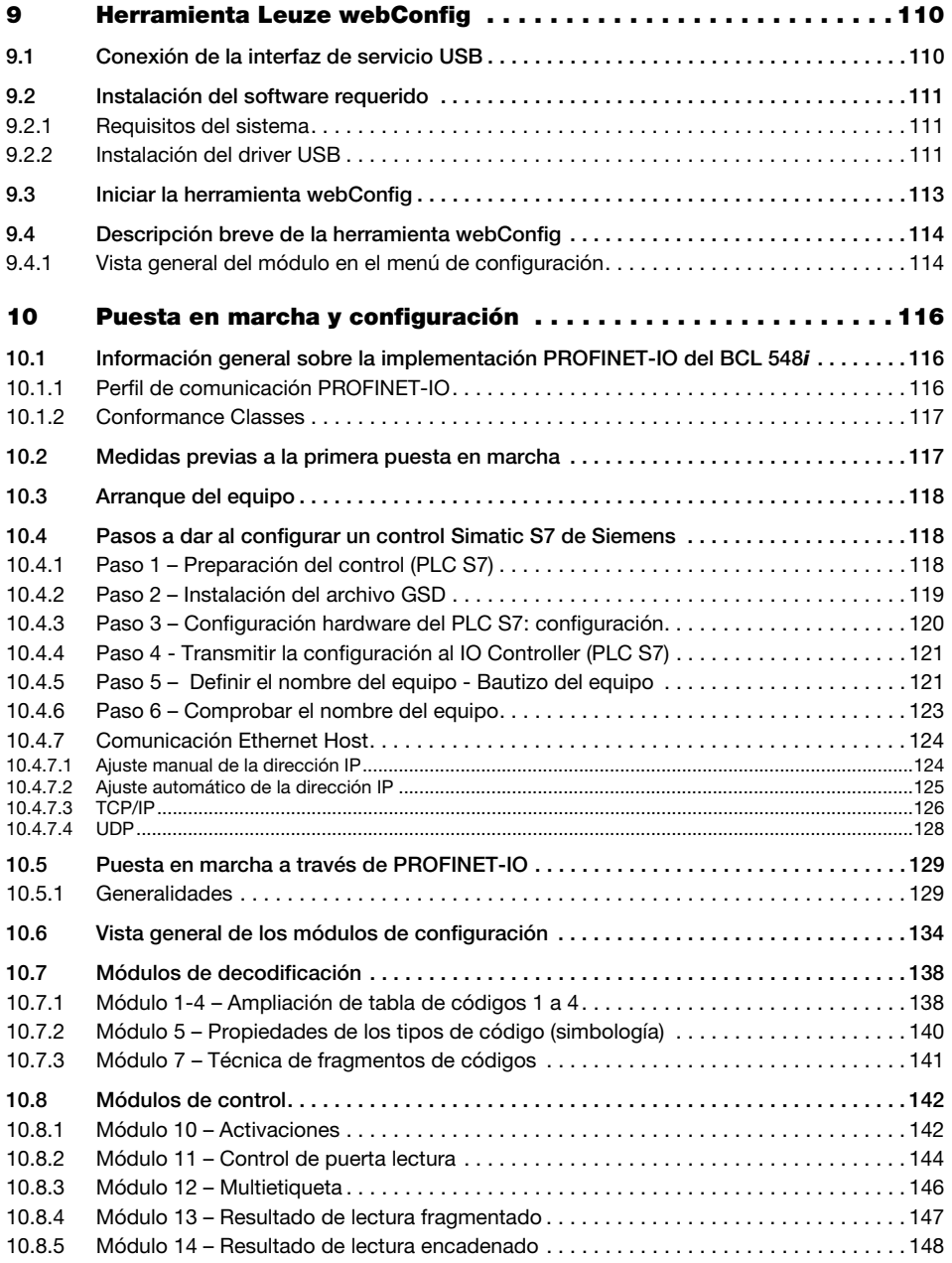

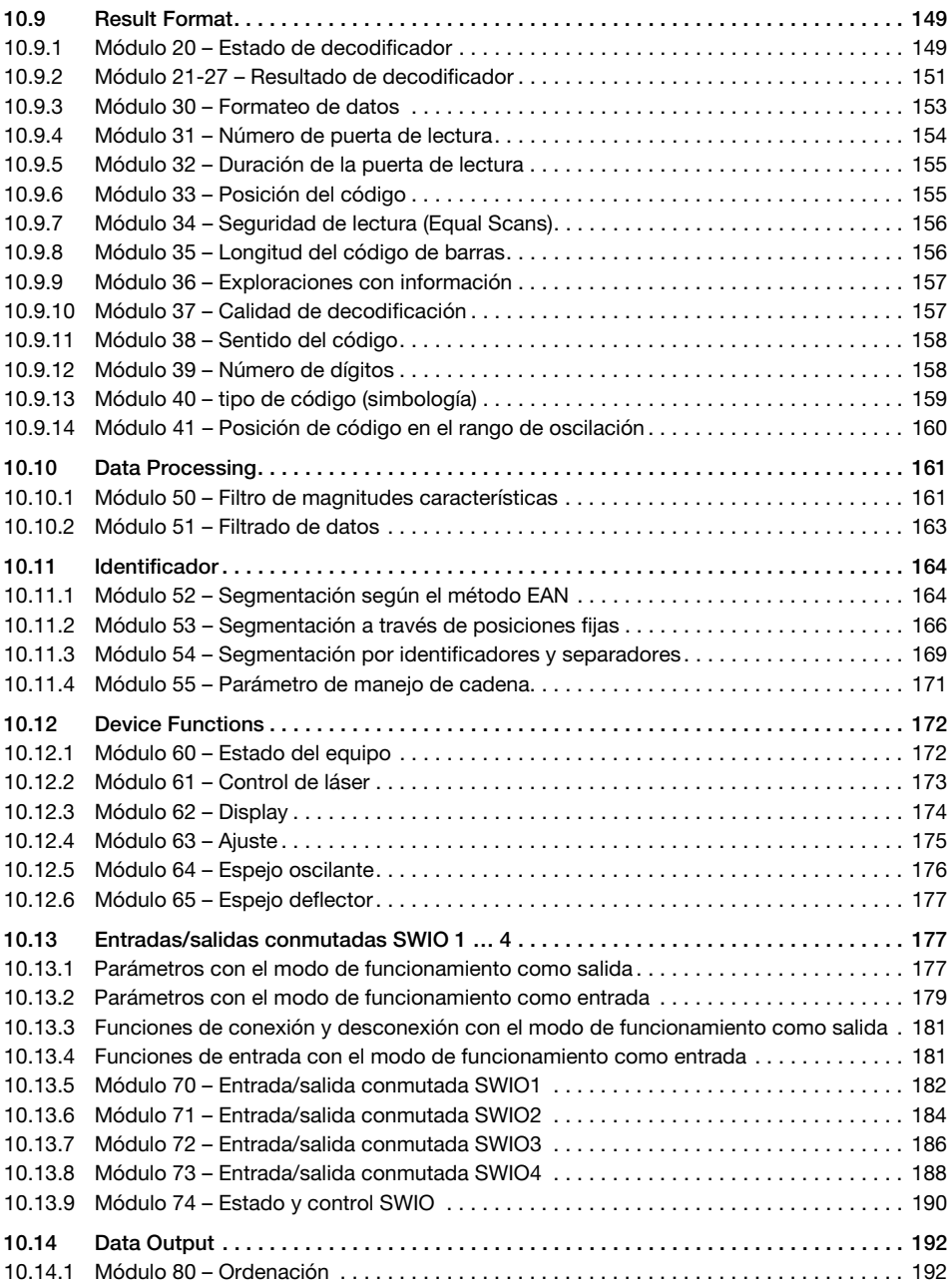

### Índice de contenidos

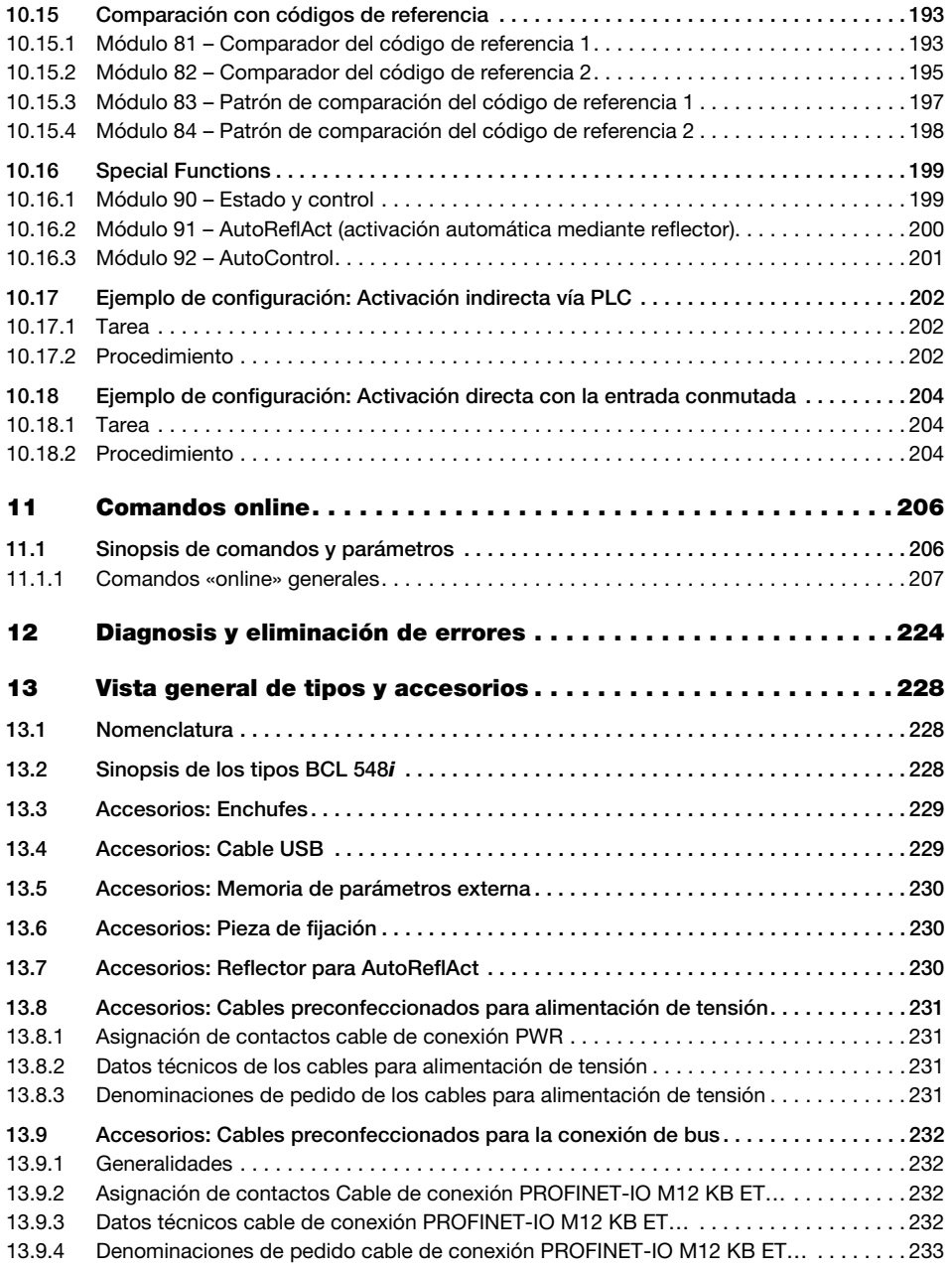

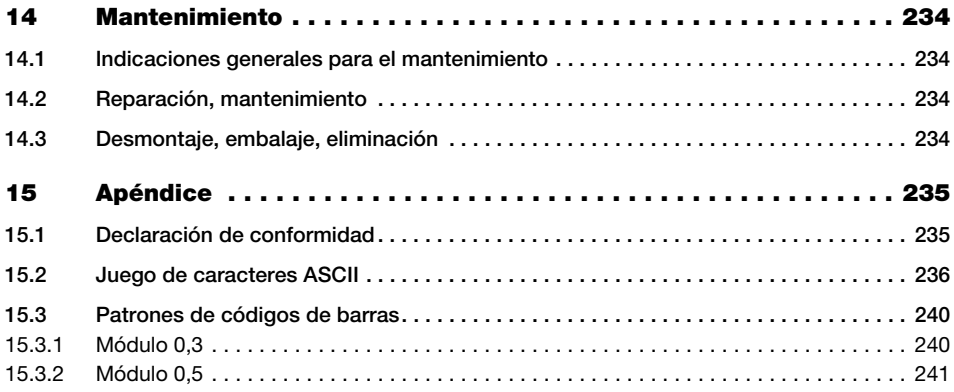

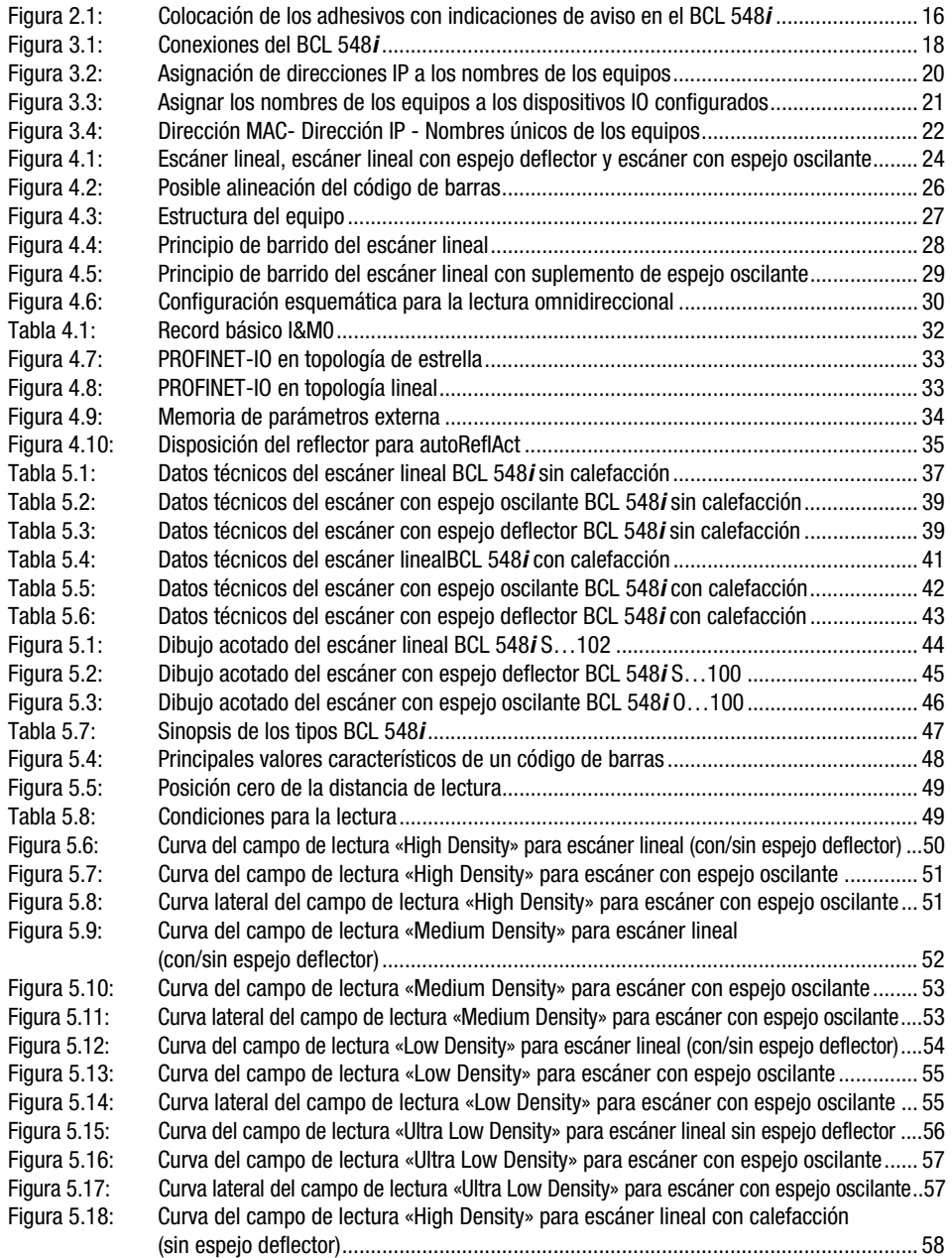

### △ Leuze electronic

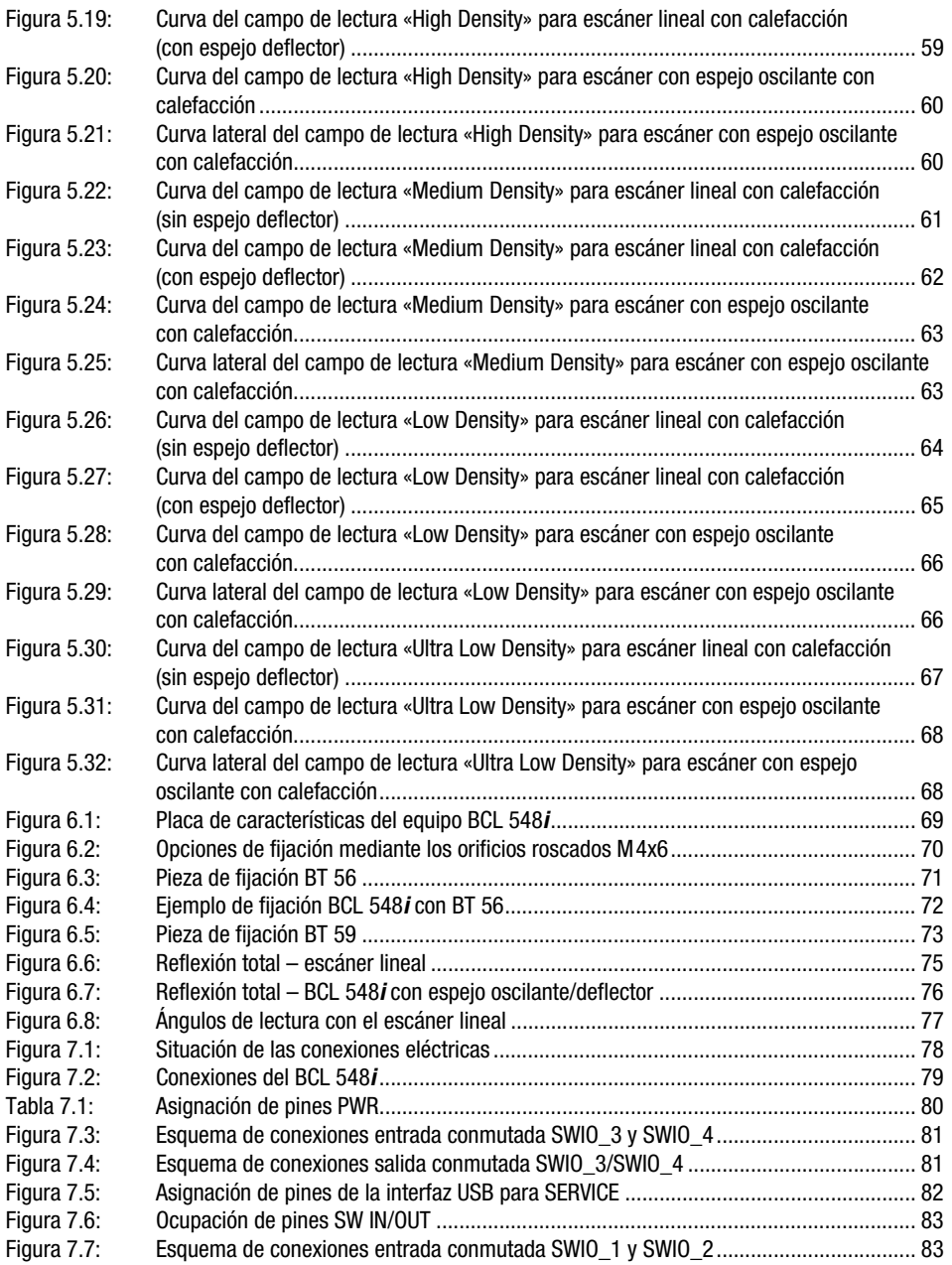

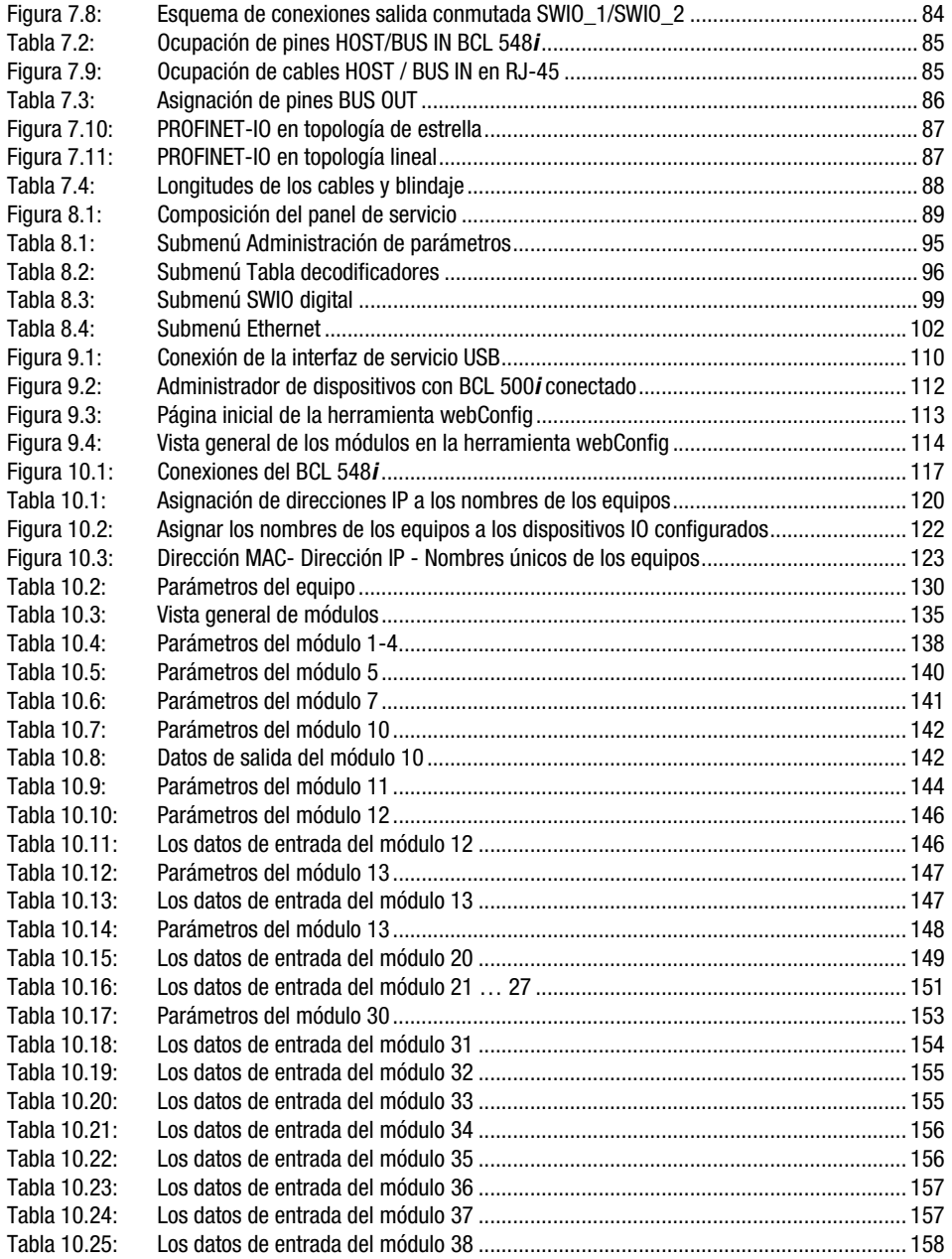

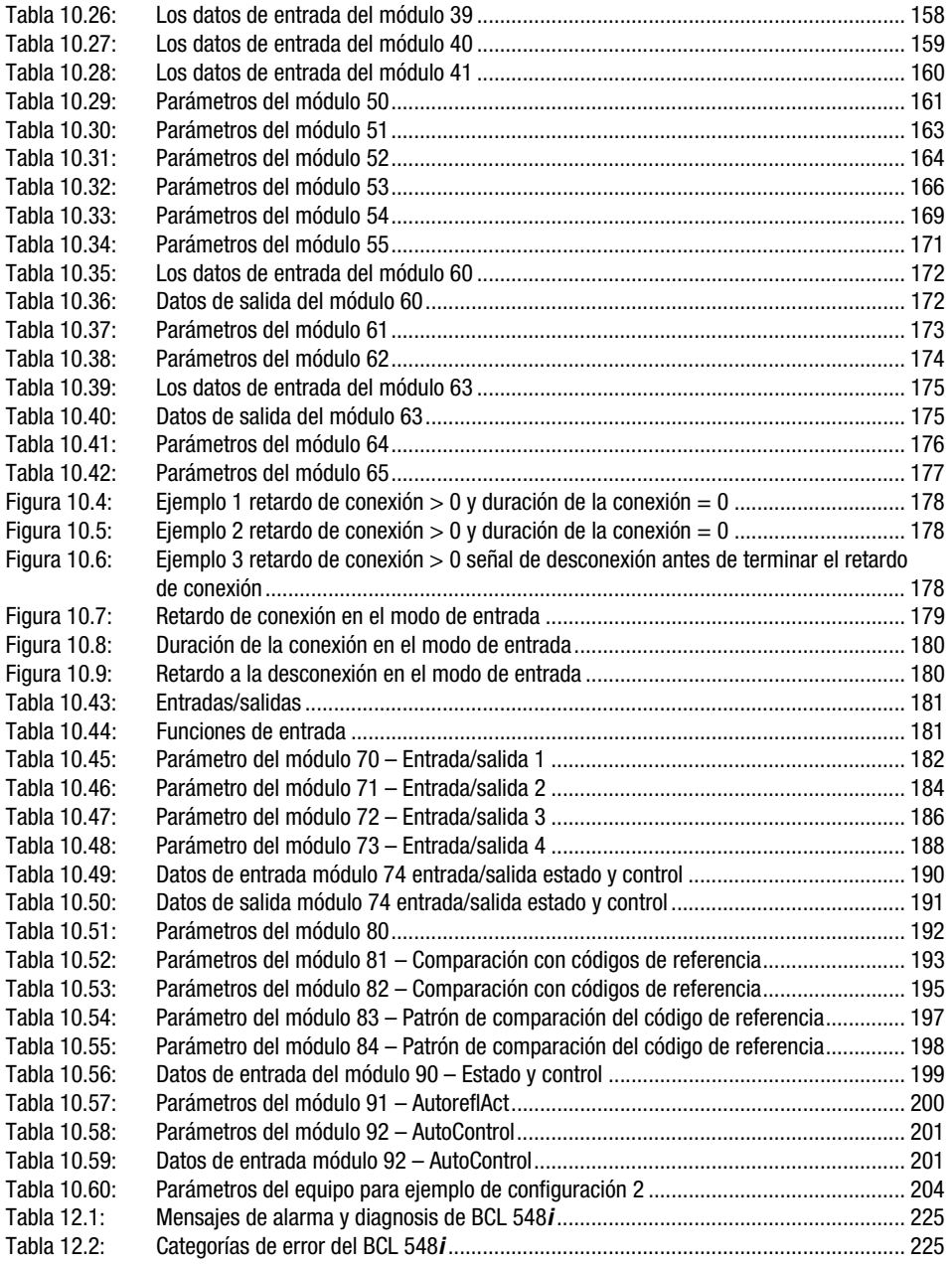

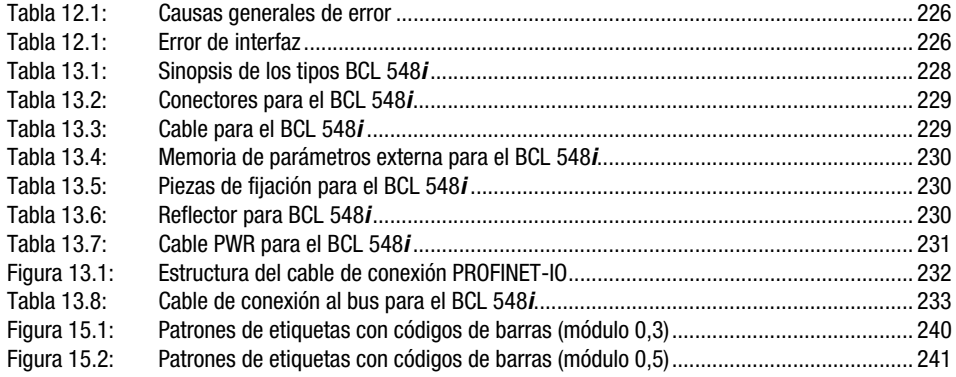

### <span id="page-15-0"></span>1 Generalidades

#### <span id="page-15-1"></span>1.1 Significado de los símbolos

A continuación se muestra la explicación de los símbolos utilizados en esta descripción técnica.

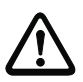

#### ¡Cuidado!

Este símbolo se encuentra delante de párrafos que necesariamente deben ser considerados. Si no son tenidos en cuenta se producirán daños personales o materiales.

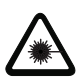

#### ¡Cuidado láser!

Este símbolo advierte de los peligros causados por radiación láser nociva para la salud.

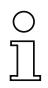

#### ¡Nota!

Este símbolo señala párrafos que contienen información importante.

#### <span id="page-15-2"></span>1.2 Declaración de conformidad

El lector de códigos de barras de la serie BCL 500i ha sido desarrollado y fabricado observando las normas y directivas europeas vigentes.

La serie BCL 500i es «UL LISTED» según los estándares de seguridad americanos y canadienses o se corresponde a las demandas de Underwriter Laboratories Inc. (UL).

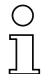

#### ¡Nota!

Encontrará la declaración de conformidad de los equipos en el anexo de este manual, en la [página 235.](#page-237-2)

El fabricante del producto, Leuze electronic GmbH & Co. KG en D-73277 Owen, posee un sistema de aseguramiento de calidad certificado según ISO 9001.

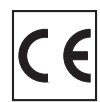

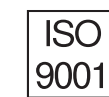

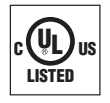

### <span id="page-16-0"></span>2 Indicaciones de seguridad

#### <span id="page-16-1"></span>2.1 Indicaciones generales de seguridad

#### Documentación

Todas las indicaciones en esta descripción técnica, sobre todo las de este capítulo «Indicaciones de seguridad» deben ser observadas sin falta. Guarde cuidadosamente esta descripción técnica. Debe estar siempre disponible.

#### Normas de seguridad

Observar las disposiciones locales y las prescripciones de las asociaciones profesionales que estén vigentes.

#### Reparación

Reparaciones pueden ser realizadas únicamente por el fabricante o en un lugar autorizado por el fabricante.

#### <span id="page-16-2"></span>2.2 Estándar de seguridad

Los lectores de códigos de barras de la serie BCL 500i han sido desarrollados, fabricados y comprobados observando las normas de seguridad vigentes. Estas corresponden al nivel tecnológico actual.

#### <span id="page-16-3"></span>2.3 Uso conforme

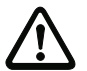

#### ¡Cuidado!

No se garantiza la protección del personal de operación y del equipo si el equipo no se emplea conforme al fin previsto.

Los lectores de códigos de barras de la serie BCL 500i han sido concebidos para detectar objetos automáticamente como escáneres estáticos de alta velocidad con decodificador incorporado para todos los códigos de barras habituales.

Particularmente no es permisible la utilización

- en espacios con atmósferas explosivas
- para fines médicos

#### Campos de aplicación

Los lectores de códigos de barras de la serie BCL 500i están previstos especialmente para los siguientes campos de aplicación:

- En la técnica de almacenamiento y manutención, particularmente para identificar objetos en tramos de transporte rápido
- Técnica de transporte de paletas
- Sector automovilístico
- Tareas de lectura omnidireccional

#### <span id="page-17-0"></span>2.4 Trabajar conscientes de la seguridad

#### ¡Cuidado!

No está permitida ninguna intervención ni modificación del equipo que no esté descrita expresamente en este manual.

#### Normas de seguridad

Observar las disposiciones legales locales y las prescripciones de las asociaciones profesionales que estén vigentes.

#### Personal cualificado

El montaje, la puesta en marcha y el mantenimiento de los equipos deben ser realizados únicamente por personal técnico cualificado.

Los trabajos eléctricos deben ser realizados únicamente por personal electrotécnico cualificado.

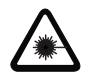

#### ¡Cuidado radiación láser!

¡Mirar prolongadamente la trayectoria del haz puede lesionar la retina del ojo!

¡No mire nunca directamente al haz de láser!

¡No dirija el haz de láser del BCL 548i hacia personas!

¡Evitar durante el montaje y alineación del BCL 548i la reflexión del haz de láser en superficies reflectoras!

Los lectores de códigos de barras BCL 548i cumplen las normas de seguridad EN 60825-1 para un producto de la clase 2. También cumplen las disposiciones de U.S. 21 CFR 1040.10 para un producto de la clase II, exceptuando las divergencias enumeradas en el documento «Laser Notice No. 50» del 26 de julio de 2001.

Potencia de radiación: El BCL 548i emplea un diodo láser de baja potencia. La longitud de onda emitida es de 655nm. La potencia media del láser es menor de 1mW conforme a la definición de láser clase 2.

Ajustes: Procure no intervenir en el equipo ni modificarlo.

No quite la carcasa del lector de códigos de barras. No contiene ninguna pieza que el usuario deba ajustar o mantener.

La cubierta de óptica de vidrio es la única apertura de salida, por la cual la radiación láser puede salir del equipo. Mientras el diodo láser emite la radiación láser, si fallara el motor del escáner se podría exceder el nivel de radiación necesario para el funcionamiento seguro. El lector de códigos de barras tiene dispositivos de protección que impiden un caso de ese tipo. Si, a pesar de ello, se produce la emisión de un rayo láser estático, corte inmediatamente la alimentación de tensión del lector de código de barras defectuoso.

PRECAUCIÓN: ¡Si se usan otros dispositivos de ajuste, o se aplican otros procedimientos distintos a los aquí descritos, se podrán producir exposiciones peligrosas a la radiación!

¡El empleo de instrumentos o dispositivos ópticos junto con el equipo aumenta el peligro de lesiones oculares!

El BCL 548i está provisto de las indicaciones B y C en la carcasa, sobre la ventana de lectura y junto a ella, del mismo modo que se expone en la siguiente ilustración:

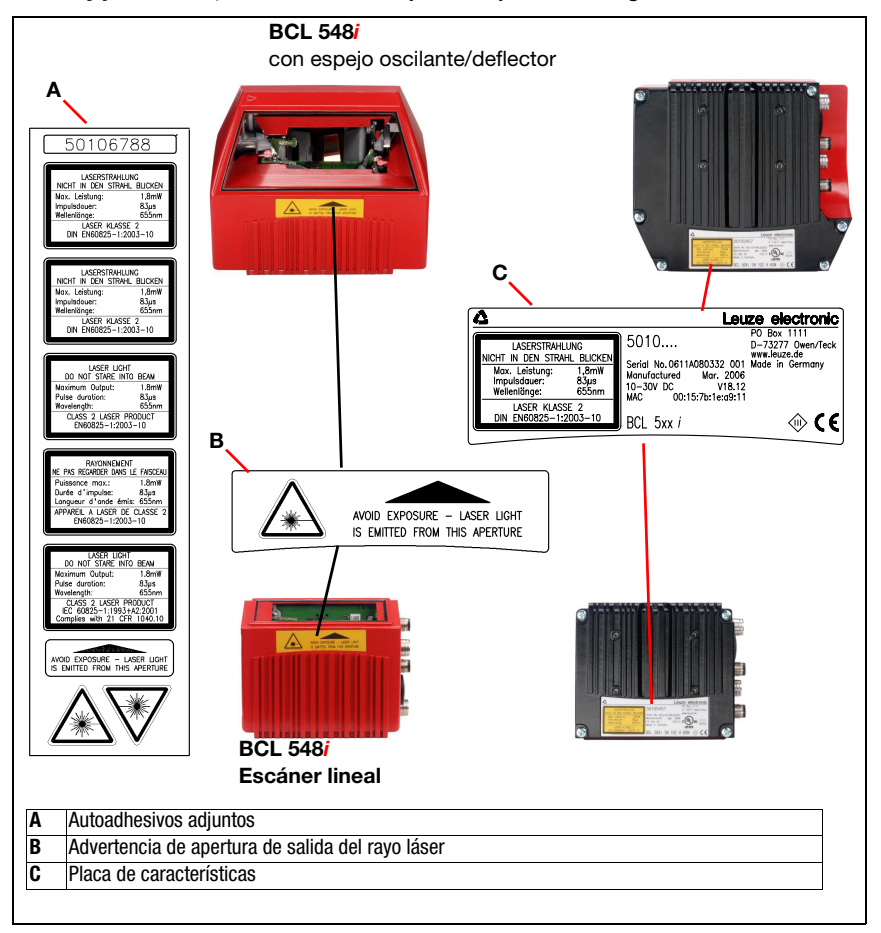

<span id="page-18-0"></span>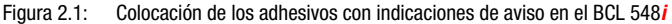

#### ¡Nota!

¡Adhiera los autoadhesivos suministrados con el equipo (A en [figura 2.1\)](#page-18-0) de todas formas al equipo! En caso de que las señales sean tapadas debido a la posición del BCL 548i, entonces ponga las placas cerca al BCL 548i, de tal forma que al leer las indicaciones no se pueda ver la trayectoria del láser.

### <span id="page-19-0"></span>3 Puesta en marcha ráp./prin. de funcionamiento

A continuación encontrará una descripción breve para la primera puesta en marcha del sistema de BCL 548i. En el transcurso de esta descripción técnica encontrará explicaciones detalladas sobre todos los puntos enumerados.

#### <span id="page-19-1"></span>3.1 Montaje de BCL 548i

El BCL 548i se puede montar de 2 formas distintas:

- Con dos tornillos M4x6 en la parte posterior del equipo, o con cuatro tornillos M4x6 en la parte inferior del equipo.
- Con una pieza de fijación BT 56 en las dos ranuras de fijación.

#### <span id="page-19-2"></span>3.2 Disposición del equipo y elección del lugar de montaje

Para elegir el lugar de montaje se deben tener en cuenta una serie de factores:

- Tamaño, alineación y tolerancia de la posición del código de barras con respecto al objeto a detectar.
- El campo de lectura del BCL 548i dependiendo del ancho de módulo del código de barras.
- Las distancias de lectura mínima y máxima resultantes del respectivo campo de lectura ([vea el capítulo 5.5 «Curvas del campo de lectura/datos ópticos»/](#page-50-2)).
- Las longitudes admisibles de los cables entre el BCL 548i y el sistema host, de acuerdo con la interfaz utilizada.
- El momento apropiado para la emisión de los datos. El BCL 548i debe colocarse de forma que, teniendo en cuenta el tiempo necesario para procesar los datos y la velocidad de la cinta transportadora, quede bastante tiempo para poder iniciar operaciones de clasificación aplicando los datos leídos, por ejemplo.
- El display y el panel de servicio deben estar bien visibles y accesibles.
- Se debe poder acceder fácilmente a la interfaz USB para la configuración y la puesta en marcha con la herramienta webConfig.

Para mayor informaciones consultar el [capítulo 4.4](#page-30-3).

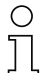

#### ¡Nota!

La salida del haz del BCL 548**i** tiene lugar en el:

- Escáner lineal paralela a la parte inferior de la carcasa

- Escáner con espejo oscilante y espejo deflector **perpendicular** a la **parte inferior de la** carcasa

Las partes inferiores de la carcasa son en cada caso las superficies negras de la [figura 6.1](#page-71-3). Se obtendrán los mejores resultados en la lectura cuando:

- El BCL 548i esté montado de forma que el haz de exploración incida en el código de barras con un ángulo de inclinación mayor que ±10° ... 15° con respecto a la vertical.
- La distancia de lectura quede en la zona central del campo de lectura.
- Las etiquetas con los códigos de barras tengan una impresión de buena calidad y un buen contraste.
- No use etiquetas brillantes.
- No haya irradiación solar directa.

### <span id="page-20-0"></span>3.3 Conexión eléctrica BCL 548i

El **BCL 548i** tiene cuatro conectores macho/hembrillas M12 con codificación A y D.

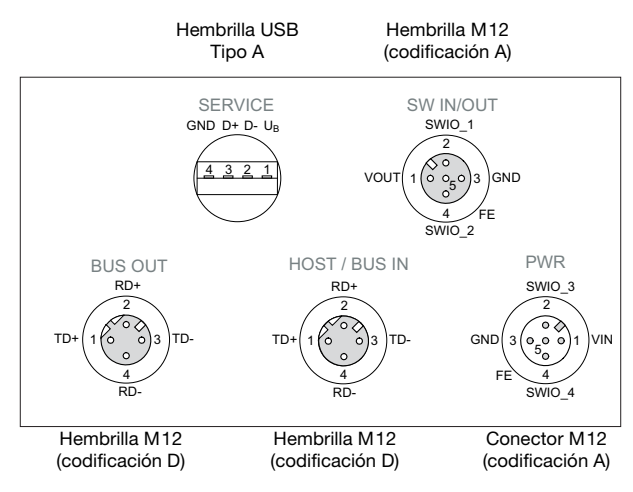

<span id="page-20-1"></span>Figura 3.1: Conexiones del BCL 548*i* 

La alimentación de tensión (10 … 30VCC) se enchufa en el conector macho M12 PWR. En el conector macho M12 PWR y en la hembrilla M12 SW IN/OUT hay 4 entradas/salidas conmutadas libremente programables para la adaptación personalizada a la aplicación. Encontrará información más detallada en el [capítulo 7.2.1](#page-82-2) y el [capítulo 7.2.3](#page-85-3)

#### Funcionamiento autónomo en la red PROFINET-IO

Para el funcionamiento autónomo del BCL 548i, la interfaz host del sistema de nivel superior se conecta en HOST/BUS IN. Con ello es posible una estructura en estrella (estructura Ethernet).

#### Funcionamiento en la red PROFINET-IO

En el funcionamiento en red, el sistema de nivel superior (PC/PLC) se conecta a la interfaz host del BCL 548i. Con ayuda del «switch» integrado en el BCL 548i, el establecimiento del bus hacia el siguiente participante, por ej. otro BCL 548i, puede tener lugar directamente a través de la hembrilla BUS OUT. Con ello, se pueden dar además de la clásica «topología de estrella» también una «topología lineal».

#### <span id="page-21-0"></span>3.4 Arranque del equipo

 $\%$  Aplique la tensión de alimentación +10 ... 30VCC (típ. +24VCC), el BCL 548i se pone en funcionamiento y en el display aparece la ventana de lectura del código de barras:

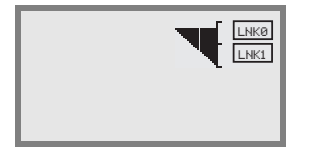

 La liberación de parámetros está desactivada por defecto y no podrá modificar ningún ajuste. Si desea realizar la configuración a través del display, deberá activar la liberación de parámetros. Encontrará indicaciones sobre ello en el capítulo [«Liberación de parámetros» en la](#page-109-1)  [página 107](#page-109-1)

En primer lugar, ahora debe asignar al BCL 548i su nombre único de equipo. Este nombre de equipo se lo tiene que comunicar el PLC a la estación con el «bautizo del equipo». Encontrará información más detallada a este respecto a continuación y en el capítulo [«Paso 5 –](#page-123-2) [Definir el nombre del equipo - Bautizo del equipo» en la página 121](#page-123-2).

#### <span id="page-21-1"></span>3.5 Poner en marcha el BCL 548i en PROFINET-IO

 Cuando se tenga un control S7 de Siemens, para la puesta en marcha deberá dar los siguientes pasos tal y como se describe a continuación.

Más información sobre los pasos de puesta en marcha, [vea el capítulo 10.4 «Pasos a dar](#page-120-3) [al configurar un control Simatic S7 de Siemens».](#page-120-3)

#### <span id="page-21-2"></span>3.5.1 Preparación del control

 En el primer paso debe asignar una dirección IP al IO Controller (PLC S7) y preparar el control para una transmisión coherente de los datos.

¡Nota!

Cuando se utilice un control S7 habrá que asegurarse de que se usa como mínimo el Simatic Manager de la versión 5.4 + paquete de servicio 5 (V5.4+SP5).

#### <span id="page-21-3"></span>3.5.2 Instalación del archivo GSD

Para la posterior configuración de los dispositivos IO, p. ej. BCL 548i, primero se tiene que cargar el correspondiente archivo GSD. En este archivo se describen todos los datos de los módulos que se requieren para el funcionamiento del BCL 548i. Dichos datos son datos de entrada y de salida y parámetros del equipo para el funcionamiento del BCL 548i, así como la definición de los bits de control y de estado.

 $\%$  Instale el archivo GSD correspondiente al BCL 548**i** en el administrador de PROFINET-IO de su dispositivo de control.

#### <span id="page-22-0"></span>3.5.3 Configuración

 Proyecte el sistema PROFINET IO con ayuda del configurador HW del gestor SIMATIC introduciendo el BCL 548i en su proyecto.

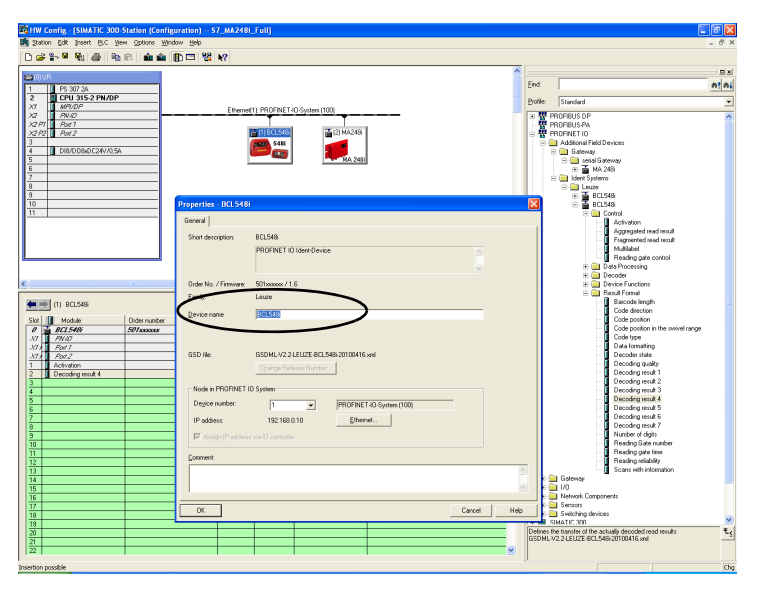

<span id="page-22-2"></span>Figura 3.2: Asignación de direcciones IP a los nombres de los equipos

Aquí se asigna una dirección IP a un «nombre de equipo» único.

#### <span id="page-22-1"></span>3.5.4 Transmisión de la configuración al IO Controller

Transmita la configuración PROFINET-IO al IO Controller (PLC S7)

Tras la correcta transmisión al IO Controller (PLC S7), el PLC realiza automáticamente las siguientes actividades:

- Comprobar los nombres del equipo
- Asignación de las direcciones IP configuradas en HW-Config a los dispositivos IO
- Establecimiento de la conexión entre IO Controller y los dispositivos IO configurados
- Intercambio de datos cíclico

#### ¡Nota!

¡En ese momento no se puede acceder a las «estaciones no bautizadas»!

#### <span id="page-23-0"></span>3.5.5 Definición del nombre del equipo - Bautizo del equipo

En el contexto de PROFINET-IO se denomina «bautizo del equipo» al establecimiento de una relación nominal para un dispositivo de PROFINET-IO.

#### Asignar los nombres de los equipos a los dispositivos IO configurados

 Seleccione el respectivo escáner de códigos de barras BCL 548i para el «bautizo del equipo» basándose en su dirección MAC.

A esta estación se le asignará luego el «nombre de equipo» único (nombre que debe coincidir con el que haya en HW Config).

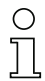

#### ¡Nota!

Cuando hay varios BCL 548i se puede distinguirlos por las direcciones MAC que se indican. Encontrará la dirección MAC del escáner de códigos de barras en su placa de características.

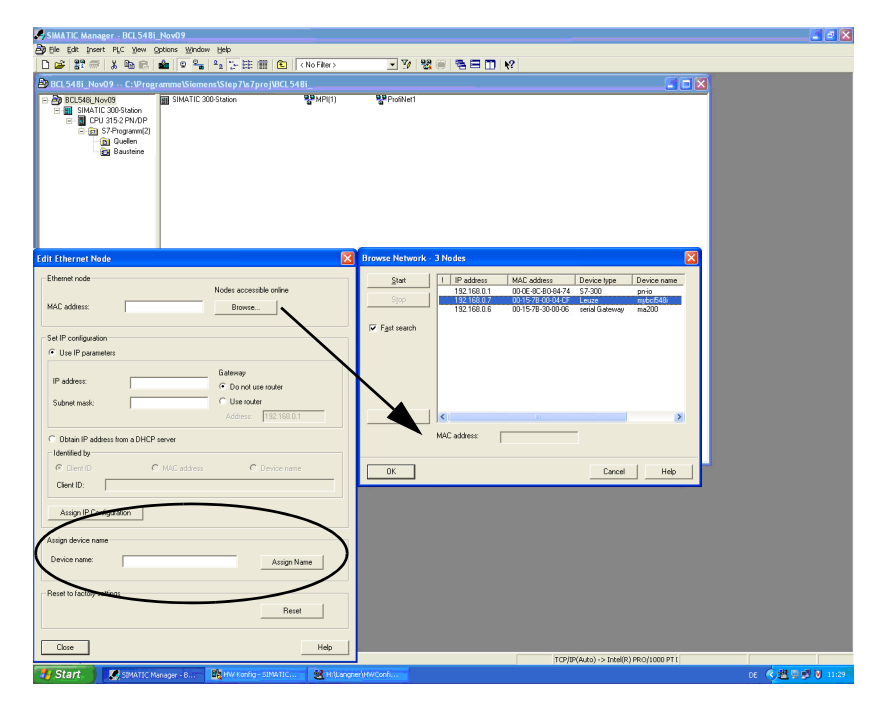

<span id="page-23-1"></span>Figura 3.3: Asignar los nombres de los equipos a los dispositivos IO configurados

#### Asignación dirección MAC- Dirección IP - Nombres únicos de los equipos

 Adjudique aquí una dirección IP (el PLC se la propondrá), una máscara de subred y, dado el caso, una dirección para el enrutador, y asigne esos datos a la estación bautizada («nombre del equipo»).

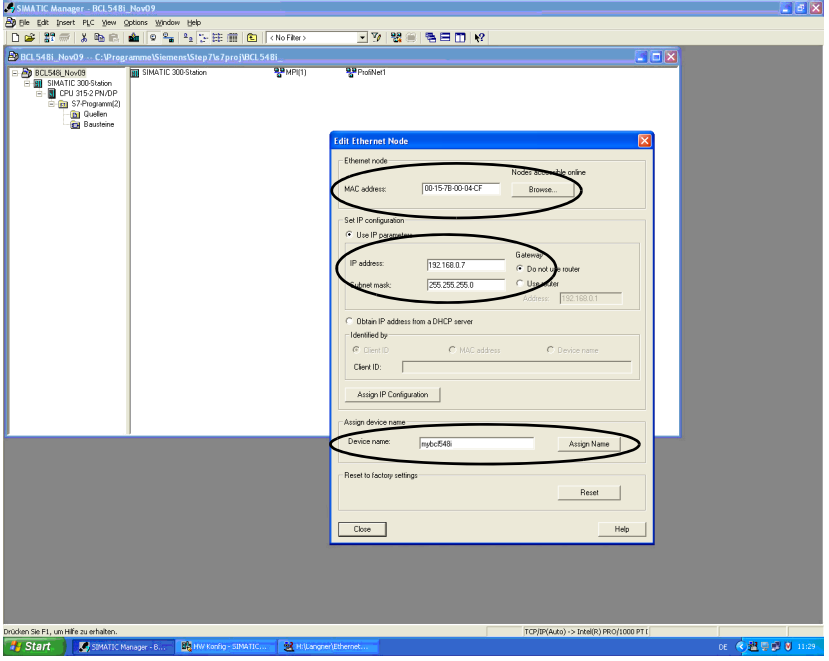

<span id="page-24-1"></span>Figura 3.4: Dirección MAC- Dirección IP - Nombres únicos de los equipos

En el procedimiento ulterior y durante la programación se trabajará ya únicamente con el «nombre del equipo» único (máx. 255 caracteres).

#### <span id="page-24-0"></span>3.5.6 Comprobar el nombre del equipo

 Una vez concluida la fase de configuración, compruebe otra vez los respectivos «nombres de los equipos» que se hayan asignado. Asegúrese de que todos los nombres sean únicos (es decir, que no se repita ningún nombre) y de que todas las estaciones estén dentro de la misma subred.

#### <span id="page-25-0"></span>3.6 Otros ajustes

Otros ajustes, tales como el control de la decodificación y el procesamiento de los datos leídos, o la configuración de las entradas y salidas conmutadas conectadas, deberá llevarlos a cabo con el PROFINET-IO Controller utilizando los parámetros que proporciona el archivo GSD.

 Active los módulos que desee (como mínimo el módulo 10 y uno de los módulos 21 … 27).

Encontrará una explicación detallada de los módulos a partir del [capítulo 10.6](#page-136-1).

#### <span id="page-25-1"></span>3.7 Lectura de códigos de barras

Usando el menú «Acciones» puede hacer que el BCL 548i lea un código de barras.

Acciones

o Iniciar decodif. o Iniciar ajuste o Iniciar autoconfig. o Iniciar Teach-In En el menú principal, seleccione con las teclas  $\textcircled{\textsf{s}}$  la opción  $Acciones.$  Active el menú de acciones con  $\bigoplus$ . Seleccione luego Iniciar decodif. con  $\textcircled{(*)}$  y pulse de nuevo  $\textcircled{4}$  para iniciar la lectura del código de barras.

Para hacer una prueba puede usar el siguiente código de barras en el formato 2/5 Interleaved. El módulo del código de barras es en este caso 0,5:

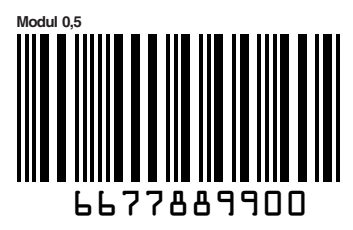

La información leída aparece en el display y, al mismo tiempo, es reenviada al sistema supraordenado (PLC o PC).

Controle allí los datos entrantes de la información sobre el código de barras.

De forma alternativa, para activar la lectura también se puede conectar en la hembrilla SW IN/OUT una barrera fotoeléctrica o una señal de conmutación de 24VCC. No obstante, para hacer esto deberá configurar debidamente la entrada conmutada ([vea el capítulo 7.2.3](#page-85-3) [«SW IN/OUT - Entrada/salida conmutada»](#page-85-3)).

### <span id="page-26-0"></span>4 Descripción del equipo

#### <span id="page-26-1"></span>4.1 Lectores de códigos de barras de la serie BCL 500i

Los lectores de códigos de barras de la serie BCL 500i son escáneres de alta velocidad con decodificador incorporado para todos los códigos de barras usuales, tales como 2/ 5 Interleaved, Code 39, Code 128, EAN 8/13 etc., así como para códigos de la gama GS1 DataBar.

Los lectores de códigos de barras de la serie BCL 500i se ofrecen con diversas variantes de ópticas y en forma de escáneres lineales, escáneres lineales con espejo deflector, espejo oscilante y opcionalmente también en variantes con calefacción.

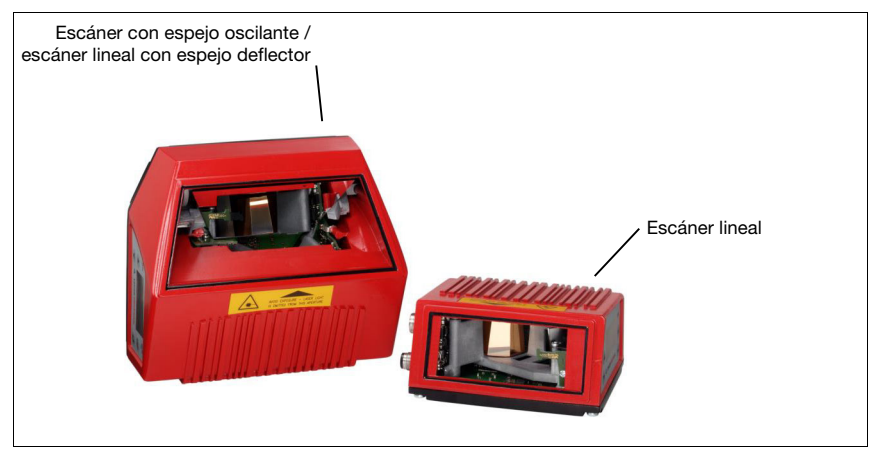

Figura 4.1: Escáner lineal, escáner lineal con espejo deflector y escáner con espejo oscilante

<span id="page-26-2"></span>Las múltiples opciones para configurar el equipo con el display o el software permiten adaptarlo para una gran diversidad de tareas de lectura. La gran distancia de lectura, unida a una gran profundidad de campo y a una forma constructiva compacta permiten su aplicación óptima en la técnica de transporte de paquetes y paletas de carga. En general, los lectores de códigos de barras de la serie BCL 500i han sido concebidos para el mercado de la técnica de almacenamiento y manutención.

Las interfaces integradas en las distintas variantes de equipo (RS 232, RS 485 y RS 422) y sistemas de bus de campo (PROFIBUS DP, PROFINET-IO y Ethernet) de los lectores de códigos de barras de la serie BCL 500i ofrecen un enlace óptimo con el sistema host de nivel superior.

### <span id="page-27-0"></span>4.2 Distintivos de los lectores de códigos de barras de la serie BCL 500i

Características funcionales:

- Conectividad del bus de campo incorporada =  $i \rightarrow$  plug & play del acoplamiento del bus de campo y cómoda interconexión en red
- Las diferentes variantes de interfaces permiten la conexión a los sistemas supraordenados
	- RS 232, RS 422 y con maestro multiNet plus incorporado
	- RS 485 y esclavo multiNet plus Varios sistemas de bus de campo alternativos como
	- PROFIBUS DP
	- PROFINET-IO
	- Ethernet
- La tecnología de fragmentos de códigos (CRT) incorporada permite identificar códigos de barras sucios y deteriorados
- Máxima profundidad de campo y distancias de lectura de 200mm a 2400mm
- Gran ángulo de apertura óptica, con lo que se obtiene una gran anchura del campo de lectura
- Alta velocidad de exploración de 800 … 1200 exploraciones por segundo para tareas de lectura rápida
- Display intuitivo en varios idiomas, retroiluminado, con cómoda guía del usuario por menús
- Interfaz de servicio USB 1.1 incorporada
- Ajuste de todos los parámetros del equipo con un navegador de la web
- Posibilidades de conexión para una memoria de parámetros externa
- Cómoda función de ajuste y diagnóstico
- Conexiones M12 con tecnología Ultra-Lock™
- Cuatro entradas/salidas conmutadas de programación libre para la activación o señalización de los estados
- Supervisión automática de la calidad de lectura mediante autoControl
- Detección y ajuste automáticos del tipo de código de barras mediante autoConfig
- Comparación con códigos de referencia
- Variantes con calefacción opcionales hasta -35°C
- Variante apta para ambiente industrial con índice de protección IP 65

#### ¡Nota!

Encontrará información sobre los datos técnicos y las propiedades en el [capítulo 5.](#page-39-4)

#### Generalidades

La conectividad del bus de campo  $= i$  integrada en los lectores de códigos de barras de la serie BCL 500i permite utilizar sistemas de identificación que no necesitan una unidad de conexión o pasarelas. La interfaz del bus de campo incorporada simplifica en gran medida el manejo. Gracias al concepto plug & play se logra una cómoda interconexión en la red y una puesta en marcha muy sencilla conectando directamente el bus de campo respectivo, y toda la parametrización se lleva a cabo sin software adicional.

Para la decodificación de los códigos de barras los lectores de la serie BCL 500i ofrecen el acreditado decodificador CRT con tecnología de fragmentos de los códigos:

La acreditada tecnología de fragmentos de códigos (CRT) hace posible que los lectores de códigos de barras de la serie BCL 500i lean códigos de barras de poca altura, así como códigos de barras que tengan una imagen de impresión sucia o deteriorada.

Con avuda del decodificador CRT también se pueden leer sin ningún problema los códigos de barras con un gran ángulo tilt (ángulo acimut o también ángulo de giro).

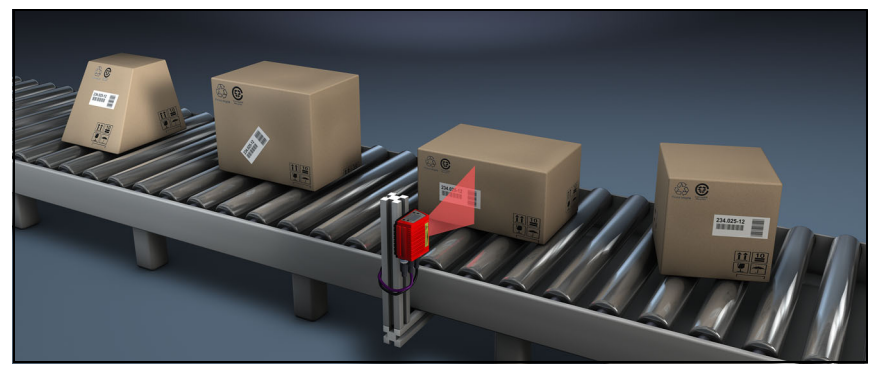

Figura 4.2: Posible alineación del código de barras

<span id="page-28-0"></span>Por lo general, en el BCL 548i tiene lugar la parametrización con ayuda del archivo GSD.

Para iniciar una operación de lectura cuando un objeto se encuentra en el campo de lectura, el BCL 548*i* requiere una activación apropiada. De este modo en el BCL 548*i* se abre una ventana de tiempo («puerta de lectura») para la operación de lectura, dentro de la cual el lector de códigos de barras tiene tiempo para registrar y decodificar un código de barras.

En el ajuste básico, la activación se efectúa mediante una señal externa del ciclo de lectura. Otras opciones de activación alternativas son los comandos online a través de la interfaz host o de la función autoReflAct.

En la lectura, el BCL 548i obtiene además otros datos útiles para el diagnóstico, que también se pueden transmitir al host. La calidad de la lectura se puede comprobar usando el modo de ajuste integrado en la herramienta webConfig.

El display en varios idiomas y dotado de teclas sirve para manejar el BCL 548*i* y para la visualización. Además, dos LEDs aportan información visualmente sobre el estado operativo en que se encuentra el equipo.

A las cuatro entradas/salidas conmutadas «SWIO 1 … SWIO 4» de configuración libre se les pueden asignar diferentes funciones; estas entradas/salidas dirigen, por ejemplo, la activación del BCL 548i o equipos externos tales como un PLC.

Los mensajes del sistema, de aviso y de errores proporcionan soporte en la configuración/ búsqueda de errores durante la puesta en marcha y los procesos de lectura.

### **4.3 Estructura del equipo**

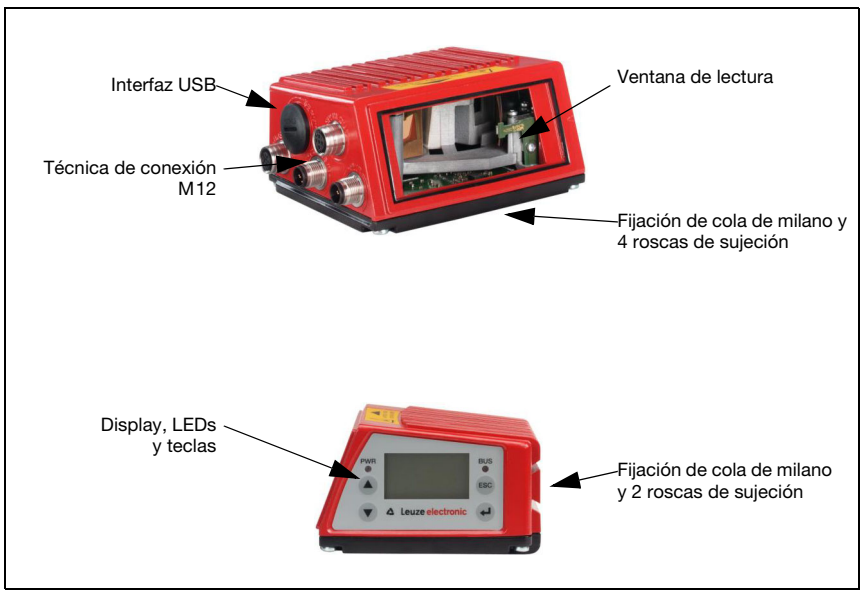

<span id="page-29-0"></span>Figura 4.3: Estructura del equipo

#### <span id="page-30-3"></span><span id="page-30-0"></span>4.4 Técnicas de lectura

#### <span id="page-30-1"></span>4.4.1 Escáner lineal (single line)

Una línea (línea de exploración) explora la etiqueta. Debido al ángulo óptico de apertura el ancho del campo de lectura varía en función de la distancia de lectura. Mediante el movimiento del objeto se transporta automáticamente el código de barras a través de la línea de exploración.

La tecnología de fragmentos de códigos incorporada permite girar el códigos de barras (ángulo tilt) dentro de unos ciertos límites, que dependen de la velocidad de transporte, de la velocidad de exploración del escáner y de las propiedades del código de barras.

#### Campos de aplicación del escáner lineal

El escáner lineal se emplea:

- Cuando las barras del código están impresas longitudinalmente con respecto a la dirección de transporte ('disposición de tipo escalera').
- Cuando las barras del código tienen una longitud muy corta.
- Cuando el código de tipo escalera está girado con respecto a la posición vertical (ángulo tilt).

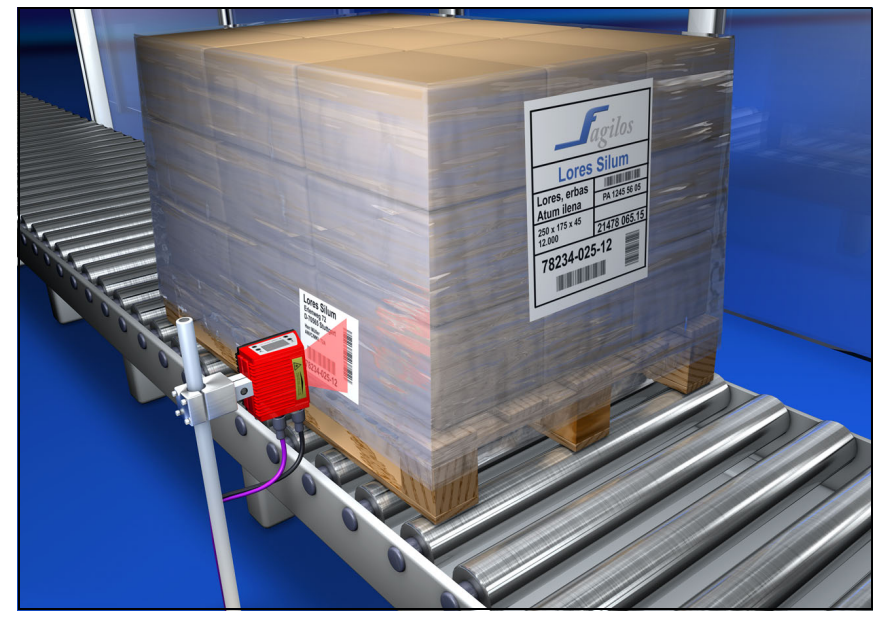

• Cuando las distancias de lectura son grandes.

<span id="page-30-2"></span>Figura 4.4: Principio de barrido del escáner lineal

#### <span id="page-31-0"></span>4.4.2 Escáner lineal con espejo oscilante

El espejo oscilante alinea la línea de exploración perpendicularmente a la dirección de exploración y hacia ambos lados con una frecuencia de oscilación ajustable. Así, el BCL 548i también puede buscar códigos de barras en superficies mayores. La altura del campo de lectura (y la longitud de la línea de exploración útil para la evaluación) depende de la distancia de lectura, en razón del ángulo óptico de apertura del espejo oscilante.

#### Campos de aplicación del escáner lineal con espejo oscilante

En el escáner lineal con espejo oscilante se pueden ajustar la frecuencia de la oscilación, la posición de inicio/stop, etc. Se utiliza en los siguientes casos:

- Cuando la posición de la etiqueta no es fija, por ejemplo en paletas; así se pueden detectar diferentes etiquetas en distintas posiciones.
- Cuando las barras del código están impresas transversalmente a la dirección de transporte ('disposición de tipo vallado').
- Cuando se lee estando parado.
- Cuando se gira el código de barras con respecto a la posición horizontal.
- Cuando las distancias de lectura son grandes.
- Cuando se tiene que cubrir una gran área de lectura (ventana de lectura).

<span id="page-31-1"></span>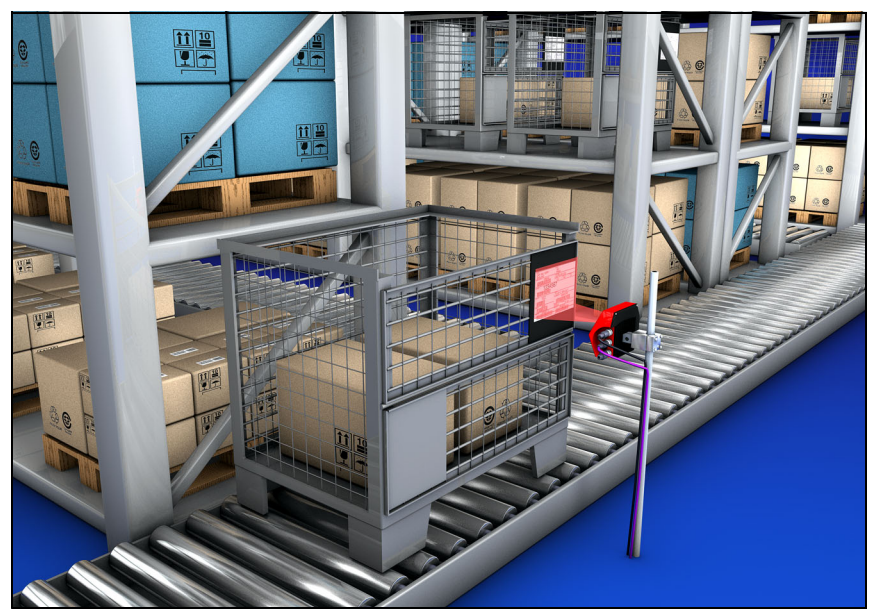

Figura 4.5: Principio de barrido del escáner lineal con suplemento de espejo oscilante

#### <span id="page-32-0"></span>4.4.3 Lectura omnidireccional

Para leer en un objeto con códigos de barras orientados aleatoriamente se necesitan como mínimo 2 lectores de códigos de barras. Cuando el código de barras con la longitud de sus barras no está impreso sobrecuadrado, es decir, longitud de barras > longitud del código, se requieren lectores de códigos de barras con tecnología de fragmentos de códigos (CRT) integrada.

<span id="page-32-1"></span>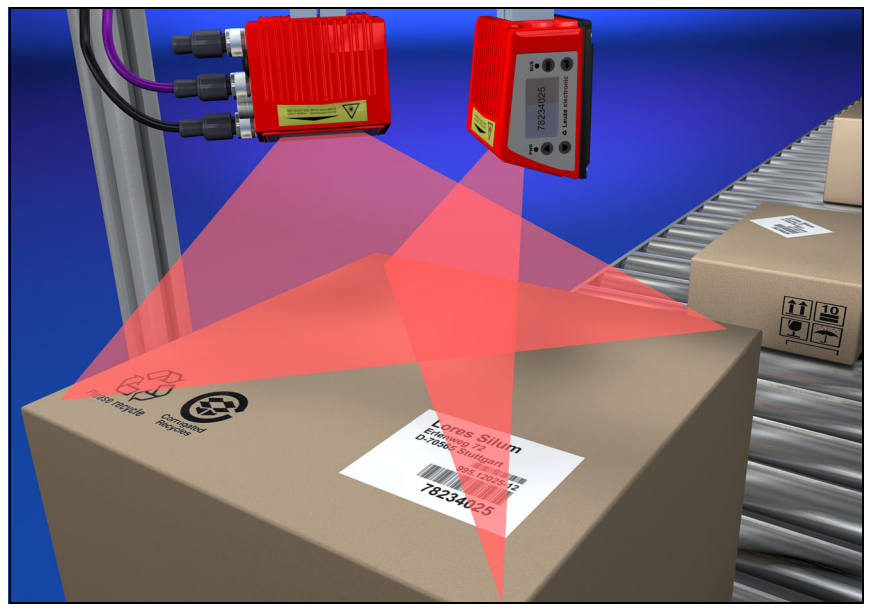

Figura 4.6: Configuración esquemática para la lectura omnidireccional

#### <span id="page-33-0"></span>4.5 Sistemas de bus de campo

Para la conexión a diversos sistemas de bus de campo, tales como PROFIBUS DP, PROFINET-IO o Ethernet, se dispone de diferentes variantes del BCL 500i.

#### <span id="page-33-1"></span>4.5.1 PROFINET-IO

El BCL 548i está concebido como equipo PROFINET-IO (según IEEE 802.3). Este equipo admite una velocidad de transmisión de hasta 100 Mbit/s ((100Base TX/FX), dúplex completo, así como la Auto-Negotiation y el Auto-Crossover.

La funcionalidad del equipo se define mediante juegos de parámetros agrupados en módulos. Esos módulos están contenidos en un archivo GSDML (archivo de tipo).

Con la configuración de fábrica, el BCL 548i tiene una dirección única, a la que denominamos MAC-ID. Basándose en esta información, a través del «Discovery and Configuration Protocol (DCP)» se asigna a cada equipo un nombre único («NameOfStation») para la instalación específica. Al configurar un sistema PROFINET-IO para los equipos IO participantes se establece una relación con los nombres asignando los nombres de los equipos a los dispositivos IO configurados («bautizo de los equipos»). Encontrará más información al respecto en la sección [«Puesta en marcha y configuración» en la página 116](#page-118-3).

Para la conexión eléctrica de la tensión de alimentación, de la interfaz y de las entradas y salidas conmutadas el BCL 548i dispone de varios conectores M12 macho/hembra. Encontrará más indicaciones sobre la conexión eléctrica en el capítulo [capítulo 7](#page-80-3).

#### El BCL 548i soporta:

- Funcionalidad del dispositivo de PROFIBUS-IO en relación con el perfil de PROFIBUS para sistemas identificadores
- Estructuración modular de los datos ES
- Comunicación PROFINET-IO RT (Real Time)
- Conexiones Fast Ethernet estándar(100 Mbit/s) (tecnología M12)
- Switch Ethernet integrado/ 2 puertos Ethernet
- PROFINET-IO Conformance Class B (CC-B)
- Soporte I&M: I&M 0-4
- Diagnosis/alarmas

Obtendrá más detalles en el [capítulo 10](#page-118-3).

#### Identification & Maintenance Functions

El BCL 548i da soporte al record básico I&M0:

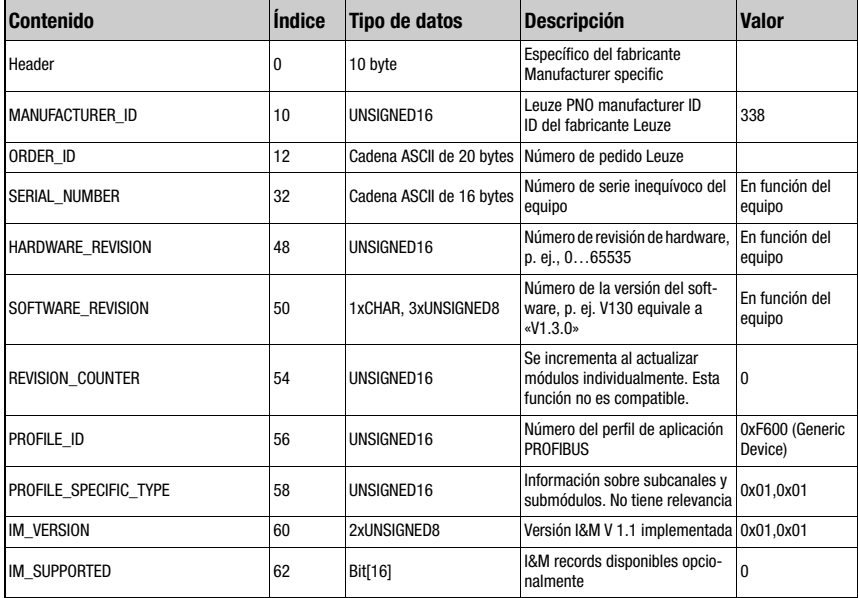

<span id="page-34-0"></span>Tabla 4.1: Record básico I&M0

El BCL 548i admite para la comunicación más protocolos y servicios:

- TCP / IP (cliente/servidor)
- UDP
- DCP
- ARP
- PING

Encontrará más indicaciones sobre la puesta en marcha en el [capítulo 10](#page-118-3).

#### <span id="page-35-0"></span>4.5.2 PROFINET-IO – topología de estrella

El BCL 548i puede utilizarse como equipo individual (autónomo) con nombre individual del equipo en una topología de estrella. Este nombre de equipo se lo tiene que comunicar el PLC a la estación con el «bautizo del equipo»

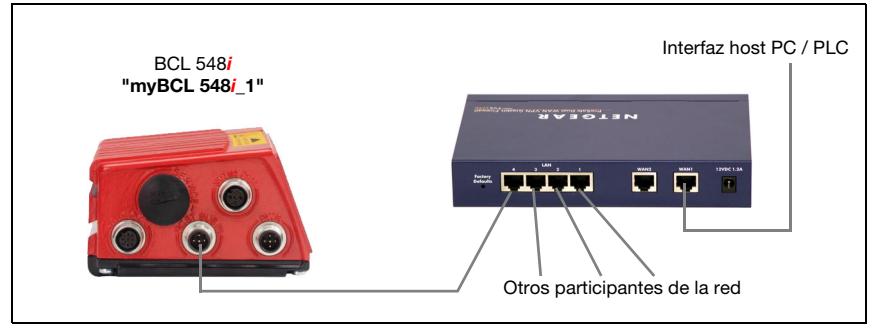

Figura 4.7: PROFINET-IO en topología de estrella

#### <span id="page-35-1"></span>4.5.3 PROFINET-IO – topología lineal

<span id="page-35-2"></span>La evolución innovadora del BCL 548**i** con funcionalidad switch integrada ofrece la posibilidad de interconectar varios lectores de códigos de barras del tipo BCL 548i sin una conexión directa a un switch. Con ello, se pueden dar además de la clásica «topología de estrella» también una «topología lineal».

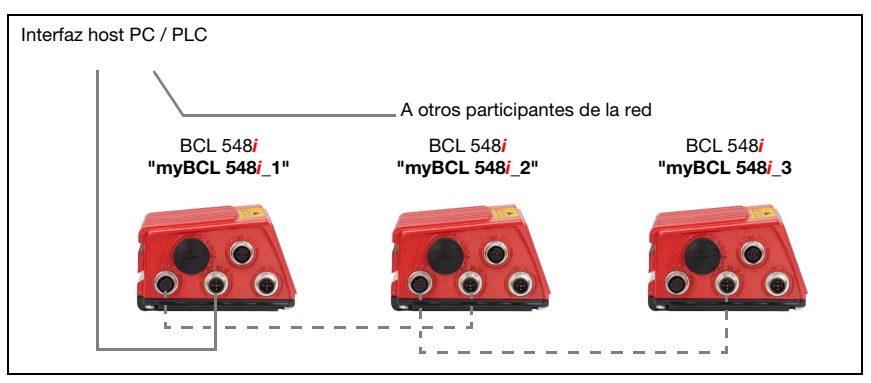

<span id="page-35-3"></span>Figura 4.8: PROFINET-IO en topología lineal

Cada estación de esta red necesita tener su propio nombre de equipo, nombre que debe ser único y que le es asignado por el PLC con el «bautizo del equipo». Encontrará información a este respecto en el capítulo [«Paso 5 – Definir el nombre del equipo - Bautizo del](#page-123-2) [equipo» en la página 121.](#page-123-2)

La longitud máxima de un segmento (conexión del hub con el último participante) está limitado a 100m.
## 4.6 Calefacción

Para el uso con bajas temperaturas de máx. -35°C (por ejemplo dentro de una sala frigorífica) se puede equipar opcionalmente a los lectores de códigos de barras de la serie BCL 548i con una calefacción de montaje fijo, con lo cual se adquiriría una variante autónoma del equipo.

## 4.7 Memoria de parámetros externa

La memoria de parámetros externa opcional – basada en un stick de memoria USB (versión 1.1 compatible) – está alojada en una caja de conectores externa que, una vez montada, cubre la interfaz de servicio USB  $(IP 65)$ 

La memoria de parámetros externa facilita el cambio de un BCL 548*i* in situ al ahorrar tiempo, pues tiene a disposición una copia del conjunto de parámetros actual del BCL 548iy también memoriza el nombre del equipo. Así no hace falta configurar manualmente el nuevo equipo intercambiado, ni volver a bautizarlo con el nombre del equipo: el control puede acceder inmediatamente al equipo BCL 548i de recambio.

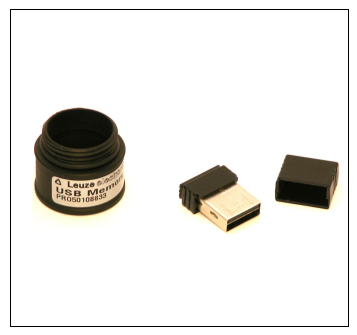

El alcance del suministro de la memoria de parámetros externa abarca la caja de conectores con la tapa desmontable y el stick de memoria USB.

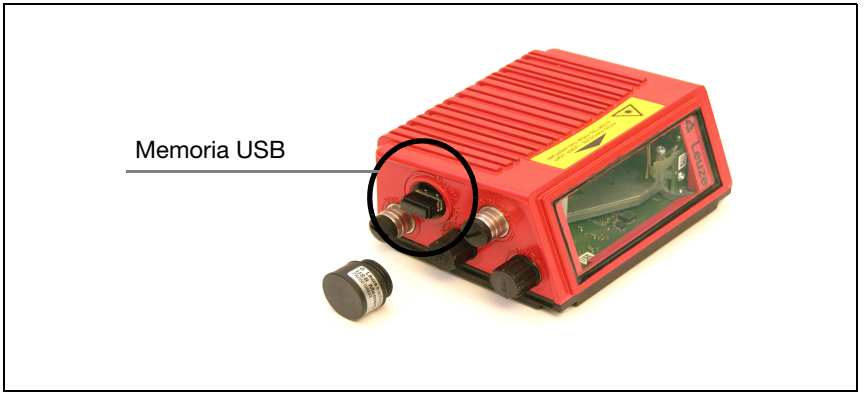

Figura 4.9: Memoria de parámetros externa

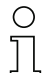

## ¡Nota!

Para el montaje se debe desenroscar la tapa de la interfaz de servicio. Luego tome la memoria USB e insértela en la conexión USB del BCL 548i. Seguidamente tome la caja de conectores de la memoria USB y enrósquela encima de la memoria USB insertada sobre la interfaz de servicio para volver a cerrarla y garantizar el índice de protección IP 65.

## 4.8 autoReflAct

autoReflAct significa automatic Reflector Activation y permite la activación sin necesidad de sensores adicionales. Con ella, el escáner mira con un haz de exploración reducido hacia el reflector colocado detrás de la vía de transporte. Mientras el escáner apunta al reflector, la puerta de lectura permanece cerrada. No obstante, si el reflector es tapado por un objeto, por ejemplo por un recipiente con etiqueta con código de barras, el escáner activa la lectura y se lee la etiqueta situada en el recipiente. En cuanto la visibilidad del escáner hacia el reflector queda libre termina la lectura y el haz de exploración se vuelve a reducir hacia el reflector. La puerta de lectura está cerrada.

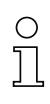

#### ¡Nota!

Encontrará un reflector adecuado en los accesorios, más reflectores disponibles a pedido.

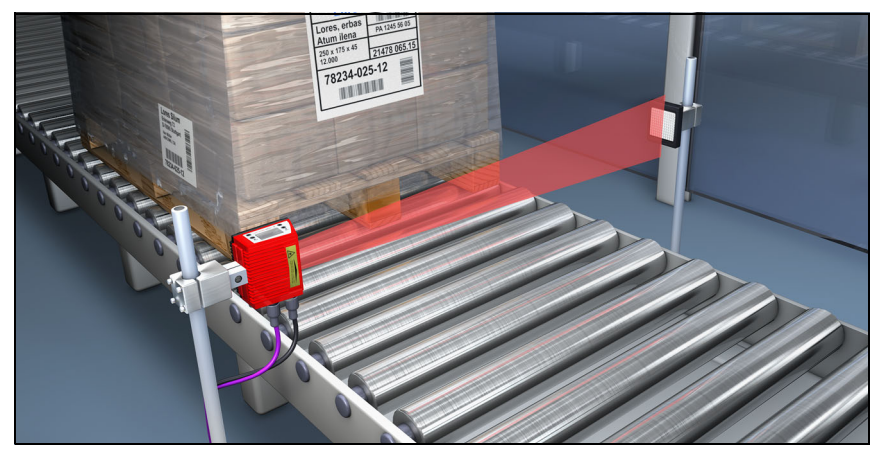

Figura 4.10: Disposición del reflector para autoReflAct

La función autoReflAct simula una barrera fotoeléctrica con el haz de exploración, con lo que permite la activación sin sensores adicionales.

## 4.9 Códigos de referencia

El BCL 548i ofrece la posibilidad de quardar uno o dos códigos de referencia.

El almacenamiento de los códigos de referencia puede realizarse a través de Teach-In (comando de display), a través de la herramienta webConfig, por medio de comandos online o del PROFINET-IO.

El BCL 548i puede comparar los códigos de barras leídos con uno y/o ambos códigos de referencia y ejecutar funciones configurables por el usuario en función del resultado de comparación.

## 4.10 autoConfig

Con la función autoConfig, el BCL 548i ofrece al usuario, que sólo desea leer simultáneamente un único tipo de código (simbología) con un número de dígitos, una posibilidad de configuración extremadamente sencilla y confortable.

Después del inicio de la función autoConfig por medio del display, la entrada conmutada o desde un control de nivel superior, basta introducir en el campo de lectura del BCL 548i una etiqueta de código de barras con el tipo de código deseado y el número de dígitos.

A continuación, se detectarán y decodificarán los códigos de barras con el mismo tipo de código y número de dígitos.

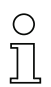

#### ¡Nota!

¡Los ajustes efectuados mediante el display o la herramienta de configuración webConfig, etc. sólo tienen prioridad sobre los parámetros activados en PROFINET-IO con carácter transitorio, y son sobrescritos al realizar la integración en PROFINET-IO, o al desactivar la liberación de parámetros!

El PROFINET-IO Controller (PLC) administra y parametriza exclusivamente los ajustes del equipo en la operación del BCL 548i en el PROFINET-IO. ¡Aquí deben realizarse modificaciones permanentes!

Encontrará información más detallada en el [capítulo 10 «Puesta en marcha y configuración»](#page-118-0) [en la página 116](#page-118-0).

# <span id="page-39-0"></span>5 Datos técnicos

## 5.1 Datos generales de los lectores de códigos de barras

## 5.1.1 Escáner lineal

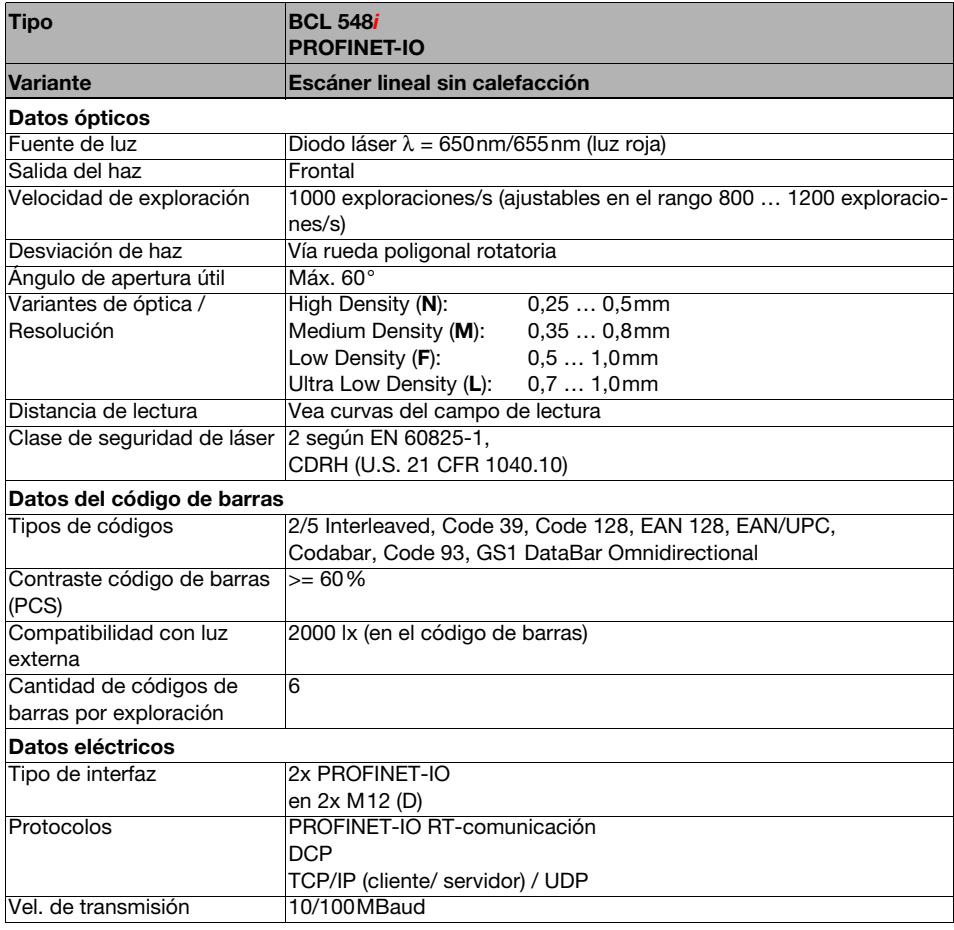

Tabla 5.1: Datos técnicos del escáner lineal BCL 548*i* sin calefacción

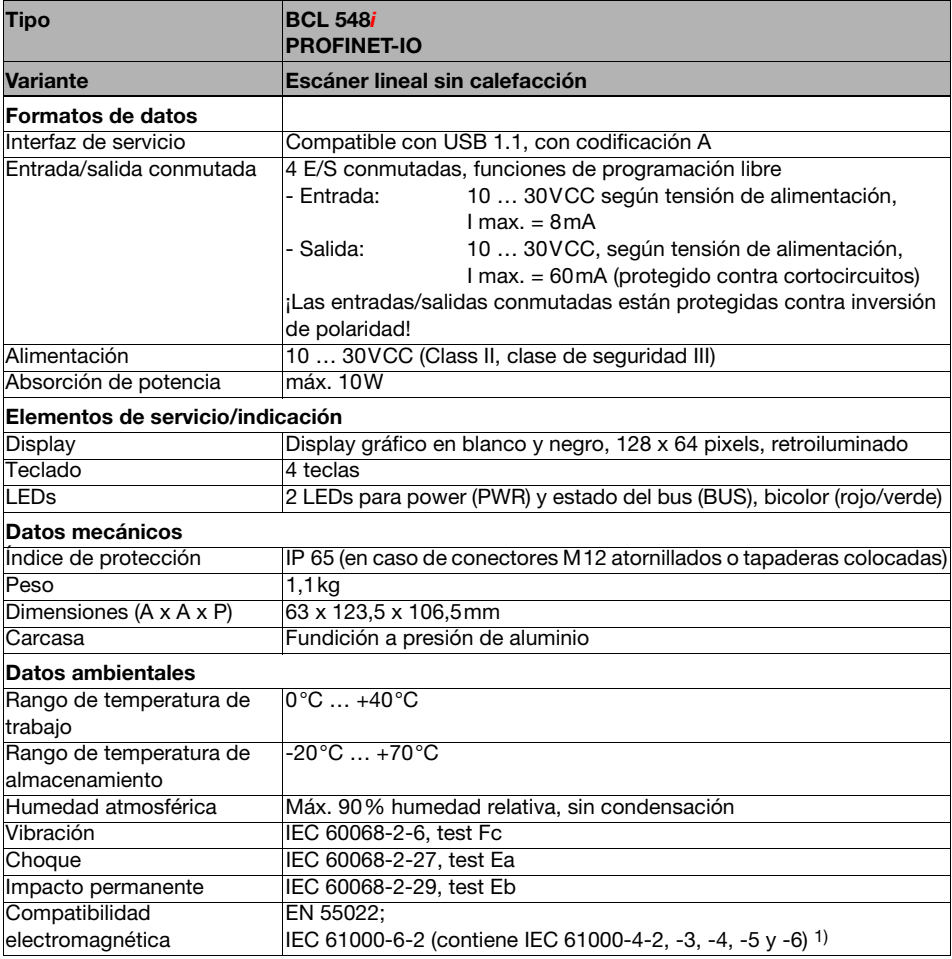

Tabla 5.1: Datos técnicos del escáner lineal BCL 548i sin calefacción

1) Esto es un dispositivo de la clase A. Este dispositivo puede provocar interferencias en zonas residenciales; en tal caso, el explotador puede solicitar la implantación de medidas adecuadas.

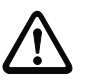

#### ¡Cuidado!

En aplicaciones UL está permitido el uso exclusivamente en circuitos de Class 2 según NEC (National Electric Code).

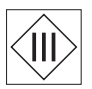

Los lectores de códigos de barras BCL 548i están diseñados con la clase de seguridad III para la alimentación con PELV (Protective Extra Low Voltage: pequeña tensión de protección con separación segura).

#### 5.1.2 Escáner con espejo oscilante

Datos técnicos como los del escáner lineal sin calefacción, pero con las siguientes diferencias:

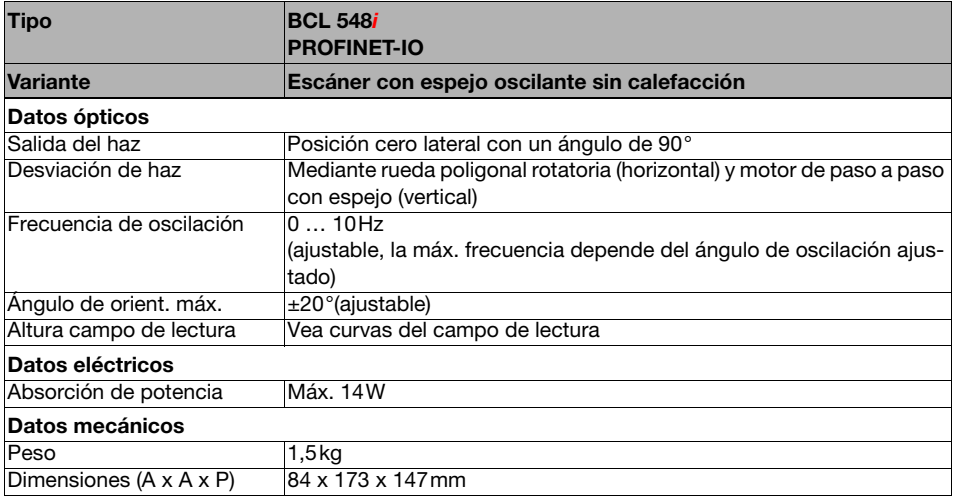

Tabla 5.2: Datos técnicos del escáner con espejo oscilante BCL 548i sin calefacción

#### 5.1.3 Escáner lineal con espejo deflector

Datos técnicos como los del escáner lineal sin calefacción, pero con las siguientes diferencias:

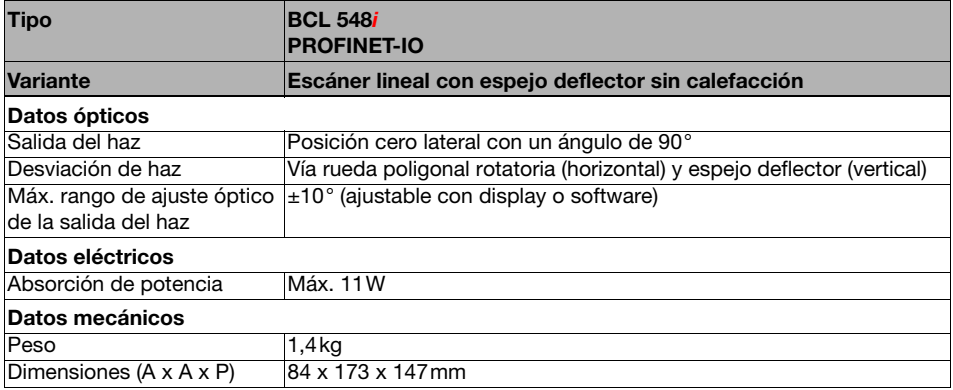

Tabla 5.3: Datos técnicos del escáner con espejo deflector BCL 548i sin calefacción

#### 5.2 Variantes de lectores de códigos de barras con calefacción

Los lectores de códigos de barras BCL 548*i* se pueden adquirir opcionalmente en sus variantes con calefacción incorporada. En estos casos la calefacción está montada fija de fábrica. ¡El usuario no puede montar la calefacción por su cuenta a nivel local!

#### Características

- Calefacción incorporada (montaje fijo)
- Ampliación del campo de aplicación del BCL 548i hasta -35°C
- Tensión de alimentación 24VCC ±20%
- Habilitación del BCL 548i a través de un termointerruptor interno (retardo a la conexión de aprox. 30min con 24VCC y una temperatura ambiente mín. de -35°C)
- Sección de cable requerida para la alimentación de tensión: al menos 0,75mm², por tanto, el uso de cables preconfeccionados no es posible

#### Construcción

La calefacción se compone de dos partes:

- La calefacción de la pantalla frontal
- La calefacción de la carcasa

#### Función

Si la tensión de alimentación de 24VCC se aplica al BCL 548i, un termointerruptor alimenta primero sólo a la calefacción (calefacción de la pantalla frontal y calefacción de la carcasa). Si durante la fase de calentamiento (aprox. 30min) la temperatura interior alcanza 15°C o más, el termointerruptor habilita la tensión de alimentación para el BCL 548i. A continuación se efectúa el autotest y la transición al modo de lectura. Cuando se ilumina el LED «PWR» significa que el equipo está dispuesto para el funcionamiento en general.

Si la temperatura interior alcanza aprox. 18°C, otro termointerruptor desconectará la calefacción de la carcasa y, en caso de necesidad, la vuelve a conectar (si la temperatura interior baja de los 15°C). Ello no interrumpe el funcionamiento de lectura. La calefacción de la pantalla frontal permanece activada hasta una temperatura interior de 25°C. Además, la calefacción de la pantalla frontal se desconecta y, con una histéresis de conmutación de 3°C a una temperatura interior inferior a 22°C, se vuelve a conectar.

#### Conexión eléctrica

Los conductores del cable de conexión para la alimentación de tensión debe ser de 0,75mm² como mínimo.

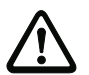

#### ¡Cuidado!

La alimentación de tensión no se debe pasar en bucle desde un equipo al siguiente.

#### Absorción de potencia

El consumo de energía depende de la variante:

- El escáner lineal con calefacción consume de modo característico 40W y máx. 50W.
- El escáner lineal con espejo oscilante y calefacción consume de modo característico 60W y máx. 75W.

Los valores corresponden respectivamente a un funcionamiento con salidas conmutadas abiertas.

#### 5.2.1 Escáner lineal con calefacción

Datos técnicos como los del escáner lineal sin calefacción, pero con las siguientes diferencias:

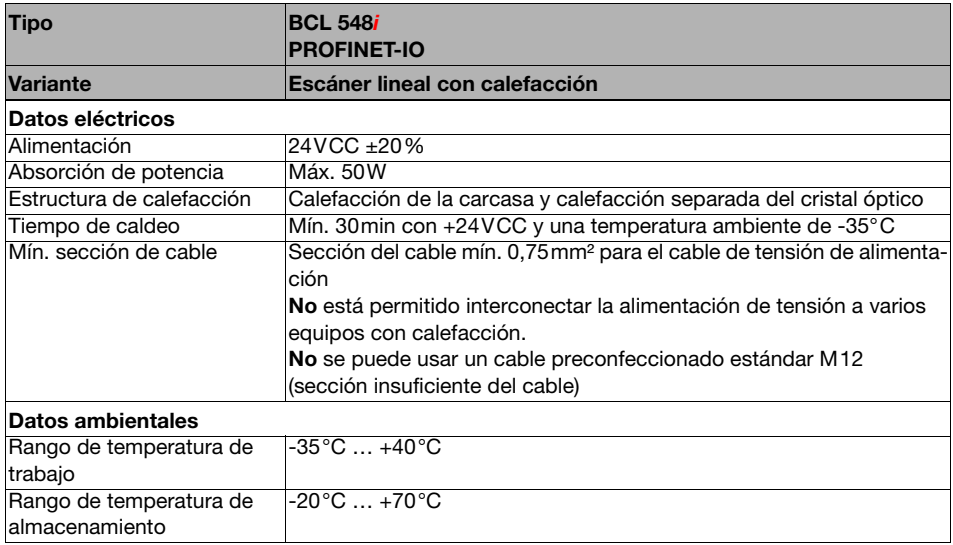

Tabla 5.4: Datos técnicos del escáner linealBCL 548i con calefacción

#### 5.2.2 Escáner con espejo oscilante con calefacción

Datos técnicos como los del escáner lineal sin calefacción, pero con las siguientes diferencias:

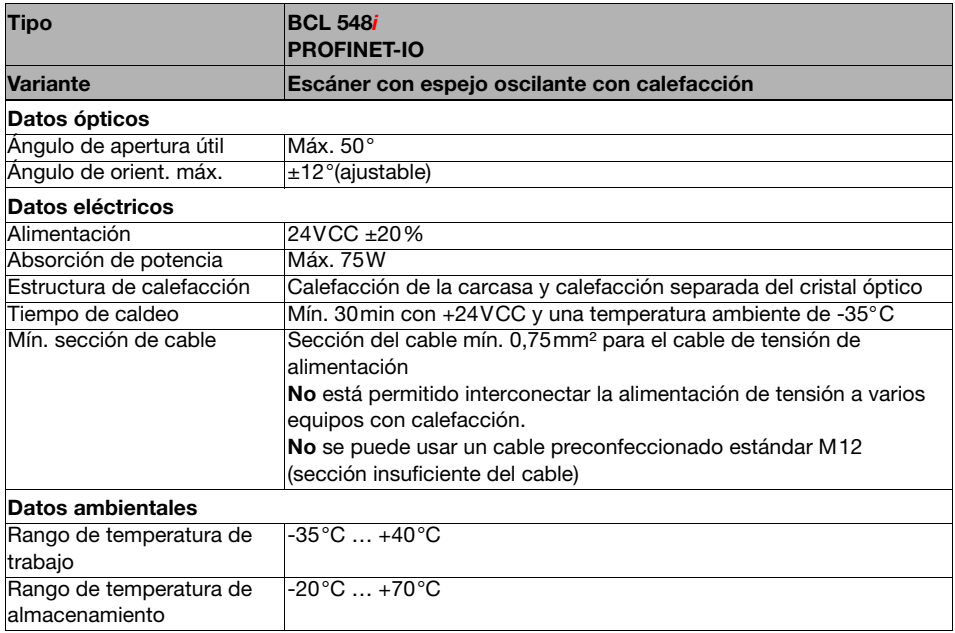

Tabla 5.5: Datos técnicos del escáner con espejo oscilante BCL 548i con calefacción

#### 5.2.3 Escáner lineal con espejo deflector y calefacción

Datos técnicos como los del escáner lineal sin calefacción, pero con las siguientes diferencias:

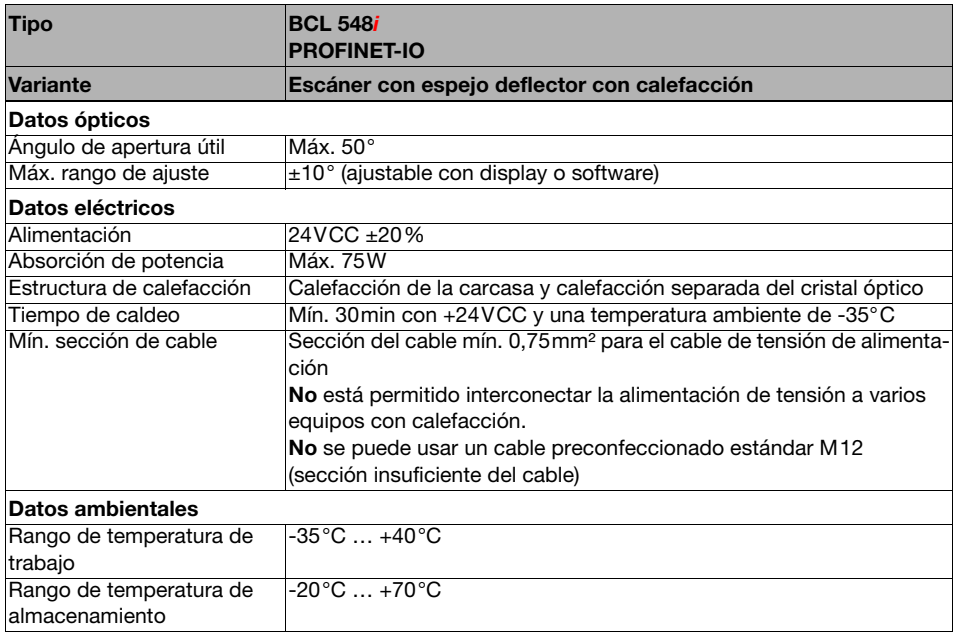

Tabla 5.6: Datos técnicos del escáner con espejo deflector BCL 548i con calefacción

# 5.3 Dibujos acotados

# 5.3.1 Escáner lineal con/sin calefacción

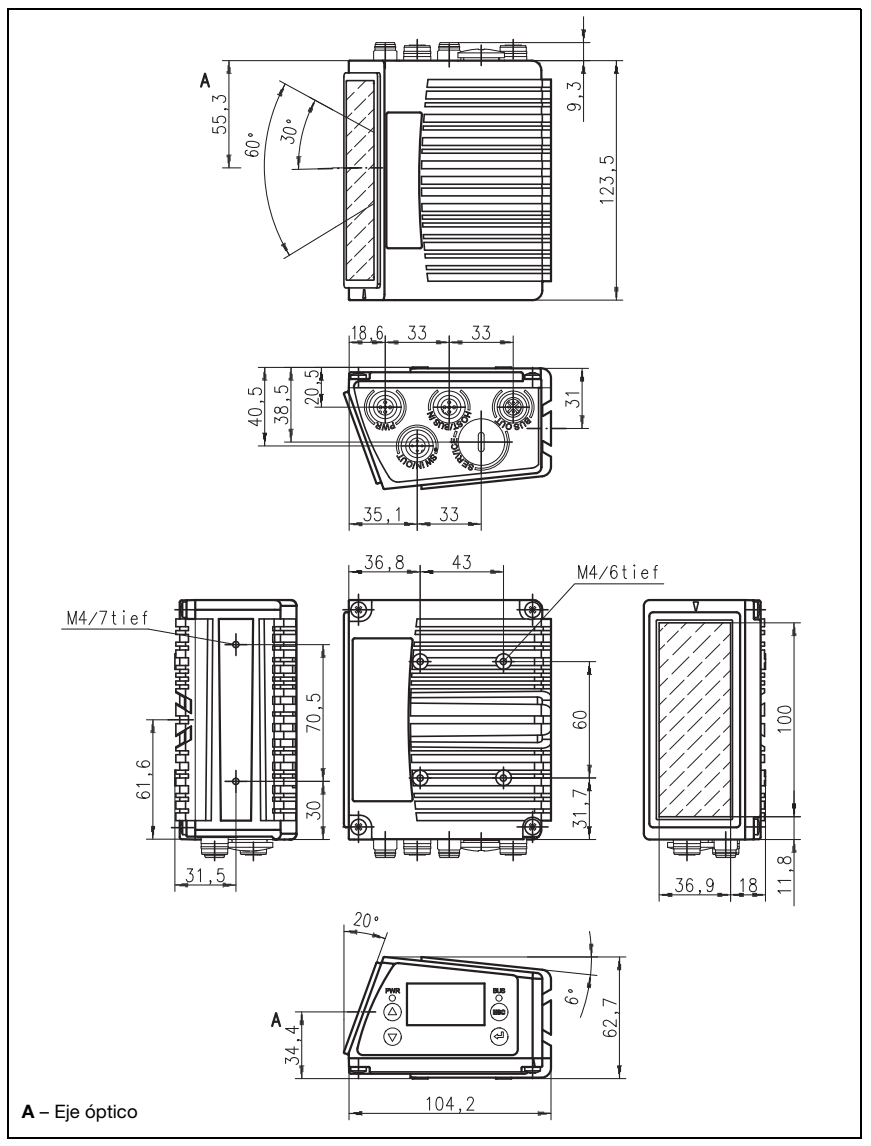

Figura 5.1: Dibujo acotado del escáner lineal BCL 548i S...102

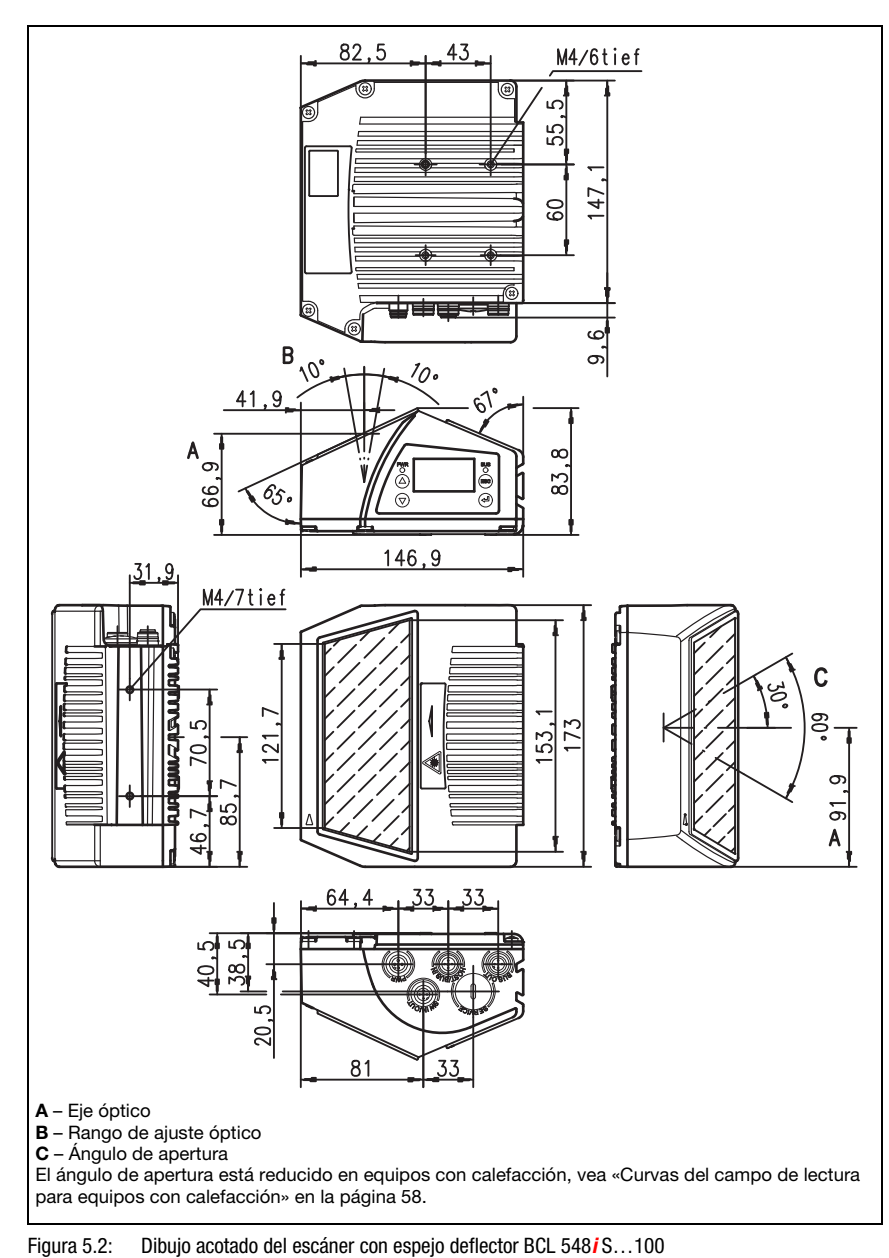

#### 5.3.2 Escáner con espejo deflector con/sin calefacción

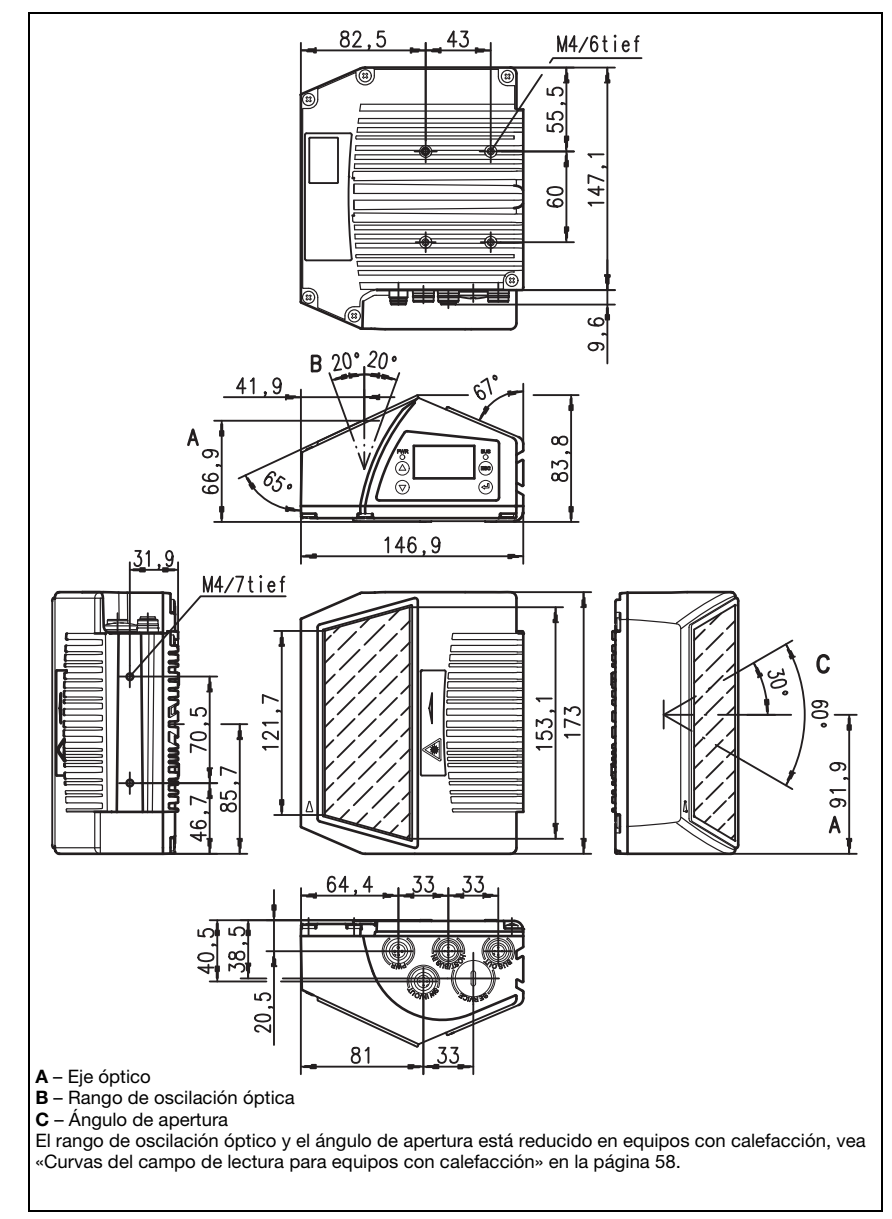

#### 5.3.3 Escáner con espejo oscilante con/sin calefacción

Figura 5.3: Dibujo acotado del escáner con espejo oscilante BCL 548*i* 0...100

# 5.4 Sinopsis de los tipos BCL 548i

#### Familia BCL 548i

(PROFINET-IO en 2x M12 con codificación D)

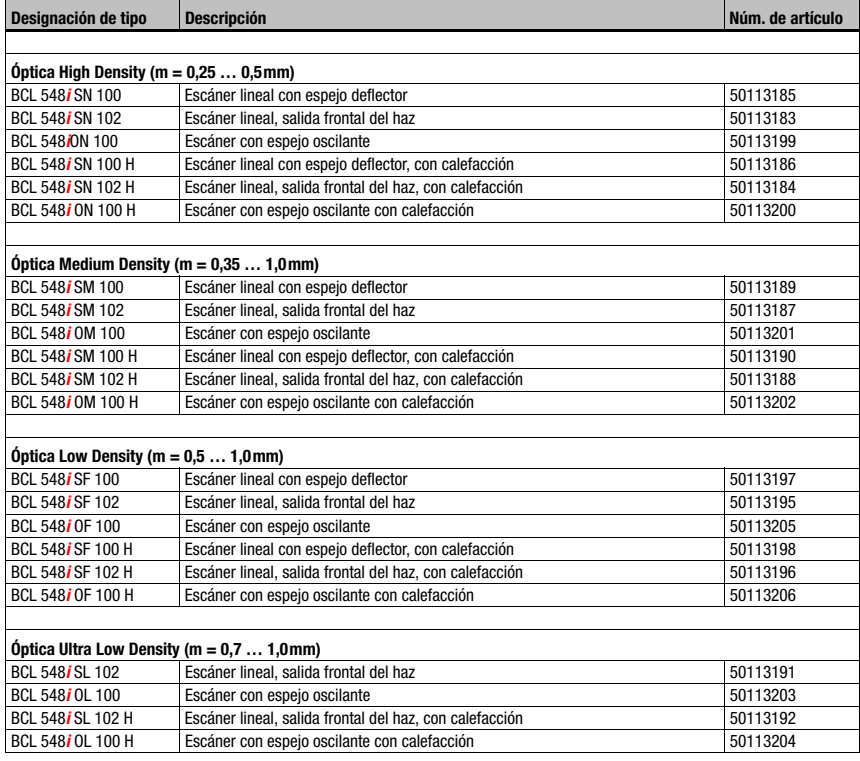

Tabla 5.7: Sinopsis de los tipos BCL 548i

## 5.5 Curvas del campo de lectura/datos ópticos

#### Propiedades del código de barras

## ¡Nota!

Tenga presente que el tamaño del módulo del código de barras influye en la máxima distancia de lectura y en el ancho del campo de lectura. Por ello, para elegir el lugar de montaje y/o la etiqueta con código de barras apropiada, es indispensable que tenga en consideración las diferentes características de lectura del escáner con distintos módulos del código de barras.

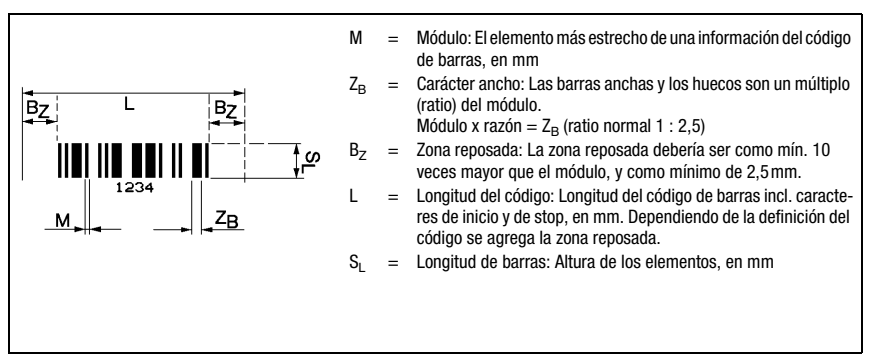

Figura 5.4: Principales valores característicos de un código de barras

El rango de distancias dentro del que un BCL 548i puede leer un código de barras (es decir, el llamado campo de lectura) depende de la calidad de impresión del código y de sus dimensiones.

En este sentido, lo más decisivo para el tamaño del campo de lectura es el módulo de un código de barras.

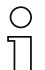

#### ¡Nota!

Regla empírica: Cuanto menor es el módulo de un código de barras, menores son la máxima distancia de lectura y el ancho del campo de lectura.

## 5.6 Curvas del campo de lectura

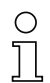

#### ¡Nota!

Tenga presente de que a los campos de lectura reales también les influyen factores tales como el material de las etiquetas, la calidad de la impresión, el ángulo de lectura, el contraste de la impresión, etc., por lo que pueden ser diferentes a los campos de lectura aquí indicados.

La posición cero de la distancia de lectura se refiere siempre al canto delantero de la carcasa de la salida del haz; en la [figura 5.5](#page-51-0) se representa para las dos formas constructivas de la carcasa del BCL 548i.

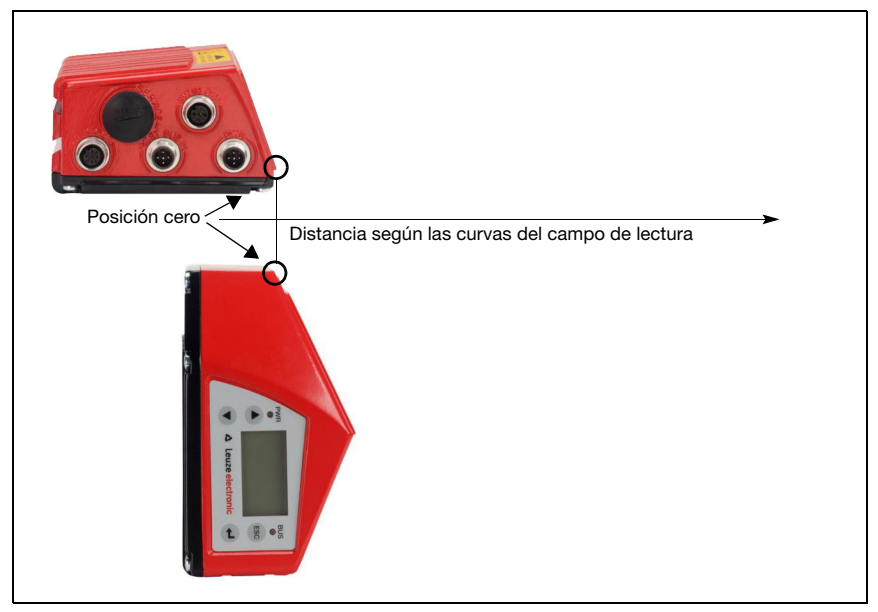

<span id="page-51-0"></span>Figura 5.5: Posición cero de la distancia de lectura

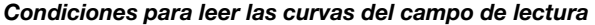

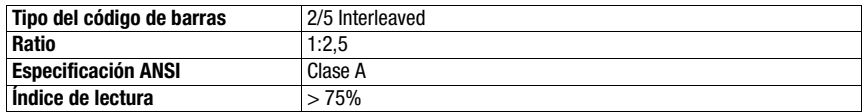

<span id="page-51-1"></span>Tabla 5.8: Condiciones para la lectura

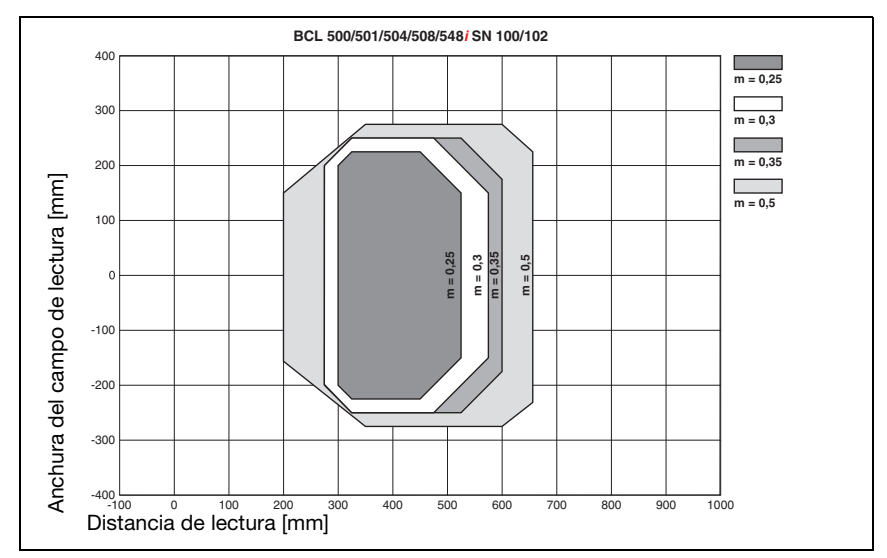

## 5.6.1 Óptica High Density (N): BCL 548i SN 100/102

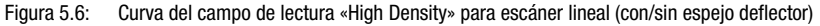

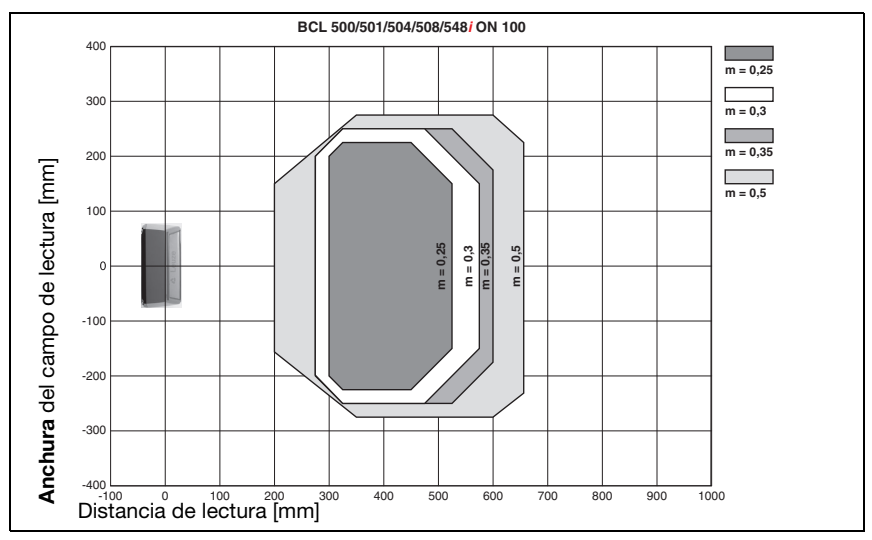

## 5.6.2 Óptica High Density (N): BCL 548i ON 100

Figura 5.7: Curva del campo de lectura «High Density» para escáner con espejo oscilante

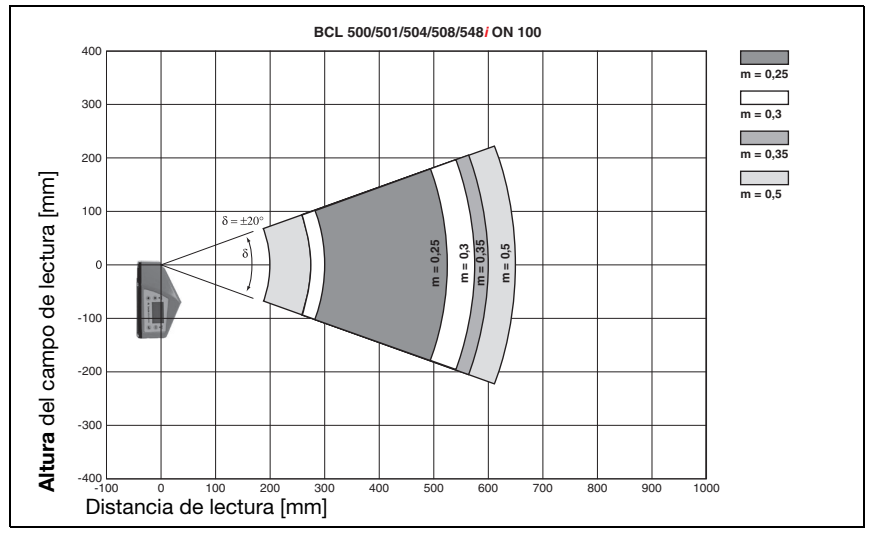

Figura 5.8: Curva lateral del campo de lectura «High Density» para escáner con espejo oscilante

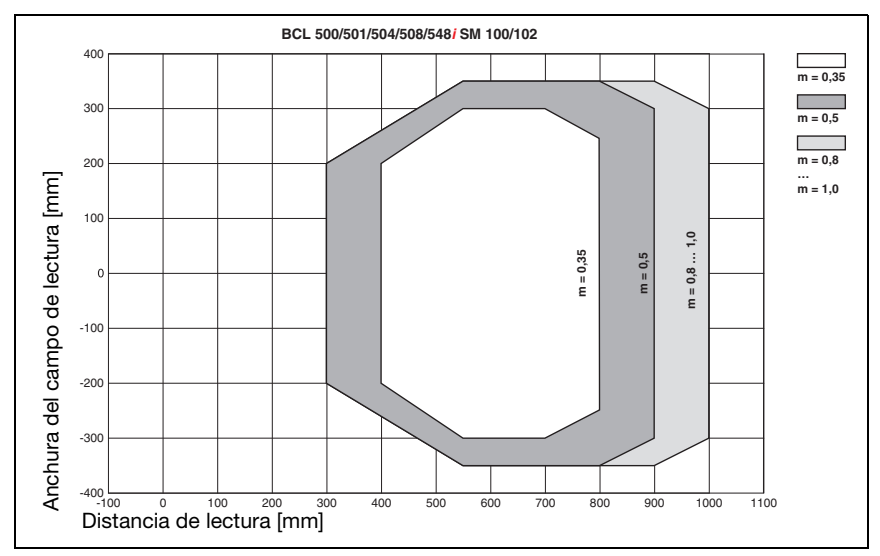

#### 5.6.3 Óptica Medium Density (M): BCL 548i SM 100/102

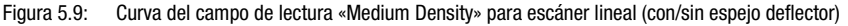

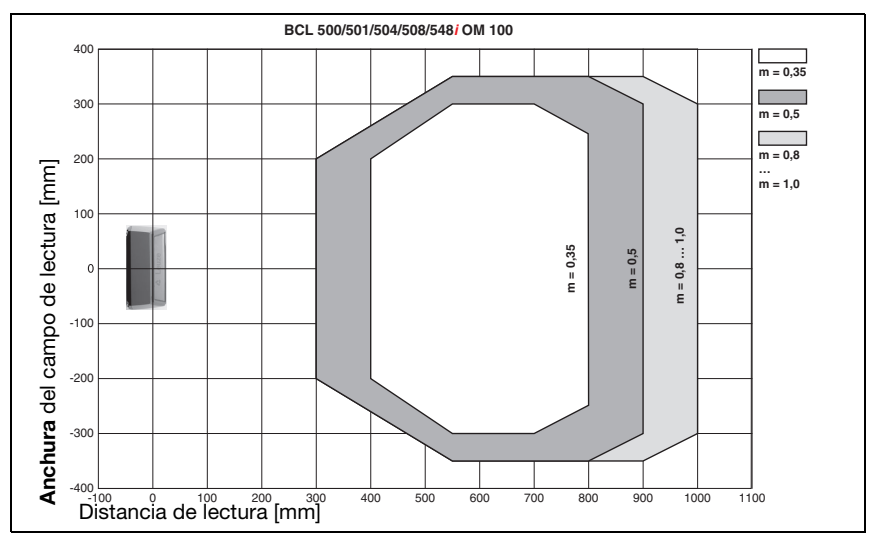

## 5.6.4 Óptica Medium Density (M): BCL 548i OM 100

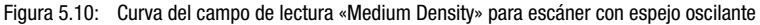

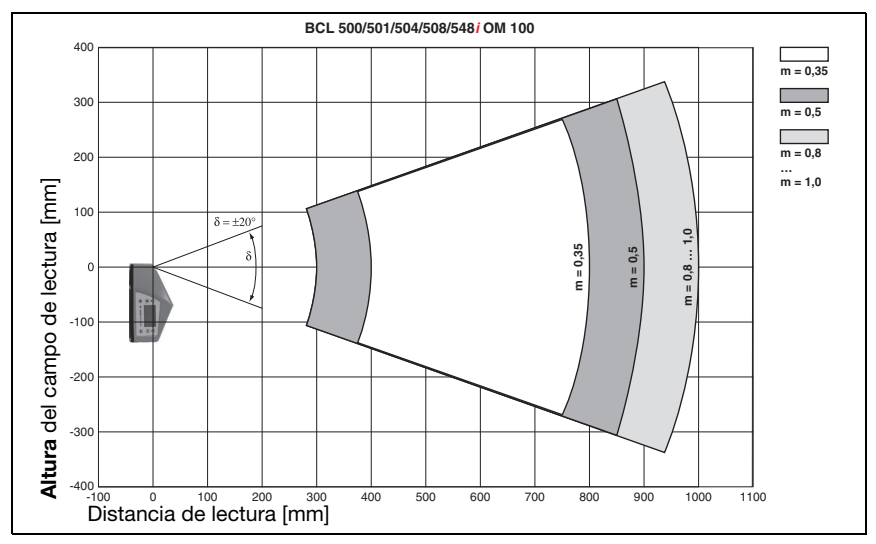

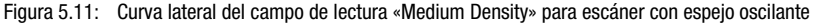

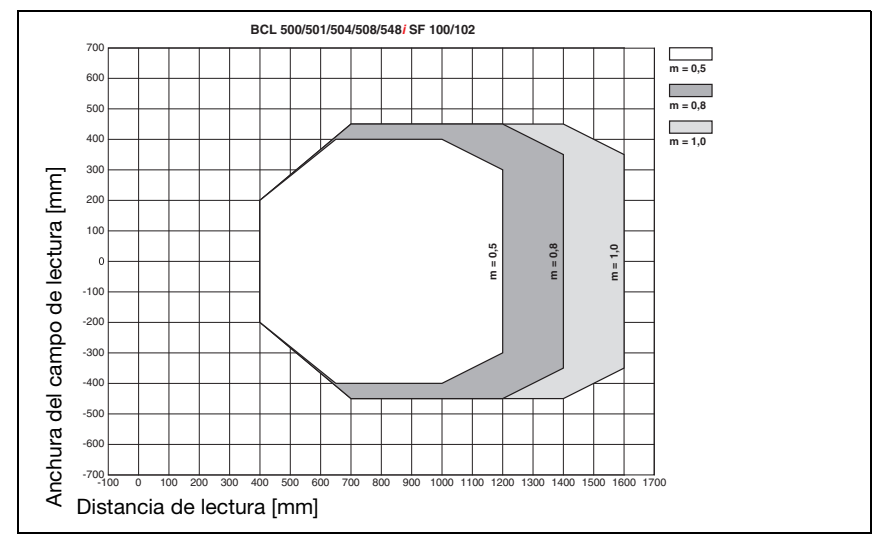

## 5.6.5 Óptica Low Density (F): BCL 548i SF 100/102

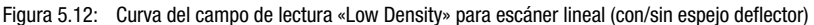

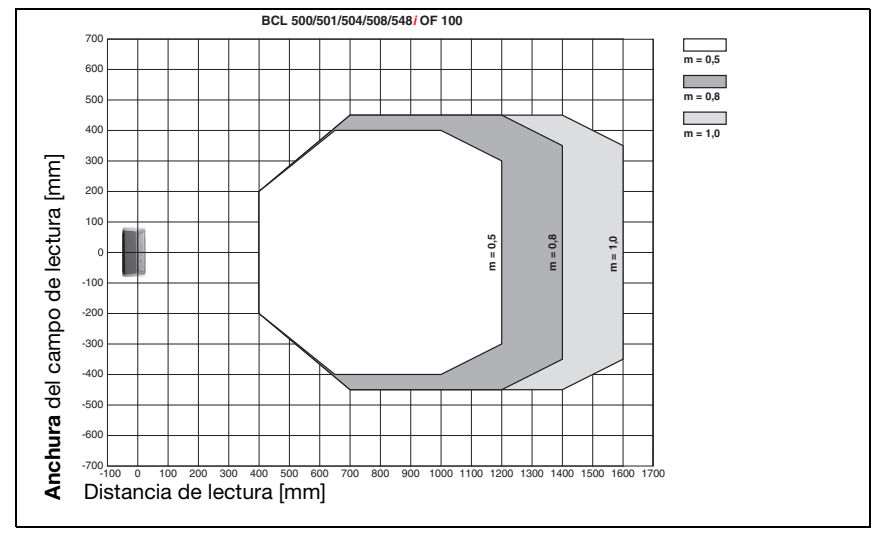

## 5.6.6 Óptica Low Density (F): BCL 548i OF 100

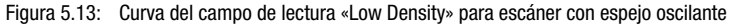

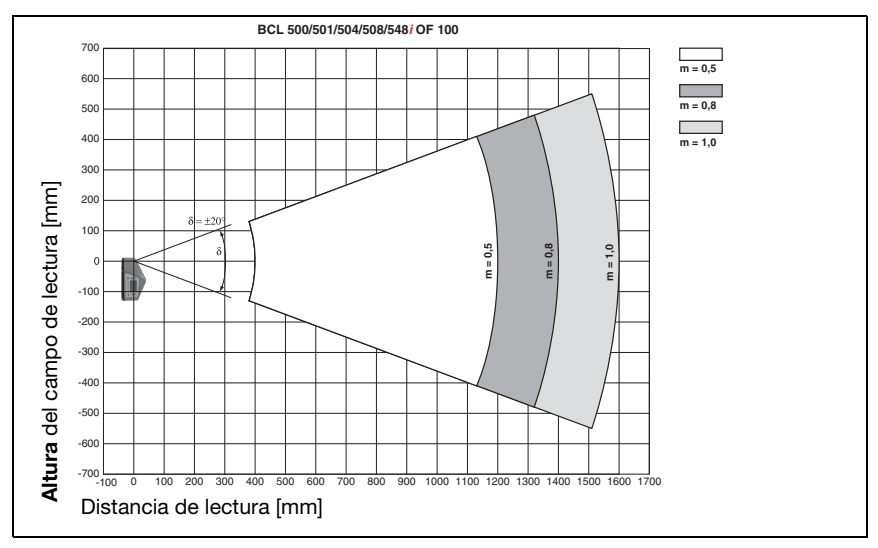

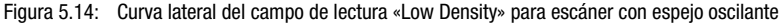

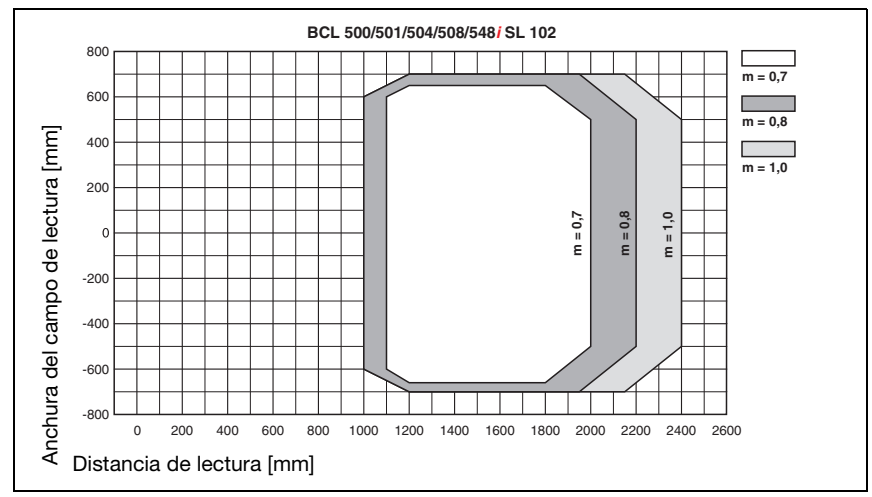

#### 5.6.7 Óptica Ultra Low Density (L): BCL 548i SL 102

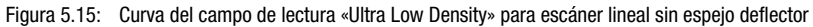

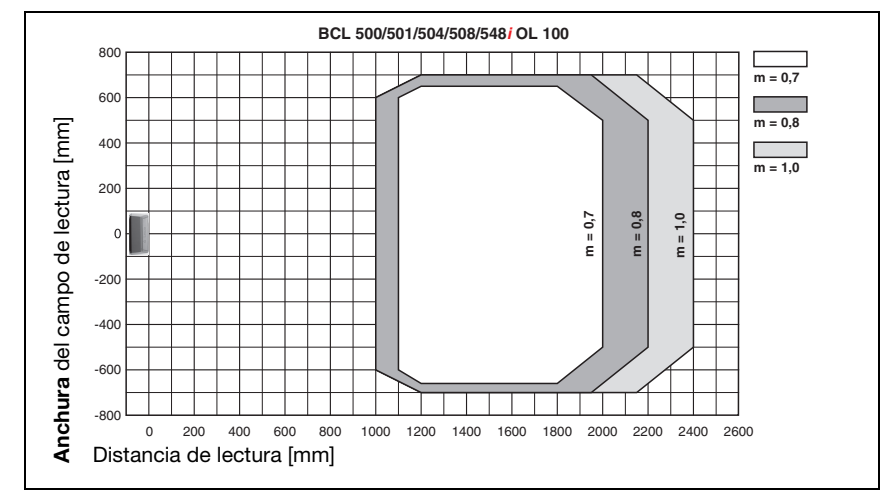

#### 5.6.8 Óptica Ultra Low Density (L): BCL 548i OL 100

Figura 5.16: Curva del campo de lectura «Ultra Low Density» para escáner con espejo oscilante

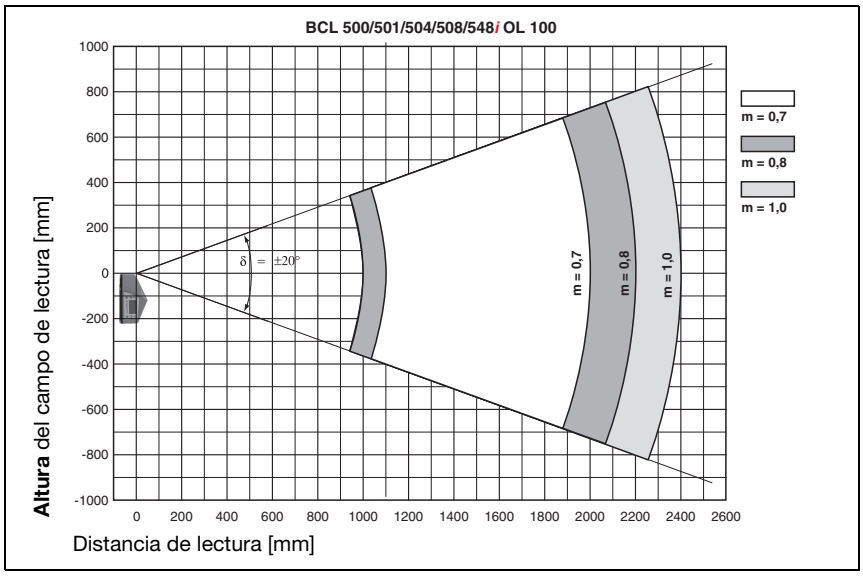

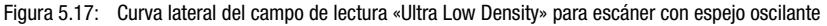

## <span id="page-60-0"></span>5.7 Curvas del campo de lectura para equipos con calefacción

¡Algunas de las curvas del campo de lectura de los equipos con calefacción divergen algo de las curvas normales debido a la calefacción de la óptica, y tienen una anchura y una altura del campo de lectura algo más reducidas!

- El máximo ángulo de apertura está reducido en todos los equipos con espejo oscilante y deflector (BCL 548*i...* 100 H) a  $\pm 28^\circ$  (sin calefacción =  $\pm 30^\circ$ ).
- Además, el máximo rango de oscilación está reducido en todos los equipos con espejo oscilante (BCL 548i O...100 H) a  $\pm 12^\circ$  (sin calefacción =  $\pm 20^\circ$ ). Esta limitación no afecta a las variantes con espeio deflector (BCL 548i S...100 H).
- Las curvas de los campos de lectura y los ángulos de apertura no varían en los escáneres lineales con calefacción (BCL 548i S…102 H).

Consulte los detalles en las siguientes curvas del campo de lectura para los equipos con calefacción.

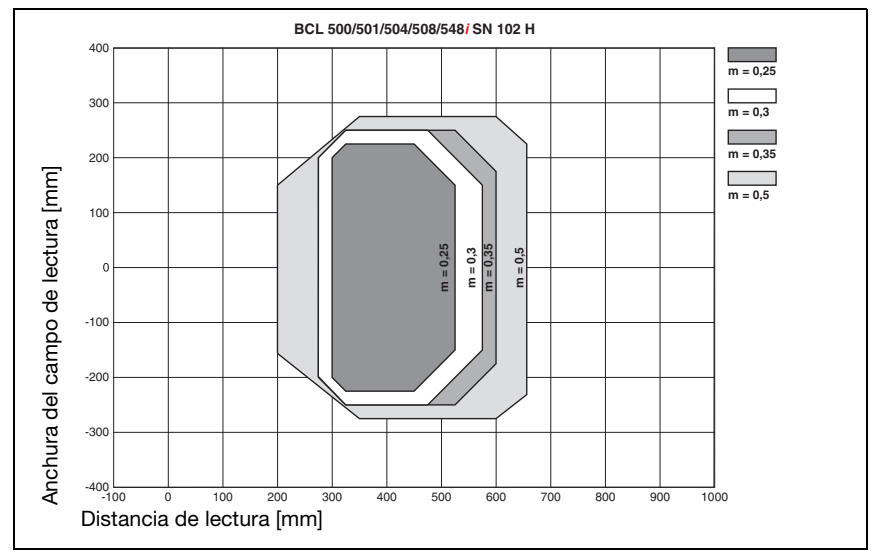

## 5.7.1 Óptica High Density (N): BCL 548i SN 102 H

Figura 5.18: Curva del campo de lectura «High Density» para escáner lineal con calefacción (sin espejo deflector)

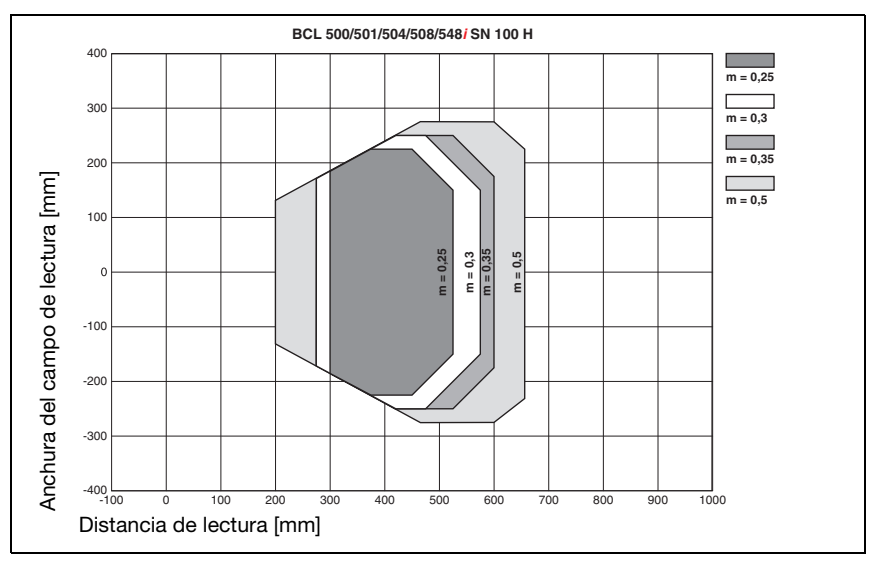

## 5.7.2 Óptica High Density (N): BCL 548i SN 100 H

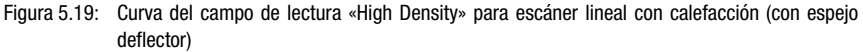

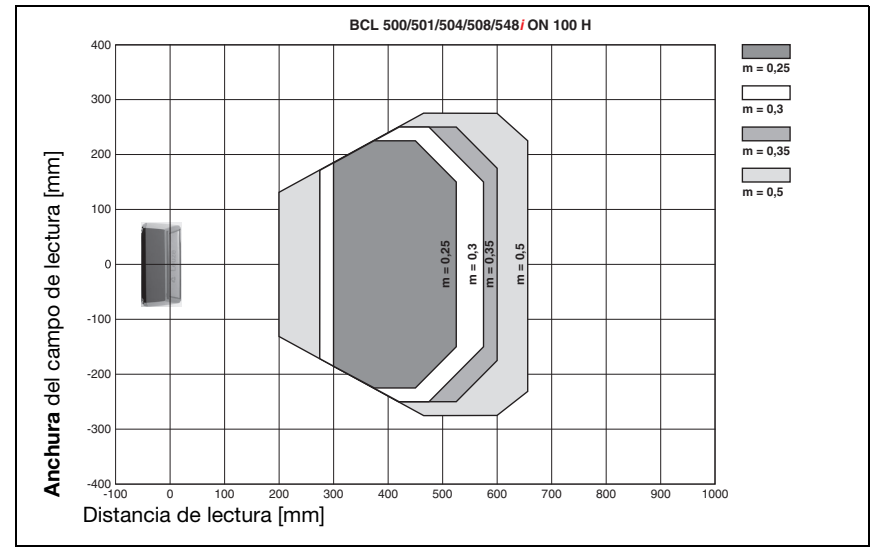

## 5.7.3 Óptica High Density (N): BCL 548i ON 100 H

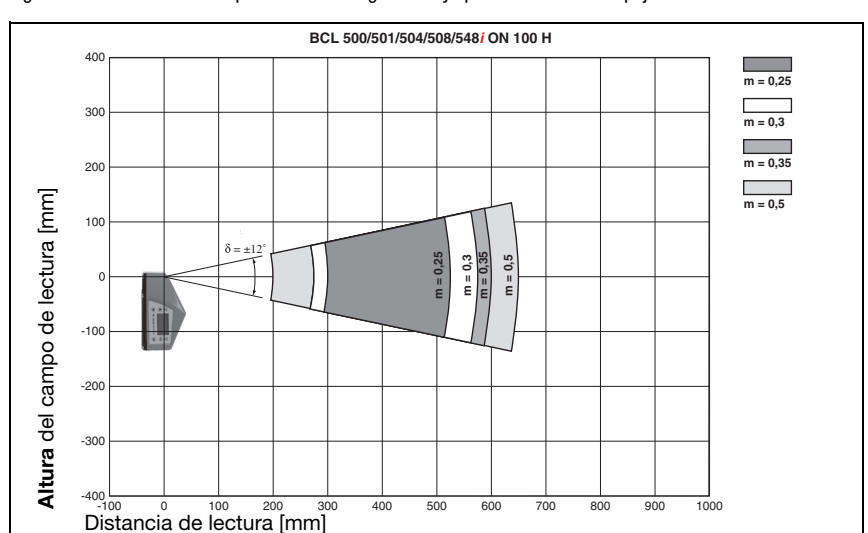

Figura 5.20: Curva del campo de lectura «High Density» para escáner con espejo oscilante con calefacción

Figura 5.21: Curva lateral del campo de lectura «High Density» para escáner con espejo oscilante con calefacción

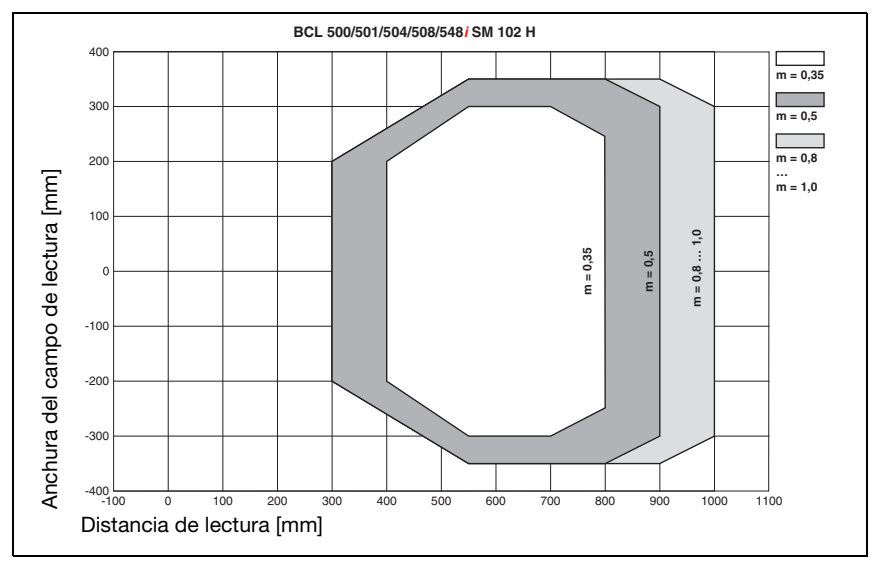

# 5.7.4 Óptica Medium Density (M): BCL 548i SM 102 H

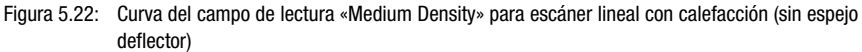

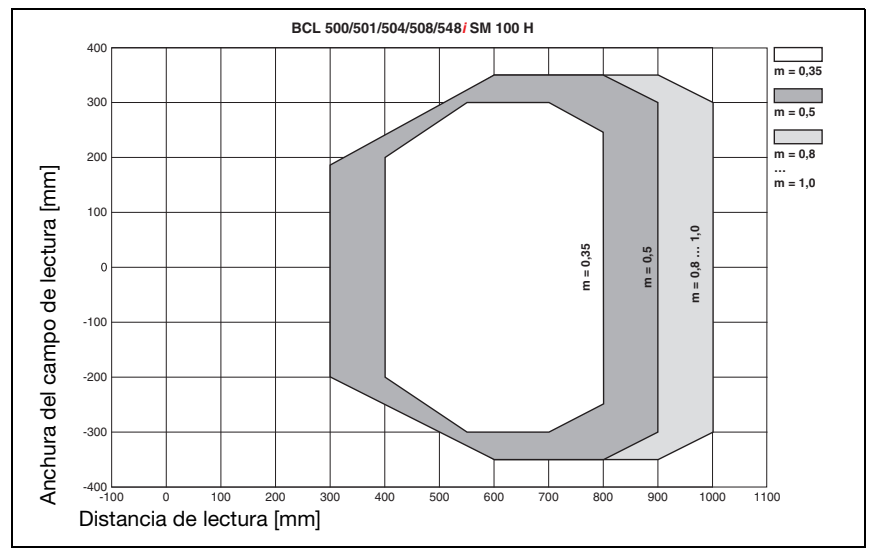

# 5.7.5 Óptica Medium Density (M): BCL 548i SM 100 H

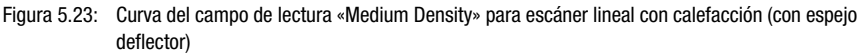

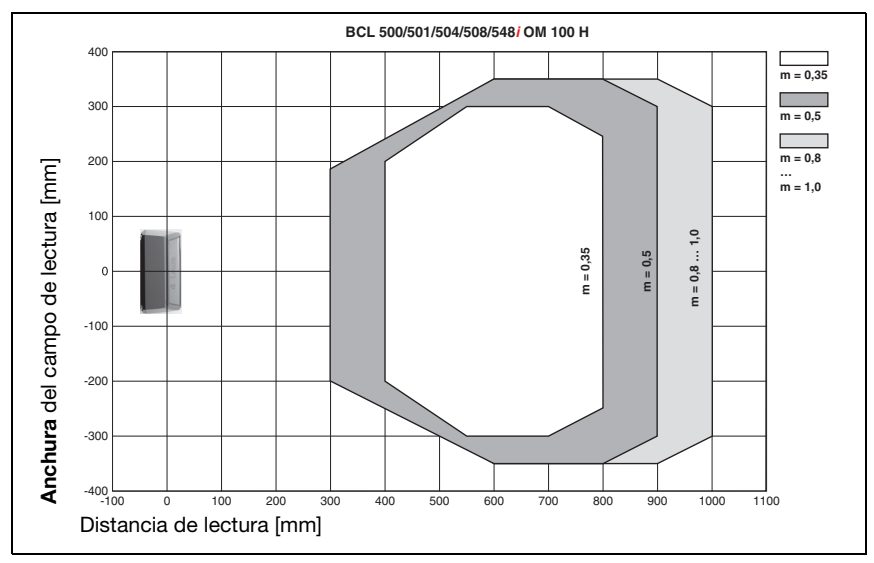

## 5.7.6 Óptica Medium Density (M): BCL 548i OM 100 H

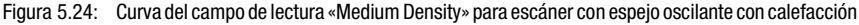

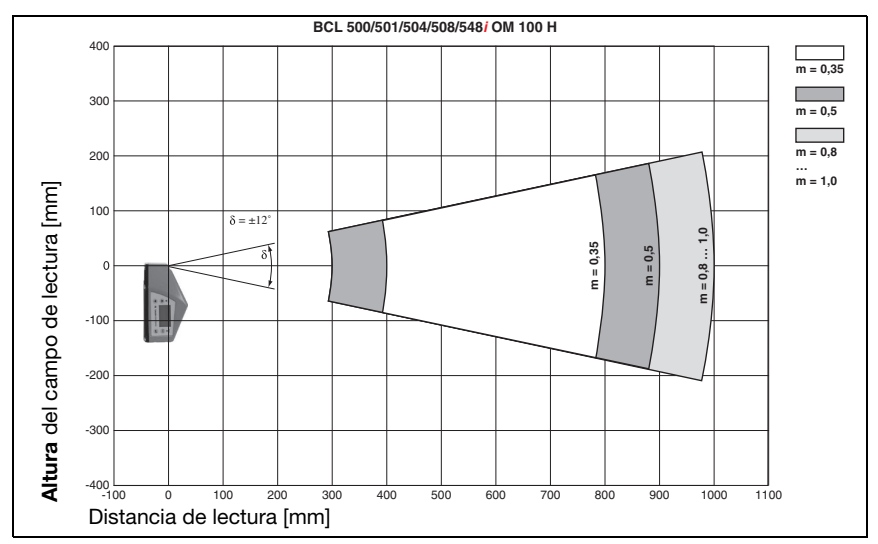

Figura 5.25: Curva lateral del campo de lectura «Medium Density» para escáner con espejo oscilante con calefacción

## 5.7.7 Óptica Low Density (F): BCL 548i SF 102 H

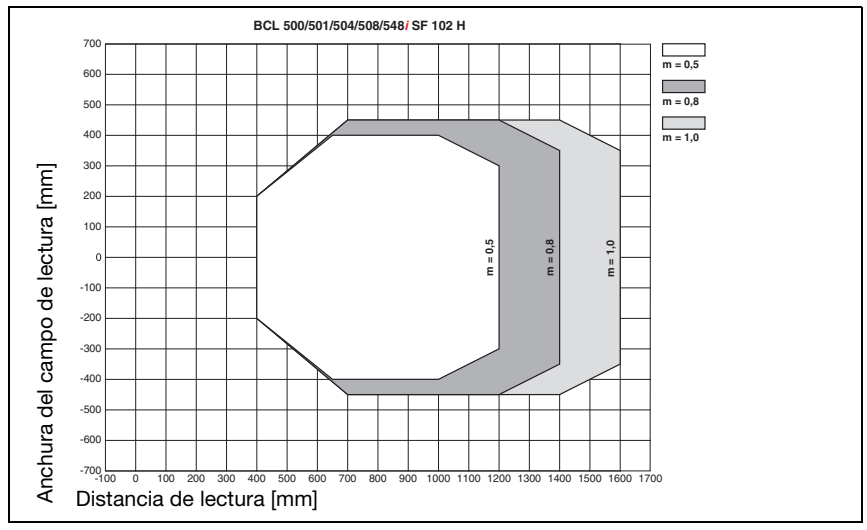

Figura 5.26: Curva del campo de lectura «Low Density» para escáner lineal con calefacción (sin espejo deflector)

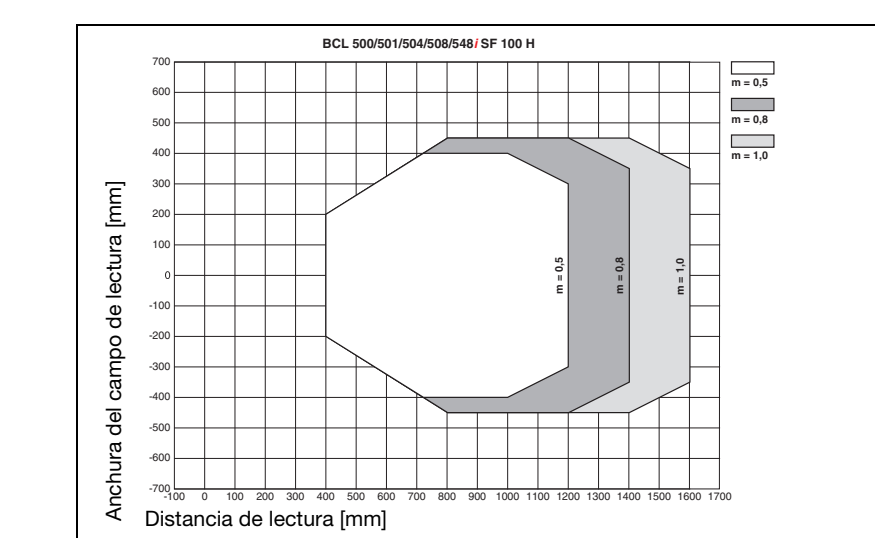

## 5.7.8 Óptica Low Density (F): BCL 548i SF 100 H

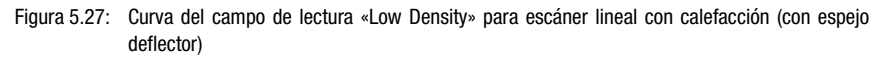

## 5.7.9 Óptica Low Density (F): BCL 548i OF 100 H

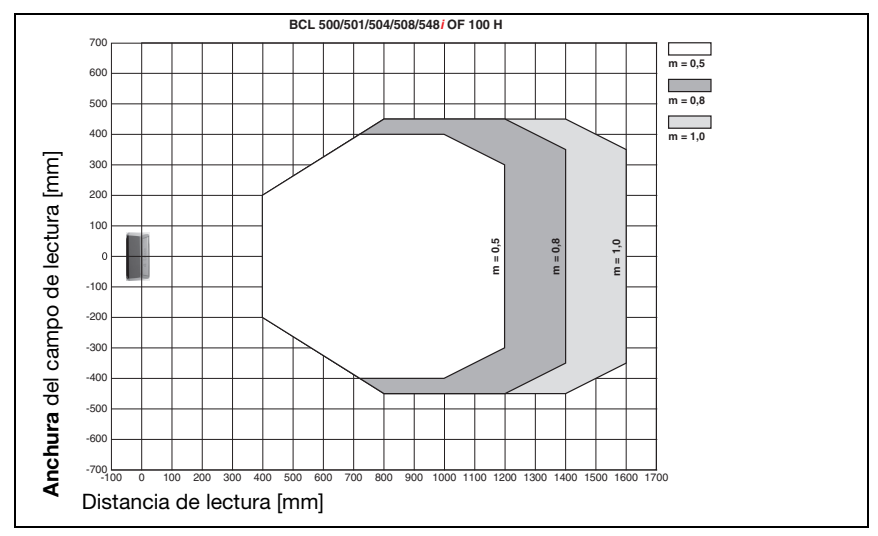

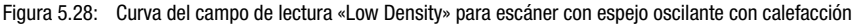

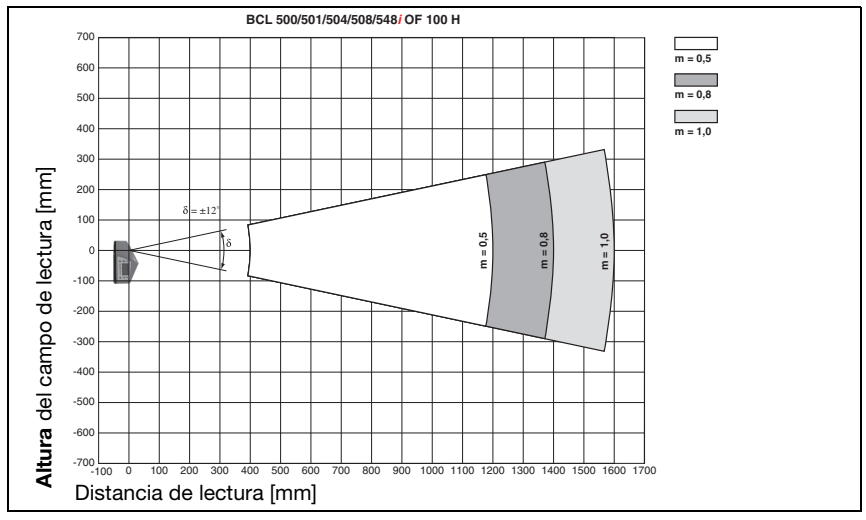

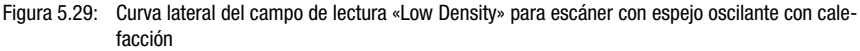

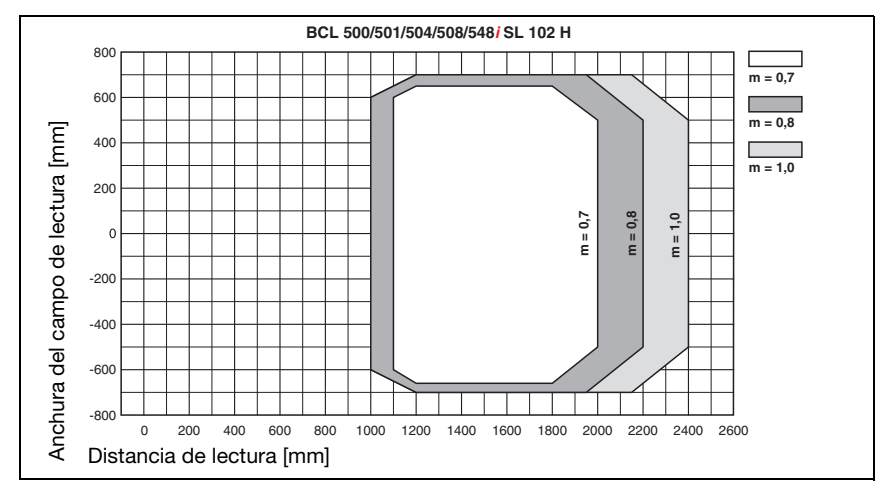

## 5.7.10 Óptica Ultra Low Density (L): BCL 548i SL 102 H

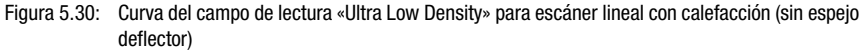

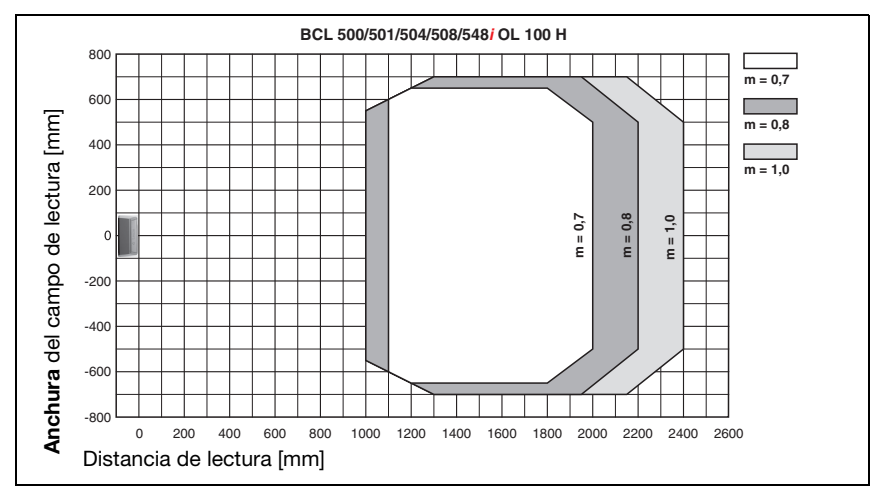

#### 5.7.11 Óptica Ultra Low Density (L): BCL 548i OL 100 H

Figura 5.31: Curva del campo de lectura «Ultra Low Density» para escáner con espejo oscilante con calefacción

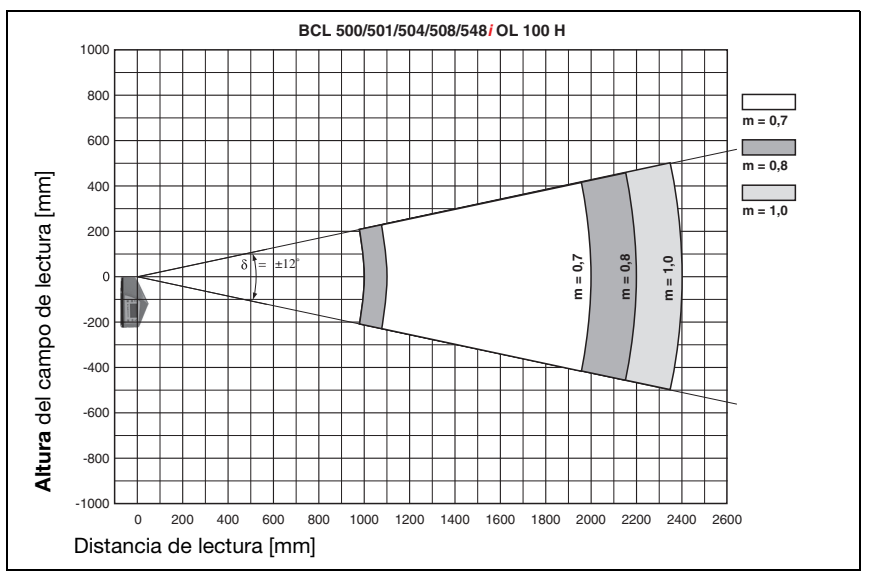

Figura 5.32: Curva lateral del campo de lectura «Ultra Low Density» para escáner con espejo oscilante con calefacción

# 6 Instalación y montaje

#### 6.1 Almacenamiento, transporte

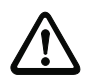

#### ¡Cuidado!

Embale el equipo a prueba de impactos y protegido contra la humedad para su transporte y almacenamiento. El embalaje original ofrece la protección óptima. Observe las condiciones ambientales permitidas especificadas en los datos técnicos.

#### Desembalaje

- Asegúrese de que el contenido del embalaje no está deteriorado. En caso de que haya algún deterioro, comuníqueselo al servicio postal o al transportista, respectivamente, y notifíqueselo al proveedor.
- Compruebe el contenido del suministro conforme a su pedido y a los documentos de entrega, atendiendo a:
	- Cantidad suministrada
	- Tipo y variante del equipo según la placa de características
	- Letreros de aviso del láser
	- Guía rápida

La placa de características informa del tipo BCL de su equipo. Consulte los datos exactos a este respecto en el [capítulo 5](#page-39-0).

#### Placas de características de los lectores de códigos de barras de la serie BCL 500i

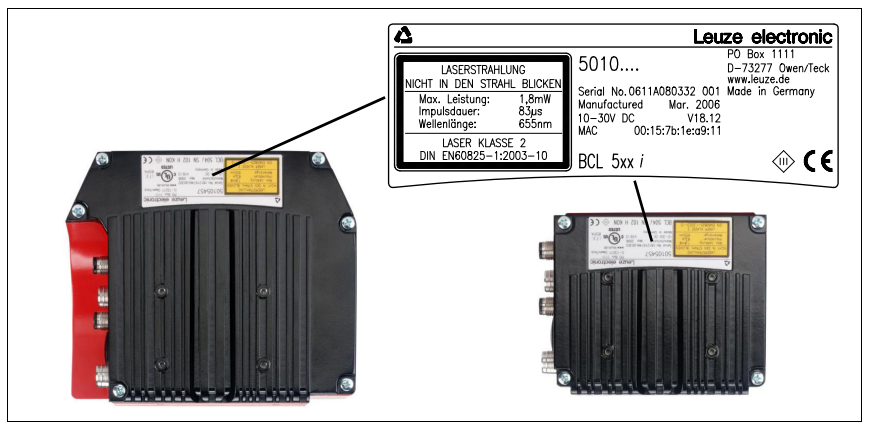

Figura 6.1: Placa de características del equipo BCL 548i

Guarde el embalaje original para su posible almacenamiento o envío ulteriores.

Si tiene alguna duda, diríjase a su proveedor o a la oficina distribuidora de Leuze electronic de su zona.

Al eliminar el material del embalaje, observe las normas locales vigentes.
# 6.2 Montaje de BCL 548i

Los lectores de códigos de barras BCL 548i se pueden montar de 2 formas diferentes:

- Con dos tornillos M4x6 en la parte posterior del equipo, o con cuatro tornillos M4x6 en la parte inferior del equipo.
- Con una pieza de fijación BT 56 en las dos ranuras de fijación.

# 6.2.1 Fijación con tornillos M4 x 6

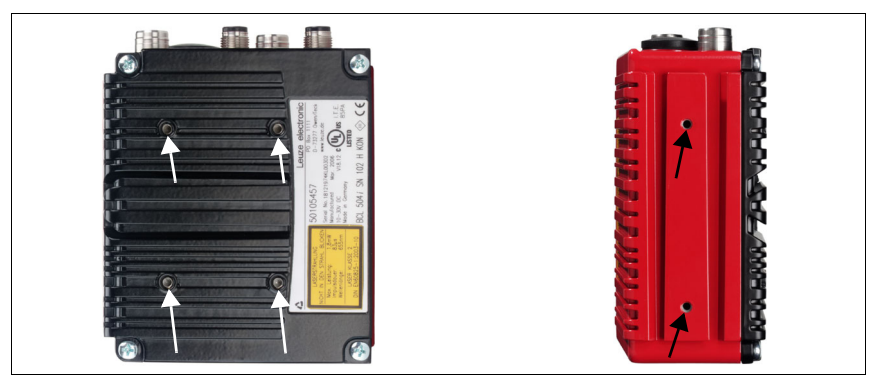

Figura 6.2: Opciones de fijación mediante los orificios roscados M4x6

# 6.2.2 Pieza de fijación BT 56

Para fijar el BCL 548i usando las ranuras de fijación se dispone de la pieza de fijación BT 56. Está prevista para una fijación con varillas (Ø 16mm a 20mm). Consultar las indicaciones para cursar pedidos en el capítulo [«Vista general de tipos y accesorios» en la página 228](#page-230-0).

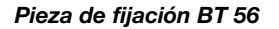

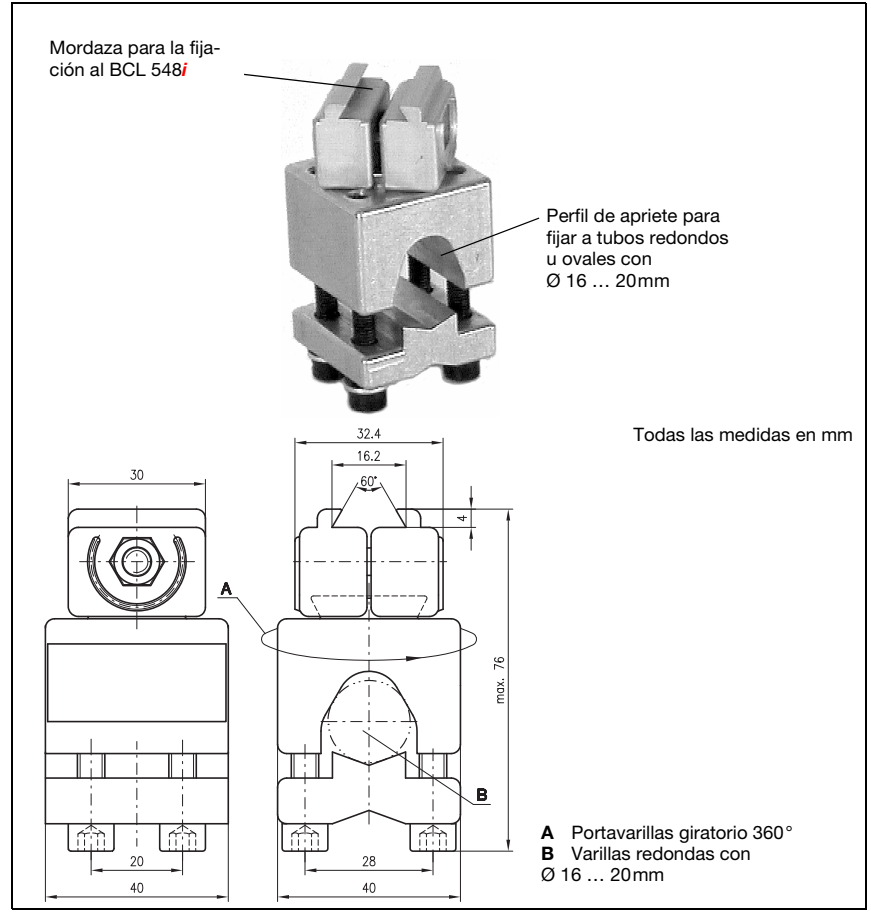

Figura 6.3: Pieza de fijación BT 56

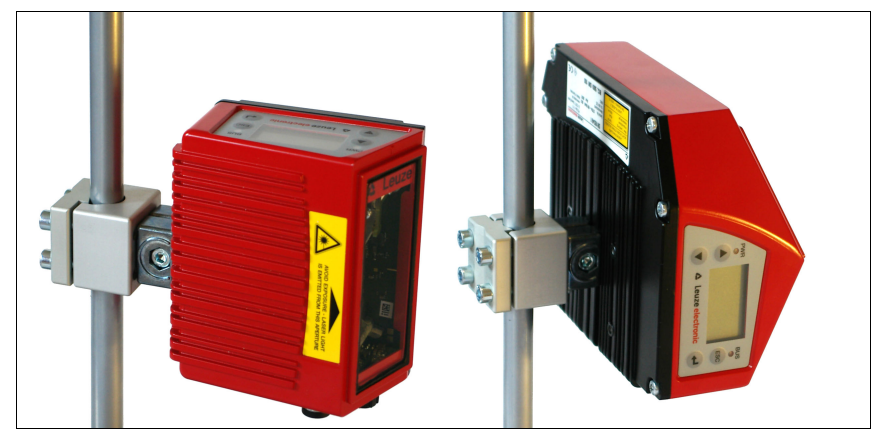

Figura 6.4: Ejemplo de fijación BCL 548*i* con BT 56

# 6.2.3 Pieza de fijación BT 59

La pieza de fijación BT 59 le ofrece una opción adicional para la fijación. Consultar las indicaciones para cursar pedidos en el capítulo [«Vista general de tipos y accesorios» en la página 228.](#page-230-0)

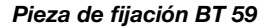

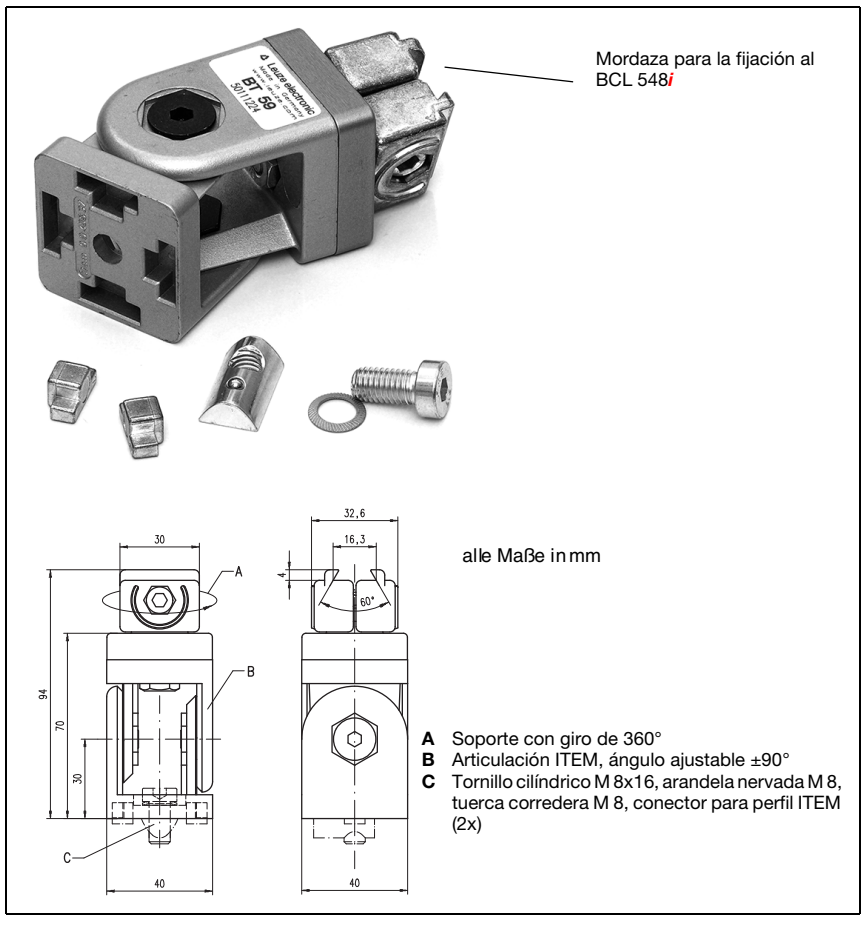

Figura 6.5: Pieza de fijación BT 59

# ¡Nota!

Al montar el equipo hay que asegurarse de que el haz de exploración no se refleje directamente en el escáner al regresar desde la etiqueta leída. ¡A este respecto, observe las indicaciones del [capítulo 6.3!](#page-76-0)

Consulte las distancias mínimas y máximas permitidas entre el BCL 548i y las etiquetas a leer en el [capítulo 5.6](#page-51-0).

# <span id="page-76-0"></span>6.3 Disposición del equipo

## 6.3.1 Elección del lugar de montaje

Para elegir el lugar de montaje se deben tener en cuenta una serie de factores:

- Tamaño, alineación y tolerancia de la posición del código de barras con respecto al objeto a detectar.
- El campo de lectura del BCL 548i dependiendo del ancho de módulo del código de barras.
- Las distancias de lectura mínima y máxima resultantes del respectivo campo de lectura ([vea el capítulo 5.5 «Curvas del campo de lectura/datos ópticos»/](#page-50-0)).
- Las longitudes admisibles de los cables entre el BCL 548i y el sistema host, de acuerdo con la interfaz utilizada.
- El momento apropiado para la emisión de los datos. El BCL 548i debe colocarse de forma que, teniendo en cuenta el tiempo necesario para procesar los datos y la velocidad de la cinta transportadora, quede bastante tiempo para poder iniciar operaciones de clasificación aplicando los datos leídos, por ejemplo.
- El display y el panel de servicio deben estar bien visibles y accesibles.
- Se debe poder acceder fácilmente a la interfaz USB para la configuración y la puesta en marcha con la herramienta webConfig.

Para mayor informaciones consultar el [capítulo 4.4.](#page-30-0)

#### ¡Nota!

La salida del haz del BCL 548i tiene lugar en el:

- Escáner lineal paralela a la parte inferior de la carcasa

- Escáner con espejo oscilante y espejo deflector **perpendicular** a la **parte inferior de la** carcasa

Las partes inferiores de la carcasa son en cada caso las superficies negras de la [figura 6.1.](#page-71-0) Se obtendrán los mejores resultados en la lectura cuando:

- El BCL 548i esté montado de forma que el haz de exploración incida en el código de barras con un ángulo de inclinación mayor que  $\pm 10^{\circ}$  ... 15° con respecto a la vertical.
- La distancia de lectura quede en la zona central del campo de lectura.
- Las etiquetas con los códigos de barras tengan una impresión de buena calidad y un buen contraste.
- No use etiquetas brillantes.
- No haya irradiación solar directa.

# 6.3.2 Evitar la reflexión total – escáner lineal

¡Para evitar la reflexión total del haz de exploración es necesario que la etiqueta con el código de barras tenga un ángulo de inclinación mayor que ±10° … 15° con respecto a la vertical (ver [figura 6.6\)](#page-77-0)!

Las reflexiones totales se producen siempre que la luz láser del lector de códigos de barras incide sobre la superficie del código directamente a 90°. ¡La luz reflejada por el código de barras en línea recta puede sobreexcitar el lector de códigos de barras y causar que no se lean todos los códigos!

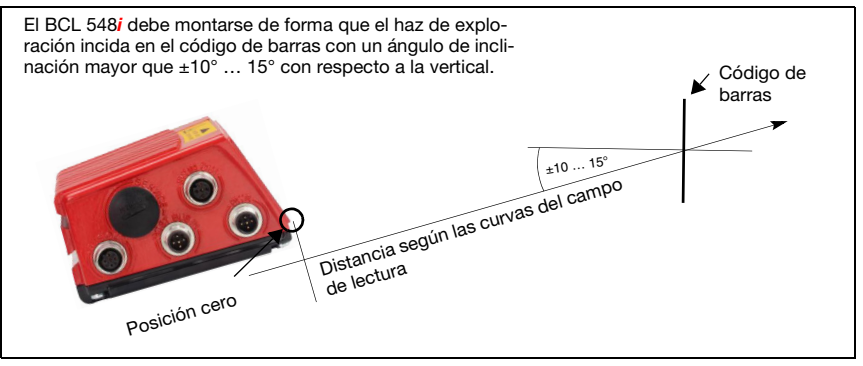

<span id="page-77-0"></span>Figura 6.6: Reflexión total – escáner lineal

# 6.3.3 Evitar la reflexión total – escáner con espejo oscilante/deflector

En el BCL 548i con espejo oscilante/deflector, el haz láser incide a 90° con respecto a la vertical.

En el BCL 548 $i$  con espejo deflector, la dirección de irradiación se puede adaptar  $\pm 10^{\circ}$ con el software.

En el BCL 548i con espejo oscilante se debe tener en cuenta un rango de oscilación de ±20° (±12° en equipos con calefacción).

¡Es decir, para estar seguro y evitar la reflexión total, el BCL 548i con espejo oscilante/ deflector debe inclinarse 20° … 30° hacia abajo o hacia arriba!

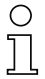

# ¡Nota!

Monte el BCL 548i con espejo oscilante/deflector de forma que la ventana de salida del lector de códigos de barras esté paralela al objeto. Así obtendrá un ángulo de inclinación de aprox. 25°.

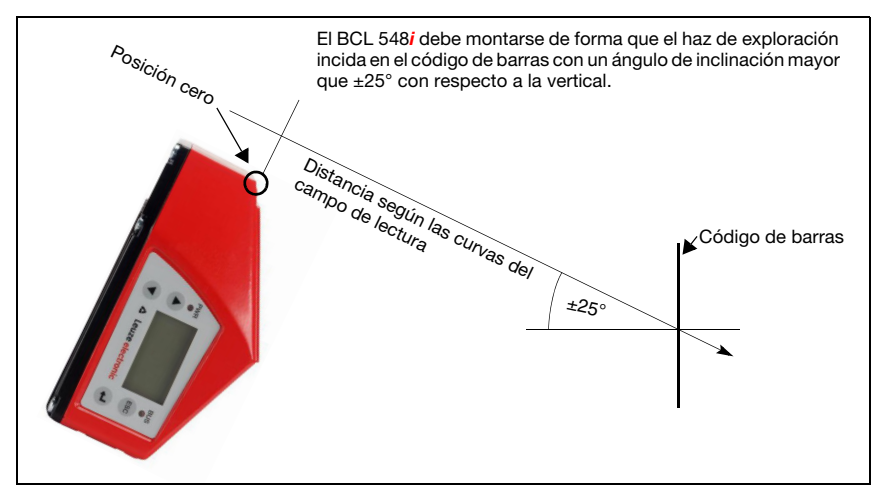

Figura 6.7: Reflexión total - BCL 548*i* con espejo oscilante/deflector

# 6.3.4 Lugar de montaje

Al elegir el lugar de montaje, tenga en cuenta:

- El cumplimiento de las condiciones ambientales admisibles (humedad, temperatura).
- El posible ensuciamiento de la ventana de lectura debido al escape de líquidos, el rozamiento de cartonajes o los residuos de material de embalaje.
- Mínimo peligro posible para el BCL 548i por impactos mecánicos o por piezas que se atasquen.
- Posible influjo de la luz externa (sin luz solar directa ni reflejada por el código de barras).

# 6.3.5 Equipos con calefacción integrada

- $\mathbb F$  Tenga además en cuenta los siguientes puntos cuando los equipos tengan la calefacción integrada:
	- Montar el BCL 548i con el mejor aislamiento térmico posible, por ejemplo con piezas metálicas amortiguadoras.
	- Montar el equipo protegido del viento y las corrientes de aire; si fuera necesario, instalar una protección complementaria.

# ¡Nota!

Cuando se monte el BCL 548i en una caja protectora hay que asegurarse de que el haz de exploración pueda salir de la caja protectora sin impedimentos.

## 6.3.6 Ángulos de lectura posibles entre el BCL 548i y el código de barras

La alineación óptima del BCL 548i se consigue cuando la línea de exploración barre las barras del código casi con un ángulo recto (90°). Deben tenerse en cuenta los posibles ángulos de lectura que pueden darse entre la línea de exploración y el código de barras [\(figura 6.8\)](#page-79-0).

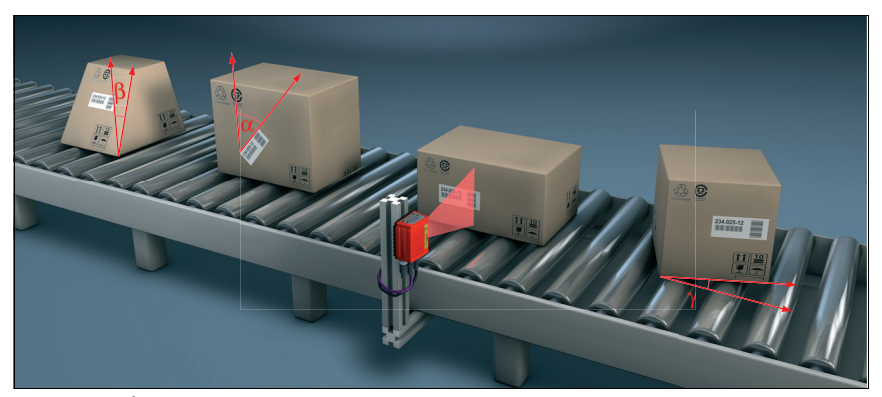

Figura 6.8: Ángulos de lectura con el escáner lineal

- <span id="page-79-0"></span> $\alpha$  Ángulo acimut (tilt)
- $\beta$  Ángulo de inclinación (pitch)
- $\gamma$  Ángulo de giro (skew)

Para evitar la reflexión total, el ángulo de giro  $\gamma$  (skew) debería ser mayor que 10°

# 6.4 Colocar el letrero de aviso de láser

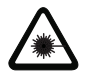

#### ¡Cuidado láser!

Observe las indicaciones de seguridad del [capítulo 2](#page-16-0)

 $\uplus$  ¡Coloque sin falta en el equipo los adhesivos adjuntados al suministro (letreros de aviso de láser y símbolo de salida de láser)! ¡En caso de que las señales sean tapadas debido a la posición del BCL 548i, entonces ponga las placas cerca al BCL 548i, de tal forma que al leer las indicaciones no se pueda ver la trayectoria del láser!

# 6.5 Limpieza

 Después de montar el equipo, limpie el cristal del BCL 548i con un paño suave. Elimine los residuos del embalaje, tales como fibras de cartón o bolitas de estiropor. Al hacerlo, evite dejar huellas de los dedos en la pantalla frontal del BCL 548i.

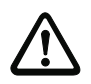

#### ¡Cuidado!

Para limpiar los equipos, no use productos de limpieza agresivos tales como disolventes o acetonas.

# 7 Conexión eléctrica

Los lectores de códigos de barras BCL 548i se conectan usando conectores redondos M12 con diferentes codificaciones. De esa forma se garantiza la asignación única e inequívoca de las conexiones.

La interfaz USB adicional sirve para parametrizar el equipo.

Vea la posición de las distintas conexiones del equipo en la sección del equipo abajo representada.

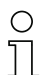

#### ¡Nota!

Para todos los enchufes se pueden obtener los correspondientes conectores parejos, o bien cables confeccionados. Encontrará más información en [capítulo 13.](#page-230-0)

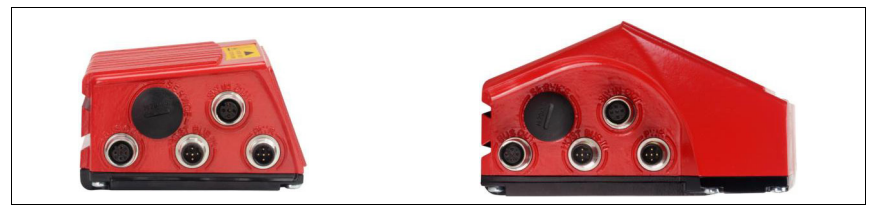

Figura 7.1: Situación de las conexiones eléctricas

# 7.1 Indicaciones de seguridad para la conexión eléctrica

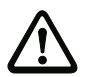

# ¡Cuidado!

¡Cuidado!

¡No abra nunca el equipo! De lo contrario existirá el peligro de que la radiación láser salga del equipo de forma descontrolada. La carcasa del BCL 548i no contiene ninguna pieza que el usuario deba ajustar o mantener.

Antes de la conexión asegúrese que la tensión de alimentación coincida con el valor en la placa de características.

La conexión del equipo y la limpieza deben ser realizadas únicamente por un electricista cualificado.

Tenga en cuenta que la conexión de tierra funcional (FE) debe ser correcta. Únicamente con una tierra funcional debidamente conectada queda garantizado un funcionamiento exento de perturbaciones.

Si no se pueden eliminar las perturbaciones, el equipo ha de ser puesto fuera de servicio y protegido contra una posible operación casual.

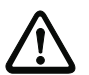

En aplicaciones UL está permitido el uso exclusivamente en circuitos de Class 2 según NEC (National Electric Code).

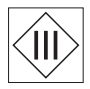

Los lectores de códigos de barras BCL 548i están diseñados con la clase de seguridad III para la alimentación con PELV (Protective Extra Low Voltage: pequeña tensión de protección con separación segura).

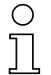

# ¡Nota!

¡El índice de protección IP 65 se alcanza solamente con enchufes atornillados o bien con tapaderas atornilladas!

# 7.2 Conexión eléctrica del BCL 548i

El BCL 548i como estación PROFINET-IO tiene cuatro conectores/hembrillas M12 con codificación A y D.

Allí se conecta la alimentación de tensión (PWR) y las cuatro entradas/salidas conmutadas libremente parametrizables (SW IN/OUT o PWR).

Con «HOST / BUS IN» se dispone de una interfaz PROFINET-IO para conectar al sistema host.

Mediante la función switch del BCL 548i se encuentra disponible una segunda interfaz PROFINET-IO «BUS OUT» para el establecimiento de una red de escáner (topología lineal).

Una conexión USB sirve como interfaz de «SERVICE».

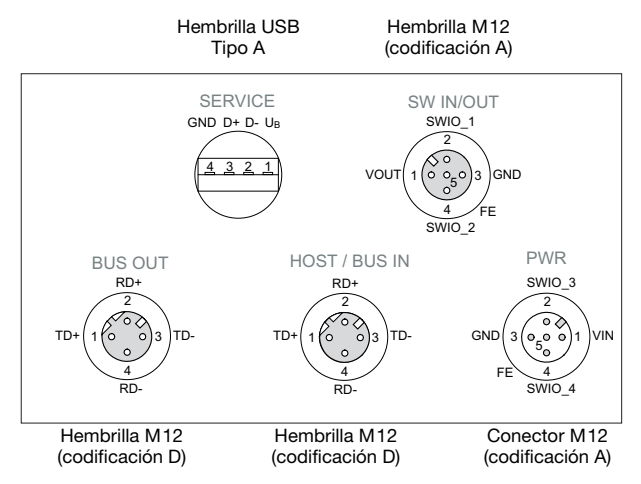

Figura 7.2: Conexiones del BCL 548*i* 

A continuación describiremos en detalle las distintas conexiones y asignaciones de los pines.

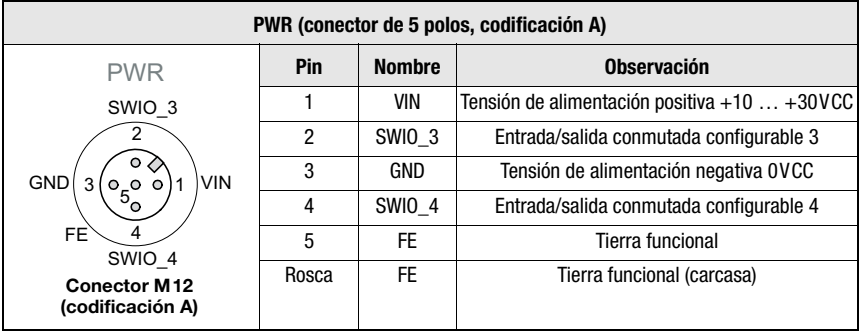

# <span id="page-82-0"></span>7.2.1 PWR – Alimentación de tensión y entrada/salida conmutada 3 y 4

Tabla 7.1: Asignación de pines PWR

## Tensión de alimentación

# ¡Cuidado!

En aplicaciones UL está permitido el uso exclusivamente en circuitos de Class 2 según NEC (National Electric Code).

Los lectores de códigos de barras BCL 548i están diseñados con la clase de seguridad III para la alimentación con PELV (Protective Extra Low Voltage: pequeña tensión de protección con separación segura).

# Conexión de la tierra funcional FE

 $\mathbb U$  Tenga en cuenta que la conexión de tierra funcional (FE) debe ser correcta. Únicamente con una tierra funcional debidamente conectada queda garantizado un funcionamiento exento de perturbaciones. Todas las perturbaciones eléctricas (acoplamientos CEM) se derivan a través de la conexión de tierra funcional.

# Entrada/salida conmutada

El BCL 548i tiene 4 entradas y salidas conmutadas SWIO 1 ... SWIO 4 optodesacopladas que pueden programarse libremente.

Con las entradas conmutadas se pueden activar distintas funciones internas del BCL 548i (decodificación, autoConfig, etc.). Las salidas conmutadas sirven para indicar el estado del BCL 548i y para llevar a cabo funciones externas independientemente del control de nivel superior.

Las dos entradas/salidas conmutadas, SWIO\_1 y SWIO\_2, están en la hembrilla M12 SW IN/OUT y se describen en el [capítulo 7.2.3.](#page-85-0) Las otras dos entradas/salidas conmutadas **(SWIO\_3** y **SWIO\_4**) de parametrización libre están en el conector macho M12 **PWR.** 

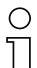

#### ¡Nota!

Por lo general, la parametrización del lector de códigos de barras tiene lugar en el PROFINET-IO a través del archivo GSD correspondiente. Como alternativa, puede ajustar provisionalmente la función correspondiente como entrada o salida a través del display o con la ayuda de la herramienta de configuración webConfig, por ejemplo para comprobar

la funcionalidad correspondiente. Después de volver a conectar al PROFINET-IO o tras desactivar la liberación de parámetros, los ajustes de parámetros establecidos por el PROFINET-IO vuelven a estar activos.

A continuación describiremos la circuitería externa como entrada o salida conmutada; encontrará la respectiva asignación de las funciones para las entradas/salidas conmutadas en el [capítulo 10](#page-118-0).

#### Función como entrada conmutada

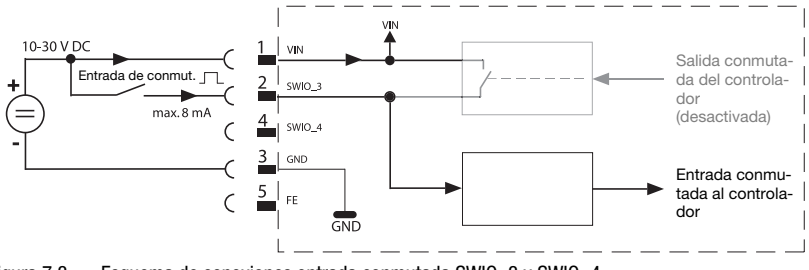

Figura 7.3: Esquema de conexiones entrada conmutada SWIO\_3 y SWIO\_4

 $\%$  Si quiere usar un sensor con conector M12 estándar, tenga en cuenta lo siguiente:

• Los pines 2 y 4 no pueden operar como salida conmutada cuando al mismo tiempo están conectados en esos pines sensores que operan como entrada.

Ejemplo: Si la salida invertida del sensor está en el pin 2, y al mismo tiempo está parametrizado el pin 2 del lector de códigos de barras como salida (y no como entrada), la salida conmutada funcionará mal.

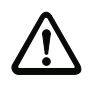

# ¡Cuidado!

¡La máxima intensidad de entrada no debe sobrepasar 8mA!

#### Función como salida conmutada

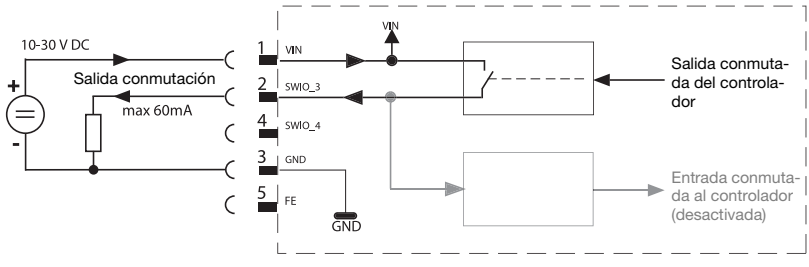

Figura 7.4: Esquema de conexiones salida conmutada SWIO\_3/SWIO\_4

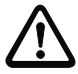

# ¡Cuidado!

¡Cada salida conmutada parametrizada esta protegida contra cortocircuitos! ¡Someta a la respectiva salida conmutada del BCL 548i en el funcionamiento normal como máximo a una carga de 60 mA con  $+10$   $+30$ VCC!

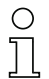

# ¡Nota!

Las dos salidas/entradas conmutadas SWIO\_3 y SWIO\_4 están parametrizadas de modo estándar de manera que la

- entrada conmutada SWIO\_3 activa la puerta de lectura
- salida conmutada SWIO 4 conmuta con «No Read»

# 7.2.2 SERVICE – Interfaz USB (tipo A)

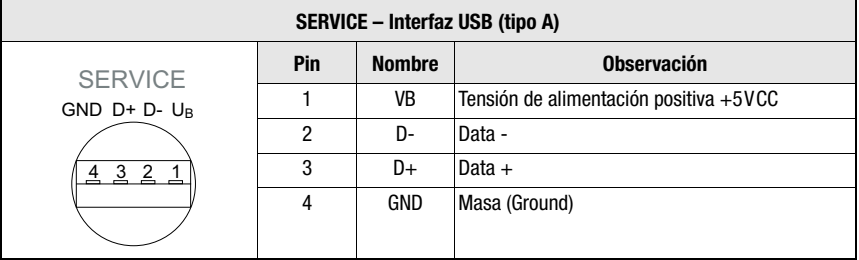

Figura 7.5: Asignación de pines de la interfaz USB para SERVICE

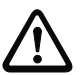

# ¡Cuidado!

¡La tensión de alimentación de +5VCC de la interfaz USB puede someterse como máximo a una carga de 200mA!

 $\&$  Asegúrese de que el blindaje es suficiente.

Es indispensable que todo el cable de conexión esté blindado conforme a las especificaciones USB. El cable no debe tener más de 3m de longitud.

 $\%$  Utilice el **cable USB de servicio** específico de Leuze (vea el capítulo 13 «Vista general [de tipos y accesorios»](#page-230-0)) para la conexión y la parametrización mediante un PC de servicio.

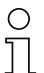

#### ¡Nota!

IP 65 se alcanza solamente con enchufes atornillados o bien con tapaderas atornilladas. Como alternativa, también se puede conectar en la interfaz de servicio USB una memoria de parámetros certificada por Leuze electronic GmbH + Co. en forma de stick de memoria USB. Con este stick de memoria también queda garantizado el índice de protección IP 65.

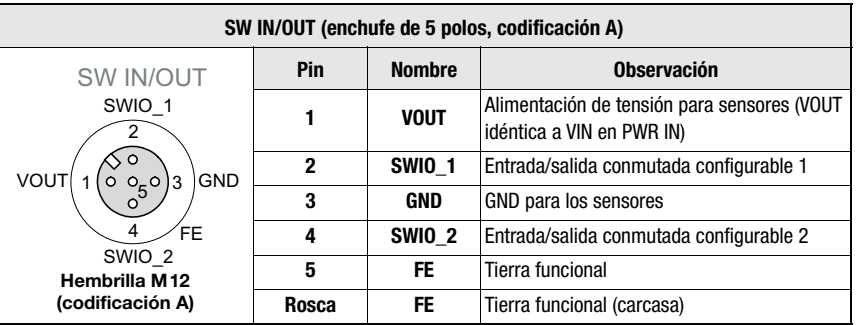

# <span id="page-85-0"></span>7.2.3 SW IN/OUT - Entrada/salida conmutada

Figura 7.6: Ocupación de pines SW IN/OUT

El BCL 548*i* tiene 4 entradas y salidas conmutadas **SWIO 1 ... SWIO 4** optodesacopladas que pueden programarse libremente.

Las dos entradas/salidas conmutadas, **SWIO 1** y **SWIO 2**, están en la hembrilla M12 SW IN/OUT. Las otras dos entradas/salidas conmutadas (SWIO\_3 y SWIO\_4) de parametrización libre están en el conector macho M12 PWR, y se describen en el apartado [capítulo 7.2.1.](#page-82-0)

A continuación describiremos la circuitería externa como entrada o salida conmutada; encontrará la respectiva asignación de las funciones para las entradas/salidas conmutadas en el [capítulo 10](#page-118-0).

#### Función como entrada conmutada

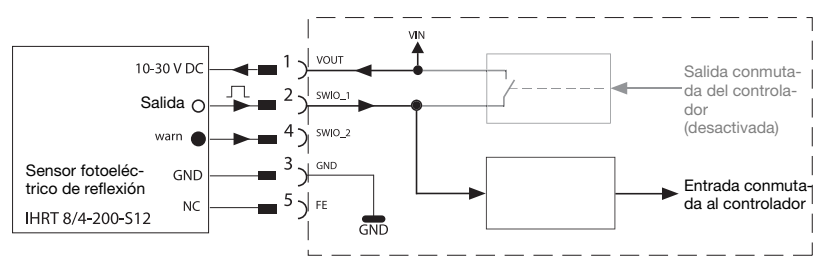

Figura 7.7: Esquema de conexiones entrada conmutada SWIO\_1 y SWIO\_2

 $\%$  Si quiere usar un sensor con conector M12 estándar, tenga en cuenta lo siguiente:

• Los pines 2 y 4 no pueden operar como salida conmutada cuando al mismo tiempo están conectados en esos pines sensores que operan como entrada.

Ejemplo: Si la salida invertida del sensor está en el pin 2, y al mismo tiempo está parametrizado el pin 2 del lector de códigos de barras como salida (y no como entrada), la salida conmutada funcionará mal.

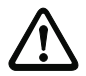

## ¡Cuidado!

¡La máxima intensidad de entrada no debe sobrepasar 8mA!

# Función como salida conmutada

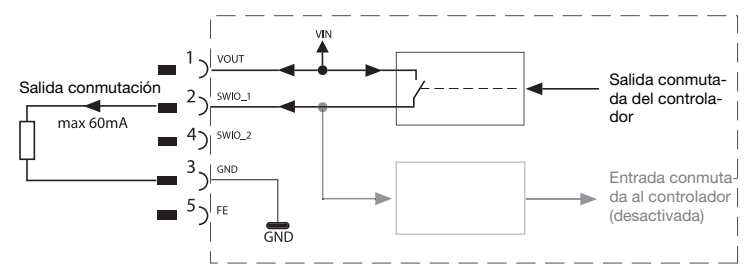

Figura 7.8: Esquema de conexiones salida conmutada SWIO\_1/SWIO\_2

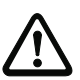

## ¡Cuidado!

¡Cada salida conmutada parametrizada esta protegida contra cortocircuitos! ¡Someta a la respectiva salida conmutada del BCL 548i en el funcionamiento normal como máximo a una carga de 60 mA con +10 … +30VCC!

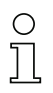

# ¡Nota!

Las dos entradas/salidas conmutadas, SWIO 1 y SWIO 2, están parametrizadas de forma estándar para operar como entrada conmutada:

- La entrada conmutada SWIO\_1 activa la función Inicio puerta de lectura
- La entrada conmutada SWIO\_2 activa la función Código de referencia Teach-In

Las funciones de cada entrada/salida conmutada se programan a través del display, o mediante la parametrización en la herramienta webConfig, dentro de la rúbrica «Entrada conmutada» o «Salida conmutada», respectivamente.

Vea a este respecto también el [«Puesta en marcha y configuración» en la página 116](#page-118-0).

# 7.2.4 HOST / BUS IN en el BCL 548i

El BCL 548i facilita una interfaz PROFINET-IO como interfaz host.

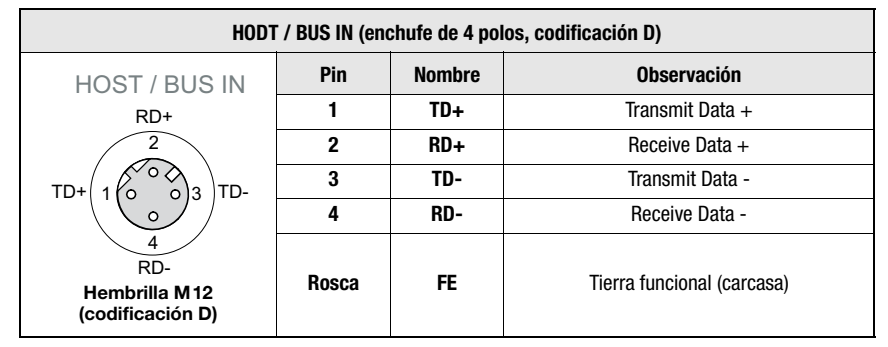

Tabla 7.2: Ocupación de pines HOST/BUS IN BCL 548i

 $\%$  Para la conexión host del BCL 548i utilice preferentemente los cables preconfeccionados «KB ET - … - SA-RJ45», vea [tabla 13.8 «Cable de conexión al bus para el BCL 548i» en](#page-235-0)  [la página 233](#page-235-0).

#### Ocupación de cables PROFINET-IO

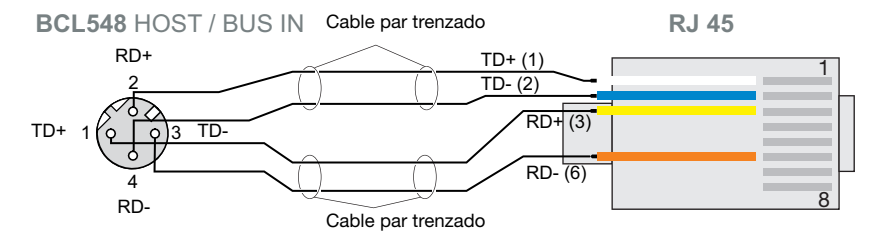

Figura 7.9: Ocupación de cables HOST / BUS IN en RJ-45

#### ¡Indicación para la conexión de la interfaz PROFINET-IO!

Asegúrese de que el blindaje es suficiente. El cable de conexión completo tiene que estar blindado y puesto a tierra. Los hilos RD+/RD- y TD+/TD- deben estar cableados por parejas. Utilice cables CAT 5 para la conexión.

# 7.2.5 BUS OUT en el BCL 548i

Para establecer una red PROFINET-IO con varios participantes en topología lineal, el BCL 548i facilita una interfaz PROFINET-IO RT más. El uso de esta interfaz reduce drásticamente el empleo de cables, ya que sólo el primer BCL 548i requiere una conexión directa al switch, a través del cual se comunica con el host. Todos los demás BCL 548i se conectan en serie al primer BCL 548*i*, vea [figura 7.11.](#page-89-0)

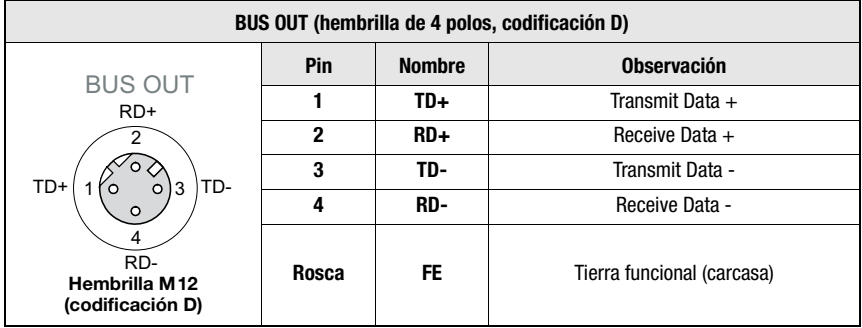

Tabla 7.3: Asignación de pines BUS OUT

 $\%$  Para la conexión de dos BCL 548i utilice preferentemente los cables preconfeccionados «KB ET - … - SSA», vea [tabla 13.8 «Cable de conexión al bus para el BCL 548i» en la](#page-235-0)  [página 233](#page-235-0).

En caso de que utilice cables autoconfeccionados, tenga en cuenta la siguiente indicación:

#### ¡Nota!

Asegúrese de que el blindaje es suficiente. El cable de conexión completo tiene que estar blindado y puesto a tierra. Los cables de señales deben estar cableados por parejas. Utilice cables CAT 5 para la conexión.

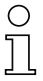

### ¡Nota!

Para el BCL 548i como equipo autónomo o como último participante en una topología lineal no se requiere una terminación en la hembrilla BUS OUT.

# 7.3 Topologías PROFINET-IO

El BCL 548i puede utilizarse como equipo individual (autónomo) con nombre individual del equipo en una topología de estrella PROFINET-IO. El PLC debe comunicar este nombre de equipo a la estación al llevar a cabo el «bautizo del equipo» (vea la secció[n«Paso 5 – Definir](#page-123-0) [el nombre del equipo - Bautizo del equipo» en la página 121](#page-123-0)).

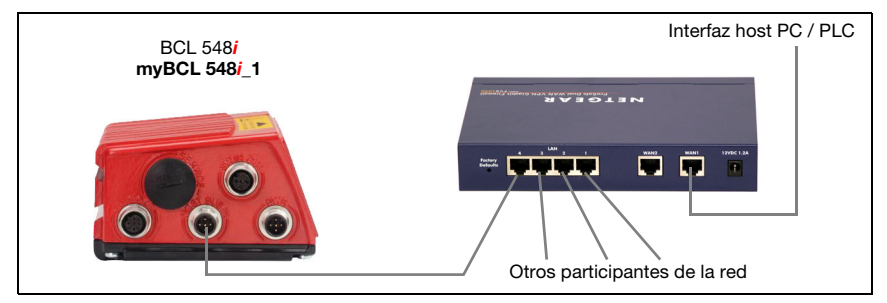

Figura 7.10: PROFINET-IO en topología de estrella

La evolución innovadora del BCL 548i con funcionalidad de «switch» integrada ofrece la posibilidad de interconectar varios lectores de códigos de barras del tipo BCL 548i. Con ello, se pueden dar además de la clásica «topología de estrella» también una «topología lineal».

Gracias a ello se consigue cablear la red fácil y económicamente, ya que el enlace de red se interconecta simplemente de una estación a la siguiente.

La longitud máxima de un segmento (conexión de una estación a la siguiente) está limitada a 100m.

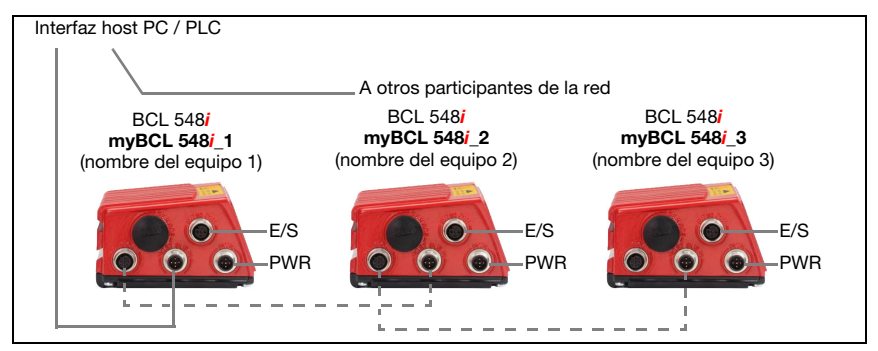

<span id="page-89-0"></span>Figura 7.11: PROFINET-IO en topología lineal

Se pueden interconectar hasta 254 lectores de códigos de barras, debiendo estar todos ellos dentro de la misma subred. Para ello, con la herramienta de configuración del control se asigna a cada BCL 548*i* un «nombre de equipo» único mediante el «bautizo del equipo». Encontrará información a este respecto en la sección [«Paso 5 – Definir el nombre del equipo](#page-123-0) [- Bautizo del equipo» en la página 121](#page-123-0).

Encontrará las indicaciones sobre los pasos de configuración necesarios en el [capítulo 10](#page-118-0).

# 7.3.1 Cableado PROFINET-IO

Para el cableado debe utilizarse un cable Ethernet Cat. 5.

Para cambiar la técnica de conexión de M12 a RJ45 tiene a su disposición un adaptador «KDS ET M12 / RJ 45 W - 4P» en el que se pueden enchufar cables de red estándar.

En caso de que no se vaya a utilizar ningún cable de red estándar (por ej. porque falta un índice de protección IP, etc.), puede emplear en el lado del BCL 548i los cables autoconfeccionables «KB ET - … - SA», vea [tabla 13.8 «Cable de conexión al bus para el BCL 548i»](#page-235-0) [en la página 233](#page-235-0).

La conexión entre los equipos individuales BCL 548i en una topología lineal tiene lugar con el cable «KB ET - … - SSA», vea [tabla 13.8 «Cable de conexión al bus para el BCL 548i»](#page-235-0) [en la página 233](#page-235-0).

Para longitudes de cables no suministrables puede naturalmente autoconfeccionarse su propio cable. Cuando lo haga, procure unir respectivamente TD+ en el conectar M12 con RD+ en el conector RJ-45 y TD- en el conector M12 con RD- en el conector RJ-45, etc.

¡Nota!

Use los conectores/hembrillas recomendados o las líneas confeccionadas [\(vea el capítulo](#page-230-0) [13 «Vista general de tipos y accesorios»](#page-230-0)).

# 7.4 Longitudes de los cables y blindaje

 $\ddot{\mathbb{Q}}$  Deben observarse las siguientes longitudes máximas de los cables y los siguientes tipos de blindaje:

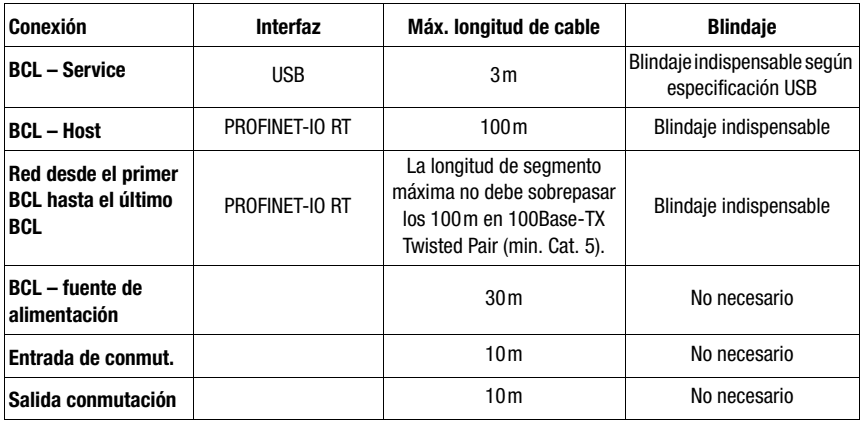

Tabla 7.4: Longitudes de los cables y blindaje

# 8 Display y panel de servicio

# 8.1 Composición del panel de servicio

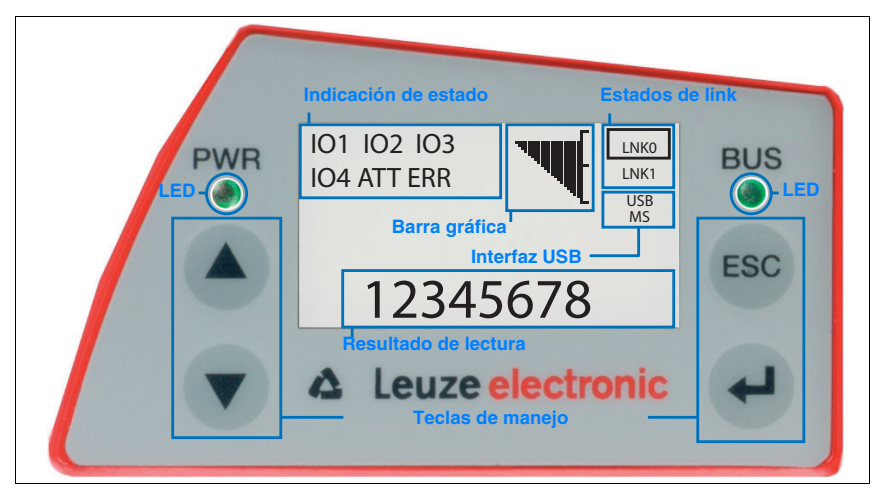

Figura 8.1: Composición del panel de servicio

# 8.2 Indicación de estado y manejo

# <span id="page-91-0"></span>8.2.1 Indicaciones en el display

#### Indicaciones de estado de las entradas/salidas conmutadas

- IO1 Entrada o salida conmutada 1 activa (función según parametrización ajustada). Por defecto: entrada conmutada con la función «Activación puerta de lectura»
- IO2 Entrada o salida conmutada 2 activa (función según parametrización ajustada). Por defecto: entrada con la función «Teach In»
- IO3 Entrada o salida conmutada 3 activa (función según parametrización ajustada). Por defecto: entrada conmutada con la función «Activación puerta de lectura»
- IO4 Entrada o salida conmutada 4 activa (función según parametrización ajustada). Por defecto: salida conmutada con la función «No Read»
- ATT Advertencia (Attention)
- ERR Error interno del equipo (Error) -> Se debe enviar el equipo para revisarlo

## Barra gráfica

La calidad de lectura se representa en una escala de 0 - 100%. La calidad se evalúa en base a los «Equal Scans» (ajustados en el lector de códigos de barras) del resultado de la lectura.

#### Indicación de estado de la interfaz USB

USB El BCL 548i está unido mediante una interfaz USB con un PC.

MS En la interfaz USB del BCL 548i hay una memoria de parámetros externa conectada correctamente.

# Resultado de lectura

Se expone la información del código de barras que se ha leído.

#### Estados de link

Indica los estados de link (LNK0 y LNK1) de la interfaz PROFINET-IO.

- LNK0: Establecimiento físico de la conexión en el puerto HOST / BUS IN
- LNK1: Establecimiento físico de la conexión en el puerto BUS OUT

# 8.2.2 Indicaciones de estado con LEDs

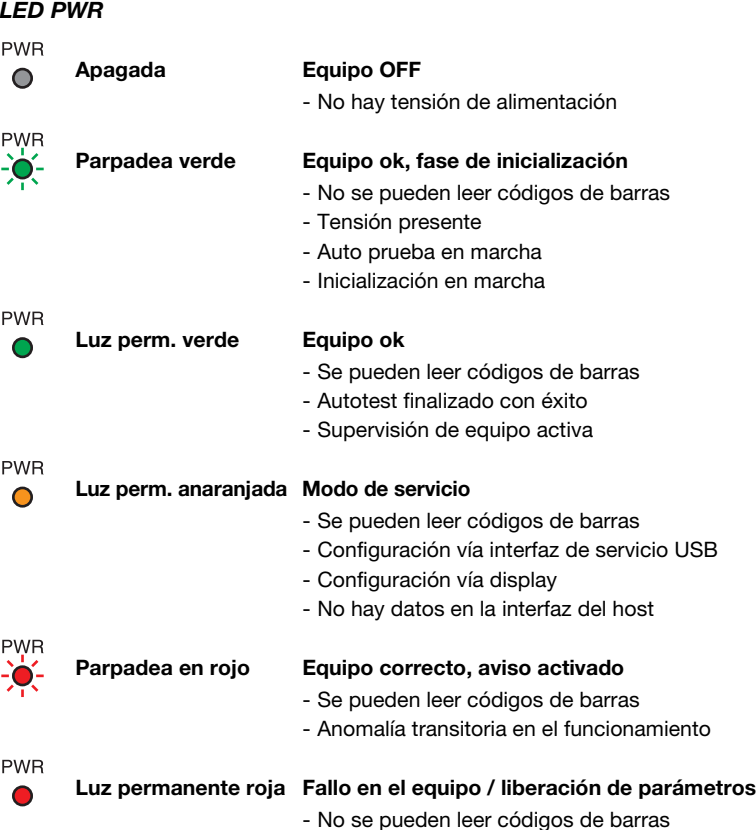

90 BCL 548*i* Leuze electronic

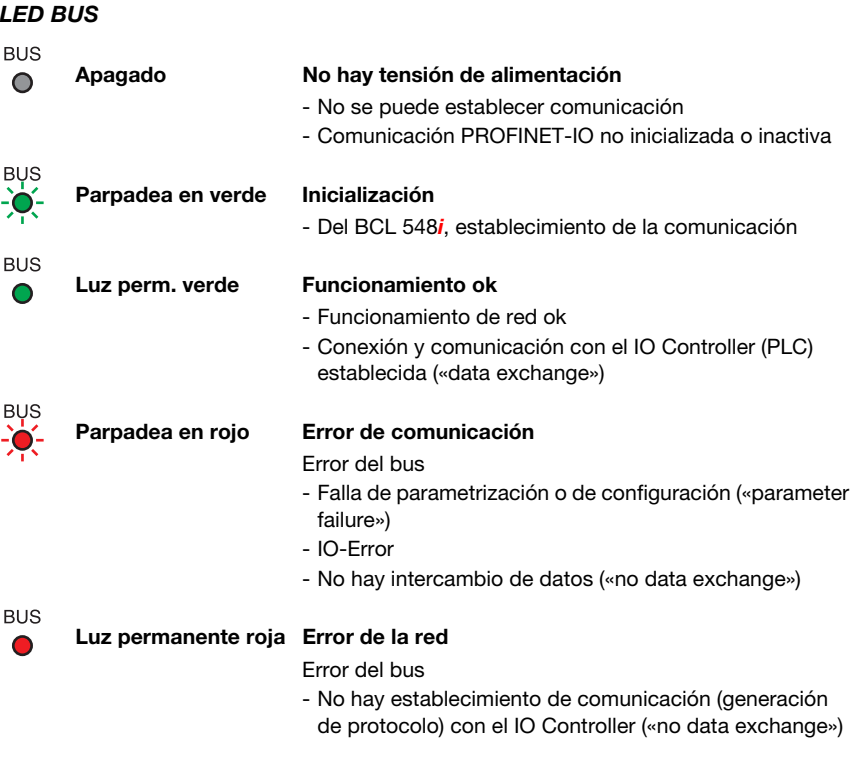

# 8.2.3 Teclas de manejo

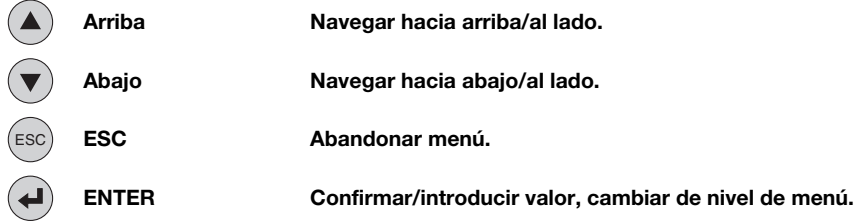

# Movimientos dentro del menú

Los menús dentro de un nivel se seleccionan con las teclas hacia arriba/hacia abajo  $\left(\bullet\right)$   $\left(\bullet\right)$ . El punto de menú seleccionado se activa con la tecla de confirmación  $\left( \blacktriangleleft \right)$ . Al pulsar la tecla de retroceso (ESC) se cambia al siguiente nivel de menú superior. Al seleccionar una de las teclas se activa por 10min. la iluminación del display.

#### Ajuste de valores

Si es posible la entrada de valores, el display tendrá el siguiente aspecto:

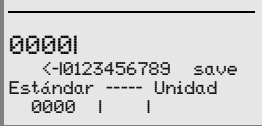

El valor deseado se ajusta con las teclas  $\textcircled{y}$  y  $\textcircled{4}$ . Si se ha equivocado al introducir el valor, puede corregirlo seleccionando <- y pulsando a continuación  $\Theta$ .

Seleccione entonces save con las teclas  $\textcircled{(*)}$  y guarde el valor ajustado pulsando  $\textcircled{4}$ .

#### Selección de opciones

Si es posible la selección de opciones, el display tendrá el siguiente aspecto:

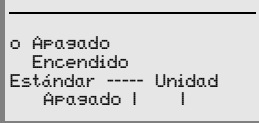

La opción deseada se selecciona con las teclas  $\textcircled{\textcircled{\textcirc}}$ . Activan la opción pulsando  $\textcircled{\textcircled{\textcirc}}$ .

# 8.3 Descripción del menú

Después de conectar el lector de códigos de barras a la tensión se muestra por unos segundos una pantalla de arranque. Luego, el display muestra la ventana de lectura del código de barras con todas las informaciones de estado.

# **8.3.1 Los menús principales**

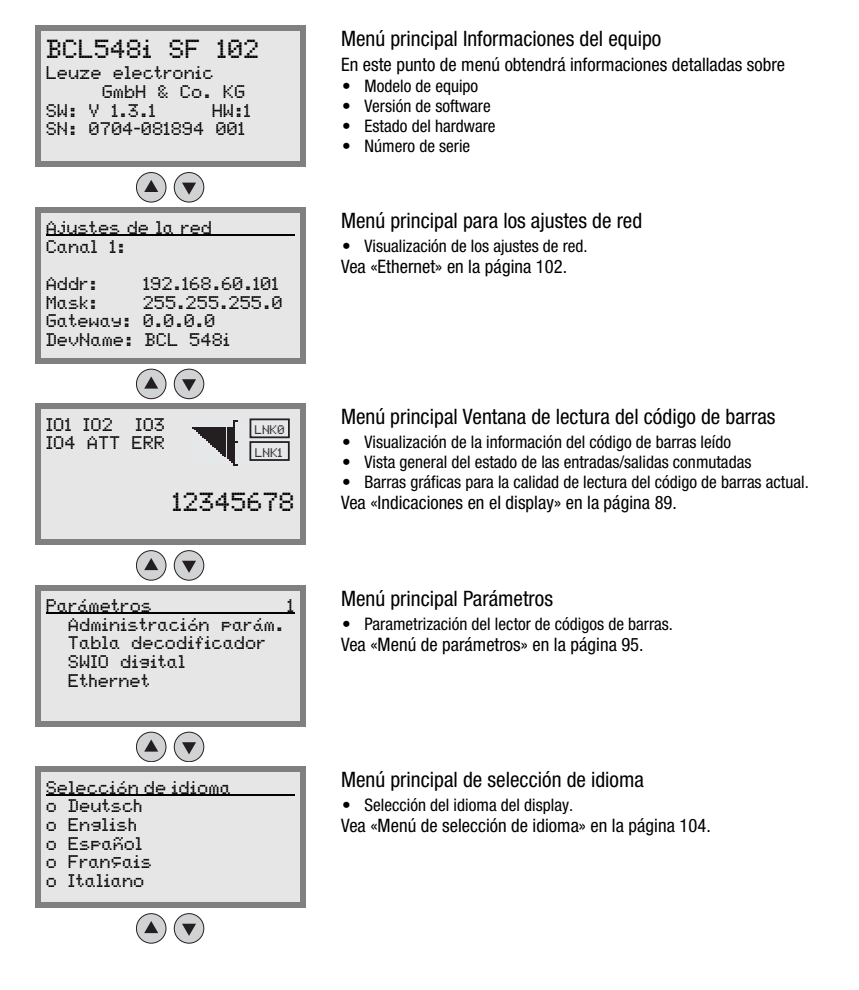

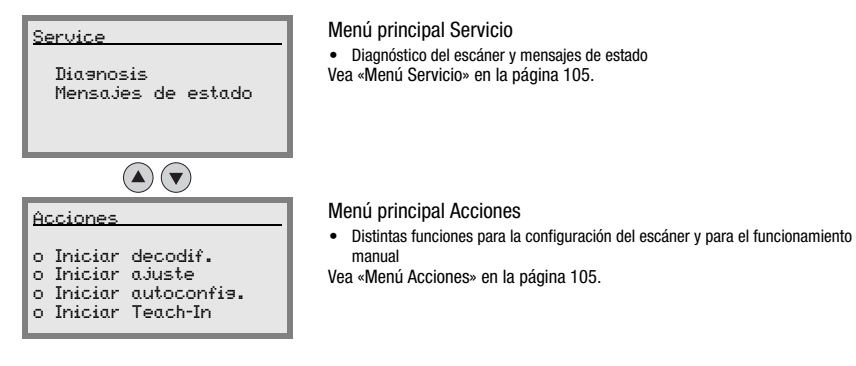

#### ¡Nota!

En la contracubierta de este manual encontrará una página desplegable con la estructura de menú completa. Allí encontrará descritos brevemente los puntos de menú.

Encontrará una explicación detallada de los distintos parámetros en la descripción de los módulos GSD PROFINET-IO ([vea el capítulo 10.6 «Vista general de los módulos de confi](#page-136-0)[guración»](#page-136-0)).

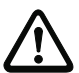

## ¡Cuidado!

En caso de que los parámetros sean cambiados mediante el display durante la operación por bus, entonces el BCL 548i se separa del PROFINET-IO al momento de activar la liberación de parámetros mediante el display. Los parámetros definidos por el PROFINET-IO van a segundo plano, y se posibilita la modificación de parámetros mediante el display. Después de salir de la liberación de parámetros, el BCL 548i se conecta nuevamente de manera automática al PROFINET-IO. Al conectarse al PROFINET-IO el BCL 548i recibe todos los parámetros del PROFINET-IO Controller (PLC).

¡Los ajustes introducidos mediante el display son reemplazados! El PROFINET-IO Controller (PLC) administra y parametriza exclusivamente los ajustes del equipo en la operación del BCL 548i en el PROFINET-IO.

# <span id="page-97-0"></span>8.3.2 Menú de parámetros

### Administración de parámetros

El submenú Administración parám. sirve para bloquear y habilitar la introducción de parámetros en el display y para restablecer los valores predeterminados.

| Nivel 3                  | Nivel 4 | Nivel 5 | Opción de selección/posibilidad de ajuste<br>Descripción                                                                                                    | Estándar |  |
|--------------------------|---------|---------|----------------------------------------------------------------------------------------------------|----------|--|
| Liberación<br>parámetros |         |         | OFF/ON<br>El ajuste estándar (DFF) protege de las modificaciones de paráme-<br>tros involuntarias<br>Si la liberación de parámetros está activada (DM) es posible modi-<br>ficar parámetros manualmente<br>Mientras la liberación de parámetros esté activada, el BCL 548i<br>estará separado del PROFINET-IO. | 0FF      |  |
| Parám. por<br>defecto    |         |         | Pulsar la tecla de confirmación (+) tras seleccionar<br>Parám, por defecto restablece todos los parámetros a sus<br>ajustes estándar sin más consultas de seguridad.<br>Se ajusta inglés como idioma del display.                                                                                              |          |  |

Tabla 8.1: Submenú Administración de parámetros

#### Tabla decodificadores

En el submenú Tabla decodificador se pueden guardar 4 definiciones de tipo de código distintas. Los códigos de barras leídos deben corresponder a una de las definiciones guardadas aquí para que puedan ser decodificadas.

| Nivel 3                 | Nivel 4                        | Nivel 5             | Opción de selección/posibilidad de ajuste<br>Descripción                                                                                                    | <b>Estándar</b> |
|-------------------------|--------------------------------|---------------------|----------------------------------------------------------------------------------------------------|-----------------|
| Máx. cant.<br>etiquetas |                                |                     | Valor desde 0 a 64<br>El valor aquí ajustado indica cuántas etiquetas<br>se deben detectar como máximo por puerta de<br>lectura.                                                                                                    | $\mathbf{1}$    |
| Decodifica-<br>dor 1    | Simbología<br>(Tipo de código) |                     | Sin código<br>Code 2/5i<br>Code 39<br>Code 32<br>Code UPC<br>Code EAN<br>Code 128<br><b>EAN Addendum</b><br>Codabar<br>Code 93<br>GS1 DataBar Omnidirectional<br><b>GS1 DataBar Limited</b><br>GS1 DataBar Expanded<br>Al ajustar en Sin códiso se desactivan el<br>decodificador actual y todos los siguientes. | Code 2/5i       |
|                         | Número de dígitos              | Modo intervalo      | Apagado/Encendido<br>En posición Encendido los valores en el número<br>de dígitos 1 y 2 definen el margen de números<br>de caracteres que se van a leer.                                                                                                    | Apagado         |
|                         |                                | Número de dígitos 1 | 0 hasta 64 caracteres<br>Primer número de caracteres decodificable o<br>límite de margen inferior.                                                                                                    | 10              |
|                         |                                | Número de dígitos 2 | 0 hasta 64 caracteres<br>Segundo número de caracteres decodificable o<br>límite de margen superior.                                                                                                    | $\Omega$        |
|                         |                                | Número de dígitos 3 | 0 hasta 64 caracteres<br>Tercer número de caracteres decodificable.                                                                                                    | $\mathbf{0}$    |
|                         |                                | Número de dígitos 4 | 0 hasta 64 caracteres<br>Cuarto número de caracteres decodificable.                                                                                                    | $\mathbf{0}$    |
|                         |                                | Número de dígitos 5 | 0 hasta 64 caracteres<br>Quinto número de caracteres decodificable.                                                                                                    | $\mathbf{0}$    |
|                         | Seguridad de lectura           |                     | Valor desde 2 a 100<br>Cantidad necesaria de escaneos para detectar<br>con seguridad una etiqueta.                                                                                                    | 4               |

Tabla 8.2: Submenú Tabla decodificadores

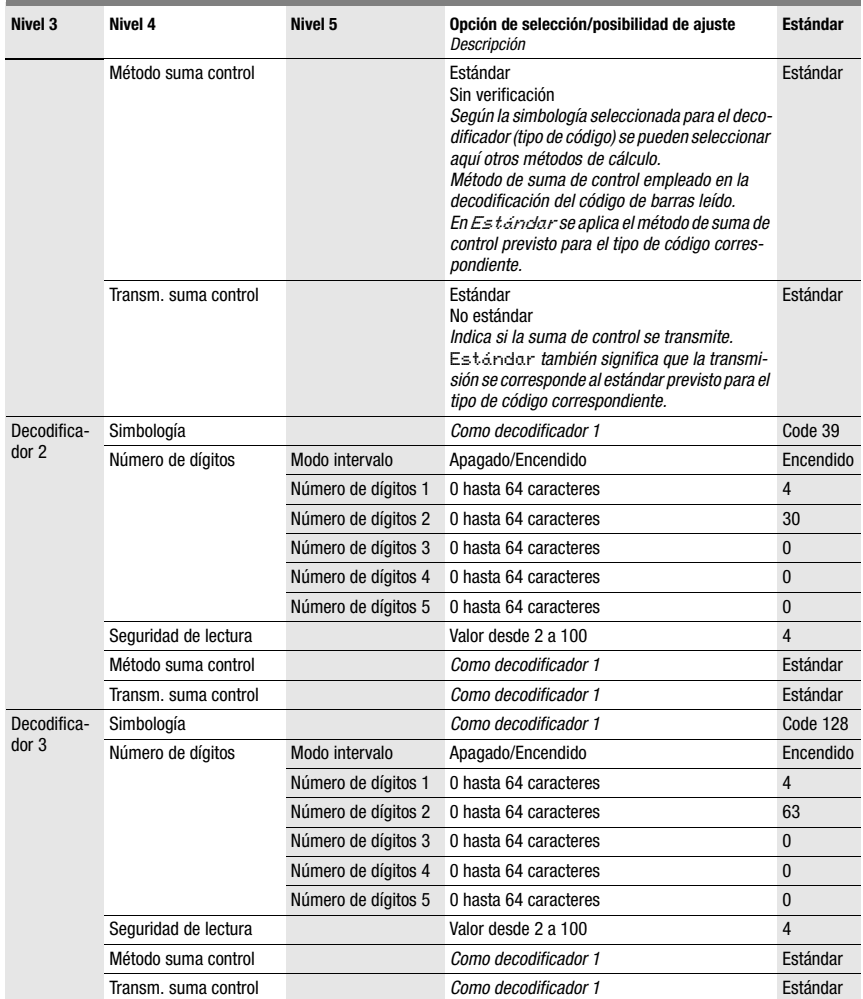

## Tabla 8.2: Submenú Tabla decodificadores

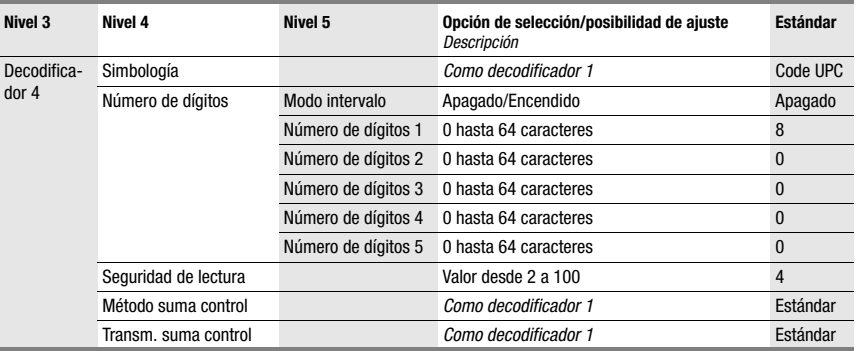

#### Tabla 8.2: Submenú Tabla decodificadores

# SWIO digital

En el submenú SWIO digital se configuran las 4 entradas/salidas conmutadas del BCL 548i.

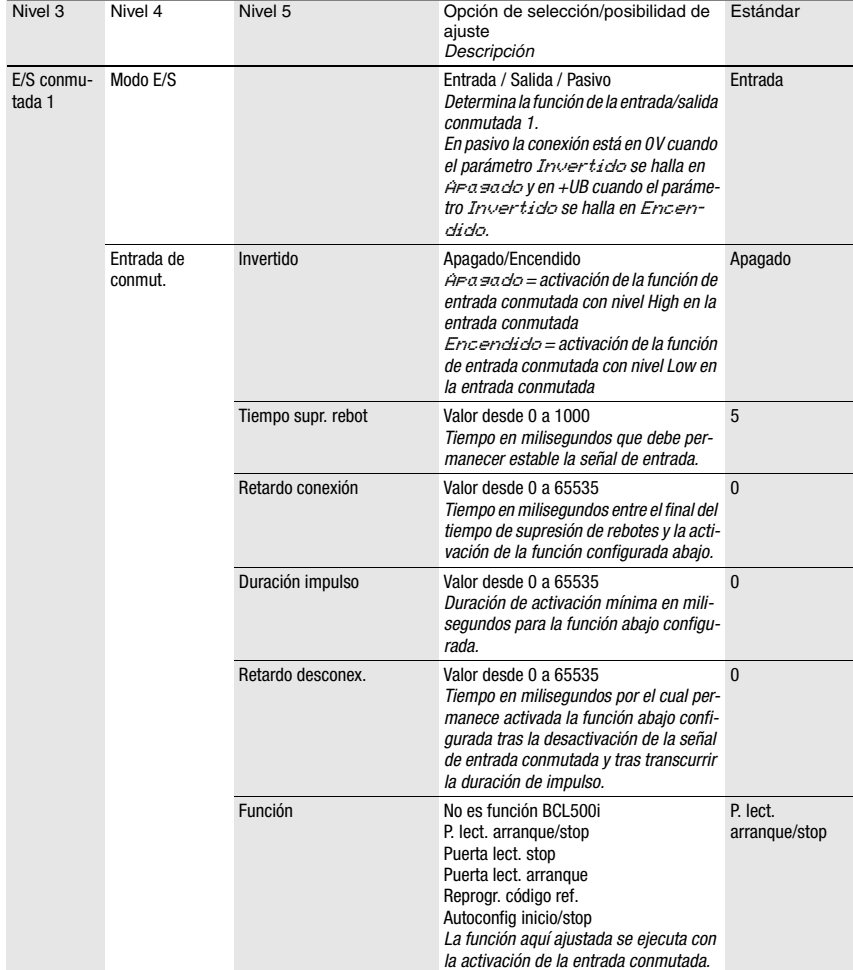

# Tabla 8.3: Submenú SWIO digital

| Nivel 3 | Nivel 4                 | Nivel 5            | Opción de selección/posibilidad de<br>ajuste<br>Descripción                                                                                                    | Estándar     |
|---------|-------------------------|--------------------|----------------------------------------------------------------------------------------------------|--------------|
|         | Salida conmuta-<br>ción | Invertido          | Apagado/Encendido<br>Arasado = salida conmutada activada<br>con nivel High<br>Encendido = salida conmutada acti-<br>vada con nivel Low                                                                                                    | Apagado      |
|         |                         | Retardo de señal   | Valor desde 0 a 65535<br>Tiempo en milisegundos entre la función<br>de activación y la conexión de la salida<br>conmutada.                                                                                                    | $\mathbf{0}$ |
|         |                         | Duración impulso   | Valor desde 0 a 65535<br>Tiempo de conexión de la salida conmu-<br>tada en milisegundos. Si la Duración<br>impulso está fijada en 0, la salida con-<br>mutada se conecta con la Función<br>de activación y se desconecta con<br>la Función de desactivación.<br>Si la Duración impulso es mayor<br>que 0, la Función de desactiva-<br>ción no tiene ningún efecto.                                                                                                    | 400          |
|         |                         | Func. activación 1 | Sin función<br>Inicio puerta lectura<br>Fin puerta de lectura<br>Comparación positiva de código de refe-<br>rencia 1<br>Comparación negativa de código de refe-<br>rencia 1<br>Result. lectura válido<br>Resultado de lectura no válido<br>Equipo listo<br>Equipo no listo<br>Transm. datos activa<br>Transm. datos inactiva<br>Autocontr. buena calidad<br>Autocontr. mala calidad<br>Reflector detectado<br>Reflector no detect.<br>Flanco positivo evento externo<br>Flanco negativo evento externo<br>Equipo activo<br>Equipo en standby<br>Sin fallos del equipo<br>Fallo del equipo<br>Comparación positiva de código de refe-<br>rencia 2<br>Comparación negativa de código de refe-<br>rencia 2<br>La función aguí ajustada indica qué<br>evento activa la salida conmutada. | Sin función  |
|         |                         | Func. desactiv. 1  | Opciones de selección, vea la función de<br>activación 1<br>La función aquí ajustada indica qué<br>evento desactiva la salida conmutada.                                                                                                    | Sin función  |

Tabla 8.3: Submenú SWIO digital

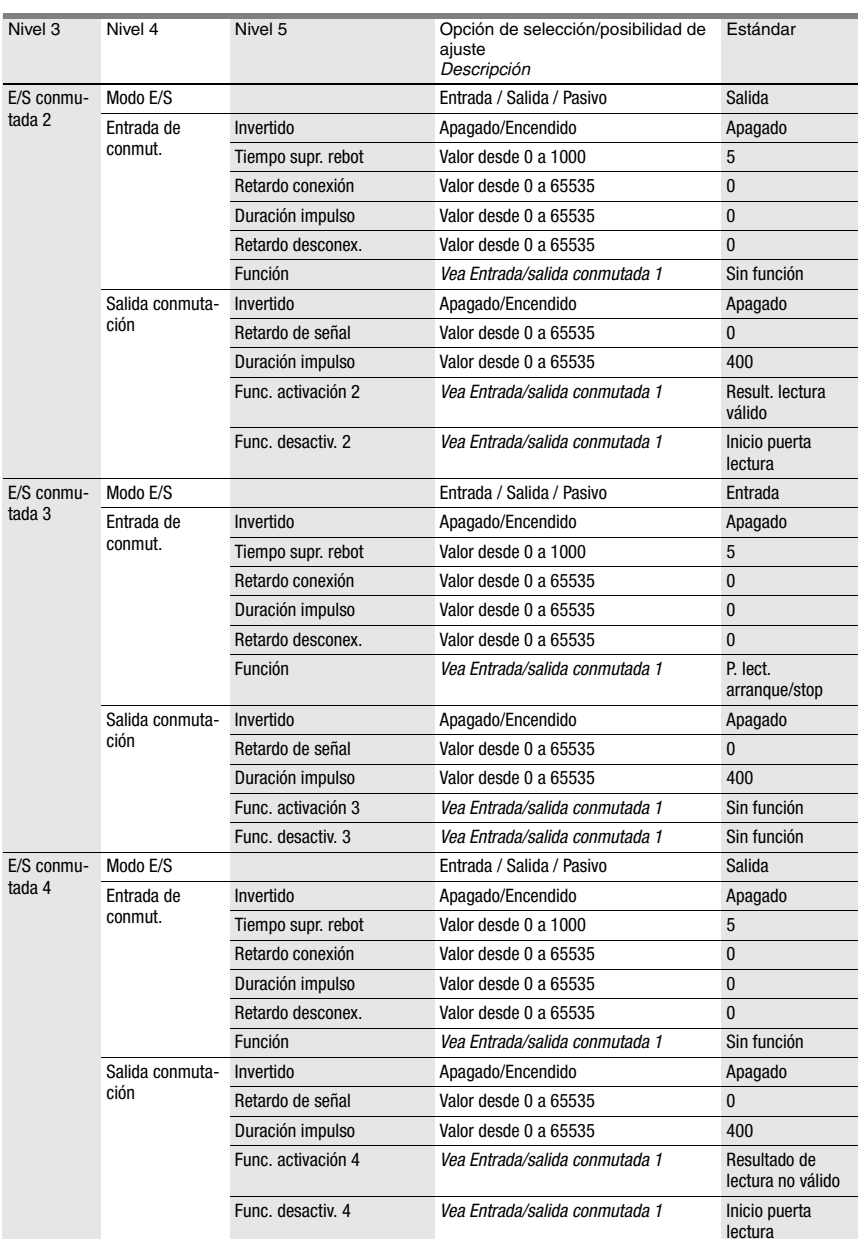

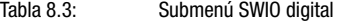

## <span id="page-104-0"></span>Ethernet

En el submenú Ethernet se configuran los protocolos TCP/IP y UDP del BCL 548i.

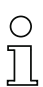

# ¡Nota!

Tenga en cuenta que, si bien se pueden editar los parámetros abajo mencionados, no se activarán hasta que se reinicie el sistema, y dado el caso serán sobrescritos luego por los datos dominantes del PLC.

#### Tabla 8.4: Submenú Ethernet

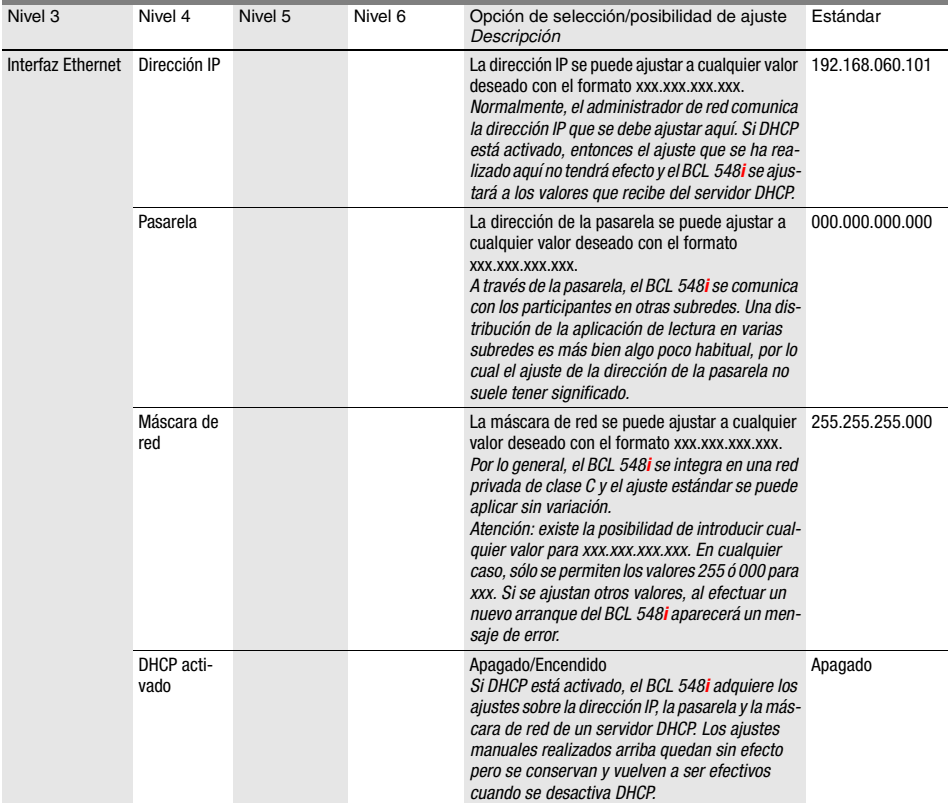

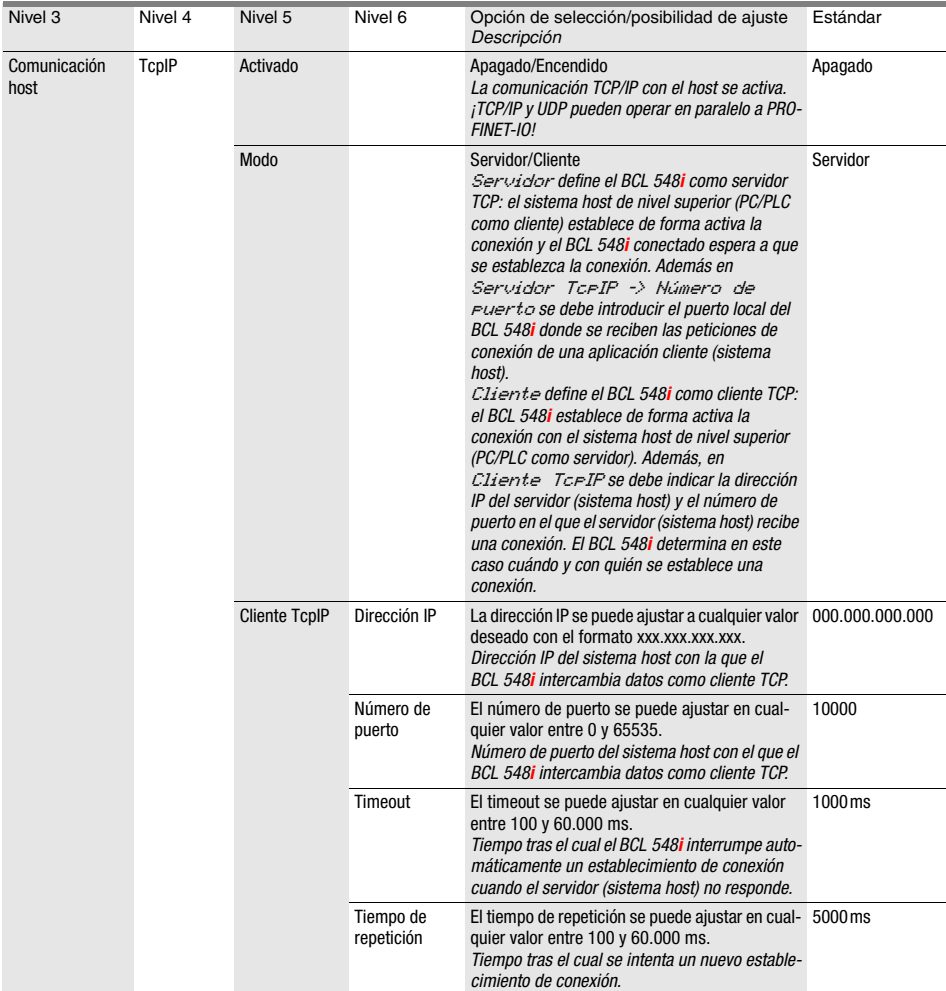

# Tabla 8.4: Submenú Ethernet

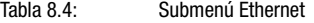

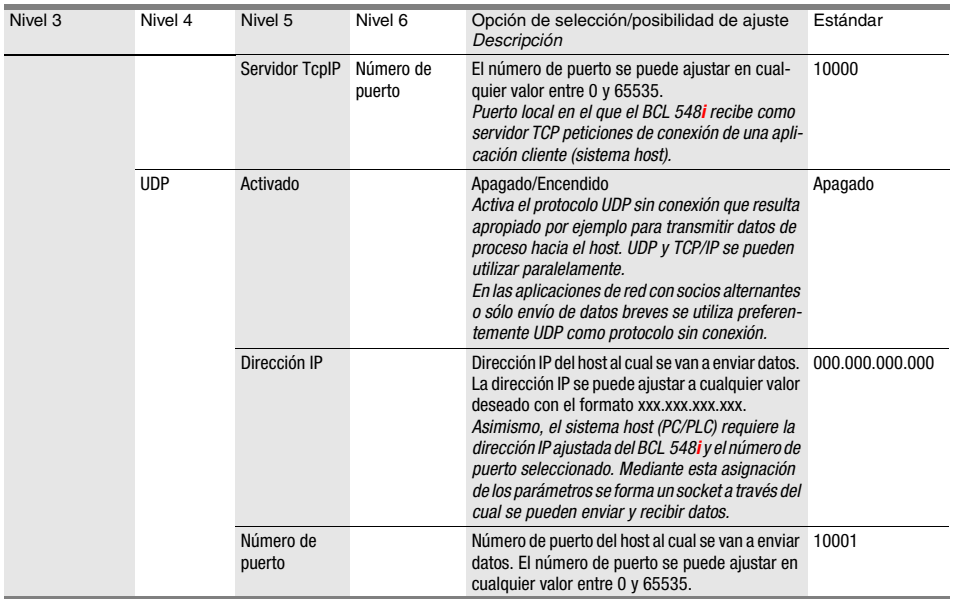

# <span id="page-106-0"></span>8.3.3 Menú de selección de idioma

Actualmente se encuentran disponibles 5 idiomas para el display:

- Alemán
- Inglés
- Español
- Francés
- Italiano

El idioma del display y el idioma de la superficie de usuario de webConfig están sincronizados. El ajuste en el display se hace efectiva en la herramienta webConfig y viceversa.

# ¡Nota!

En la operación del BCL 548i en el PROFINET-IO se mostrará el idioma parametrizado en el archivo GSD.

#### <span id="page-107-0"></span>8.3.4 Menú Servicio

#### **Diagnosis**

Este punto de menú sirve exclusivamente para trabajos de servicio a cargo de Leuze electronic.

#### Mensajes de estado

Este punto de menú sirve exclusivamente para trabajos de servicio a cargo de Leuze electronic.

# <span id="page-107-1"></span>8.3.5 Menú Acciones

#### Iniciar decodificación

Aquí puede realizar una lectura individual a través del display.

 Active la lectura individual con la tecla y mantenga un código de barras en la zona de lectura del BCL 548i.

El haz láser se conecta y aparece la siguiente indicación:

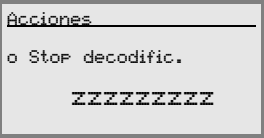

En cuanto se detecta el código de barras, el haz láser se desconecta de nuevo. El resultado de lectura zzzzzzzzz se representa durante aprox. 1s directamente en el display. A continuación, se muestra de nuevo el menú de acciones.

#### Iniciar ajuste

La función de ajuste ofrece una posibilidad sencilla de alinear el BCL 548i mostrando ópticamente la calidad de lectura.

 $\%$  Active la función de ajuste con la tecla  $(4)$  y mantenga un código de barras en la zona de lectura del BCL 548i.

El haz láser se conecta primero de forma permanente para que pueda posicionar el código de barras de forma segura en la zona de lectura. En cuanto se haya podido leer el código de barras, el haz láser se desconecta brevemente y aparece la siguiente indicación:

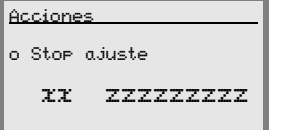

xx Calidad de lectura en % (escaneos con información)

zzzzzz: Contenido del código de barras decodificado.

Una vez detectado el código de barras, el haz láser empieza a parpadear.

La frecuencia de parpadeo proporciona información ópticamente sobre la calidad de lectura. Cuanto más rápido parpadea el haz láser, mayor será la calidad de lectura.
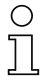

#### ¡Nota!

En este modo, el lector de códigos de barras debe conseguir mín. 100 lecturas iguales para producir el resultado. Cuantas más lecturas se necesiten menor será la calidad de la lectura. La calidad de la lectura se representa en el display mediante la barra gráfica.

#### Iniciar autoconfig.

Con la función de autoconfiguración se puede ajustar el tipo de código y el número de dígitos del Decodificador 1 de forma confortable.

 $\%$  Active la función de autoconfiguración con la tecla  $\bigoplus$  y mantenga un código de barras desconocido en el haz de lectura del BCL 548i.

Aparece la siguiente representación del display:

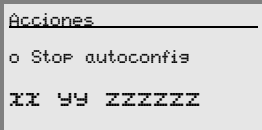

Se representan las siguientes informacion

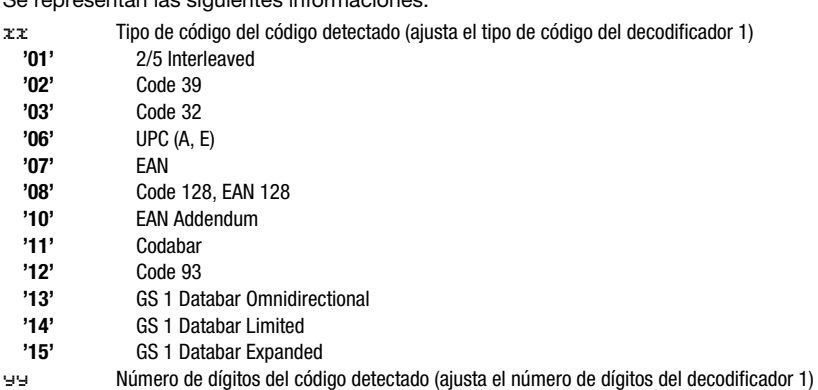

zzzzzz: Contenido de la etiqueta decodificada. Si no se ha reconocido bien la etiqueta aparecerá una flecha hacia arriba ( $\uparrow$ ).

#### Iniciar Teach-In

Con la función Teach-In se puede leer cómodamente el código de referencia 1.

 $\%$  Active la función Teach-In con la tecla  $(\star)$  y mantenga un código de barras con el contenido que desea guardar como código de referencia en el haz de lectura del BCL 548i.

Aparece la siguiente representación del display:

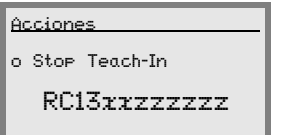

Se representan las siguientes informaciones:

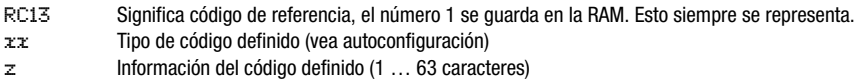

## 8.4 Operación

Aquí se describen por ejemplo de forma detallada procesos de manejo importantes.

#### <span id="page-109-0"></span>Liberación de parámetros

En funcionamiento normal los parámetros solo pueden ser observados. Si se quiere modificar algún parámetro se deberá activar el apartado de menú ON en el menú Liberación parámetros. Proceder para ello del siguiente modo:

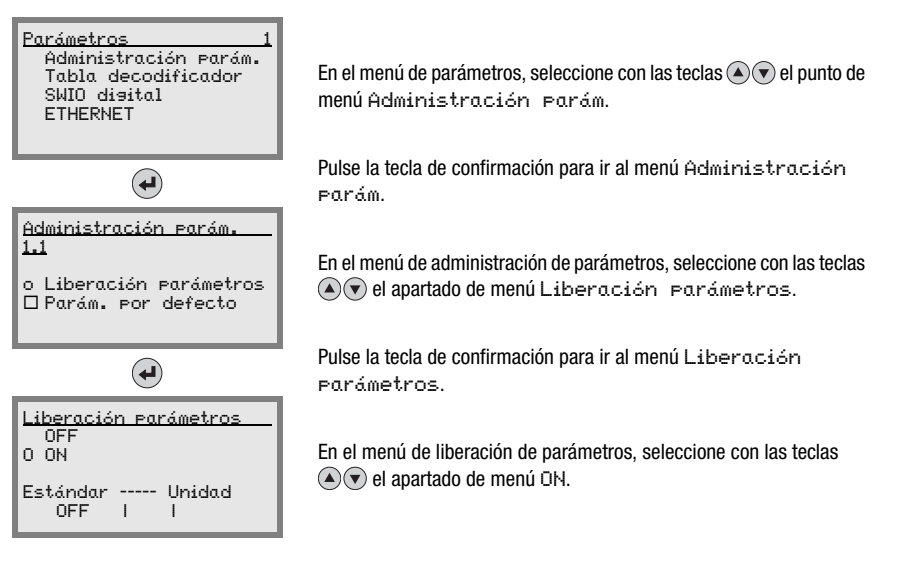

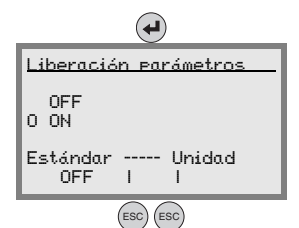

Pulse la tecla de confirmación para activar la liberación de parámetros.

El LED PWR se enciende en rojo, ahora puede ajustar distintos parámetros en el display.

Pulse dos veces la tecla de retroceso para regresar al menú principal.

## ¡Nota!

Si se definió una contraseña, la liberación de parámetros estará disponible sólo después de introducir esta contraseña, vea [«Contraseña para la liberación de parámetros» en la](#page-111-0) [página 109.](#page-111-0)

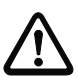

## ¡Cuidado!

El BCL 548i se desactiva en el PROFINET-IO cuando la liberación de parámetros se activa mediante el display. Después de desactivar la liberación de parámetros el equipo está nuevamente activado en el PROFINET-IO.

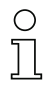

## ¡Nota!

En la red PROFINET-IO la parametrización se realiza exclusivamente a través de PROFINET-IO Controller.

Los parámetros introducidos por el display son reemplazados por los parámetros definidos en el módulo GSD al operar el BCL 548*i* en un PROFINET-IO. Para los módulos GSD que no son empleados en el PROFINET-IO de forma activa, se utilizan los ajustes por defecto del lector de códigos de barras, vea [«Vista general de los módulos de configuración» en la](#page-136-0) [página 134](#page-136-0). De esta forma todos los parámetros están predeterminados por el PROFINET-IO.

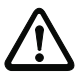

## ¡Cuidado!

En caso de que los parámetros sean cambiados mediante el display durante la operación por bus, entonces el BCL 548i se separa del PROFINET-IO al momento de activar la liberación de parámetros mediante el display. Los parámetros definidos por el PROFINET-IO van a segundo plano, y se posibilita la modificación de parámetros mediante el display. Después de salir de la liberación de parámetros, el BCL 548i se conecta nuevamente de manera automática al PROFINET-IO. Al conectarse al PROFINET-IO el BCL 548i recibe todos los parámetros del PROFINET-IO Controller.

¡Los ajustes introducidos mediante el display son reemplazados! El PROFINET-IO Controller administra y parametriza exclusivamente los ajustes del equipo en la operación del BCL 548i en el PROFINET-IO.

#### <span id="page-111-0"></span>Contraseña para la liberación de parámetros

La petición de contraseña está desactivada por defecto. Para la protección contra modificaciones no deseadas se puede activar la petición de contraseña. La contraseña predeterminada es 0000 y puede ser modificada en caso necesario. Para activar la protección por contraseña, proceda de la siguiente manera:

#### Ajustar contraseña

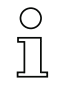

#### ¡Nota!

La liberación de parámetros debe estar activada para la introducción de la contraseña.

Una contraseña determinada debe ser almacenada con save.

En caso de que no conozca la contraseña, el equipo puede ser desbloqueado en cualquier momento con la contraseña maestra 2301.

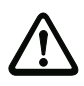

#### ¡Cuidado!

Durante el funcionamiento del BCL 548i en PROFINET la contraseña introducida en display no tiene ningún efecto. PROFINET sobrescribe la contraseña con los ajustes por defecto.

Si se desea una contraseña en el funcionamiento PROFINET, se deberá parametrizar a través del módulo 62 (vea "Módulo 2 - Display" en la página 174).

#### Configuración de la red

Encontrará información sobre la configuración del PROFINET IO en el capítulo [«Puesta en](#page-118-0) [marcha y configuración» en la página 116](#page-118-0).

## 9 Herramienta Leuze webConfig

Con la herramienta Leuze webConfig Tool se ofrece una interfaz gráfica de usuario basada en la tecnología Web e independiente del sistema operativo, que sirve para configurar los lectores de códigos de barras de la serie BCL 500i.

La utilización de HTTP como protocolo de comunicaciones y la limitación por parte de los clientes a las tecnologías estándar (HTML, JavaScript y AJAX) que actualmente están soportadas por todos los navegadores modernos (por ejemplo Mozilla Firefox desde versión 2 ó Internet Explorer desde versión 7.0), permite usar Leuze webConfig Tool en cualquier PC que tenga conexión a Internet.

## 9.1 Conexión de la interfaz de servicio USB

La conexión a la interfaz USB de servicio del BCL 548i se efectúa a través de la interfaz USB del PC mediante un cable USB especial, con 2 conectores del tipo A/A.

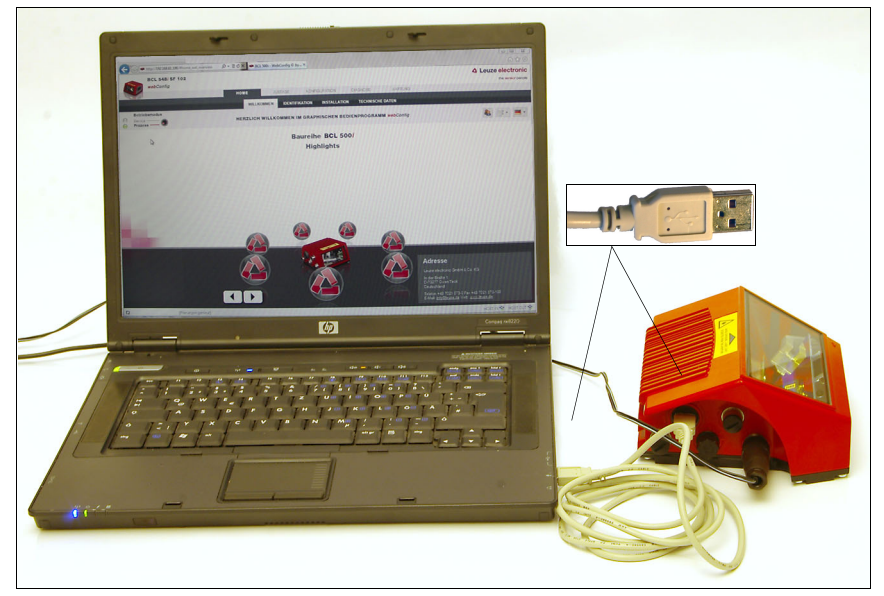

Figura 9.1: Conexión de la interfaz de servicio USB

# **△ Leuze electronic**

## 9.2 Instalación del software requerido

## 9.2.1 Requisitos del sistema

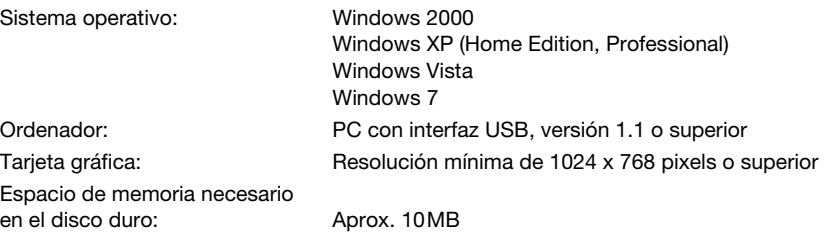

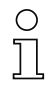

#### ¡Nota!

Se recomienda actualizar con regularidad el sistema operativo e instalar los paquetes de servicio actuales de Windows.

#### 9.2.2 Instalación del driver USB

Para que el PC conectado reconozca automáticamente el BCL 548i, en el PC se tiene que instalar una vez el driver USB. Para ello hay que tener derechos de administrador. Proceda dando los siguientes pasos:

- $\&$  Encienda su PC con derechos de administrador y conéctese al sistema (login).
- Introduzca el CD incluido en el suministro de su BCL 548i en la unidad de CD e inicie el programa de instalación «setup.exe».
- De forma alternativa puede descargar el programa de instalación (setup) de Internet en la dirección: www.leuze.com.
- Siga las instrucciones del programa de instalación (setup).

Si la instalación del driver USB ha sido satisfactoria, en el escritorio aparecerá automáticamente un icono BCL 50xi

Para comprobar: Cuando se ha dado de alta el USB, en el administrador de dispositivos de Windows aparece en la clase de dispositivos «Adaptadores de la red» un dispositivo «Leuze electronic, USB Remote NDIS Network Device».

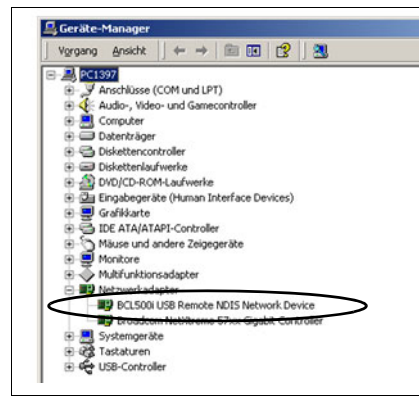

Figura 9.2: Administrador de dispositivos con BCL 500i conectado

#### ¡Nota!

Si la instalación ha sido fallida, diríjase a su administrador de la red: Es posible que se tenga que adaptar los ajustes al cortafuegos que se esté utilizando.

## 9.3 Iniciar la herramienta webConfig

Para iniciar la herramienta webConfig pinche el icono BCL 50xi a que hay en el escritorio del PC. Asegúrese de que el BCL 548i está conectado con el PC a través de la interfaz USB y de que hay tensión eléctrica.

Alternativa: Inicie el navegador de su PC e introduzca la siguiente dirección: 192.168.61.100 Esta es la dirección estándar de servicio de Leuze para la comunicación con los lectores de códigos de barras de la serie BCL 500i.

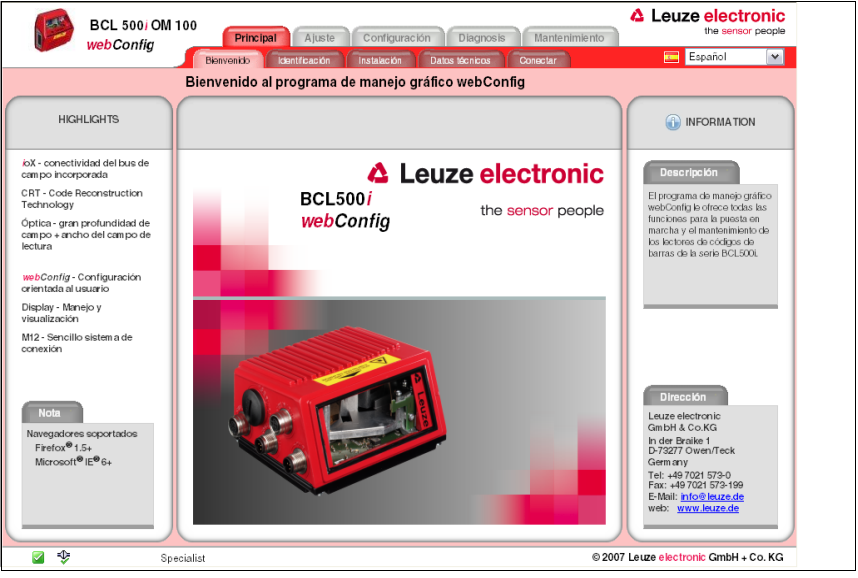

En ambos casos aparecerá en su PC la siguiente página inicial.

Figura 9.3: Página inicial de la herramienta webConfig

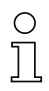

## ¡Nota!

La herramienta webConfig está incluida completa en el firmware del BCL 548i. La página inicial puede ser diferente, dependiendo de la versión del firmware que tenga.

Los distintos parámetros se representan –siempre que ello sea conveniente– de una forma gráfica que facilite la comprensión de los parámetros que a menudo tienen un carácter tan abstracto.

De este modo se dispone de una interfaz de usuario muy cómoda y de gran utilidad práctica.

## 9.4 Descripción breve de la herramienta webConfig

La herramienta webConfig tiene 5 menús principales:

• Principal

Con informaciones sobre el BCL 548i conectado, así como sobre la instalación. Estas informaciones se corresponden a las informaciones del presente manual.

• Ajuste

Para el inicio manual de procesos de lectura y para el ajuste del lector de códigos de barras. Los resultados de los procesos de lectura se muestran directamente. Así pues, se puede determinar con este punto de menú el lugar de instalación óptimo.

- Configuración para ajustar la decodificación, el formateo de datos y la representación, las entradas y salidas conmutadas, los parámetros de comunicación y las interfaces, etc. …
- Diagnosis

Para la protocolización de eventos de advertencia y de errores

• Mantenimiento

Para la actualización del Firmware

La interficie de la herramienta webConfig es ampliamente autoexplicativa.

## 9.4.1 Vista general del módulo en el menú de configuración

Los parámetros ajustables del BCL 548i están reunidos en el menú de configuración en módulos.

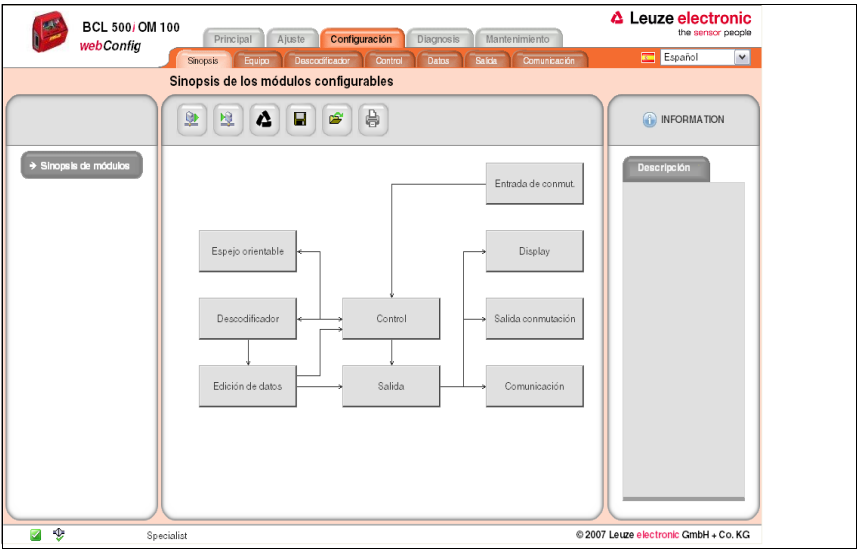

Figura 9.4: Vista general de los módulos en la herramienta webConfig

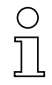

## ¡Nota!

La herramienta webConfig está incluida completa en el firmware del BCL 548i. La vista general de los módulos puede ser diferente, dependiendo de la versión del Firmware que tenga.

En la vista general de los módulos se representan gráficamente cada uno de los módulos y sus correlaciones entre ellos. La representación es contextosensitiva, es decir, al hacer clic en un módulo accederá directamente al submenú correspondiente.

Los módulos en resumen:

- Decodificador Definición de tipos de código, propiedades de tipo de código y números de dígitos de las etiquetas que se van a decodificar
- Edición de datos Filtrado y edición de los datos que se van a decodificar
- Salida Ordenación de los datos editados y comparación con códigos de referencia
- Comunicación Formateo de los datos para la representación en las interfaces de comunicación
- Control Activación/desactivación de la decodificación
- Entrada de conmut. Activación/desactivación de los procesos de lectura
- Salida conmutación Definición de los eventos que activan/desactivan la salida conmutada
- Display Formateo de los datos para la representación en el display
- Espejo oscilante (opcional) Ajuste de los parámetros del espejo oscilante

La herramienta webConfig se encuentra disponible en todos los lectores de códigos de barras de la serie BCL 500i. Dado que en el equipo PROFINET-IO BCL 548i la configuración tiene lugar a través del PROFINET-IO Controller, la vista general del módulo en la herramienta webConfig sólo sirve aquí para representar visualmente y controlar los parámetros configurados.

La configuración actual de su BCL 548i se carga al iniciar la herramienta webConfig. En caso de que modifique la configuración a través del control con la herramienta webConfig en funcionamiento, podrá actualizar seguidamente con el botón «Cargar parámetros del equipo» la representación en la herramienta webConfig. Este botón aparece arriba en la izquierda en el área central de la ventana en todos los submenús del menú principal de configuración.

## 10 Puesta en marcha y configuración

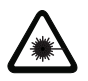

## <span id="page-118-0"></span>¡Cuidado láser!

¡Observar las indicaciones de seguridad en [capítulo 2](#page-16-0)!

## 10.1 Información general sobre la implementación PROFINET-IO del BCL 548i

#### 10.1.1 Perfil de comunicación PROFINET-IO

El perfil de comunicación determina la forma en que las estaciones pueden transmitir en serie sus datos a través del medio de transmisión.

El perfil de comunicación PROFINET-IO ha sido concebido para intercambiar datos de forma eficiente en el nivel de campo. El intercambio de datos con los equipos se realiza predominantemente de forma cíclica –pero para la parametrización, el manejo, la visualización y el tratamiento de las alarmas también se utilizan servicios de comunicación acíclicos.

PROFINET-IO ofrece los protocolos y procedimientos de transmisión adecuados al tipo de requerimiento de la comunicación:

- Comunicación Real Time (RT) vía frames Ethernet priorizados para
	- Datos de proceso cíclicos (datos I/O guardados en el área I/O del control),
	- Alarmas,
	- Sincronización de reloj,
	- Información sobre el entorno próximo,
	- Asignación/Eliminación de direcciones vía DCP.
- Comunicación TCP/UDP/IP mediante frames estándar de Ethernet TCP/UDP/IP para
	- Establecimiento de la comunicación y
	- Intercambio acíclico de datos, esto es, transmisión de informaciones de diferentes tipos como, por ejemplo:
		- Parámetros para la parametrización de los módulos durante el establecimiento de la comunicación
		- Datos I&M 0-4 (funciones Identification & Maintenance)
		- Lectura de informaciones de diagnóstico
		- Lectura de datos I/O
		- Escritura de datos del equipo

#### 10.1.2 Conformance Classes

Los equipos PROFINET-IO se clasifican en las denominadas Conformance Classes para simplificar la valoración y selección de los equipos para los usuarios. El BCL 548*i* puede usar una infraestructura de red Ethernet existente, y corresponde a la Conformance Classe B (CC-B). Así pues soporta las siguientes características:

- Comunicación cíclica RT
- Comunicación acíclica TCP/IP
- Alarmas/diagnosis
- Asignación de direcciones automática
- Funcionalidad I&M 0-4
- Detección de entorno próximo funcionalidad básica
- FAST Ethernet 100 Base-TX/FX
- Cómoda sustitución de equipos sin herramienta de ingeniería
- Soporte SNMP

## 10.2 Medidas previas a la primera puesta en marcha

- Antes de comenzar la primera puesta en marcha, familiarícese con el manejo y la configuración del BCL 548i.
- $\mathbb U$  Antes de aplicar la tensión de alimentación, compruebe otra vez que todas las conexiones son correctas.

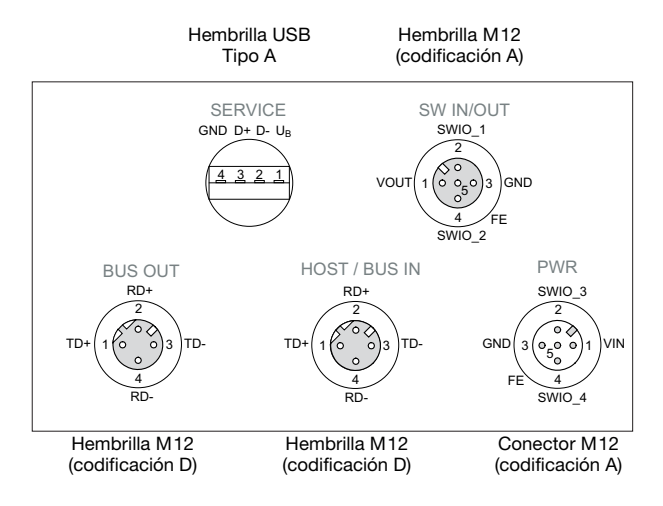

Figura 10.1: Conexiones del BCL 548i

 $\%$  Compruebe la tensión aplicada. Tiene que estar entre +10V y 30VCC.

#### Conexión de la tierra funcional FE

Tenga en cuenta que la conexión de tierra funcional (FE) debe ser correcta.

Únicamente con una tierra funcional debidamente conectada queda garantizado un funcionamiento exento de perturbaciones. Todas las perturbaciones eléctricas (acoplamientos CEM) se derivan a través de la conexión de tierra funcional.

## 10.3 Arranque del equipo

 Aplique la tensión de alimentación +10 … 30VCC (típ. +24VCC), el BCL 548i se pone en funcionamiento y en el display aparece la ventana de lectura del código de barras:

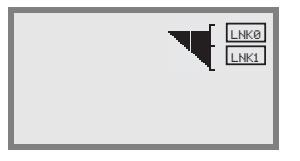

 La liberación de parámetros está desactivada por defecto y no podrá modificar ningún ajuste. Si desea realizar la configuración a través del display, deberá activar la liberación de parámetros. Encontrará indicaciones sobre ello en el capítulo [«Liberación de parámetros» en la](#page-109-0)  [página 107](#page-109-0)

En primer lugar debe asignar al BCL 548i su nombre único de equipo.

## <span id="page-120-0"></span>10.4 Pasos a dar al configurar un control Simatic S7 de Siemens

Para la puesta en marcha de un control S7 de Siemens deben darse los siguientes pasos:

- 1. Preparación del control (PLC S7)
- 2. Instalación del archivo GSD
- 3. Configuración hardware del PLC S7
- 4. Transmitir la configuración PROFINET-IO al IO Controller (PLC S7)
- 5. Bautizo del equipo
	- Ajuste del nombre del equipo
	- Bautizo del equipo
	- Asignar los nombres a los dispositivos IO (figura 10.3...)
	- Asignación de dirección MAC dirección IP nombres únicos de los equipos (figura 10.4)
- 6. Comprobar el nombre del equipo

## 10.4.1 Paso 1 – Preparación del control (PLC S7)

En el primer paso se asigna una dirección IP al IO Controller (PLC S7) y se prepara el control para la transmisión de datos coherente.

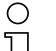

## ¡Nota!

Cuando se utilice un control S7 habrá que asegurarse de que se usa como mínimo el Simatic Manager de la versión 5.4 + paquete de servicio 5 (V5.4+SP5).

## 10.4.2 Paso 2 – Instalación del archivo GSD

Para la posterior configuración de los dispositivos IO, p. ej. del BCL 548i, primero se tiene que cargar el correspondiente archivo GSD.

#### Información general del archivo GSD

La abreviatura GSD significa que se trata de una descripción textual de un modelo de equipo PROFINET-IO.

Para la descripción del modelo PROFINET-IO de mayor complejidad se introdujo el denominado GSDML (Generic Station Description Markup Language), basada en XML.

En adelante, cuando utilicemos la abreviatura «GSD» o el término «archivo GSD» estaremos refiriéndonos siempre a la forma basada en GSDML.

El archivo GSDML puede dar soporte en un archivo a una cantidad discrecional de idiomas. Cada archivo GSDML contiene una versión del modelo del equipo BCL 548i. Esto también se refleja en el nombre del archivo.

#### Composición del nombre del archivo

El nombre del archivo GSD se estructura conforme a la siguiente regla:

GSDML-[versión esquemática GSDML]-Leuze-BCL548i-[fecha].xml

Explicación:

- Versión esquemática GSDML: Identificación de la versión esquemática GSDML usada, p. ej. V2.2
- Fecha:

Fecha de habilitación del archivo GSD en el formato yyyymmdd. Esta fecha sirve al mismo tiempo para la identificación de la versión del archivo.

#### Ejemplo:

GSDML-V2.2-Leuze-BCL548i-20090503.xml

El archivo GSD para cada modelo lo encontrará en www.leuze.com.

En este archivo se describen todos los datos de los módulos que se requieren para el funcionamiento del BCL 548i. Dichos datos son datos de entrada y de salida y parámetros del equipo para el funcionamiento del **BCL 548i**, así como la definición de los bits de control y de estado.

Si se modifican parámetros en la herramienta de proyectos por ejemplo, esas modificaciones se guardan en la página del PLC en el proyecto, y no en el archivo GSD. El archivo GSD (archivo de tipo) es un componente certificado del equipo y no debe ser modificado manualmente. El sistema tampoco modifica este archivo.

La funcionalidad del BCL 548i se define por medio de juegos de parámetros. Los parámetros y sus funciones están estructurados por medio de módulos en el archivo GSD. Con una herramienta de configuración especifica para cada usuario se incluyen en la elaboración del programa PLC los módulos correspondientes necesarios y son parametrizados según el empleo. Si el BCL 548i opera en PROFINET-IO todos los parámetros tienen los valores predeterminados por defecto. Si estos parámetros no son modificados por el usuario, el equipo trabaja con los ajustes por defecto suministrados por Leuze electronic.

Encontrará los ajustes por defecto del **BCL 548i** en las siguientes descripciones de los módulos.

#### 10.4.3 Paso 3 – Configuración hardware del PLC S7: configuración

En la configuración del sistema PROFINET IO, utilice la herramienta HW Config del administrador de SIMATIC para insertar el BCL 548i en su proyecto; aquí se asigna una dirección IP a un «nombre de equipo» único.

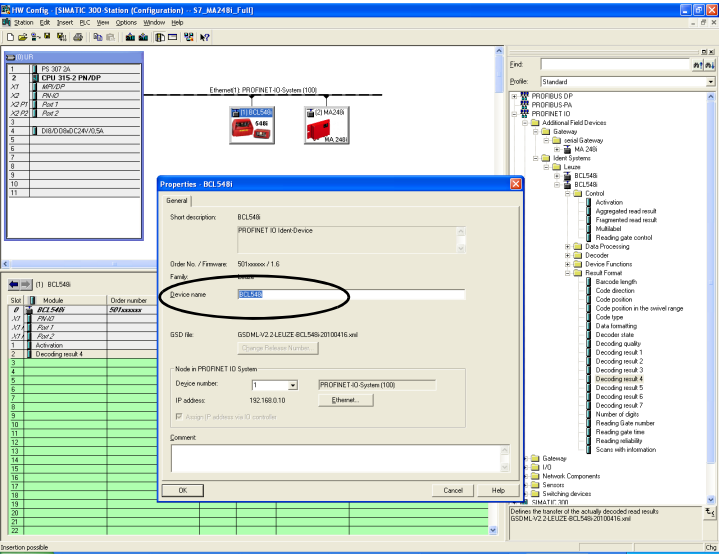

Tabla 10.1: Asignación de direcciones IP a los nombres de los equipos

#### 10.4.4 Paso 4 - Transmitir la configuración al IO Controller (PLC S7)

Tras la correcta transmisión al IO Controller (PLC S7), el PLC realiza automáticamente las siguientes actividades:

- Comprobar los nombres del equipo
- Asignación de las direcciones IP configuradas en HW-Config a los dispositivos IO
- Establecimiento de la conexión entre IO Controller y los dispositivos IO configurados
- Intercambio de datos cíclico

#### ¡Nota!

¡En ese momento no se puede acceder a las «estaciones no bautizadas»!

## 10.4.5 Paso 5 – Definir el nombre del equipo - Bautizo del equipo

Con la configuración de fábrica, el equipo PROFINET-IO tiene una dirección MAC única. La encontrará en la placa de características del lector de códigos de barras.

Basándose en esta información, a través del «Discovery and Configuration Protocol (DCP)» se asigna a cada equipo un nombre único («NameOfStation») para la instalación específica. Cada vez que se arranca el sistema, PROFINET-IO usa el «Discovery and Configuration Protocol» (DCP) para asignar las direcciones IP, siempre que el dispositivo IO se encuentre dentro de la misma subred.

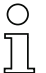

#### ¡Nota!

¡Todas las estaciones BCL 548i de una red PROFINET-IO deben estar dentro de la misma subred!

#### Bautizo del equipo

En el contexto de PROFINET-IO se denomina «bautizo del equipo» al establecimiento de una relación nominal para un dispositivo de PROFINET-IO.

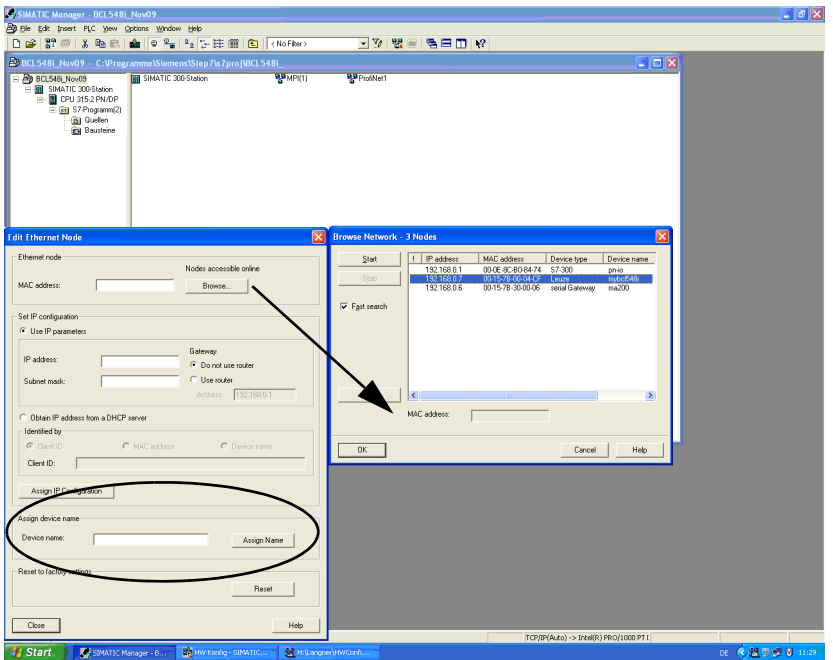

Asignar los nombres de los equipos a los dispositivos IO configurados

Figura 10.2: Asignar los nombres de los equipos a los dispositivos IO configurados

En este punto se puede seleccionar ahora el respectivo escáner de códigos de barras BCL 548i para el «bautizo del equipo» basándose en su dirección MAC. A esta estación se le asignará luego el «nombre de equipo» único (nombre que debe coincidir con el que haya en HW Config).

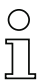

#### ¡Nota!

Cuando hay varios BCL 548i se puede distinguirlos por las direcciones MAC que se indican. Encontrará la dirección MAC del escáner de códigos de barras en su placa de características.

#### Dirección MAC- Dirección IP - Nombres únicos de los equipos

Adjudique aquí una dirección IP (el PLC se la propondrá), una máscara de subred y, dado el caso, una dirección para el enrutador, y asigne esos datos a la estación bautizada («nombre del equipo»).

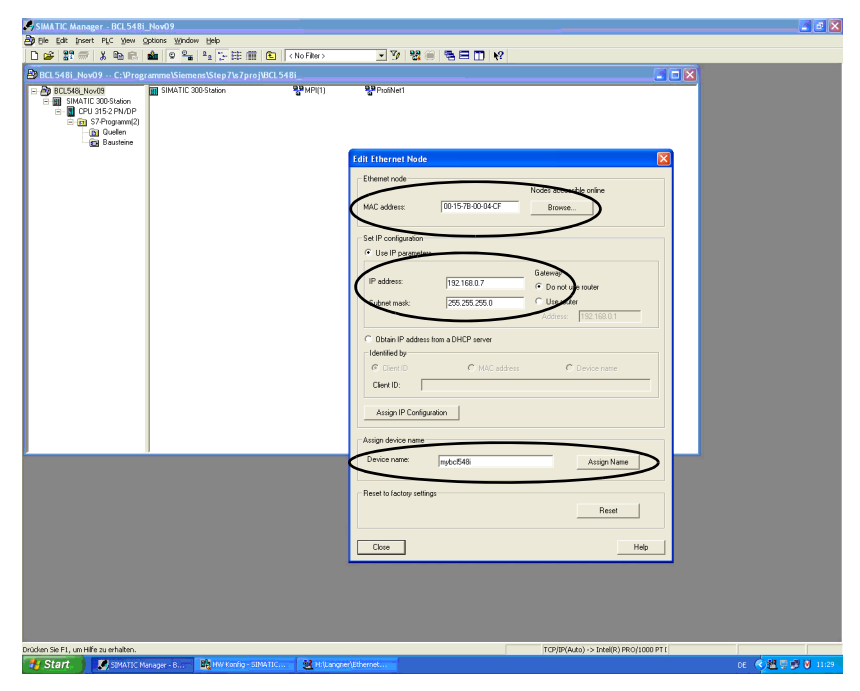

Figura 10.3: Dirección MAC- Dirección IP - Nombres únicos de los equipos

En el procedimiento ulterior y durante la programación se trabajará ya únicamente con el «nombre del equipo» único (máx. 255 caracteres).

## 10.4.6 Paso 6 – Comprobar el nombre del equipo

Una vez concluida la fase de configuración es conveniente comprobar otra vez los respectivos «nombres de los equipos»que se hayan asignado. Asegúrese de que todos los nombres sean únicos (es decir, que no se repita ningún nombre) y de que todas las estaciones estén dentro de la misma subred.

### 10.4.7 Comunicación Ethernet Host

Este capítulo sólo tiene interés si se va a establecer otra dirección IP independiente del nombre de equipo para otro canal de comunicación, p. ej., TCP/ IP. La comunicación Ethernet Host permite configurar conexiones con un sistema host externo. Se puede utilizar UDP como también TCP/IP (a elegir en el modo cliente o servidor). El protocolo UDP sin conexión sirve en primera instancia para transmitir datos de proceso al host (servicio con monitor). El protocolo TCP/IP orientado a la conexión también se puede utilizar para transmitir comandos desde el host al equipo. El protocolo TCP/IP ya se encarga de asegurar los datos en esta conexión.

Si desea utilizar el protocolo TCP/IP para su aplicación, entonces también deberá determinar si el BCL 548i debe funcionar como cliente TCP o como servidor TCP.

Ambos protocolos pueden estar activados simultáneamente y utilizarse en paralelo.

Pregunte a su administrador de red que protocolo de comunicación se utiliza.

#### 10.4.7.1 Ajuste manual de la dirección IP

Si en su sistema no hay ningún servidor DHCP, o bien las direcciones IP de los equipos deben configurarse de forma fija, proceda de la siguiente manera:

- $\%$  Pida a su administrador de red que le facilite los datos sobre la dirección IP, la máscara de red y la dirección de la pasarela del BCL 548i.
- Ajuste estos valores en el BCL 548i:

#### En la herramienta webConfig

 $\%$  Seleccione en el menú principal Configuración, submenú Comunicación -> Interfaz Ethernet.

# ¡Nota!

Si el ajuste se realiza a través de la herramienta webConfig, se tiene que efectuar un nuevo arranque del BCL 548i. Una vez se ha realizado el nuevo arranque, se aplicará y activará la dirección IP ajustada.

#### O también a través del display

 $\mathbb B$  En el menú principal, seleccione el menú de parámetros con las teclas  $\widehat{\blacktriangleleft}(\widehat{\blacktriangleleft})$  v active el menú de parámetros con la tecla de confirmación (. Aparece la siguiente pantalla:

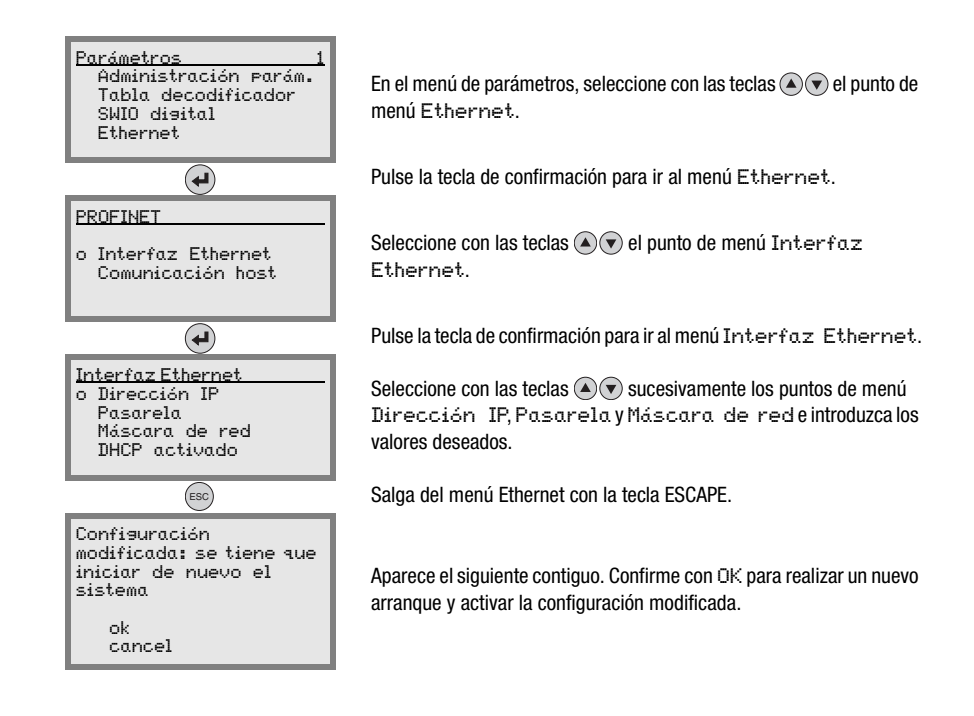

## 10.4.7.2 Ajuste automático de la dirección IP

Si su sistema tiene un servidor DHCP que se va a usar para asignar las direcciones IP, proceda de la siguiente manera:

#### En la herramienta webConfig

Seleccione en el menú principal -> Configuración -> Comunicación la entrada «Ethernet» y active DHCP.

#### O también a través del display

 $\%$  En el menú principal, seleccione el menú de parámetros con las teclas  $\textcircled{\pi}$  y active el menú de parámetros con la tecla de confirmación  $\Theta$ . Aparece la siguiente pantalla:

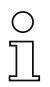

#### ¡Nota!

El BCL 548i responde a los comandos Ping. Un test sencillo para saber si la asignación de la dirección se ha realizado con éxito consiste en introducir la dirección IP configurada anteriormente en un comando Ping (por ej. «ping 192.168.60.101» en la ventana de la línea de comandos bajo Windows).

### 10.4.7.3 TCP/IP

Active el protocolo TCP/IP.

Ajuste el modo TCP/IP del BCL 548i.

En el modo TCP cliente, el BCL 548i establece de forma activa la conexión con el sistema host de nivel superior (PC / PLC como servidor). El BCL 548i necesita del usuario la dirección IP del servidor (sistema host) y el número de puerto en el que el servidor (sistema host) recibe una conexión. El BCL 548i determina en este caso cuándo y con quién se establece una conexión.

 $\%$  Ajuste en un BCL 548i como cliente TCP los siguientes valores:

- Dirección IP del servidor TCP (normalmente los ordenadores PLC/host)
- Número de puerto del servidor TCP
- Timeout para el tiempo de espera para una respuesta del servidor
- Tiempo de repetición para un nuevo intento de comunicación tras un timeout

En el modo servidor TCP el sistema host de nivel superior (PC / PLC) establece de forma activa la conexión y el BCL 548i conectado espera a que se establezca la conexión. La memoria temporal TCP/IP necesita que el usuario le facilite la información sobre qué puerto local del BCL 548i (número de puerto) se van a recibir las peticiones de conexión de una aplicación de cliente (sistema host). Si hay una petición de conexión y establecimiento del sistema host de nivel superior (PC / PLC como cliente), el BCL 548i (modo servidor) acepta la conexión, con lo cual se pueden enviar y recibir datos.

 $\%$  Ajuste en un BCL 548i como servidor TCP los siguientes valores:

• Número de puerto para la comunicación del BCL 548i con el cliente TCP

Las opciones de ajuste correspondientes las encontrará:

- En el webConfig:
- Configuración -> Comunicación -> Comunicación host
- O también a través del display

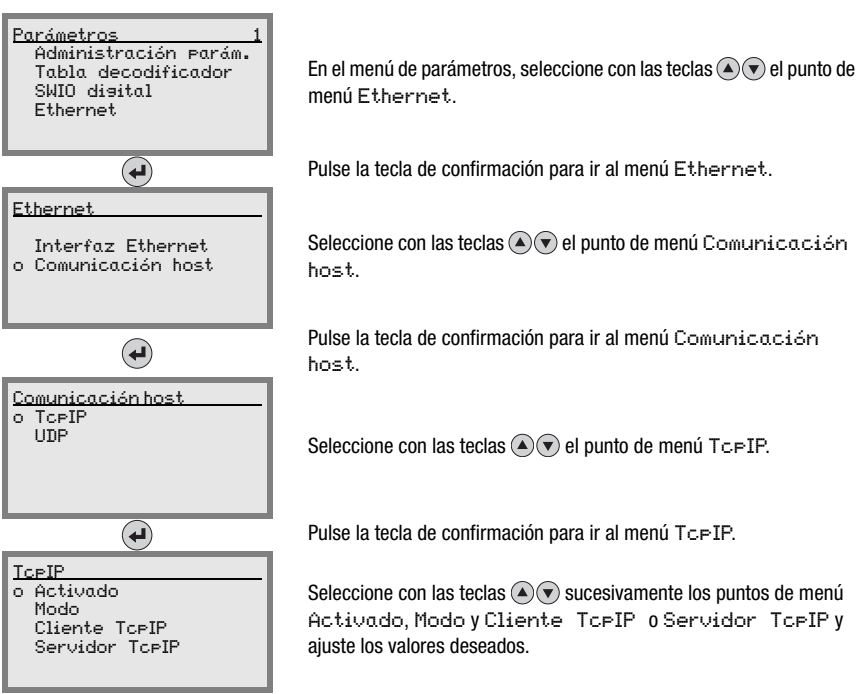

#### 10.4.7.4 UDP

El BCL 548i necesita del usuario la dirección IP y el número de puerto del socio de comunicación. Asimismo, el sistema host (PC / PLC) también requiere la dirección IP ajustado del BCL 548i y el número de puerto seleccionado. Mediante esta asignación de los parámetros se forma un socket a través del cual se pueden enviar y recibir datos.

- Active el protocolo UDP
- Ajuste estos otros valores:
	- Dirección IP del socio de comunicación
	- Número de puerto del socio de comunicación

Las opciones de ajuste correspondientes las encontrará:

- En el webConfig:
- Configuración -> Comunicación -> Comunicación host
- O también a través del display

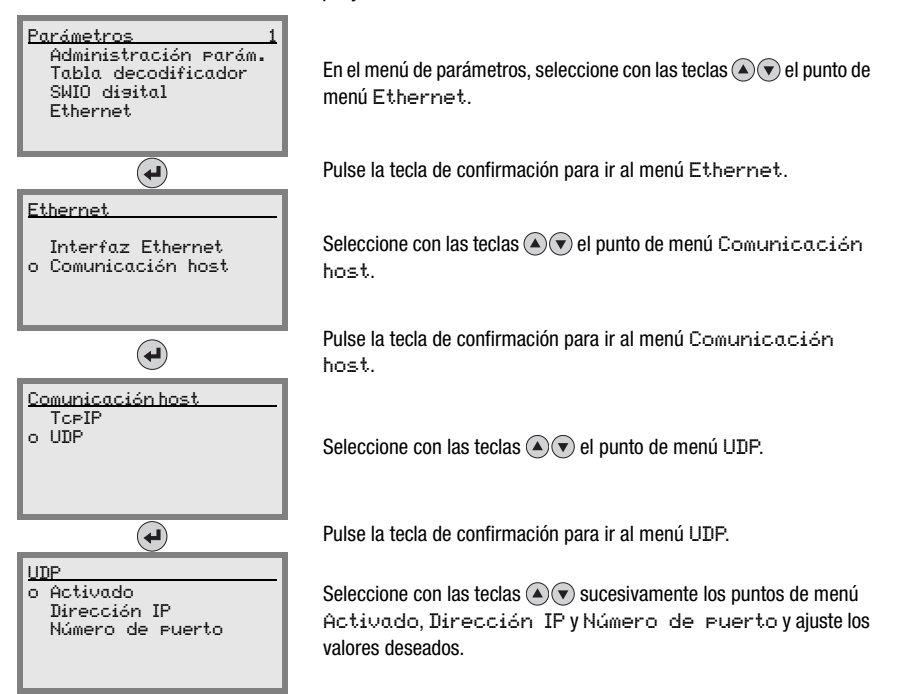

Todos los demás parámetros requeridos para la tarea de lectura, tales como el ajuste del tipo de código y del número de dígitos, etc., se configuran con la herramienta de ingeniería del PLC, usando los distintos módulos disponibles (vea [capítulo 10.5\)](#page-131-0).

## <span id="page-131-0"></span>10.5 Puesta en marcha a través de PROFINET-IO

#### 10.5.1 Generalidades

El BCL 548i ha sido concebido como un dispositivo de campo modular. Al igual que ocurre con los equipos PROFIBUS, la funcionalidad PROFINET-IO del equipo se define con conjuntos de parámetros, los cuales están agrupados en módulos (slots) y submódulos (subslots). El ulterior direccionamiento dentro de los subslots se lleva a cabo luego con un índice. Los módulos están contenidos en un archivo GSD basado en XML; dicho archivo está incluido en el alcance del suministro como componente fijo del equipo. Con una herramienta de configuración específica, por ejemplo administrador Simatic para los PLC de Siemens, durante la puesta en marcha los módulos que se requieren en cada caso se integran en un proyecto y se configuran o parametrizan del modo correspondiente. El archivo GSD proporciona esos módulos.

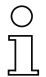

#### ¡Nota!

Todos los módulos de entrada y de salida descritos en esta documentación se describen desde el punto de vista del PLC (IO Controller):

- Los datos de entrada llegan al PLC.
- Los datos de salida son enviados por el PLC.

Encontrará más información sobre la preparación del control y del archivo GSD en el capítulo [«Pasos a dar al configurar un control Simatic S7 de Siemens» en la página 118.](#page-120-0)

Encontrará los ajustes por defecto del **BCL 548i** en las siguientes descripciones de los módulos.

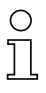

#### ¡Nota!

#### ¡Tenga presente que los datos ajustados serán sobrescritos por el PLC!

Algunos PLC ponen a disposición lo que se denomina «módulo universal». Este módulo no se debe activar para el **BCL 548i**!

Desde el punto de vista del equipo, se distingue entre parámetros PROFINET-IO y parámetros internos. Por parámetros PROFINET-IO se entienden todos aquellos parámetros que se pueden modificar a través de PROFINET-IO y que se describen en los siguientes módulos. Los parámetros internos, en cambio, sólo se pueden modificar a través de una interfaz de servicio y conservan su valor incluso después de una parametrización PROFINET-IO.

Durante la fase de parametrización, el BCL recibe telegramas de parámetros procedente del IO Controller (maestro). Antes de evaluar este telegrama y de fijar los correspondientes valores de parametrización, todos los parámetros PROFINET-IO se restablecen a los valores predeterminados. De esta manera se garantiza que los parámetros de los módulos no seleccionados contengan valores estándar.

## <span id="page-132-0"></span>**10.5.2 Parámetros con definición invariable/parámetros del equipo**

En PROFINET-IO los parámetros pueden estar guardados en módulos, y también se puede definirlos de modo invariable en una estación PROFINET-IO.

Según la herramienta de configuración, los parámetros con definición invariable se denominan parámetros comunes («common») o parámetros específicos de un equipo.

Estos parámetros tienen que existir siempre. Se definen fuera de los módulos de configuración, por lo que están vinculados con el módulo base (DAP: Device Access Point), el cual se direcciona a través del slot 0/subslot 0

En el Administrador SIMATIC, los parámetros con definición fija se ajustan a través de las «Propiedades del objeto» correspondientes al equipo. Los parámetros de los módulos se configuran usando la lista de módulos del equipo seleccionado. Activando las propiedades del proyecto correspondientes a un módulo también se pueden ajustar los parámetros respectivos.

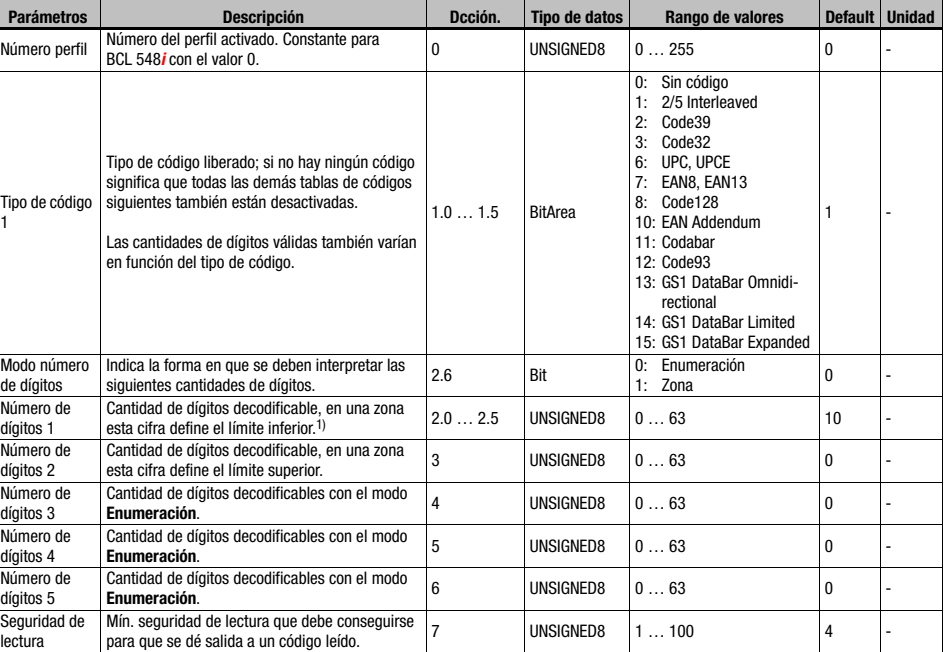

A continuación se listan los parámetros del equipo con definición fija pero ajustables del BCL 548i (DAP Slot 0/Subslot 0), que siempre están presentes y disponibles independientemente de los módulos.

Tabla 10.2: Parámetros del equipo

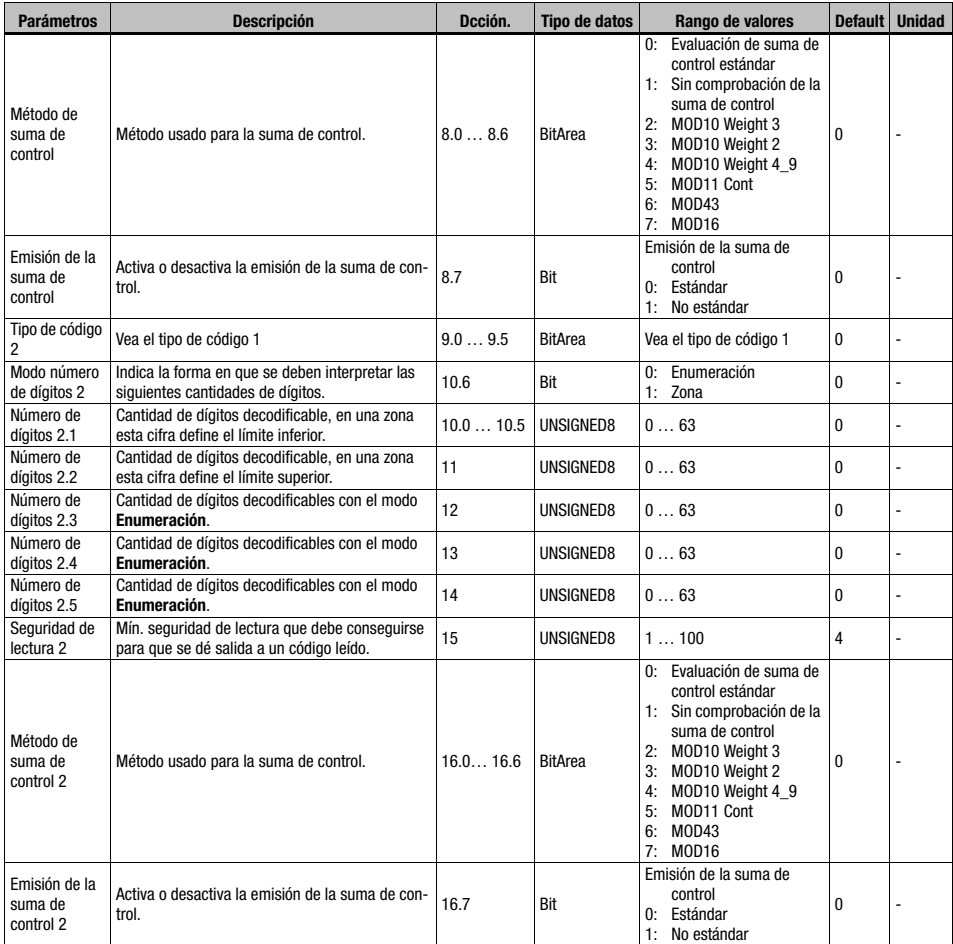

Tabla 10.2: Parámetros del equipo (cont.)

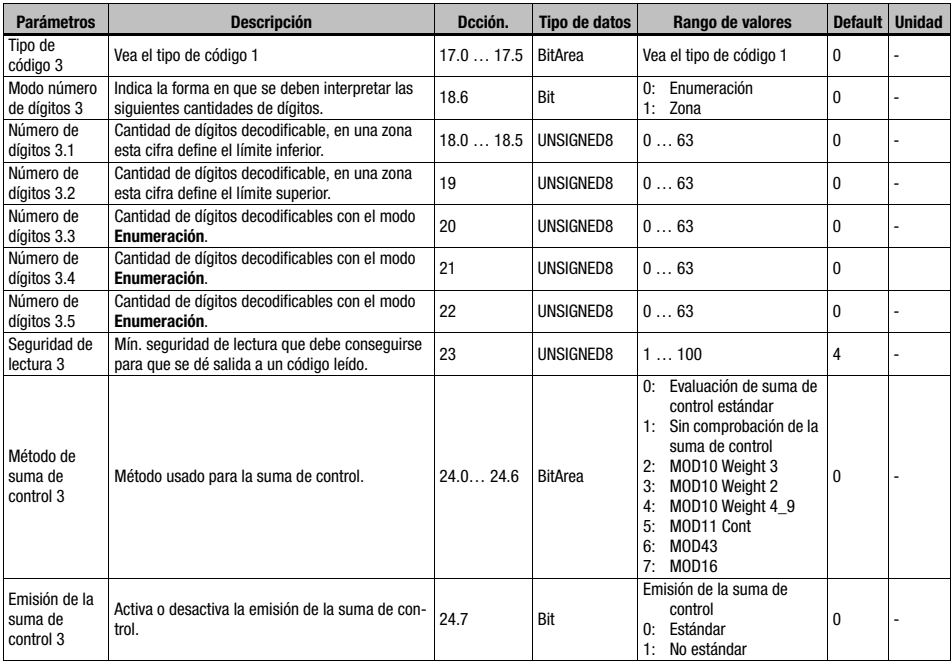

Tabla 10.2: Parámetros del equipo (cont.)

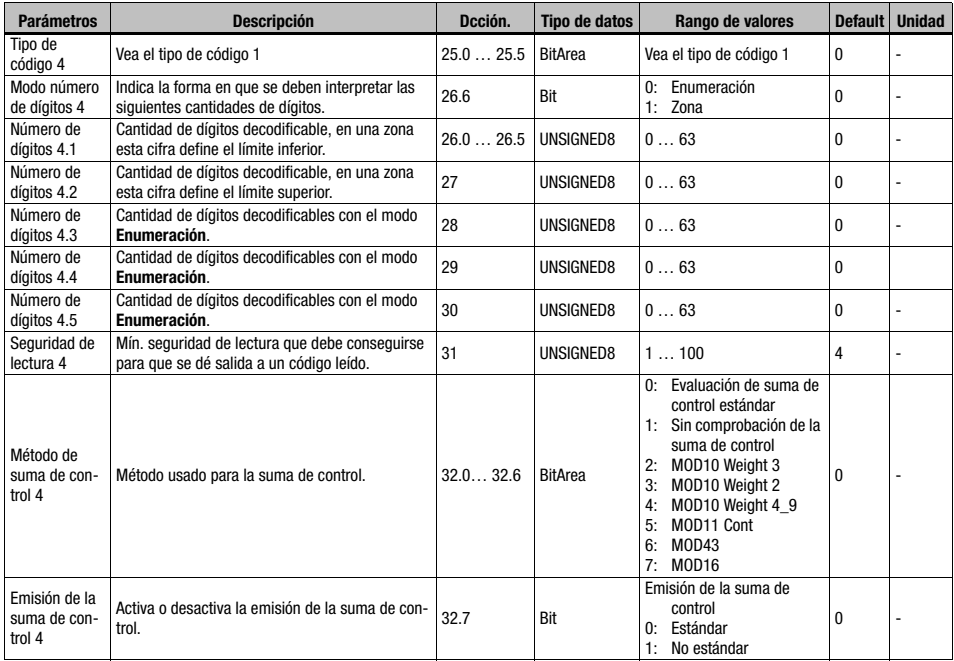

Tabla 10.2: Parámetros del equipo (cont.)

1) La indicación de un 0 para el número de dígitos significa para el equipo que se ignora esta entrada.

Longitud de parámetro: 33 byte

#### Datos de entrada

Ninguno

#### Datos de salida

Ninguno

#### Nota sobre el número de dígitos:

Si en un campo se indica 0 para el número de dígitos, entonces se ignorará el parámetro correspondiente del firmware del equipo.

#### Ejemplo:

Para una entrada en la tabla de códigos x se deben habilitar las dos longitudes de código 10 y 12. Para ello son necesarios las siguientes entradas de número de dígitos:

Modo del número de dígitos  $x = 0$  (enumeración)

Número de dígitos x.1 = 10 Número de dígitos x.2 = 12 Número de dígitos x.3 = 0 Número de dígitos  $x.4 = 0$ Número de dígitos x.5 = 0

## 10.6 Vista general de los módulos de configuración

<span id="page-136-0"></span>Utilizando módulos PROFINET-IO los parámetros se configuran dinámicamente, es decir, solamente se modifican aquellos parámetros que hayan sido seleccionados por los módulos activos.

En el BCL hay determinados parámetros (parámetros del equipo) que deben estar presentes siempre. Esos parámetros se definen fuera de los módulos, por lo que hay que vincularlos con el módulo base (DAP).

En esta versión se puede utilizar un total de 56 módulos. Un módulo de equipo (DAP, vea [«Parámetros con definición invariable/parámetros del equipo» en la página 130\)](#page-132-0) sirve para parametrizar básicamente el BCL 548i, y está integrado permanentemente en el proyecto. Según las necesidades o la aplicación se pueden integrar en el proyecto más módulos.

Se distinguen los siguientes tipos de módulos:

- Módulo de parámetros para parametrizar el BCL 548i.
- Módulos de estado o de control para influir en los datos de entrada/salida.
- Módulos que pueden contener parámetros e informaciones de control o de estados operativos.

Un módulo PROFINET-IO define la existencia y el significado de los datos de entrada y de salida. Además determina los parámetros necesarios. La disposición de los datos dentro de un módulo está determinada.

Mediante la lista de módulos se determina la composición de los datos de entrada/salida. El BCL 548*i* interpreta los datos de salida entrantes y activa las reacciones correspondientes en el BCL 548i. El intérprete del procesamiento de los datos se adapta a la estructura del módulo durante la inicialización.

Lo mismo ocurre con los datos de entrada. En base a la lista de módulos y a las propiedades determinadas para cada módulo se formatea la cadena de caracteres de los de datos de entrada y se referencia a los datos internos.

En el funcionamiento cíclico luego se transfieren los datos de entrada al IO Controller.

En la fase de arranque, el BCL 548i inicializa los datos de entrada con un valor inicial (generalmente 0).

## ¡Nota!

Los módulos se pueden agrupar en la herramienta de configuración en cualquier orden. No obstante, tenga en cuenta que muchos módulos BCL 548i contienen datos del mismo tipo (p. ej. los módulos de resultado de la decodificación 20-41). Es indispensable garantizar la coherencia de esos datos.

El BCL 548i ofrece 56 módulos diferentes. Cada uno de esos módulos se puede seleccionar

sólo una vez; en otro caso, el BCL 548i ignorará la configuración. El BCL 548i comprueba la cantidad máxima de módulos que puede admitir. Además, el control señalizará la existencia de un error cuando los datos de entrada y de salida de todos los módulos sobrepasen una longitud total de máx. 1024 bytes.

Los límites específicos de cada módulo del BCL 548i están notificados en el archivo GSD.

En el siguiente resumen se muestran las características principales de cada módulo:

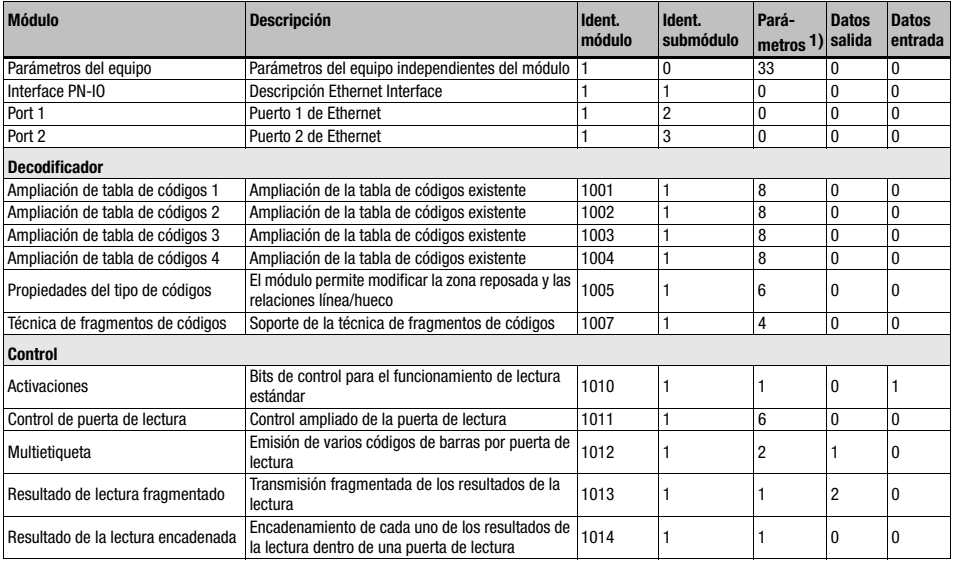

Tabla 10.3: Vista general de módulos

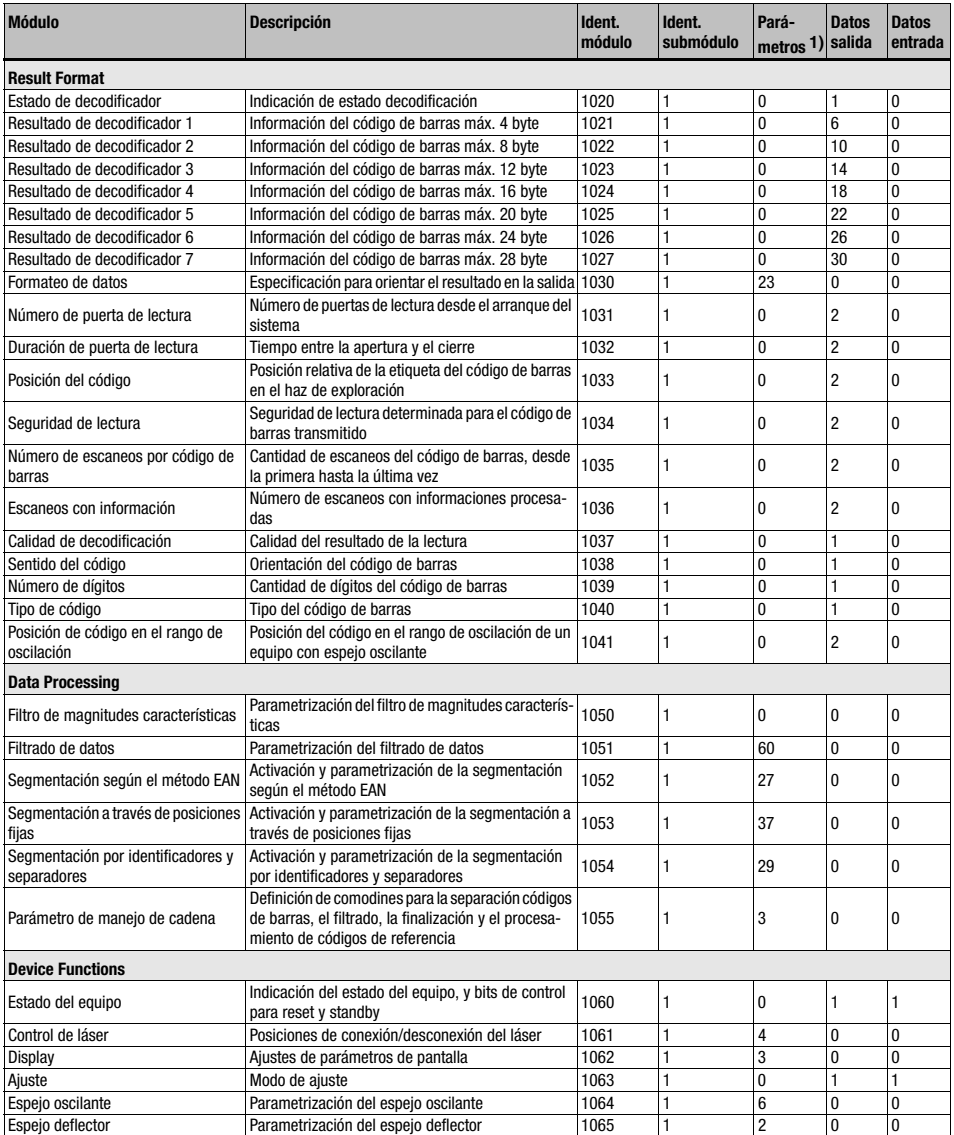

Tabla 10.3: Vista general de módulos (cont.)

# △ Leuze electronic

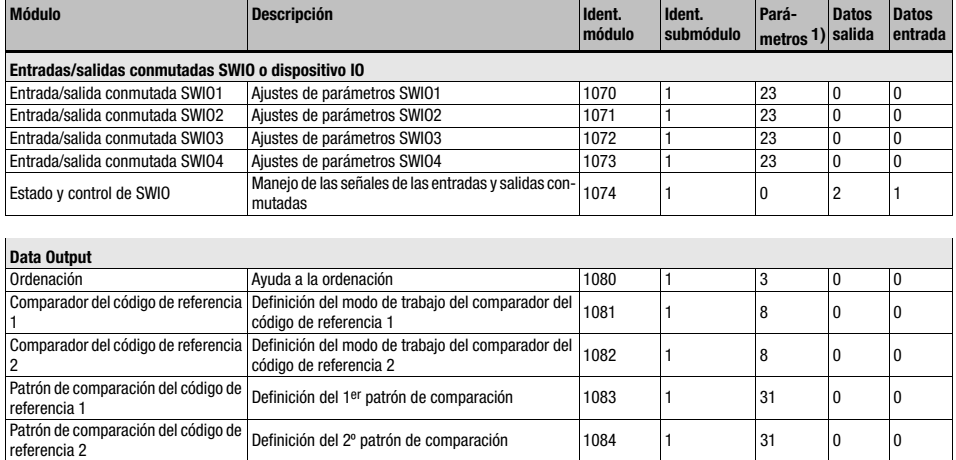

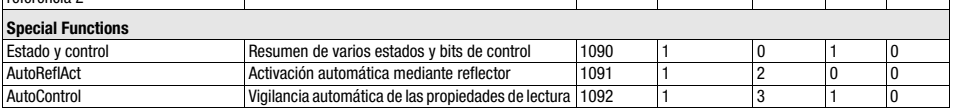

Tabla 10.3: Vista general de módulos (cont.)

1) El número de bytes de parámetro no contiene el número de módulo constante que siempre se transmite conjuntamente de manera adicional.

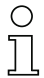

## ¡Nota!

En caso normal se tienen que integrar al menos el módulo 10 (activación) y uno de los módulos 21 … 27 (resultado de decodificación 1 … 7).

## 10.7 Módulos de decodificación

## 10.7.1 Módulo 1-4 – Ampliación de tabla de códigos 1 a 4

#### Ident. módulo PROFINET-IO

ID de módulo 1001…1004 ID de submódulo 1

#### Descripción

Los módulos amplían las tablas de los tipos de códigos de los parámetros del equipo, y permiten definir otros 4 tipos de códigos adicionales con las correspondientes cantidades de dígitos.

#### Parámetros

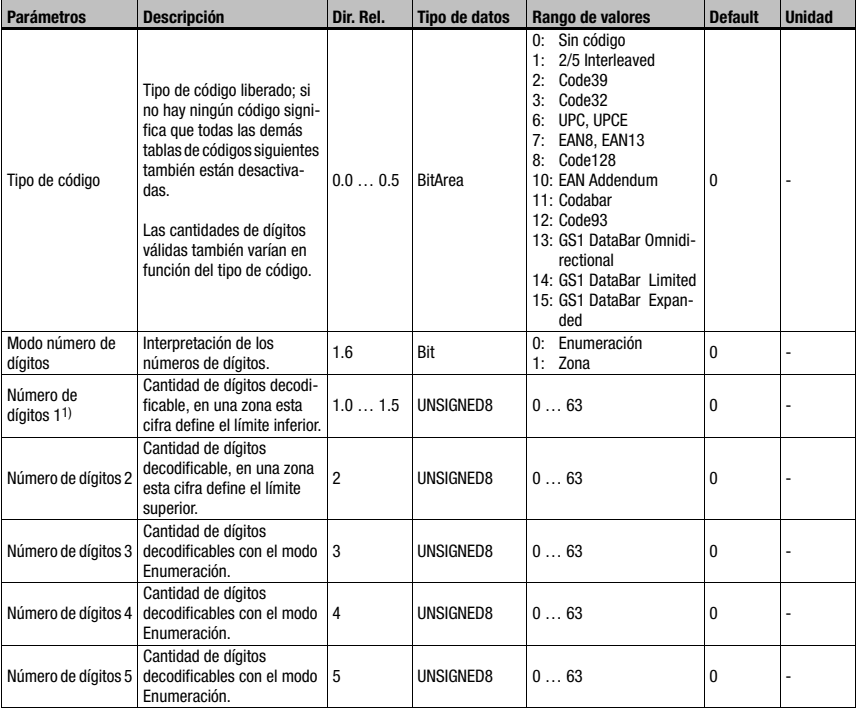

Tabla 10.4: Parámetros del módulo 1-4

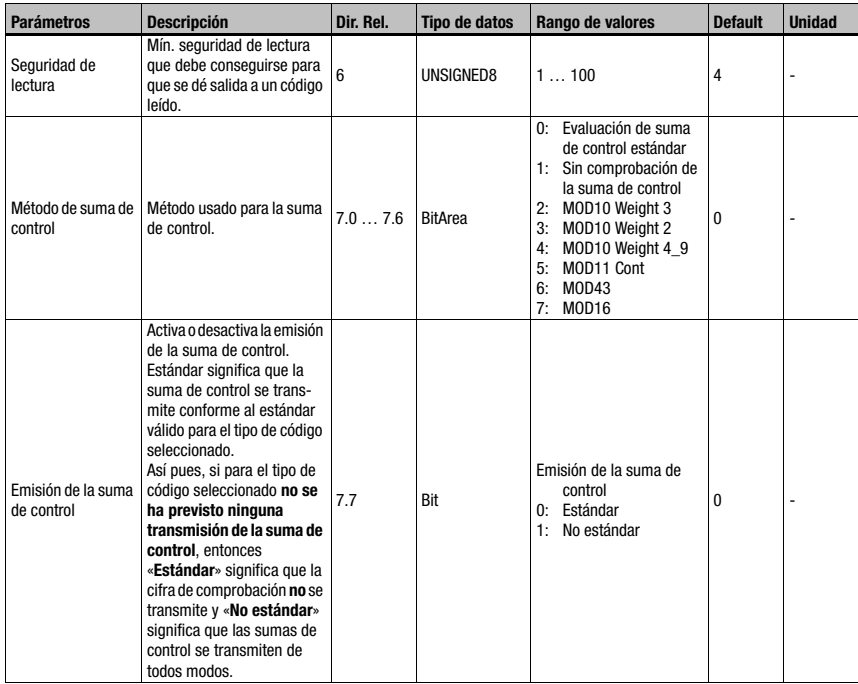

#### Tabla 10.4: Parámetros del módulo 1-4 (cont.)

1) Compárese para ello en la [sección 10.5.2](#page-132-0) «[Parámetros con definición invariable/paráme](#page-132-0)[tros del equipo»](#page-132-0) la nota acerca del número de dígitos.

#### Longitud de parámetro

8 byte

#### Datos de entrada

Ninguno

#### Datos de salida

Ninguno

## 10.7.2 Módulo 5 – Propiedades de los tipos de código (simbología)

#### Ident. módulo PROFINET-IO

Módulo-ID 1005

ID de submódulo 1

#### Descripción

El módulo define propiedades ampliadas para distintos tipos de código.

#### Parámetros

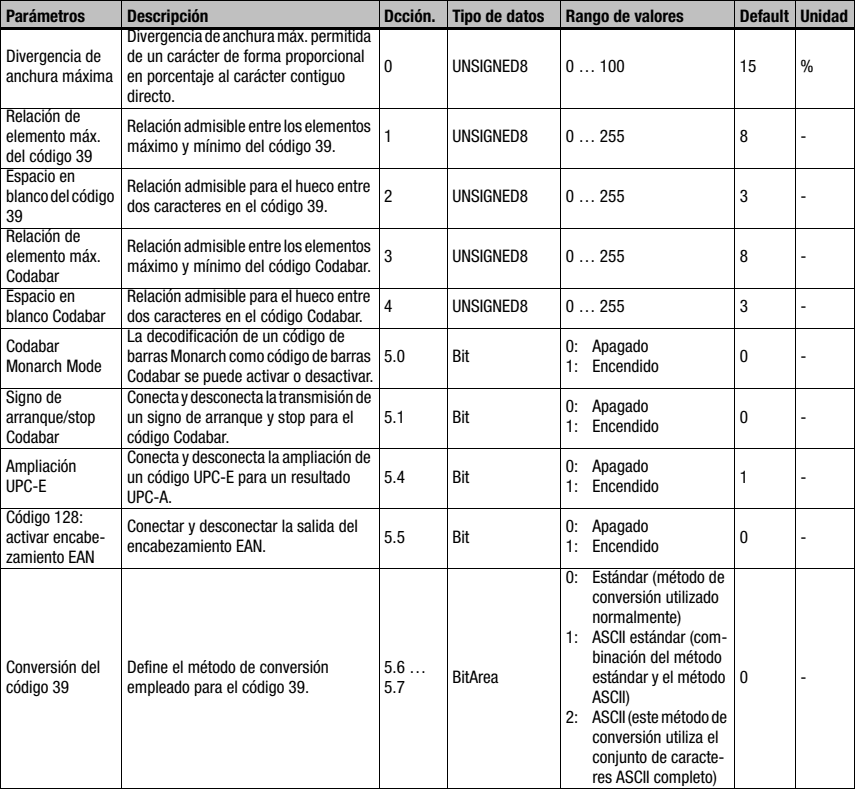

Tabla 10.5: Parámetros del módulo 5

Longitud de parámetro 6 byte Datos de entrada Ninguno Datos de salida Ninguno

## 10.7.3 Módulo 7 – Técnica de fragmentos de códigos

#### Ident. módulo PROFINET-IO

Módulo-ID 1007 ID de submódulo 1

#### Descripción

Módulo para el soporte de la técnica de fragmentos de códigos.

#### Parámetros

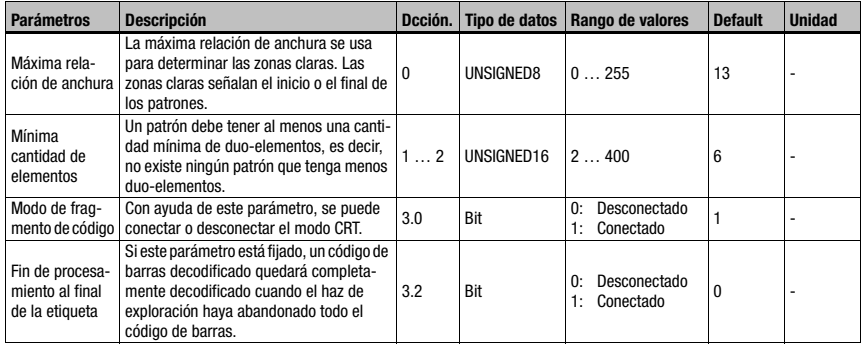

Tabla 10.6: Parámetros del módulo 7

#### Longitud de parámetro

4byte

#### Datos de entrada

Ninguno

#### Datos de salida

Ninguno

#### Fin de procesamiento al final de la etiqueta

Si este parámetro está fijado, un código de barras decodificado quedará completamente decodificado cuando el haz de exploración haya abandonado todo el código de barras. Este modo resulta adecuado cuando se tiene que realizar un enunciado de calidad sobre el código de barras, ya que ahora hay más escaneados disponibles para la valoración de calidad del código de barras.

Este parámetro debería estar fijado cuando la función AutoControl está activada [\(vea el](#page-203-0) [capítulo 10.16.3 «Módulo 92 – AutoControl»](#page-203-0)). Si el parámetro no está fijado, el código de barras se decodificará de inmediato y se seguirá procesando en cuanto estén presentes todos los elementos necesarios del código de barras.
# 10.8 Módulos de control

# <span id="page-144-0"></span>10.8.1 Módulo 10 – Activaciones

# Ident. módulo PROFINET-IO

Módulo-ID 1010 ID de submódulo 1

## Descripción

Este módulo define las señales de control para el servicio de lectura del lector de códigos de barras. Se puede elegir entre el modo de lectura estándar y un modo handshake.

En el modo handshake el PLC tiene que confirmar la recepción de los datos con el bit ACK; hasta entonces no se pueden escribir nuevos datos en el área de entradas.

Después de confirmar el último resultado de decodificación se reinicializan los datos de entrada (se llenan con ceros).

## Parámetros

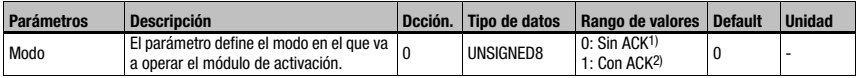

Tabla 10.7: Parámetros del módulo 10

- 1) Corresponde a BCL34 módulo 18<br>2) Corresponde a BCL34 módulo 19
- 2) Corresponde a BCL34 módulo 19

## Longitud de parámetro

1 byte

## Datos de entrada

Ninguno

# Datos de salida

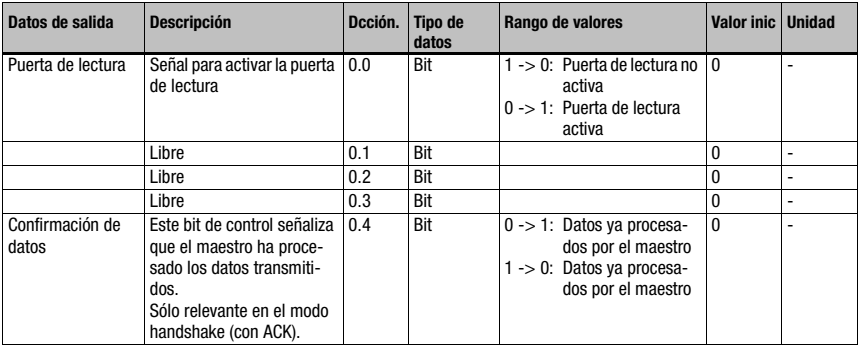

Tabla 10.8: Datos de salida del módulo 10

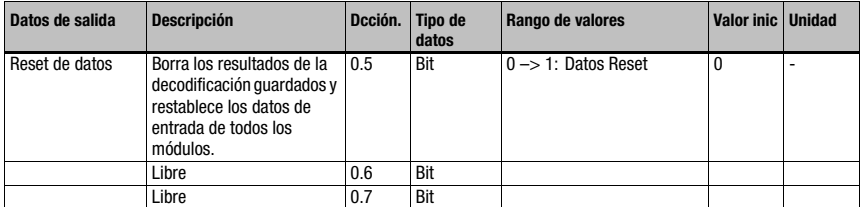

Tabla 10.8: Datos de salida del módulo 10 (cont.)

## Longitud de datos de salida

1 byte coherente

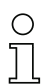

## ¡Nota!

Si se decodifican varios códigos de barras sucesivamente sin que se haya activado el modo Acknowledge, los datos de entrada de los módulos de resultado se sobreescribirán respectivamente con el último resultado de decodificación leído.

Si se tiene que evitar una pérdida de datos en el control en un caso de estas características, entonces se debería activar el modo 1 (con Ack).

Si dentro de una puerta de lectura se producen varios resultados de decodificación, entonces puede ocurrir, dependientemente del tiempo del ciclo, que sólo el último resultado de la decodificación se pueda ver en el bus. En ese caso, SE TIENE QUE utilizar necesariamente el modo Acknowledge. De lo contrario, existe el riesgo de perder datos.

Se pueden producir varios resultados de decodificación por separado dentro de una puerta de lectura cuando se utiliza el [Módulo 12 – Multietiqueta](#page-148-0) (vea [capítulo 10.8.3](#page-148-0)) o uno de los módulos de identificadores [\(vea el capítulo 10.11 «Identificador»](#page-166-0) a partir de la [página 164](#page-166-0)).

## Comportamiento de reset de datos:

Si se activa el bit de control del reset de datos, entonces se realizarán las siguientes acciones:

- 1. Borrado de posibles resultados de decodificación aún guardados.
- 2. Restablecimiento del módulo 13 Resultado de la lectura fragmentado (vea el capítulo [capítulo 10.8.4](#page-149-0)), es decir, también se borra un resultado de lectura transmitido parcialmente.
- 3. Borrado de los campos de datos de entrada de todos los módulos. Excepción: los datos de entrada del módulo 60 - estado de equipo (vea el capítulo [capítulo 10.12.1\)](#page-174-0) no se borran. En el byte de estado del resultado de la decodificación en los módulos 20 … 27 (vea el capítulo [capítulo 10.9.2](#page-153-0)) los dos bytes basculadores y el estado de la puerta de lectura no se modifican.

# <span id="page-146-0"></span>10.8.2 Módulo 11 – Control de puerta lectura

# Ident. módulo PROFINET-IO

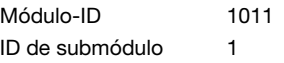

## Descripción

Con este módulo se puede adaptar a la aplicación el control de la puerta lectura del lector de códigos de barras. Con diferentes parámetros del lector de códigos de barras se puede crear una puerta de lectura controlada por tiempo. Además, define los criterios internos para el final de la puerta de lectura o la comprobación de integridad.

## Parámetros

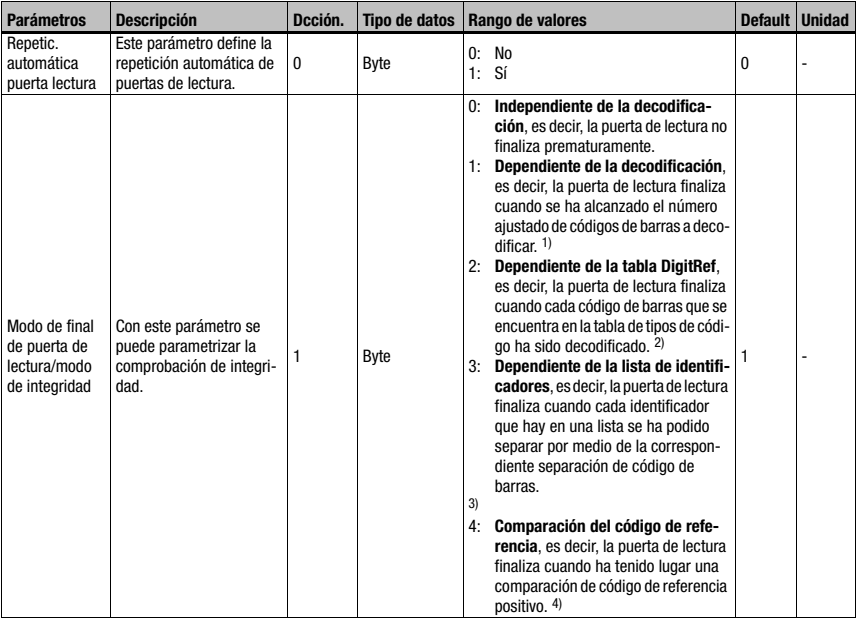

Tabla 10.9: Parámetros del módulo 11

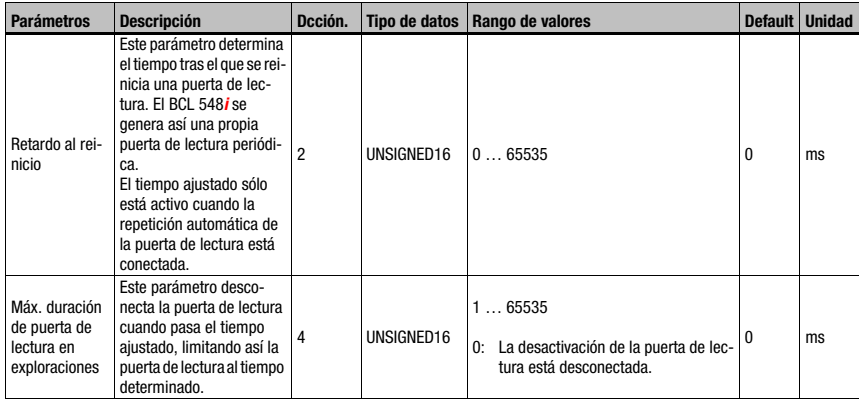

Tabla 10.9: Parámetros del módulo 11 (cont.)

- 1) [Vea «Módulo 12 Multietiqueta» en la página 146.](#page-148-0)
- 2) Corresponde a los ajustes que se realizan a través del módulo de equipo [\(capítulo 10.5.2](#page-132-0)) o [Módulo 1-4 – Ampliación de tabla de códigos 1 a 4](#page-140-0).
- 3) Comparar [«Identificador» en la página 164,](#page-166-0) módulos 52-54 «Cadenas de filtrado con identificadores»
- 4) Comparar [Módulo 83 Patrón de comparación del código de referencia 1](#page-199-0) y [Módulo 84 –](#page-200-0) [Patrón de comparación del código de referencia 2](#page-200-0)

## Longitud de parámetro

6 byte

Datos de entrada

Ninguno

# Datos de salida

# <span id="page-148-0"></span>10.8.3 Módulo 12 – Multietiqueta

# Ident. módulo PROFINET-IO

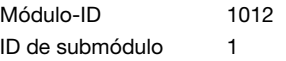

## Descripción

El módulo permite la definición de varios códigos de barras con un número de dígitos y/o tipo de código variado en la puerta de lectura, facilitando los datos de entrada necesarios.

## Parámetros

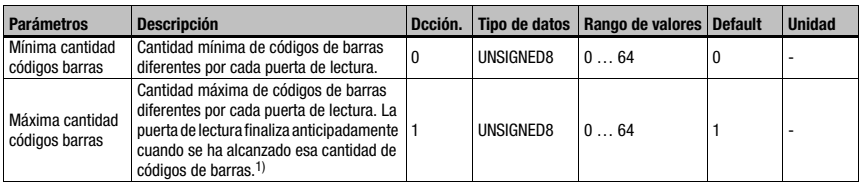

Tabla 10.10: Parámetros del módulo 12

1) Compárese [«Módulo 11 – Control de puerta lectura» en la página 144,](#page-146-0) parámetro «Modo de final de puerta de lectura»

## Longitud de parámetro

2 byte

## Datos de entrada

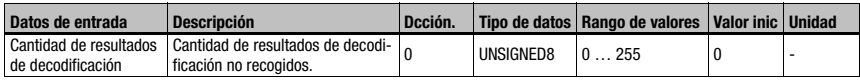

Tabla 10.11: Los datos de entrada del módulo 12

## Longitud de datos de entrada

1 byte

## Datos de salida

Ninguno

Usando este módulo se ajusta la cantidad máxima o mínima de códigos de barras que se van a decodificar dentro de una puerta de lectura.

Si el parámetro «Mínima cantidad de códigos de barras» = 0, al controlar la decodificación no será tenido en cuenta. Si es distinto que 0, significa que el lector de códigos de barras espera una cantidad de etiquetas dentro del rango ajustado.

Si la cantidad de códigos de barras decodificadas está dentro de los límites ajustados, no se emitirán más «No reads».

## ¡Nota!

Al utilizar este módulo, el modo ACK debería estar activado (vea [Módulo 10 – Activaciones,](#page-144-0) parámetro «Modo»), ya que de lo contrario existe peligro de perder los resultados de la decodificación, en caso de que el control no fuera lo suficientemente rápido.

# <span id="page-149-0"></span>10.8.4 Módulo 13 – Resultado de lectura fragmentado

# Ident. módulo PROFINET-IO

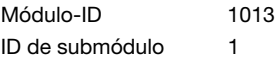

## Descripción

Este módulo define la transferencia de resultados de lectura fragmentados. Con el fin de ocupar menos datos E/S, con este módulo se pueden repartir los resultados de lectura en varios fragmentos, que luego se pueden transferir sucesivamente con un handshake.

## Parámetros

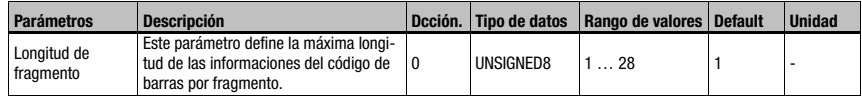

Tabla 10.12: Parámetros del módulo 13

## Longitud de parámetro

1 byte

## Datos de entrada

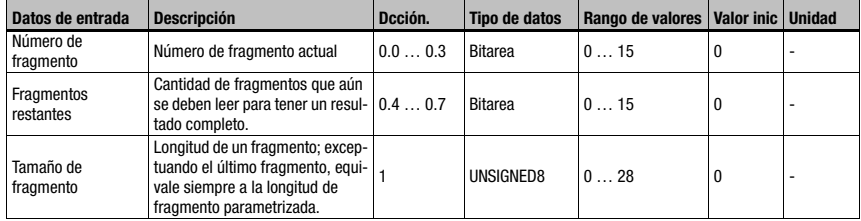

Tabla 10.13: Los datos de entrada del módulo 13

## Longitud de datos de entrada

2 byte coherentes

# Datos de salida

# 10.8.5 Módulo 14 – Resultado de lectura encadenado

# Ident. módulo PROFINET-IO

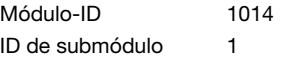

## Descripción

Con ayuda de este módulo, se cambia a un modo en el que se resumen en un sólo resultado de lectura todos los resultados de decodificación dentro de una puerta de lectura.

## Parámetros

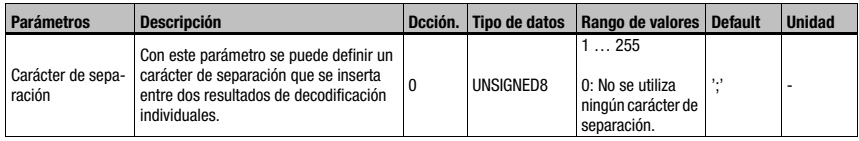

Tabla 10.14: Parámetros del módulo 13

## Longitud de parámetro

1 byte

# Datos de entrada

Ninguno

## Datos de salida

Ninguno

## ¡Nota!

Para el resultado de lectura encadenado también se requiere el [Módulo 12 – Multietiqueta.](#page-148-0) Así pues, las informaciones adicionales transmitidas en los módulos 31 y siguientes se refieren en este modo al último resultado de decodificación en la cadena.

# 10.9 Result Format

A continuación se listan diferentes módulos que sirven para representar los resultados de decodificación. Su estructura es análoga, pero tienen longitudes de representación diferentes. El concepto de módulos de PROFINET-IO no prevé módulos con longitudes de datos variables.

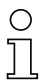

# ¡Nota!

Por consiguiente, los módulos 20 … 27 son alternativos, y no se debe usarlos a la vez. Por el contrario, los módulos 30 … 41 se pueden combinar discrecionalmente con los módulos de resultados de decodificación.

# 10.9.1 Módulo 20 – Estado de decodificador

# Ident. módulo PROFINET-IO

Módulo-ID 1020 ID de submódulo 1

## Descripción

Este módulo indica el estado de la decodificación y la configuración automática del decodificador.

# Parámetros

Ninguno

## Datos de entrada

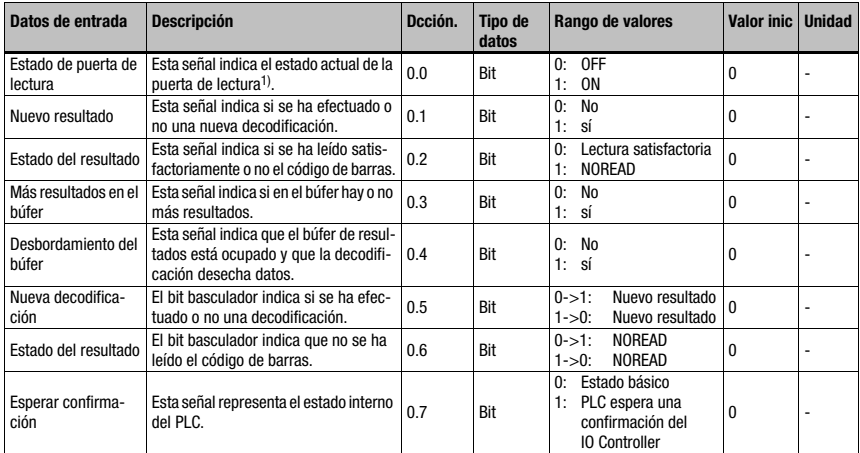

Tabla 10.15: Los datos de entrada del módulo 20

1) Atención: Éste no se corresponde forzosamente con el estado en el instante de explorar el código de barras

# Longitud de datos de entrada

1 byte

## Datos de salida

Ninguno

## **Observaciones**

Los siguientes bits se mantienen actuales constantemente, es decir, se actualizan inmediatamente cuando se produce el evento respectivo:

Estado de puerta de lectura

- Más resultados en el búfer
- Desbordamiento del búfer
- Esperar confirmación

Todos los demás flags se refieren al resultado de decodificación emitido en ese momento. Si se reponen los datos de entrada al valor inicial (comp. [«Módulo 30 – Formateo de datos»](#page-155-0)

[en la página 153](#page-155-0)), se borrarán los siguientes bits:

- Nuevo resultado
- Estado del resultado

Todos los demás permanecen invariables.

## Comportamiento de reset de datos:

En el reset de datos (vea [Módulo 10 – Activaciones](#page-144-0)) se borran los datos de entrada con la excepción del estado de la puerta de lectura y de los dos bits basculadores.

# <span id="page-153-0"></span>10.9.2 Módulo 21-27 – Resultado de decodificador

# Ident. módulo PROFINET-IO

Módulo-ID 1021…1027 ID de submódulo 1

# Descripción

Este módulo define la transferencia de los resultados de lectura realmente decodificados. Los datos se transmiten coherentes en todo el rango.

## Parámetros

Ninguno

## Datos de entrada

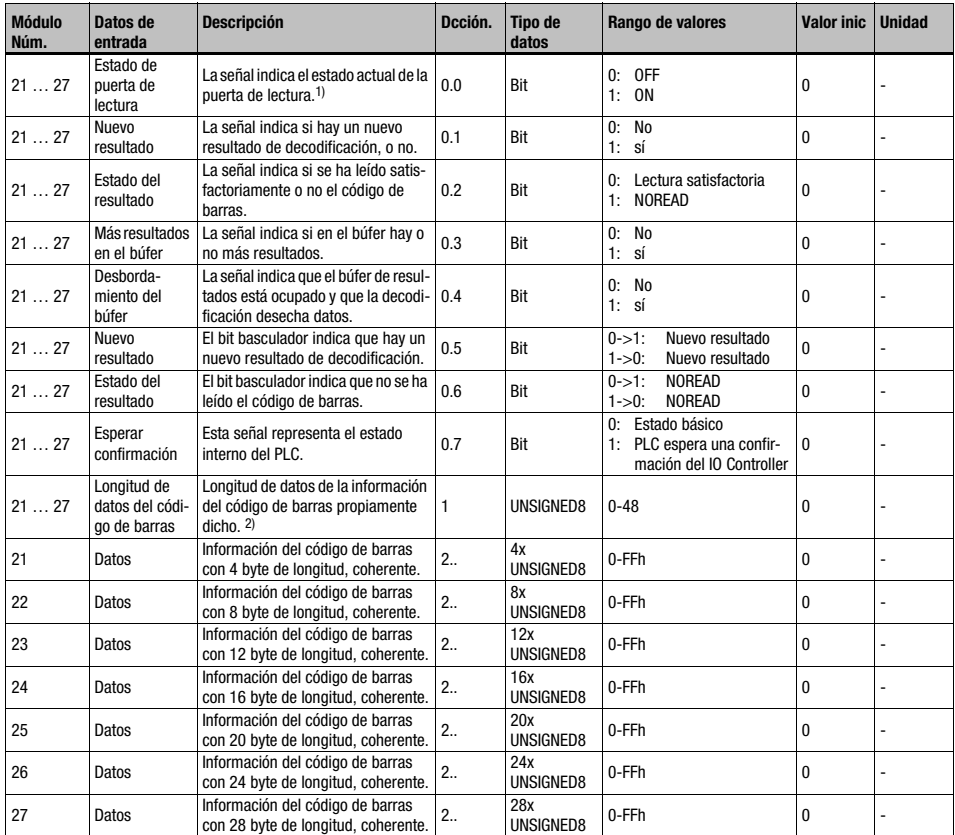

Tabla 10.16: Los datos de entrada del módulo 21 … 27

- 1) Atención: Éste no se corresponde forzosamente con el estado en el instante de explorar el código de barras
- 2) Si la información del código de barras (código de barras incl. posibles aditivos como suma de control, p.ej.) concuerda con la anchura del módulo seleccionado, este valor reproduce la longitud de los datos transmitidos. Un valor mayor que la anchura del módulo indica que se ha producido una pérdida de información por haber elegido una anchura del módulo muy pequeña.

## Datos de entrada

2 byte coherentes + 4..28 byte información del código de barras según módulo

## Datos de salida

Ninguno

## **Observaciones**

Las observaciones sobre el módulo 20 – Estado del decodificador, rigen análogamente. Además se reponen a su valor inicial todos los bytes a partir de la dirección 1.

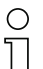

## ¡Nota!

Acortamiento de resultados de decodificación demasiado largos: si la información del código de barras (código de barras incluidos los posibles aditivos como la suma de control) no concuerda con la anchura del módulo seleccionado, se acortará. Este acortamiento tiene lugar en función de la alineación izquierda o derecha ajustada en el [Módulo 30 – Formateo](#page-155-0) [de datos.](#page-155-0)

Una indicación para el acortamiento puede ser la longitud de datos del código de barras transmitido.

# <span id="page-155-0"></span>10.9.3 Módulo 30 – Formateo de datos

# Ident. módulo PROFINET-IO

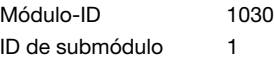

## Descripción

El módulo define la cadena de caracteres de salida para el caso de que el BCL 504i no haya podido leer ningún código de barras. Además se puede determinar la inicialización de los campos de datos y la definición de las áreas de datos que no se necesitan.

## Parámetros

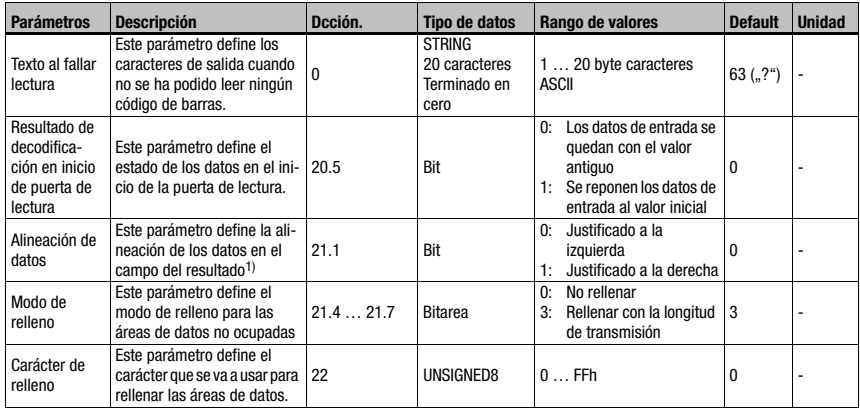

Tabla 10.17: Parámetros del módulo 30

1) y con ello también controla un posible acortamiento de un resultado de decodificación demasiado grande.

## Longitud de parámetro

23 byte

# Datos de entrada

Ninguno

## Datos de salida

Ninguno

## Nota

El parámetro «Resultado de decodificación en inicio de puerta de lectura» sólo es tenido en cuenta cuando está ajustado el modo «Sin ACK» (comp. [«Módulo 10 – Activaciones» en](#page-144-0) [la página 142](#page-144-0)).

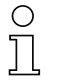

# ¡Nota!

En el texto de las lecturas fallidas no se pueden utilizar caracteres que no se puedan representar en ASCII (<0x20h).

# 10.9.4 Módulo 31 – Número de puerta de lectura

# Ident. módulo PROFINET-IO

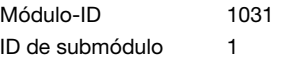

## Descripción

Este módulo define datos de entrada para la transmisión del número de la puerta de lectura desde el arranque del sistema.

## Parámetros

Ninguno

# Datos de entrada

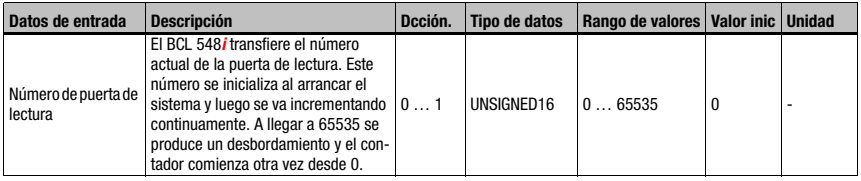

Tabla 10.18: Los datos de entrada del módulo 31

## Longitud de datos de entrada

2 byte coherentes

# Datos de salida

# 10.9.5 Módulo 32 – Duración de la puerta de lectura

## Ident. módulo PROFINET-IO

Módulo-ID 1032 ID de submódulo 1

#### Descripción

Este módulo proporciona el tiempo entre la apertura y el cierre de la última puerta de lectura.

## Parámetros

Ninguno

# Datos de entrada

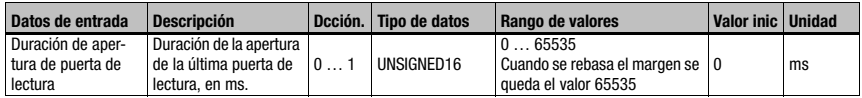

Tabla 10.19: Los datos de entrada del módulo 32

## Longitud de datos de entrada

2 byte coherentes

## Datos de salida

Ninguno

# 10.9.6 Módulo 33 – Posición del código

## Ident. módulo PROFINET-IO

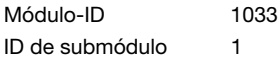

#### Descripción

Este módulo define datos de entrada para la transmisión de la posición relativa del código de barras en el haz láser.

#### Parámetros

Ninguno

## Datos de entrada

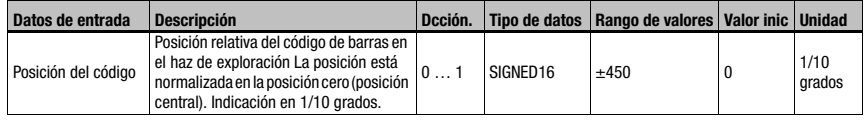

Tabla 10.20: Los datos de entrada del módulo 33

## Longitud de datos de entrada

2 byte coherentes

# Datos de salida

# 10.9.7 Módulo 34 – Seguridad de lectura (Equal Scans)

# Ident. módulo PROFINET-IO

Módulo-ID 1034

ID de submódulo 1

## Descripción

Este módulo define datos de entrada para la transmisión de la seguridad de lectura determinada. El valor se refiere al código de barras que se está emitiendo en ese momento.

## Parámetros

Ninguno

# Datos de entrada

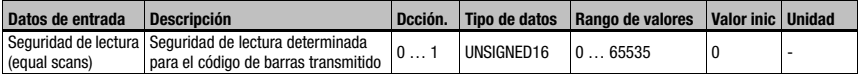

Tabla 10.21: Los datos de entrada del módulo 34

## Longitud de datos de entrada

2 byte coherentes

# Datos de salida

Ninguno

# 10.9.8 Módulo 35 – Longitud del código de barras

# Ident. módulo PROFINET-IO

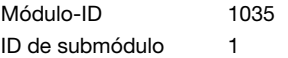

## Descripción

Este módulo define datos de entrada para la transmisión de la longitud del código de barras que se está emitiendo en ese momento.

#### Parámetros

Ninguno

# Datos de entrada

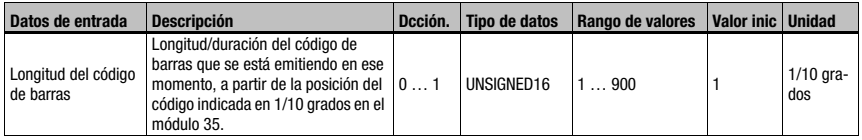

Tabla 10.22: Los datos de entrada del módulo 35

## Longitud de datos de entrada

2 byte coherentes

## Datos de salida

# 10.9.9 Módulo 36 – Exploraciones con información

# Ident. módulo PROFINET-IO

Módulo-ID 1036 ID de submódulo 1

#### Descripción

Este módulo define datos de entrada para la transmisión de la cantidad determinada de exploraciones que han aportado información para obtener el resultado del código de barras.

#### Parámetros

Ninguno

#### Datos de entrada

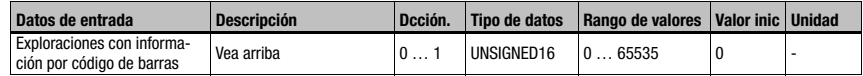

Tabla 10.23: Los datos de entrada del módulo 36

## Longitud de datos de entrada

2 byte coherentes

Datos de salida

Ninguno

# 10.9.10 Módulo 37 – Calidad de decodificación

# Ident. módulo PROFINET-IO

Módulo-ID 1037 ID de submódulo 1

## Descripción

Este módulo define datos de entrada para la transmisión de la calidad de decodificación determinada del código de barras que se está emitiendo en ese momento.

## Parámetros

Ninguno

# Datos de entrada

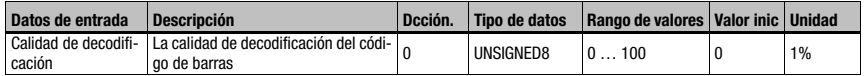

Tabla 10.24: Los datos de entrada del módulo 37

## Longitud de datos de entrada

1 byte coherente

# Datos de salida

# 10.9.11 Módulo 38 – Sentido del código

# Ident. módulo PROFINET-IO

Módulo-ID 1038 ID de submódulo 1

## Descripción

Este módulo define datos de entrada para la transmisión del sentido de código determinada del código de barras que se está emitiendo en ese momento.

## Parámetros

Ninguno

## Datos de entrada

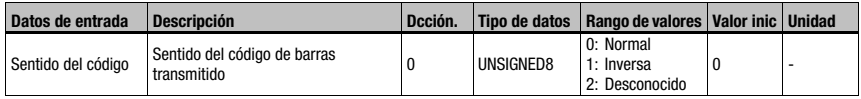

Tabla 10.25: Los datos de entrada del módulo 38

## Longitud de datos de entrada

1 byte

## Datos de salida

Ninguno

#### Observación:

Un resultado de decodificación del tipo «No-Read» tiene como dirección de código el valor  $2 =$  desconocido

## 10.9.12 Módulo 39 – Número de dígitos

## Ident. módulo PROFINET-IO

Módulo-ID 1039 ID de submódulo 1

#### Descripción

Este módulo define datos de entrada para la transmisión de la cantidad de dígitos del código de barras que se está emitiendo en ese momento.

## Parámetros

Ninguno

## Datos de entrada

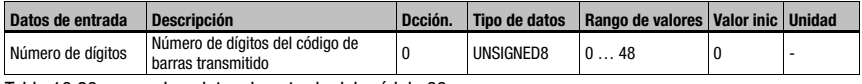

Tabla 10.26: Los datos de entrada del módulo 39

## Longitud de datos de entrada

1 byte

# Datos de salida

# 10.9.13 Módulo 40 – tipo de código (simbología)

# Ident. módulo PROFINET-IO

Módulo-ID 1040 ID de submódulo 1

# Descripción

Este módulo define datos de entrada para la transmisión del tipo de código de barras que se está emitiendo en ese momento.

## Parámetros

Ninguno

# Datos de entrada

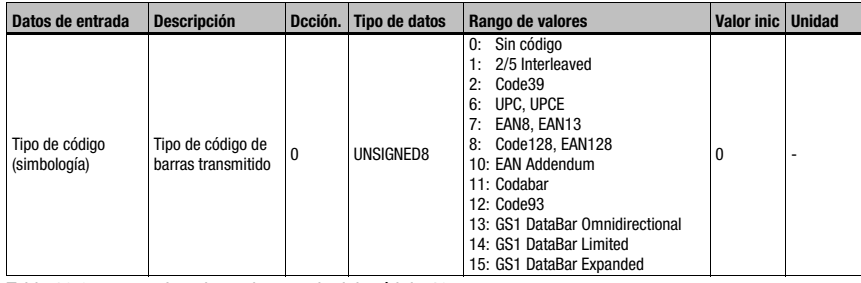

Tabla 10.27: Los datos de entrada del módulo 40

# Longitud de datos de entrada

1 byte

# Datos de salida

# 10.9.14 Módulo 41 – Posición de código en el rango de oscilación

# Ident. módulo PROFINET-IO

Módulo-ID 1041 ID de submódulo 1

## Descripción

Este módulo define datos de entrada para la transmisión de la posición relativa del código de barras en el rango de oscilación de un dispositivo con espejo oscilante.

## Parámetros

Ninguno

# Datos de entrada

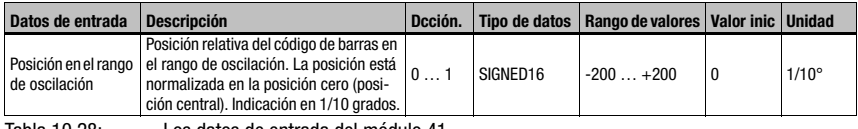

Tabla 10.28: Los datos de entrada del módulo 41

# Longitud de datos de entrada

2 byte

# Datos de salida

# 10.10 Data Processing

# 10.10.1 Módulo 50 – Filtro de magnitudes características

# Ident. módulo PROFINET-IO

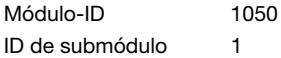

## Descripción

Parametrización del filtro de magnitudes características.

A través de este filtro se puede ajustar cómo se tratarán los códigos de barras con el mismo contenido y qué criterios se tendrán en cuenta para ello.

## Parámetros

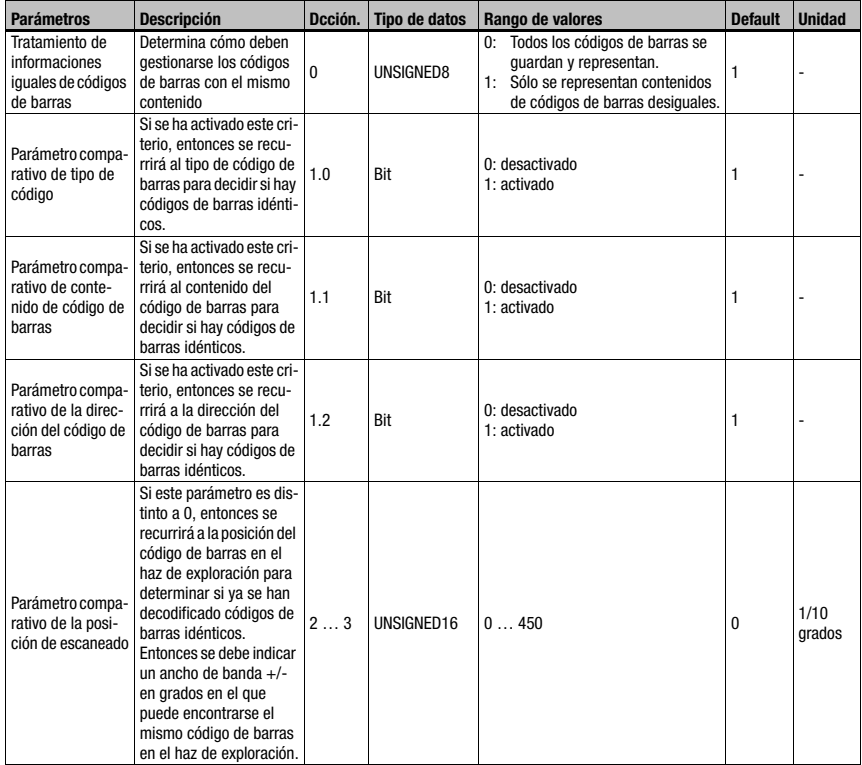

Tabla 10.29: Parámetros del módulo 50

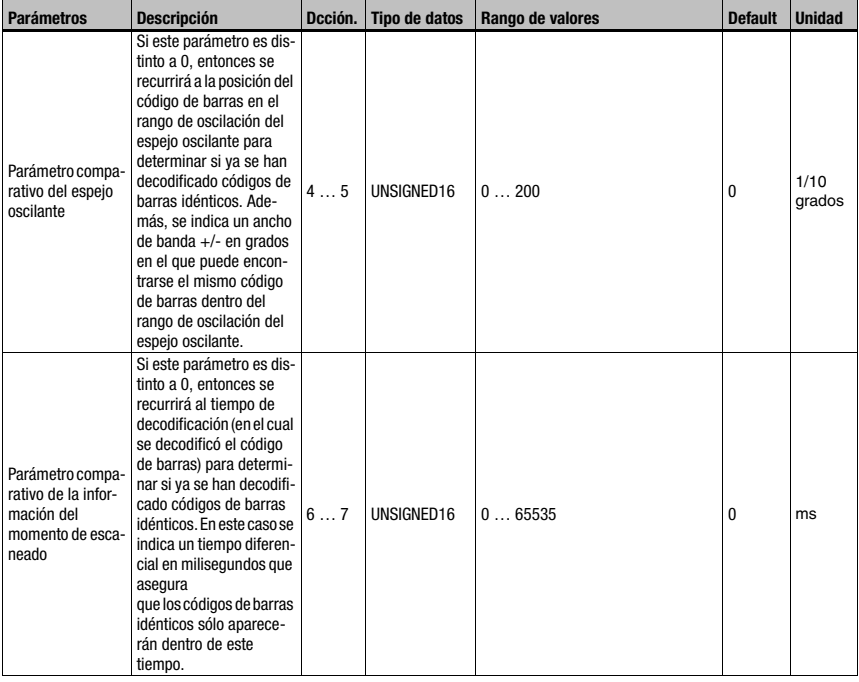

Tabla 10.29: Parámetros del módulo 50 (cont.)

## Longitud de parámetro

8 byte

## Datos de entrada

Ninguno

# Datos de salida

Ninguno

Todos los criterios de comparación están enlazados mediante Y, es decir, todas las comparaciones activas deben haberse cumplido para que el código de barras acabado de decodificar se identifique como ya decodificado y pueda borrarse.

# 10.10.2 Módulo 51 – Filtrado de datos

# Ident. módulo PROFINET-IO

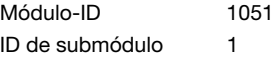

## Descripción

Parametrización del filtro de datos.

## Parámetros

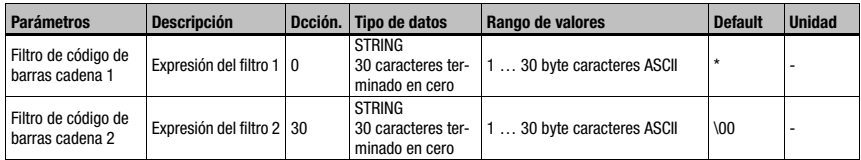

Tabla 10.30: Parámetros del módulo 51

## Longitud de parámetro

60 byte

## Datos de entrada

Ninguno

## Datos de salida

Ninguno

## Cadena del filtro

Con la cadena del filtro se pueden definir filtros de paso para códigos de barra.

Se permiten muchos '?' como comodines para cualquier carácter exactamente en este punto. También se permiten '\*' como comodines para una secuencia de caracteres de cualquier longitud y una 'x', en el caso de que el carácter se deba borrar en la posición correspondiente.

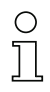

## ¡Nota!

No se pueden utilizar caracteres que no se puedan representar en ASCII (<0x20h).

# <span id="page-166-0"></span>10.11 Identificador

Con ayuda de los siguientes módulos se puede especificar el método de segmentación con el cual los identificadores se tomarán de los datos del código de barras.

Mediante la planificación de un módulo se activa el método de segmentación asociado a él. Si no se planifica ninguno de los módulos, no se producirá ninguna segmentación.

En consecuencia, los módulos sólo se pueden utilizar de manera alternativa, pero no de forma simultánea.

# ¡Nota!

Al emplear uno de los siguientes módulos, pueden producirse varios resultados dentro de una puerta de lectura.

Si se producen varios resultados, se debe utilizar necesariamente el modo Acknowledge (compárese [«Módulo 10 – Activaciones» en la página 142](#page-144-0), parámetro «Modo» y las notas adicionales), de lo contrario los datos se perderán.

# 10.11.1 Módulo 52 – Segmentación según el método EAN

## Ident. módulo PROFINET-IO

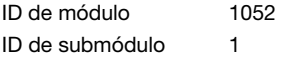

## Descripción

El módulo activa la segmentación según el método EAN. En los parámetros se definen los identificadores a buscar, así como el modo de salida.

## Parámetros

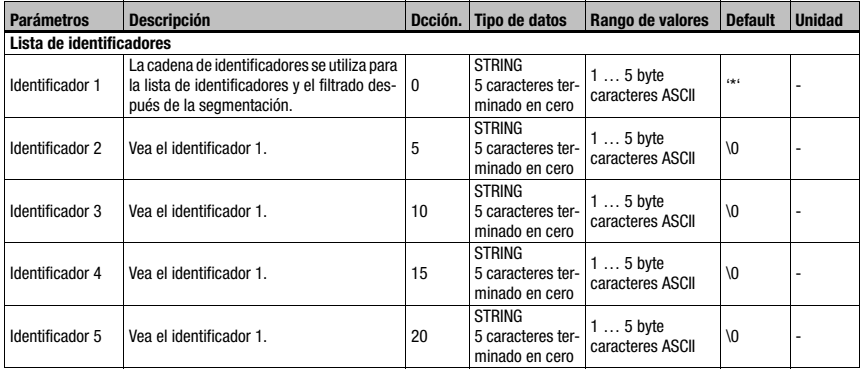

Tabla 10.31: Parámetros del módulo 52

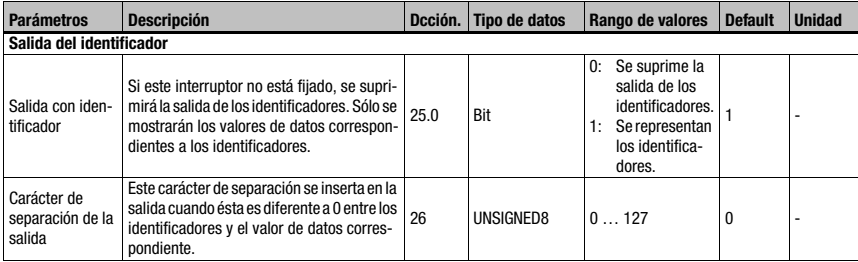

Tabla 10.31: Parámetros del módulo 52 (cont.)

## Longitud de parámetro

27 byte

## Datos de entrada

Ninguno

# Datos de salida

Ninguno

## Cadena del identificador n (n = 1 … 5)

La cadena del identificador define tanto la lista de identificadores para la segmentación, como también el filtro de paso para el filtrado postpuesto.

En la cadena se permiten caracteres comodín. De esta manera se permiten muchos '?' como comodines para cualquier carácter exactamente en el punto definido.

También se permiten '\*' como comodines para una secuencia de caracteres de cualquier longitud y una 'x', en el caso de que el carácter se deba borrar en la posición correspondiente. Existen en total 5 cadenas de identificadores.

Un identificador con menos de 5 caracteres debe terminar en cero. En cambio, si una cadena de identificador se compone exactamente de 5 caracteres, no será necesario terminarla.

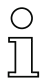

# ¡Nota!

En las cadenas de identificador no se pueden utilizar caracteres que no se puedan representar en ASCII (<0x20h).

# 10.11.2 Módulo 53 – Segmentación a través de posiciones fijas

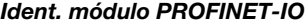

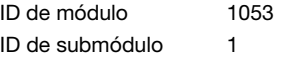

## Descripción

El módulo activa la separación a través de posiciones fijas. En los parámetros se definen los identificadores a buscar, el modo de salida, así como las posiciones.

## Parámetros

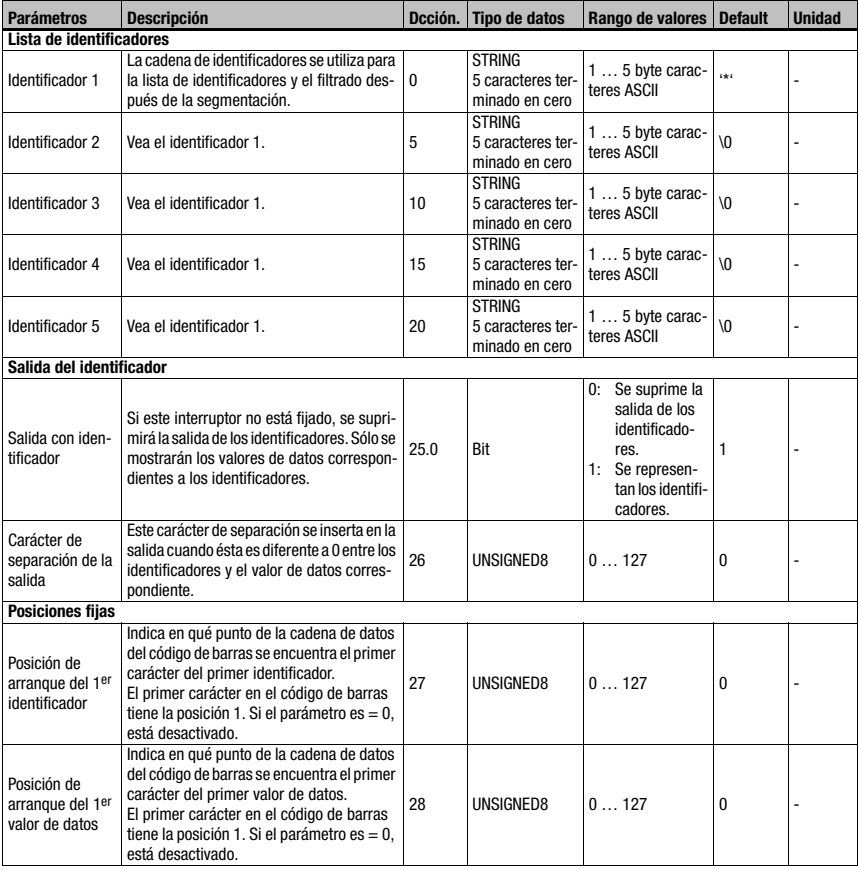

Tabla 10.32: Parámetros del módulo 53

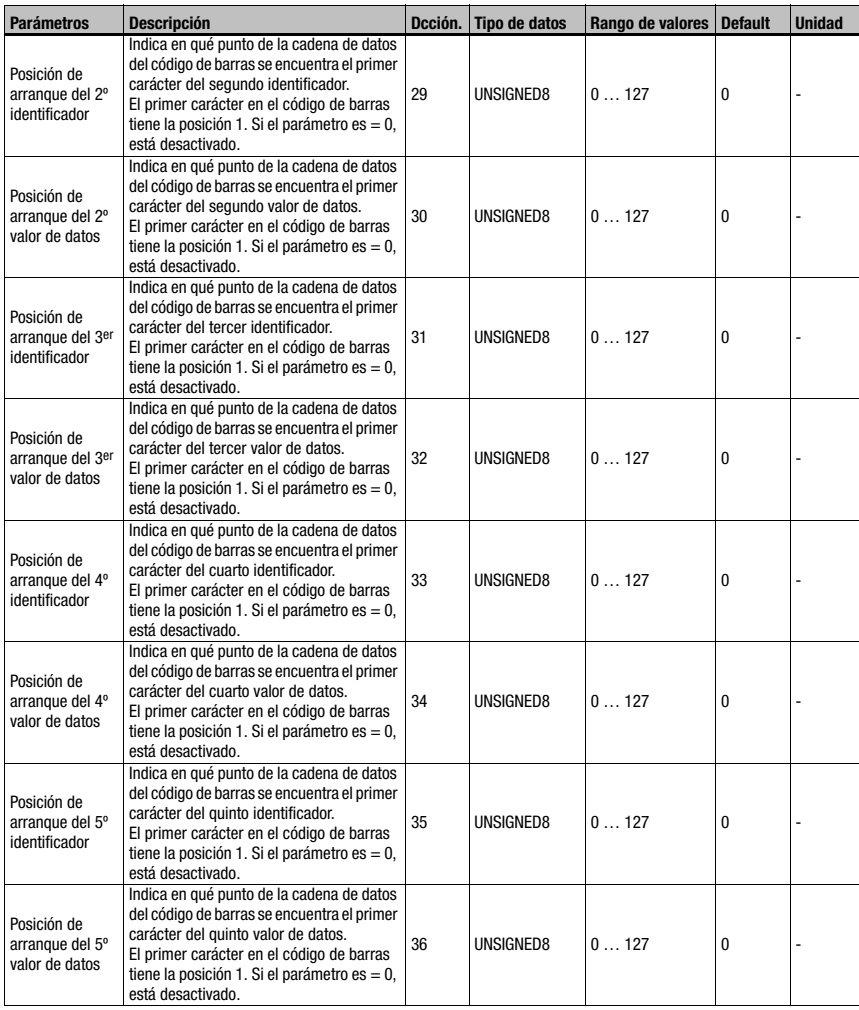

Tabla 10.32: Parámetros del módulo 53 (cont.)

# Longitud de parámetro

37 byte

Datos de entrada

Ninguno

# Datos de salida

# Cadena del identificador n  $(n = 1 ... 5)$

La cadena del identificador define tanto la lista de identificadores para la segmentación, como también el filtro de paso para el filtrado postpuesto.

En la cadena se permiten caracteres comodín. De esta manera se permiten muchos '?' como comodines para cualquier carácter exactamente en el punto definido.

También se permiten '\*' como comodines para una secuencia de caracteres de cualquier longitud y una 'x', en el caso de que el carácter se deba borrar en la posición correspondiente. Existen en total 5 cadenas de identificadores.

Un identificador con menos de 5 caracteres debe terminar en cero. En cambio, si una cadena de identificador se compone exactamente de 5 caracteres, no será necesario terminarla.

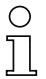

# ¡Nota!

En las cadenas de identificador no se pueden utilizar caracteres que no se puedan representar en ASCII (<0x20h).

# 10.11.3 Módulo 54 – Segmentación por identificadores y separadores

# Ident. módulo PROFINET-IO

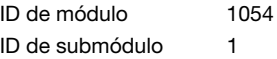

## Descripción

El módulo activa la separación por identificadores y separadores. En los parámetros se definen los identificadores a buscar, el modo de salida, así como los parámetros para el método de identificadores/separadores.

## Parámetros

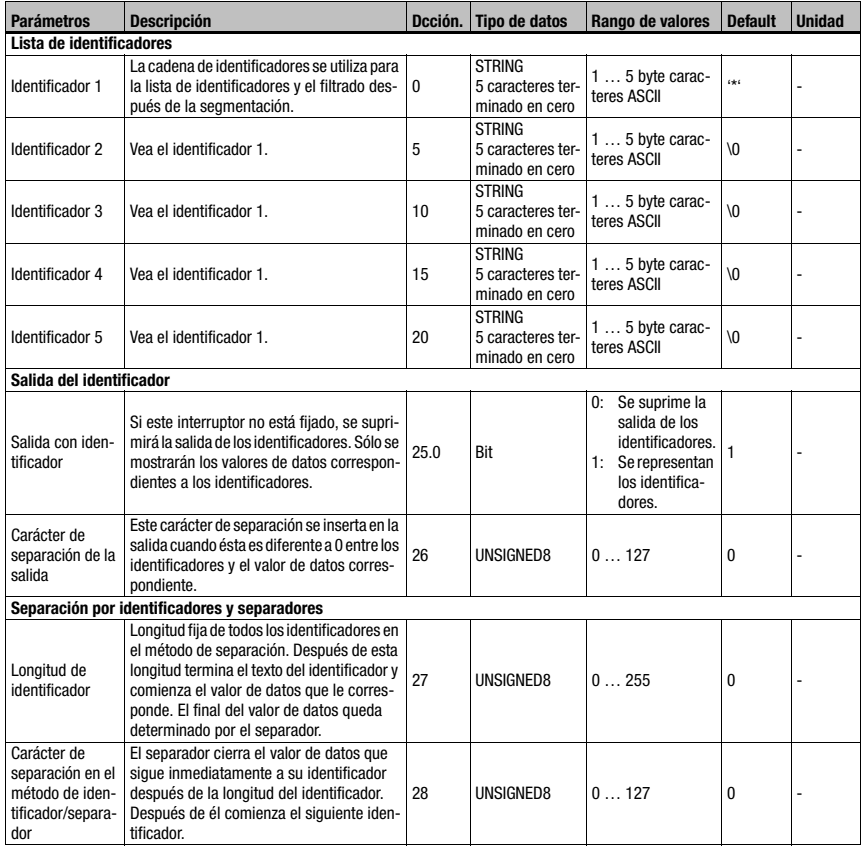

Tabla 10.33: Parámetros del módulo 54

# Longitud de parámetro

29 byte

Datos de entrada

Ninguno

# Datos de salida

Ninguno

# Cadena del identificador n  $(n = 1 ... 5)$

La cadena del identificador define tanto la lista de identificadores para la segmentación, como también el filtro de paso para el filtrado postpuesto.

En la cadena se permiten caracteres comodín. De esta manera se permiten muchos '?' como comodines para cualquier carácter exactamente en el punto definido.

También se permiten '\*' como comodines para una secuencia de caracteres de cualquier longitud y una 'x', en el caso de que el carácter se deba borrar en la posición correspondiente. Existen en total 5 cadenas de identificadores.

Un identificador con menos de 5 caracteres debe terminar en cero. En cambio, si una cadena de identificador se compone exactamente de 5 caracteres, no será necesario terminarla.

# ¡Nota!

En las cadenas de identificador no se pueden utilizar caracteres que no se puedan representar en ASCII (<0x20h).

# 10.11.4 Módulo 55 – Parámetro de manejo de cadena

# Ident. módulo PROFINET-IO

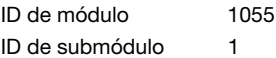

## Descripción

Con ayuda de este módulo se pueden ajustar comodines para la separación del código de barras, el filtrado, la finalización y el procesamiento del código de referencia.

## Parámetros

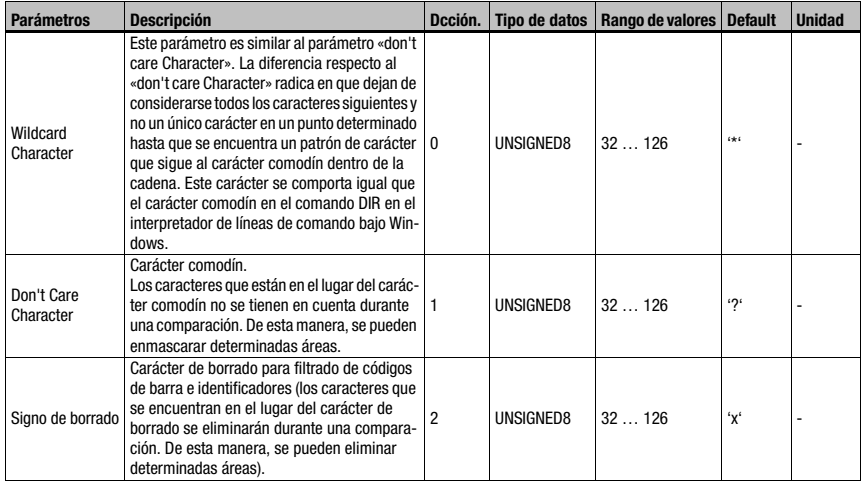

Tabla 10.34: Parámetros del módulo 55

## Longitud de parámetro

3byte

Datos de entrada

Ninguno

## Datos de salida

# 10.12 Device Functions

# <span id="page-174-0"></span>10.12.1 Módulo 60 – Estado del equipo

# Ident. módulo PROFINET-IO

ID de módulo 1060 ID de submódulo 1

## Descripción

Este módulo contiene la indicación del estado del equipo, así como bits de control para activar un reset, o para poner el equipo en el modo standby.

## Parámetros

Ninguno

## Datos de entrada

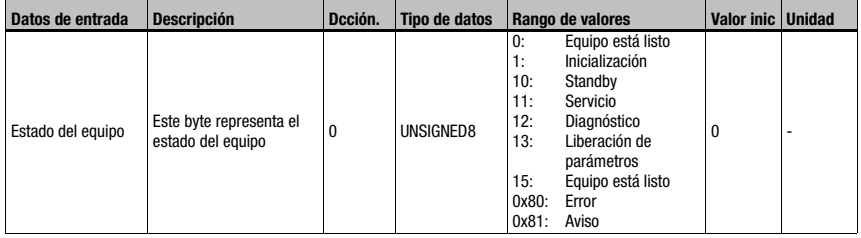

Tabla 10.35: Los datos de entrada del módulo 60

## Longitud de datos de entrada

1 byte

# Datos de salida

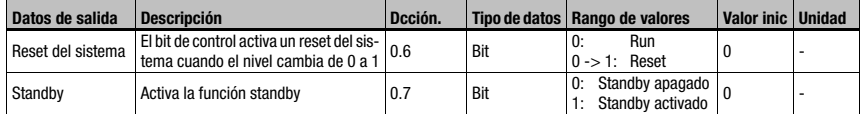

Tabla 10.36: Datos de salida del módulo 60

## ¡Nota!

De forma análoga al comando H, la activación del bit de reinicio de sistema activa un rearranque de la electrónica completa, incl. la memoria temporal PROFINET-IO. Esto significa que el equipo arranca de nuevo.

# Longitud de datos de salida

1 byte

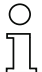

## ¡Nota!

Durante el reset de datos (vea [Módulo 10 – Activaciones](#page-144-0)) los datos de entrada de este módulo no se borran.

# 10.12.2 Módulo 61 – Control de láser

# Ident. módulo PROFINET-IO

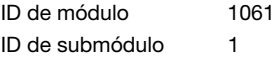

# Descripción

Este módulo define las posiciones de conexión y desconexión del láser.

## Parámetros

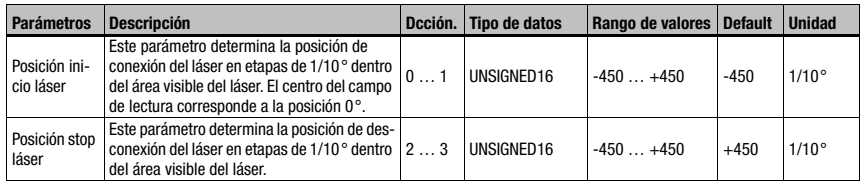

Tabla 10.37: Parámetros del módulo 61

# Longitud de parámetro

4byte

Datos de entrada

Ninguno

# Datos de salida

# 10.12.3 Módulo 62 – Display

# Ident. módulo PROFINET-IO

ID de módulo 1062 ID de submódulo 1

## Descripción

En este módulo se ajustan parámetros generales relacionados con el manejo y la visualización.

# Parámetros

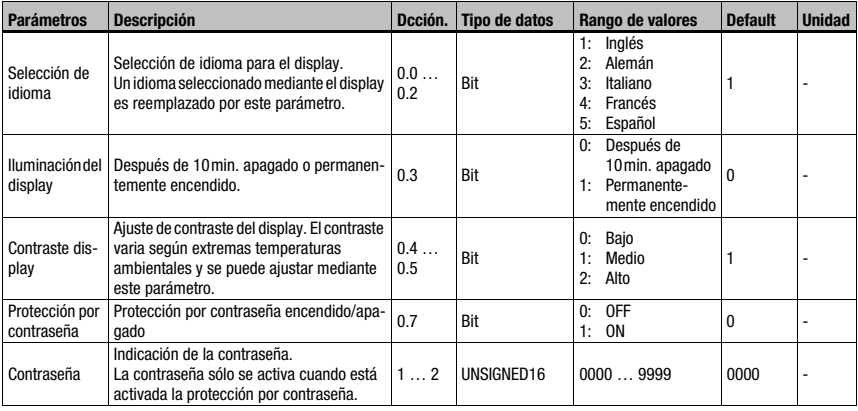

Tabla 10.38: Parámetros del módulo 62

## Longitud de parámetro

3byte

# Datos de entrada

Ninguno

# Datos de salida

Ninguno

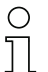

# ¡Nota!

Este módulo sobreescribe los ajustes locales del display. Al activar este módulo se aplican el idioma seleccionado en él, el ajuste para la protección por contraseña y la contraseña indicada en el módulo.

# 10.12.4 Módulo 63 – Ajuste

# Ident. módulo PROFINET-IO

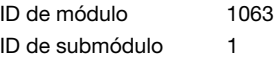

## Descripción

Este módulo define datos de entrada y de salida para el modo de ajuste del BCL 504i. El modo de ajuste sirve para alinear simplemente el BCL 504i con el código de barras. Basándose en la calidad de decodificación transmitida en porcentaje se puede elegir fácilmente la alineación óptima. Este módulo no debe ser utilizado junto con el módulo 81 (AutoReflAct), porque podrían producirse fallos funcionales.

## Parámetros

Ninguno

## Datos de entrada

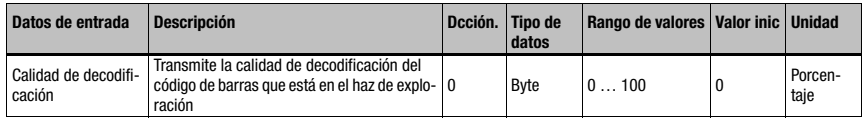

Tabla 10.39: Los datos de entrada del módulo 63

## Longitud de datos de entrada:

1 byte

## Datos de salida

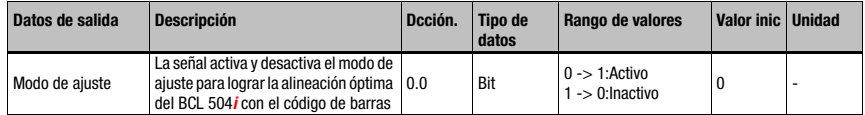

Tabla 10.40: Datos de salida del módulo 63

## Longitud de datos de salida:

1 byte

# 10.12.5 Módulo 64 – Espejo oscilante

# Ident. módulo PROFINET-IO

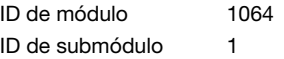

# Descripción

Módulo para el soporte del espejo oscilante.

# Parámetros

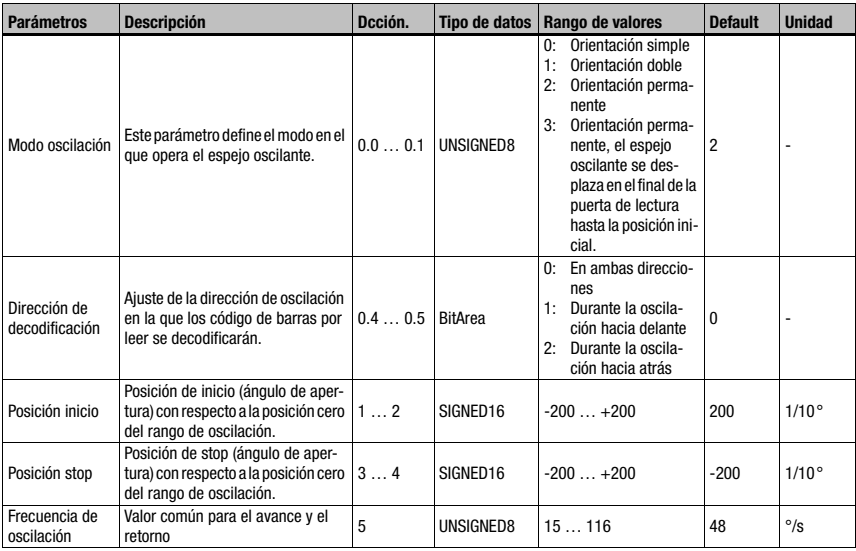

Tabla 10.41: Parámetros del módulo 64

# Longitud de parámetro

6 byte

# Datos de entrada

Ninguno

## Datos de salida

# 10.12.6 Módulo 65 – Espejo deflector

# Ident. módulo PROFINET-IO

ID de módulo 1065 ID de submódulo 1

## Descripción

Módulo para el soporte del espejo deflector.

## Parámetros

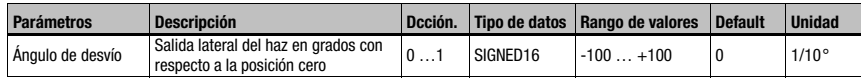

Tabla 10.42: Parámetros del módulo 65

## Longitud de parámetro

2 byte

## Datos de entrada

Ninguno

## Datos de salida

Ninguno

# 10.13 Entradas/salidas conmutadas SWIO 1 … 4

Estos módulos definen el modo de funcionamiento de las 4 entradas y salidas digitales conmutadas (I/Os). Están separadas en módulos individuales para la configuración y parametrización de cada I/O, y en un módulo común para la señalización del estado y el control de todas las I/O.

# 10.13.1 Parámetros con el modo de funcionamiento como salida

## Retardo conexión

Con este ajuste se puede retardar el impulso de salida durante el tiempo especificado (en ms).

## Duración de la conexión

Define el ciclo de trabajo de la entrada conmutada. Si estaba activada una función de desconexión, ésta dejará de tener efecto.

Un valor de 0 hace que la salida se defina estáticamente, es decir, la función o funciones de entrada seleccionadas activan la salida, y la función o funciones de salida seleccionadas la vuelven a desactivar.
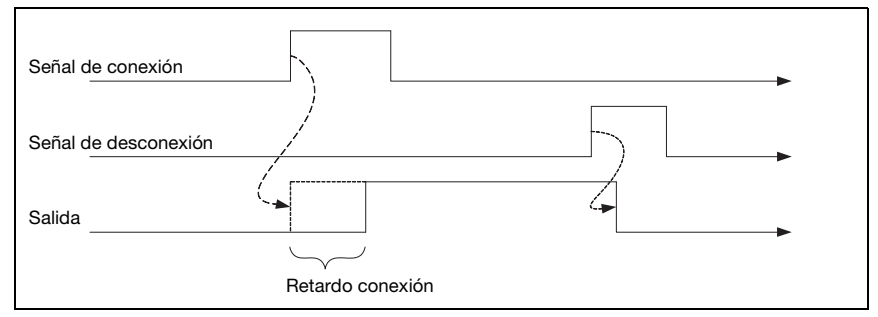

Figura 10.4: Ejemplo 1 retardo de conexión  $> 0$  y duración de la conexión = 0

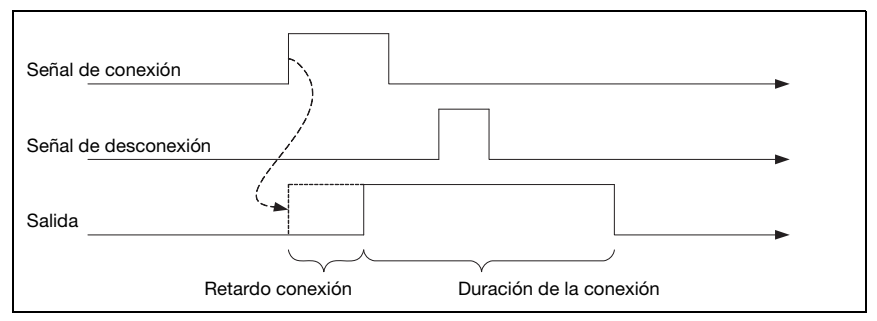

Figura 10.5: Ejemplo 2 retardo de conexión  $> 0$  y duración de la conexión = 0

En el ejemplo 2, la duración de la activación de la salida sólo depende de la duración elegida para la conexión; la señal de desconexión no tiene ningún efecto.

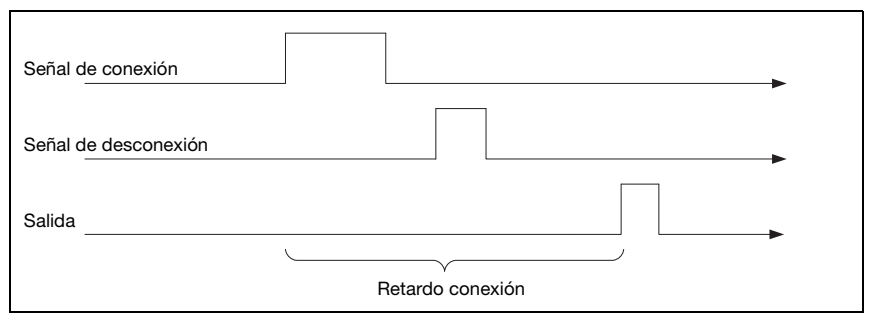

Figura 10.6: Ejemplo 3 retardo de conexión > 0 señal de desconexión antes de terminar el retardo de conexión

Si la salida vuelve a ser activada mediante la señal de desconexión antes de que haya terminado el retardo de conexión, después del retardo de conexión sólo aparece un impulso corto en la salida.

### Funciones de comparación

Si, por ejemplo, se quiere que la salida conmutada se active cuando se hayan producido cuatro resultados de lectura inválidos, se pondrá el Valor de comparación a 4, y la función de conexión se parametrizará con «Resultado de lectura no válido».

Con el parámetro Modo de comparación se puede determinar que la salida conmutada se active una sola vez en el caso de que el contador de eventos y el valor de comparación cumplan la condición «Igualdad», o varias veces, a partir de «Igualdad» cada vez que se produzca otro evento.

El contador de eventos se puede reiniciar siempre mediante los datos I/O en el módulo I/O Estado y control; el parámetro Modo reset permite además reiniciarlo automáticamente cuando se llegue al **Valor de comparación**. Si se reinicia automáticamente al llegar al Valor de comparación, la salida conmutada se activará siempre una sola vez, independientemente del parámetro Modo de comparación.

La función de desconexión estándar con **Inicio de la puerta de lectura** no es apropiada para este módulo, porque en ese caso se borrará el contador de eventos en cada inicio de la puerta de lectura. Como función de desconexión resulta apropiada para el ejemplo la función Resultado de lectura válido o todas las funciones de desconexión se desactivarán.

# 10.13.2 Parámetros con el modo de funcionamiento como entrada

#### Tiempo supr. rebot

Parámetro para ajustar el tiempo de supresión de rebotes para la entrada conmutada. La definición de un tiempo de supresión de rebotes prolonga respectivamente el tiempo de ejecución de la señal.

Si el valor de este parámetro es 0 no habrá supresión de rebotes; en los demás casos el valor que se ajuste será el del tiempo (en ms) que deberá permanecer estable la señal de entrada.

#### Retardo de conexión td\_on

Si este parámetro tiene el valor 0 no habrá retardo de conexión para la activación de la función de entrada; en los demás casos, el valor que se ajuste será el del tiempo (en ms) que se retardará la señal de entrada.

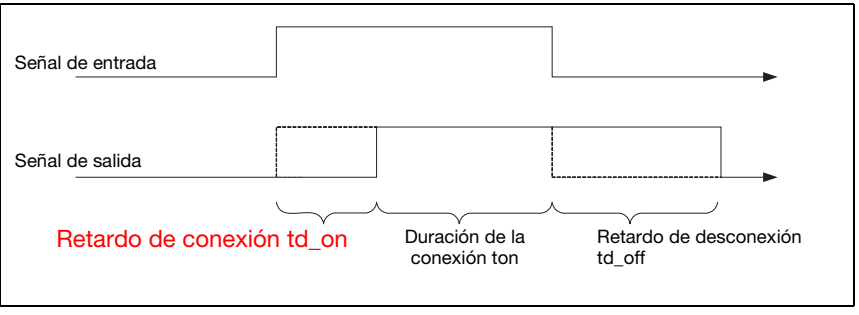

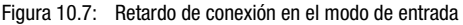

## Duración de la conexión ton

Este parámetro especifica la duración mínima de activación para la función de entrada seleccionada, en ms.

La duración de activación real resulta de la duración de la conexión y del retardo de desconexión.

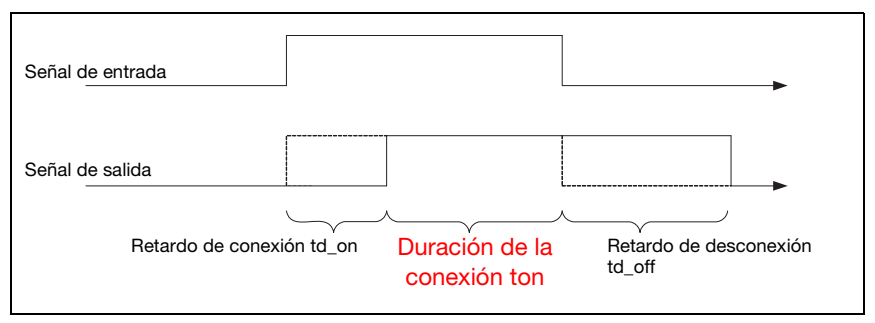

Figura 10.8: Duración de la conexión en el modo de entrada

## Retardo de desconexión td\_off

Este parámetro indica la duración del retardo de desconexión, en ms.

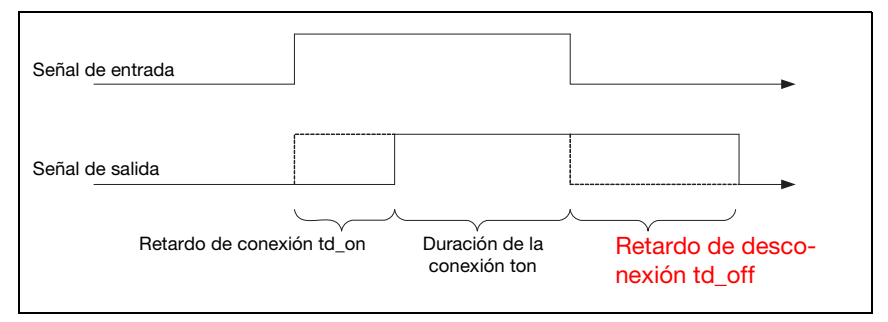

Figura 10.9: Retardo a la desconexión en el modo de entrada

# 10.13.3 Funciones de conexión y desconexión con el modo de funcionamiento como salida

Para las funciones de conexión y de desconexión en el modo operativo «Salida» se dispone de las siguientes opciones:

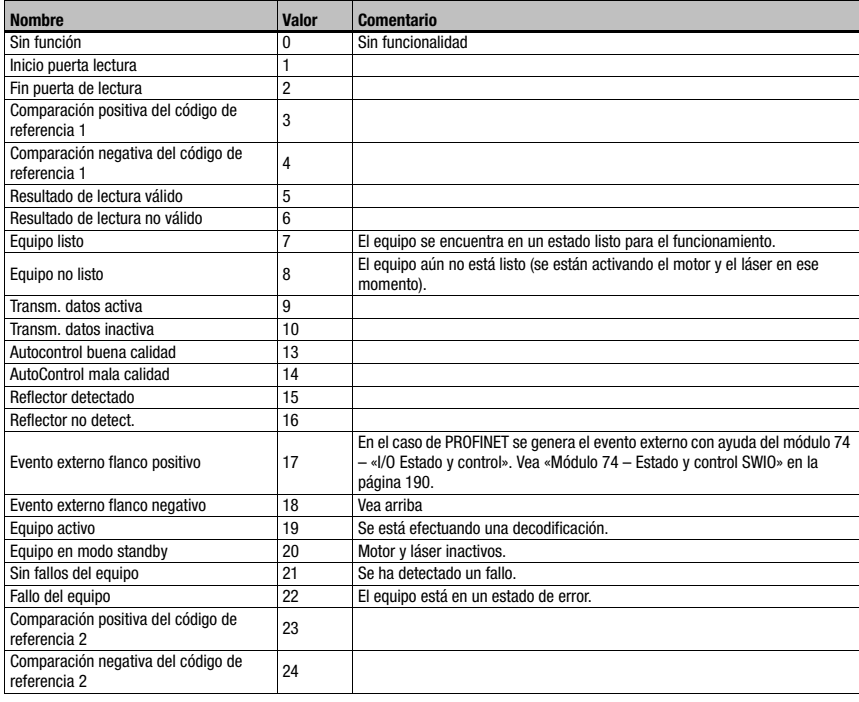

<span id="page-183-0"></span>Tabla 10.43: Entradas/salidas

# 10.13.4 Funciones de entrada con el modo de funcionamiento como entrada

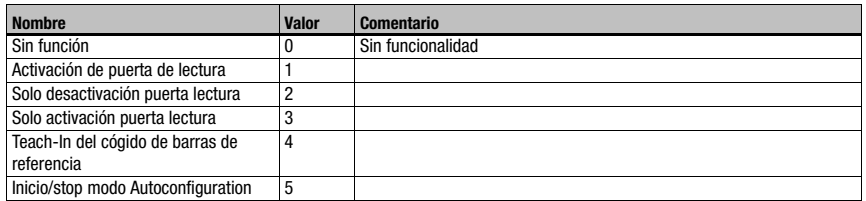

<span id="page-183-1"></span>Tabla 10.44: Funciones de entrada

# 10.13.5 Módulo 70 – Entrada/salida conmutada SWIO1

# Ident. módulo PROFINET-IO

ID de módulo 1070 ID de submódulo 1

### Parámetros

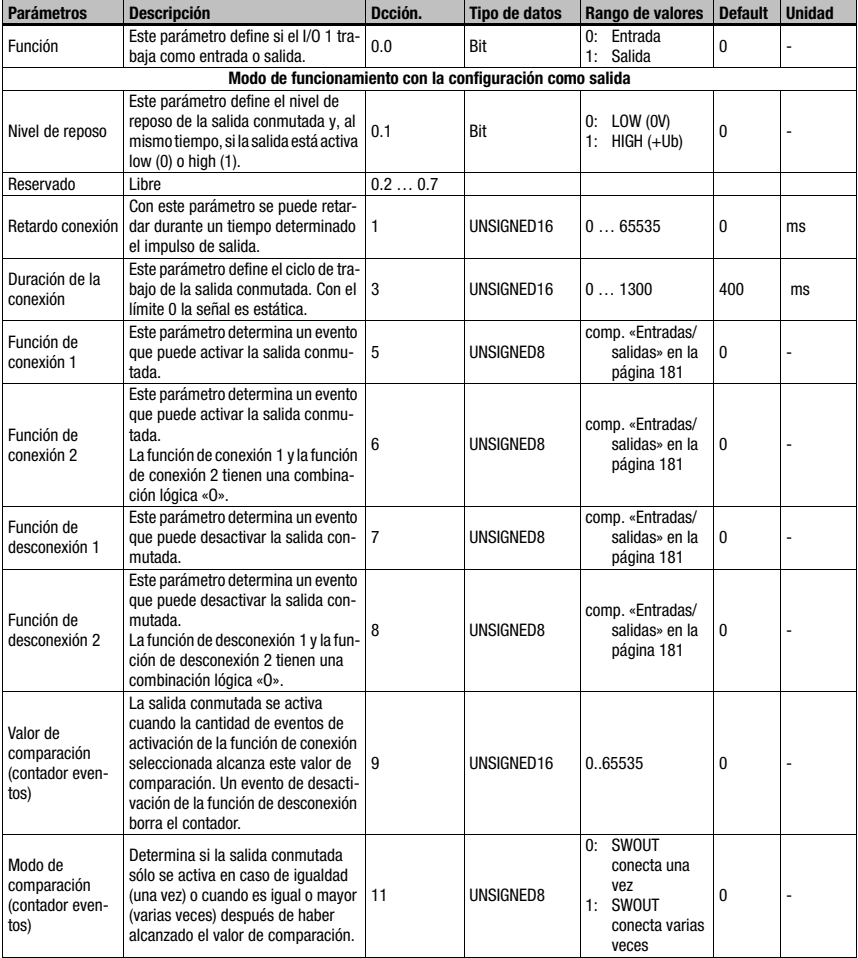

Tabla 10.45: Parámetro del módulo 70 – Entrada/salida 1

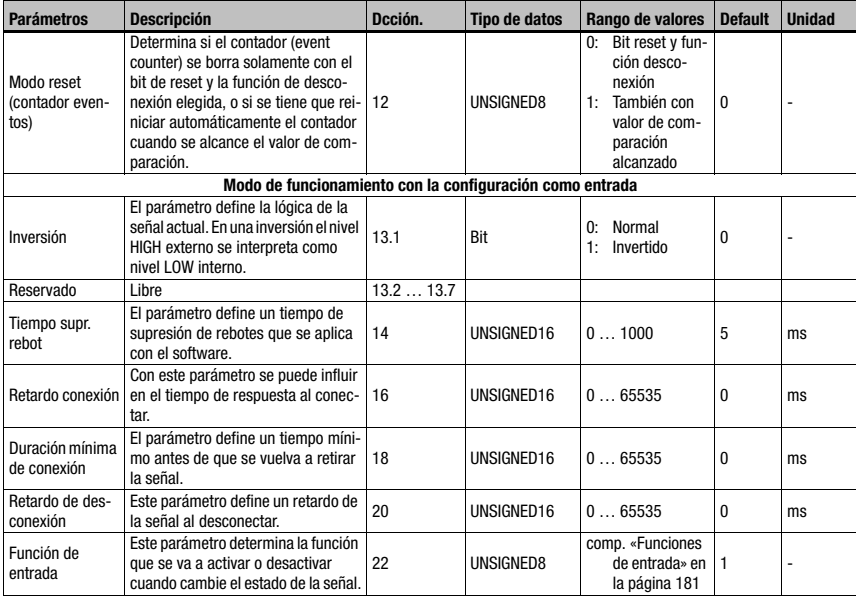

Tabla 10.45: Parámetro del módulo 70 – Entrada/salida 1 (cont.)

## Longitud de parámetro

23 byte

### Datos de entrada

Ninguno

## Datos de salida

Ninguno

# Observación

El nivel de reposo también define si la salida es activa low (0) o activa high (1).

La conexión de una I/O configurada como salida significa que se conmuta al estado activo; por el contrario, la desconexión hace que se cambie al estado de reposo o inactivo.

# 10.13.6 Módulo 71 – Entrada/salida conmutada SWIO2

# Ident. módulo PROFINET-IO

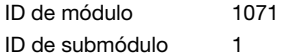

#### Parámetros

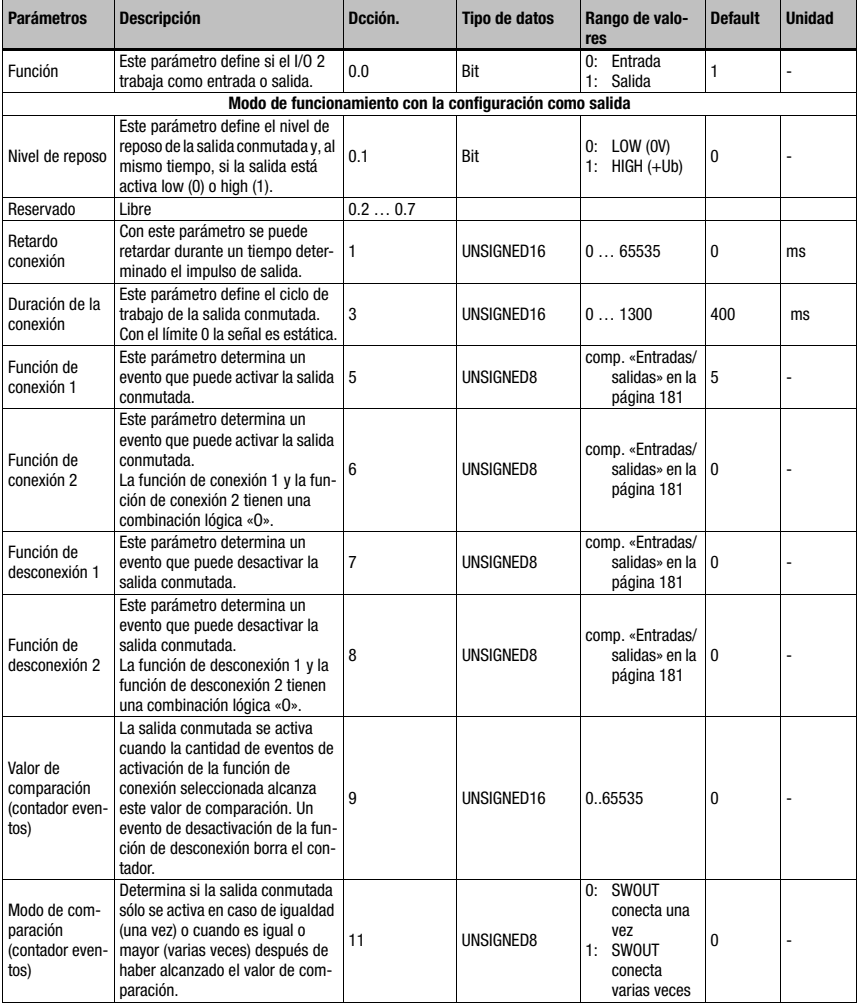

Tabla 10.46: Parámetro del módulo 71 – Entrada/salida 2

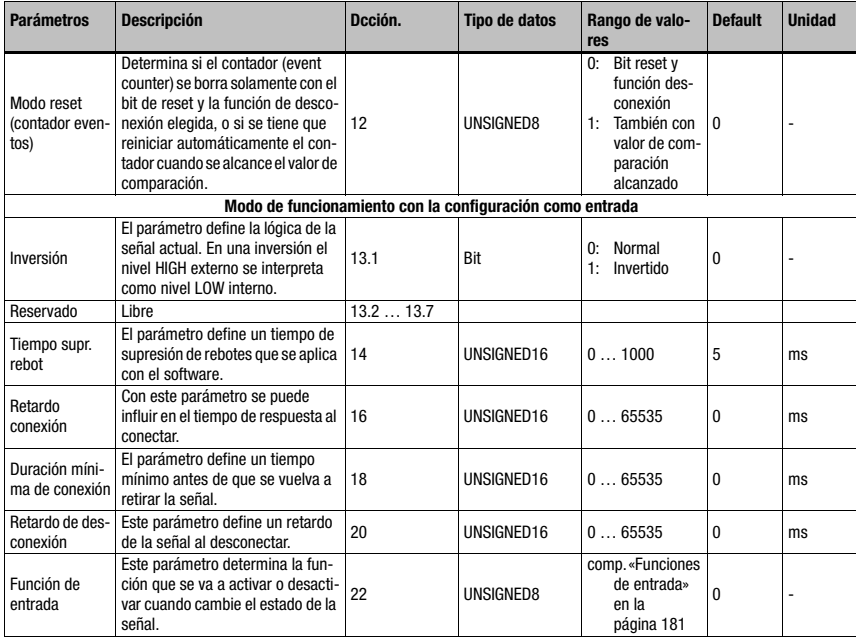

Tabla 10.46: Parámetro del módulo 71 – Entrada/salida 2

## Longitud de parámetro

23 byte

# Datos de entrada

Ninguno

## Datos de salida

Ninguno

# Observación

El nivel de reposo también define si la salida es activa low (0) o activa high (1).

La conexión de una I/O configurada como salida significa que se conmuta al estado activo; por el contrario, la desconexión hace que se cambie al estado de reposo o inactivo.

# 10.13.7 Módulo 72 – Entrada/salida conmutada SWIO3

# Ident. módulo PROFINET-IO

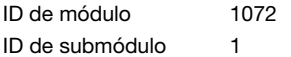

#### Parámetros

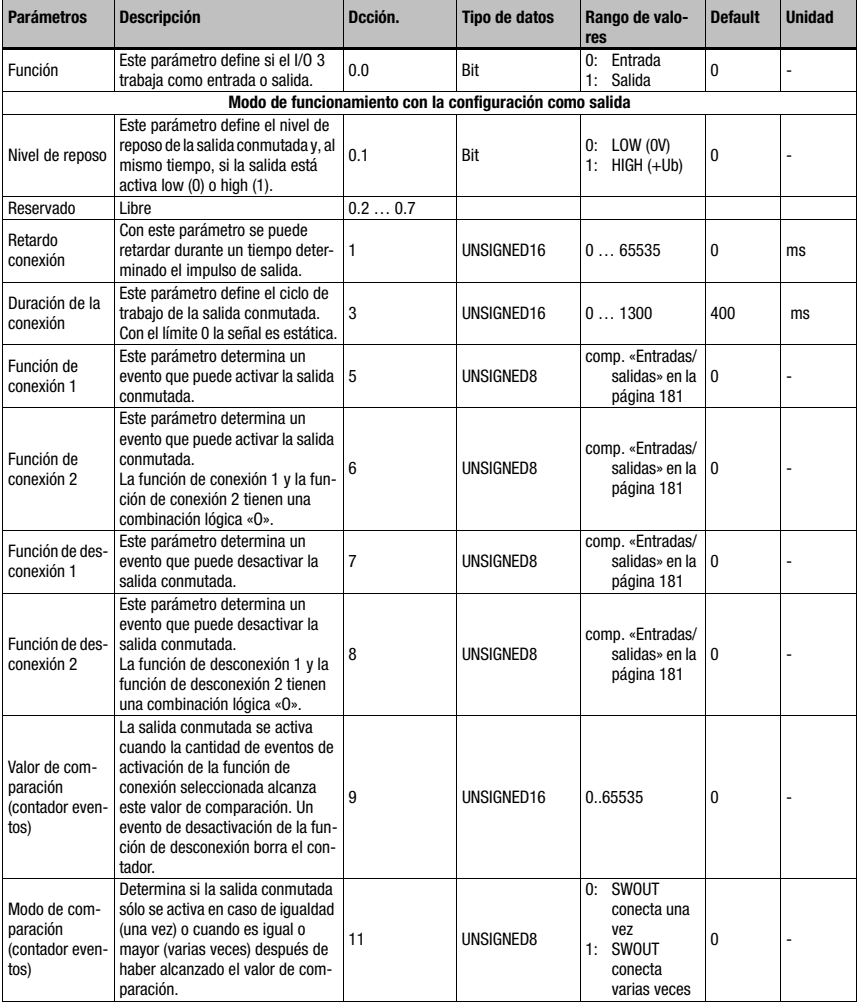

Tabla 10.47: Parámetro del módulo 72 – Entrada/salida 3

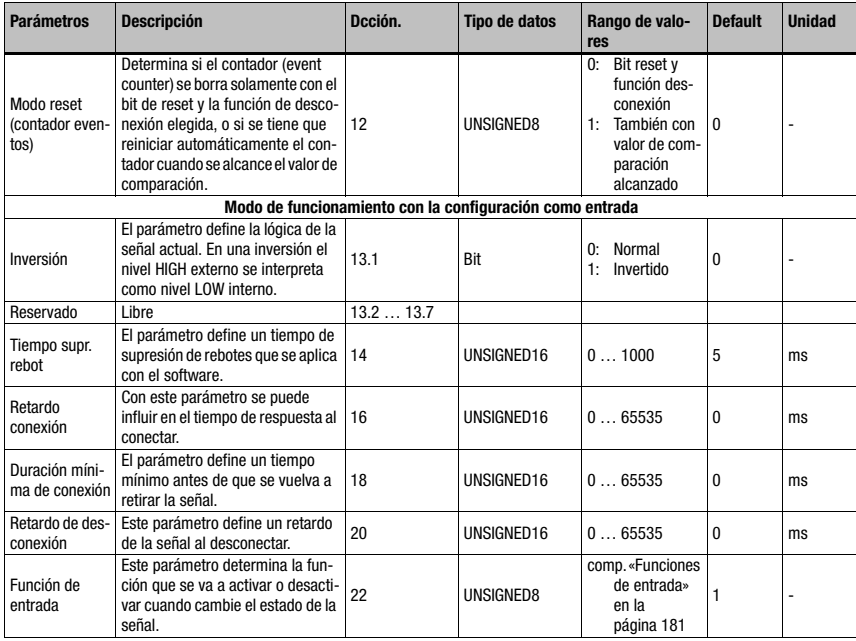

Tabla 10.47: Parámetro del módulo 72 – Entrada/salida 3

## Longitud de parámetro

23 byte

## Datos de entrada

Ninguno

## Datos de salida

Ninguno

# Observación

El nivel de reposo también define si la salida es activa low (0) o activa high (1).

La conexión de una I/O configurada como salida significa que se conmuta al estado activo; por el contrario, la desconexión hace que se cambie al estado de reposo o inactivo.

# 10.13.8 Módulo 73 – Entrada/salida conmutada SWIO4

# Ident. módulo PROFINET-IO

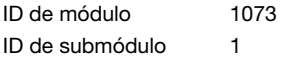

#### Parámetros

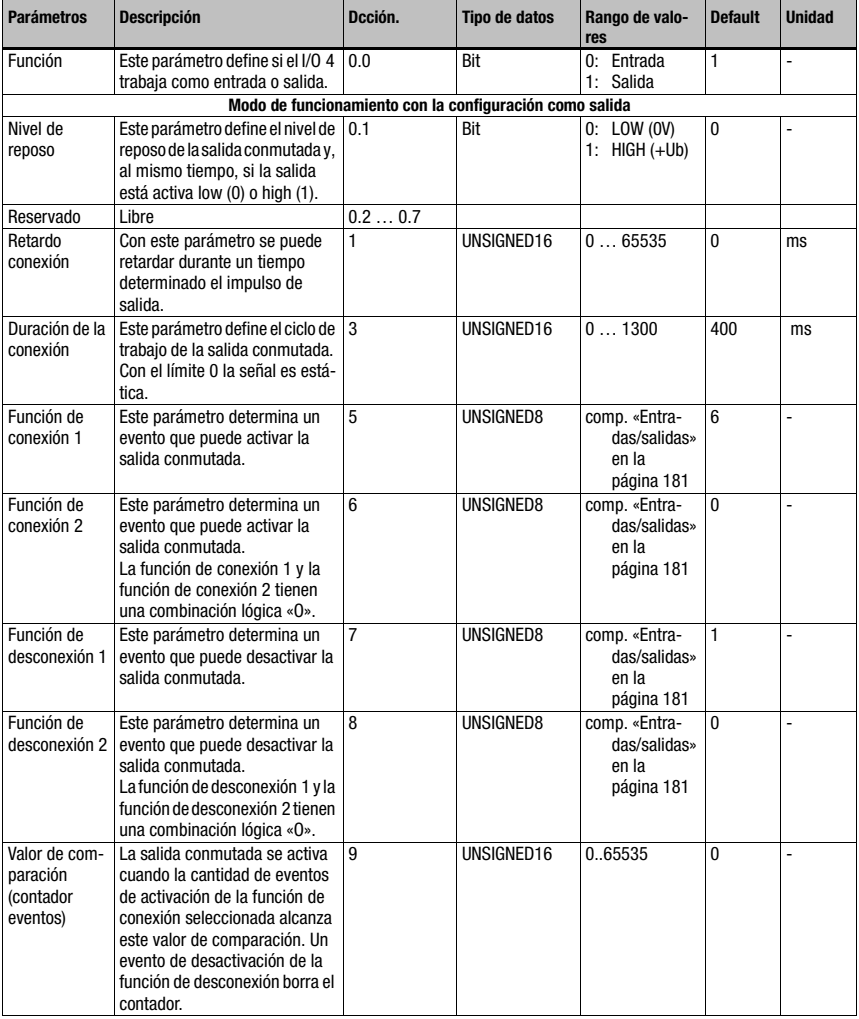

Tabla 10.48: Parámetro del módulo 73 – Entrada/salida 4

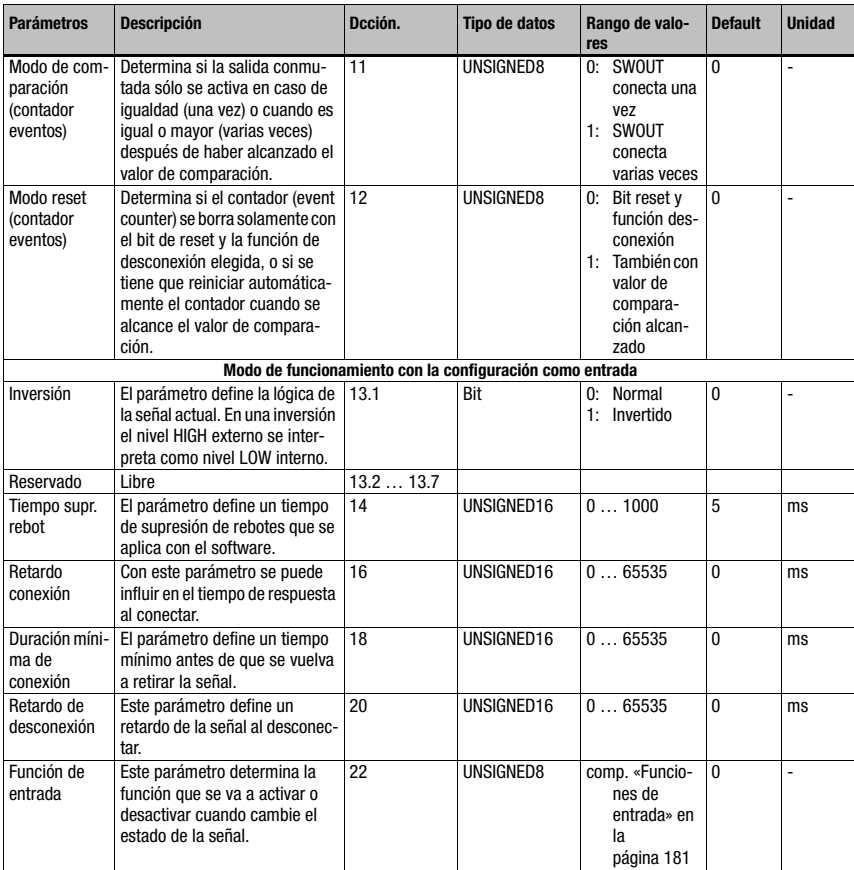

Tabla 10.48: Parámetro del módulo 73 – Entrada/salida 4 (cont.)

# Longitud de parámetro

23 byte

Datos de entrada

Ninguno

# Datos de salida

Ninguno

## Observación:

El nivel de reposo también define si la salida es activa low (0) o activa high (1).

La conexión de una I/O configurada como salida significa que se conmuta al estado activo; por el contrario, la desconexión hace que se cambie al estado de reposo o inactivo.

# <span id="page-192-0"></span>10.13.9 Módulo 74 – Estado y control SWIO

## Ident. módulo PROFINET-IO

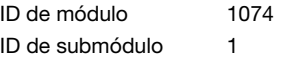

# Descripción

Módulo para el manejo de las señales de las entradas y salidas conmutadas.

#### Parámetros

Ninguno

# Datos de entrada

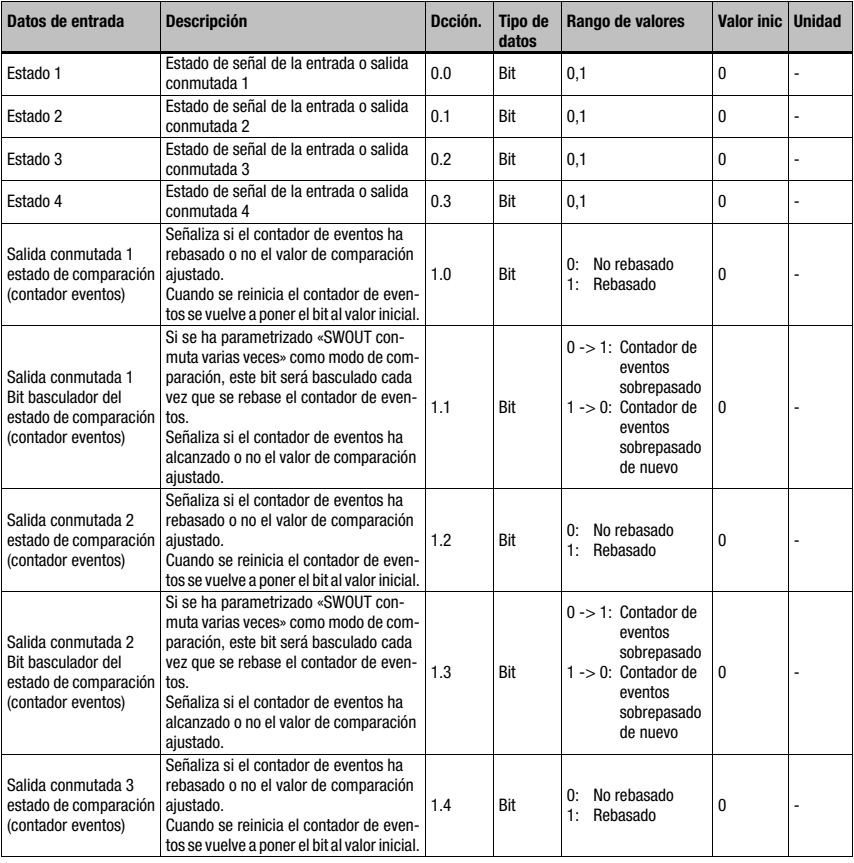

Tabla 10.49: Datos de entrada módulo 74 entrada/salida estado y control

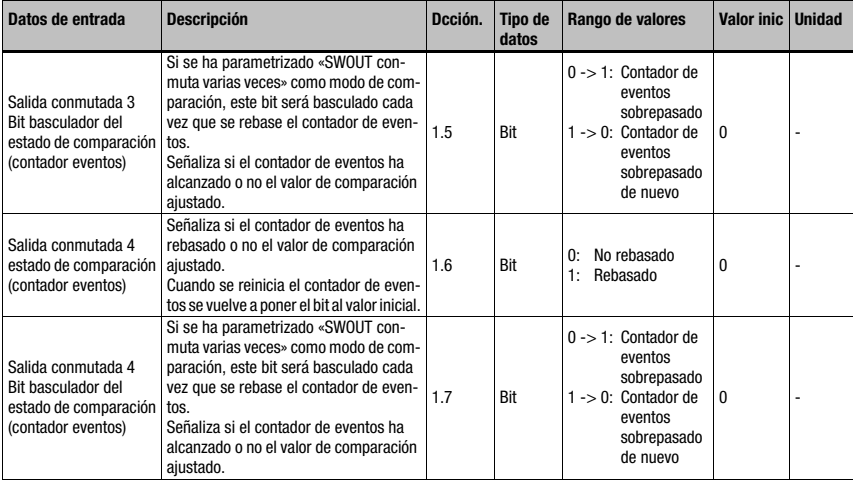

Tabla 10.49: Datos de entrada módulo 74 entrada/salida estado y control (cont.)

# Longitud de datos de entrada:

2 byte

# Datos de salida

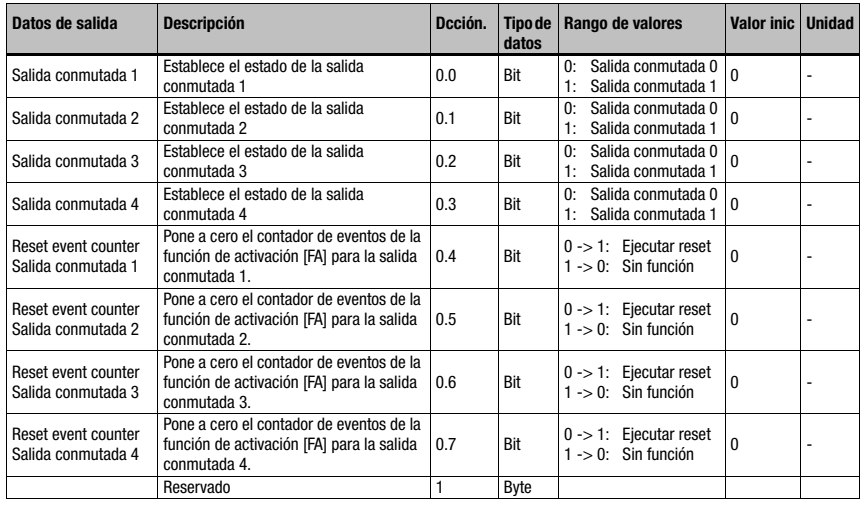

Tabla 10.50: Datos de salida módulo 74 entrada/salida estado y control

# Longitud de datos de salida:

1 byte

# 10.14 Data Output

## 10.14.1 Módulo 80 – Ordenación

# Ident. módulo PROFINET-IO

ID de módulo 1080 ID de submódulo 1

## Descripción

Módulo de ayuda a la ordenación de los datos de salida.

### Parámetros

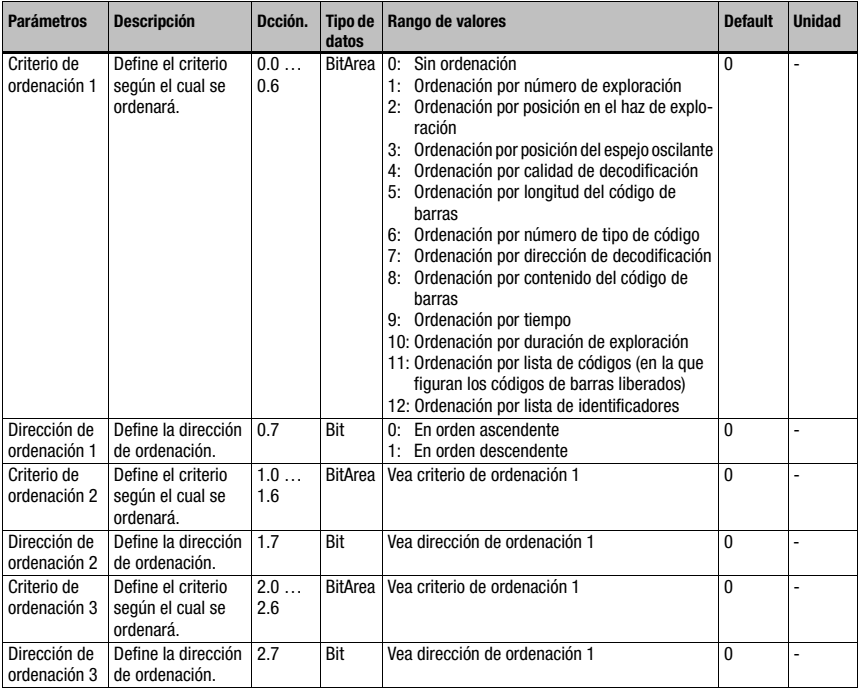

Tabla 10.51: Parámetros del módulo 80

## Longitud de parámetro

3byte

Datos de entrada

Ninguno

Datos de salida

Ninguno

# 10.15 Comparación con códigos de referencia

Los siguientes módulos se pueden utilizar para asistir a la comparación del código de referencia.

La función de código de referencia compara los resultados de lectura decodificados en ese momento con uno o varios patrones de comparación. La función está dividida en dos unidades comparativas, que pueden parametrizarse de forma independiente la una de la otra.

## <span id="page-195-0"></span>10.15.1 Módulo 81 – Comparador del código de referencia 1

### Ident. módulo PROFINET-IO

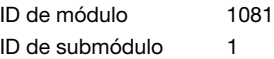

#### Descripción

El módulo define el modo de funcionamiento del comparador del código de referencia 1.

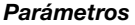

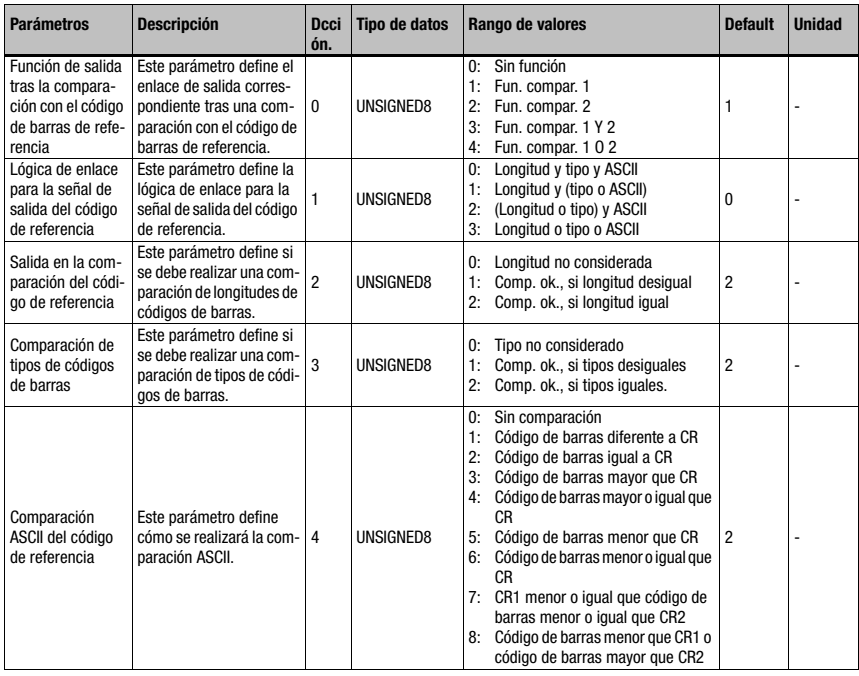

Tabla 10.52: Parámetros del módulo 81 – Comparación con códigos de referencia

# Puesta en marcha y configuración

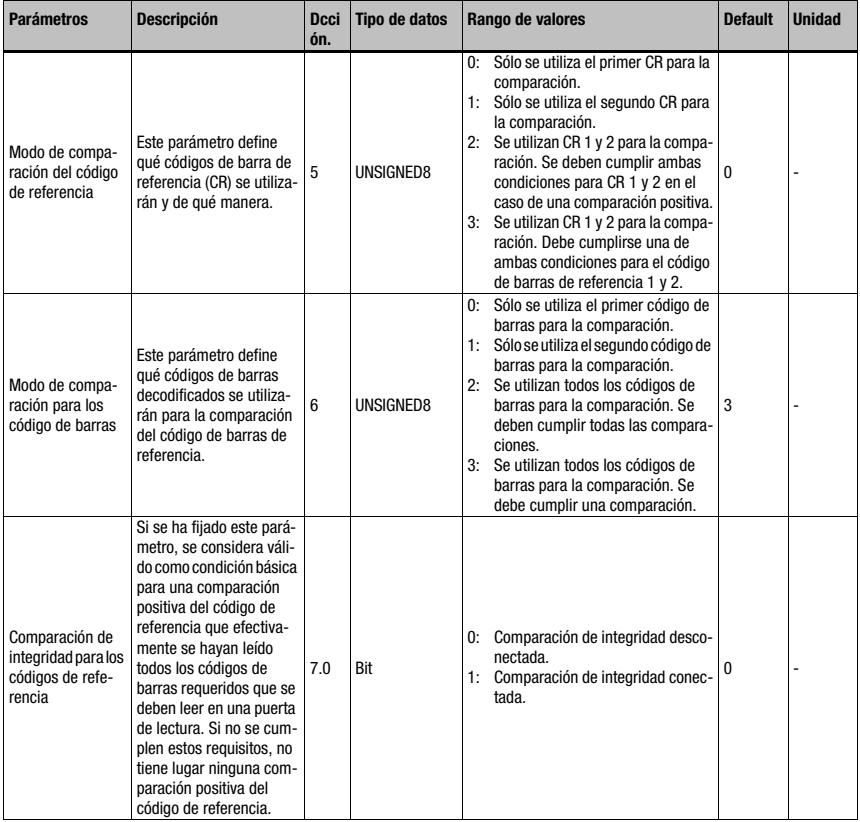

Tabla 10.52: Parámetros del módulo 81 – Comparación con códigos de referencia (cont.)

## Longitud de parámetro

8 byte

## Datos de entrada

Ninguno

## Datos de salida

Ninguno

# <span id="page-197-0"></span>10.15.2 Módulo 82 – Comparador del código de referencia 2

## Ident. módulo PROFINET-IO

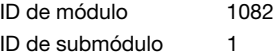

## Descripción

El módulo define el modo de funcionamiento del comparador del código de referencia 2.

#### Parámetros

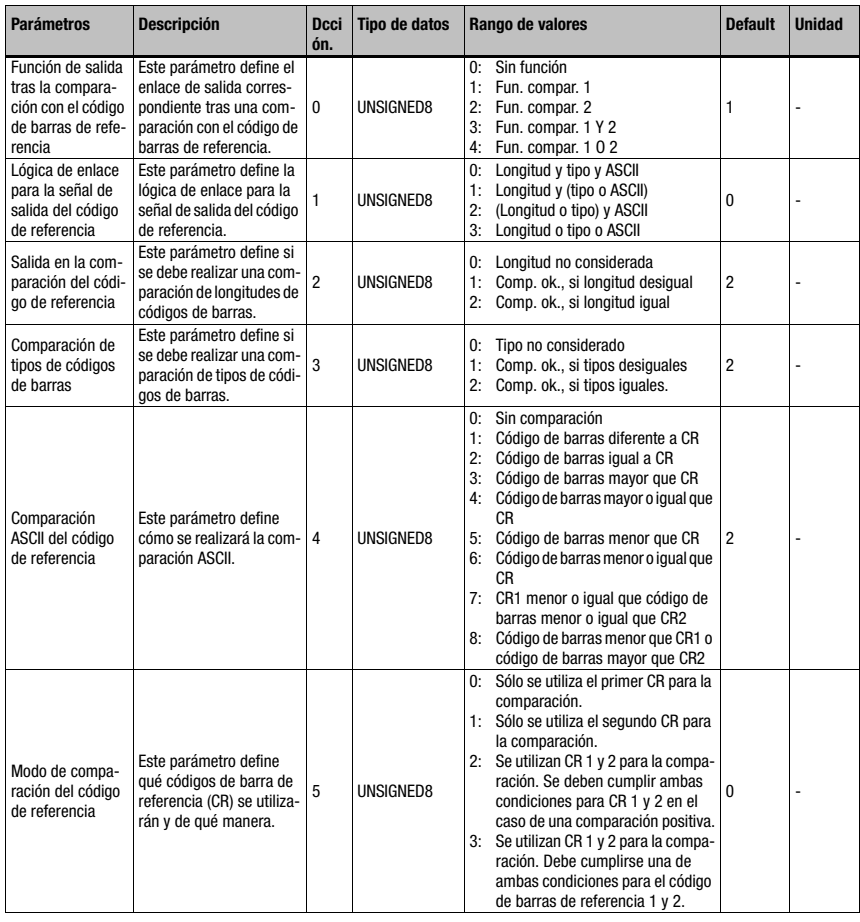

Tabla 10.53: Parámetros del módulo 82 – Comparación con códigos de referencia

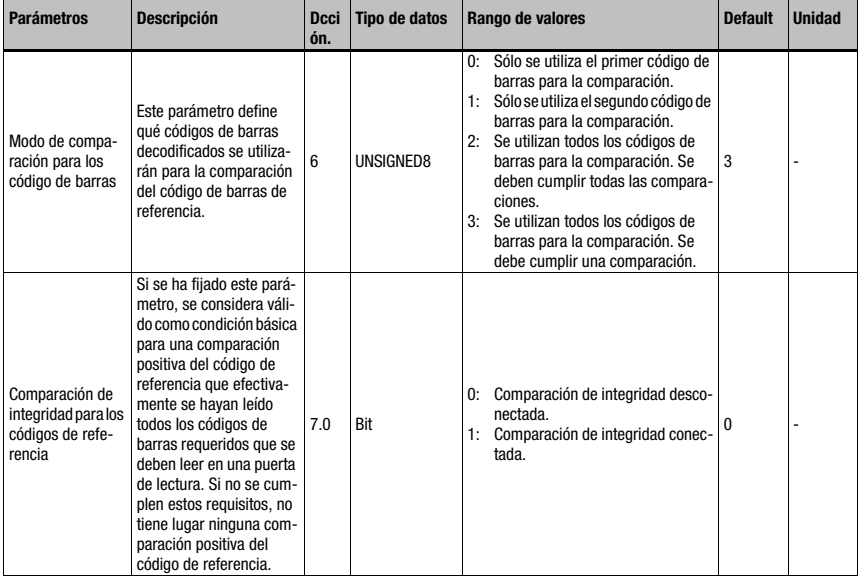

Tabla 10.53: Parámetros del módulo 82 – Comparación con códigos de referencia (cont.)

# Longitud de parámetro

8 byte

### Datos de entrada

Ninguno

#### Datos de salida

Ninguno

## 10.15.3 Módulo 83 – Patrón de comparación del código de referencia 1

# Ident. módulo PROFINET-IO

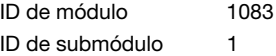

#### Descripción

Mediante este módulo se puede definir el 1er patrón de comparación

#### Parámetros

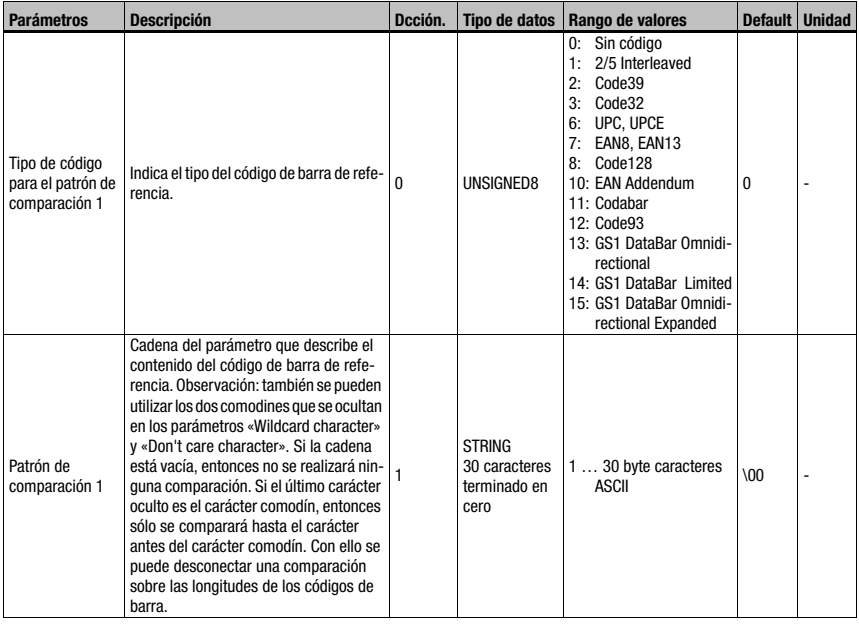

Tabla 10.54: Parámetro del módulo 83 – Patrón de comparación del código de referencia

## Longitud de parámetro

31 byte

# Datos de entrada

Ninguno

## Datos de salida

Ninguno

# ¡Nota!

El patrón de comparación definido actúa sobre los dos comparadores del código de referencia [\(Módulo 81 – Comparador del código de referencia 1](#page-195-0) y [Módulo 82 – Comparador del](#page-197-0) [código de referencia 2](#page-197-0)). En el patrón de comparación no se pueden utilizar caracteres que no se puedan representar en ASCII (<0x20h).

# 10.15.4 Módulo 84 – Patrón de comparación del código de referencia 2

## Ident. módulo PROFINET-IO

ID de módulo 1084 ID de submódulo 1

#### Descripción

Mediante este módulo se puede definir el 2º patrón de comparación

#### Parámetros

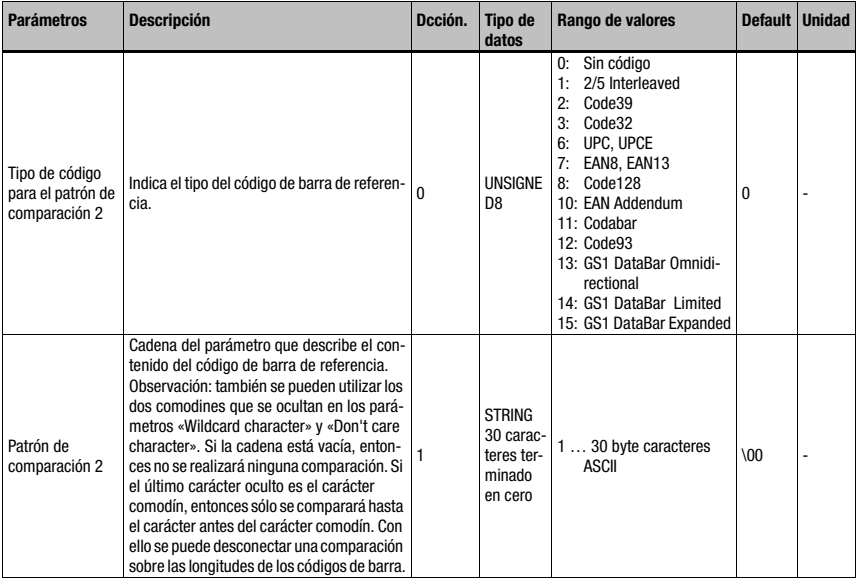

Tabla 10.55: Parámetro del módulo 84 – Patrón de comparación del código de referencia

## Longitud de parámetro

31 byte

## Datos de entrada

Ninguno

# Datos de salida

Ninguno

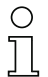

# ¡Nota!

El patrón de comparación definido actúa sobre los dos comparadores del código de referencia [\(Módulo 81 – Comparador del código de referencia 1](#page-195-0) y [Módulo 82 – Comparador del](#page-197-0) [código de referencia 2\)](#page-197-0).

En el patrón de comparación no se pueden utilizar caracteres que no se puedan representar en ASCII (<0x20h).

# 10.16 Special Functions

## 10.16.1 Módulo 90 – Estado y control

## Ident. módulo PROFINET-IO

ID de módulo 1090

ID de submódulo 1

Este módulo indica al maestro PROFINET-IO distintas informaciones de estado del BCL 548i. Con los datos de salida del maestro se pueden activar diferentes funciones BCL 548i.

## Parámetros

Ninguno

#### Datos de entrada

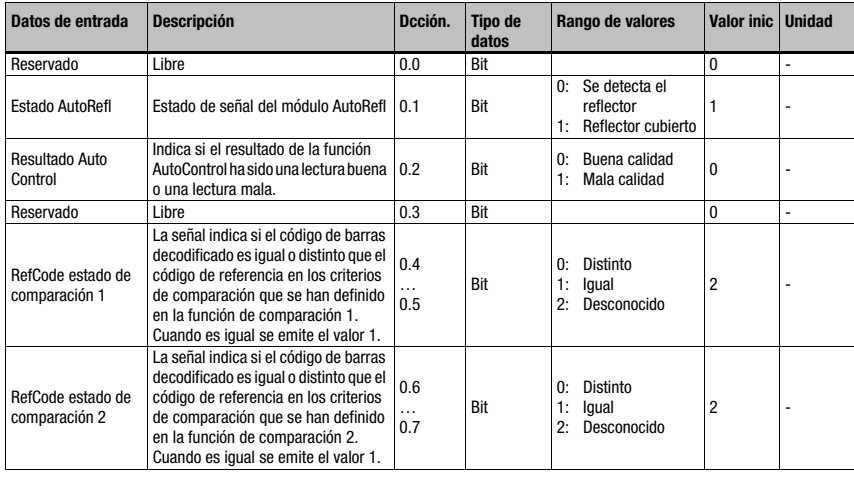

Tabla 10.56: Datos de entrada del módulo 90 – Estado y control

## Longitud de datos de entrada:

1 byte

## Datos de salida

Ninguno

# 10.16.2 Módulo 91 – AutoReflAct (activación automática mediante reflector)

## Ident. módulo PROFINET-IO

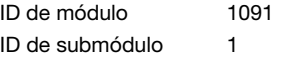

#### Descripción

Este módulo define el modo de funcionamiento del explorador láser para el control de la puerta de lectura.

La función AutoReflAct simula una barrera fotoeléctrica con el haz de exploración, con lo que permite la activación sin sensores adicionales. Con ella, el escáner mira con un haz de exploración reducido hacia el reflector colocado detrás de la vía de transporte. Mientras el escáner apunta al reflector, la puerta de lectura permanece cerrada. No obstante, si el reflector es tapado por un objeto, por ejemplo por un recipiente con etiqueta con código de barras, el escáner activa la lectura y se lee la etiqueta situada en el recipiente. En cuanto la visibilidad del escáner hacia el reflector queda libre termina la lectura y el haz de exploración se vuelve a reducir hacia el reflector. La puerta de lectura está cerrada.

### Parámetros

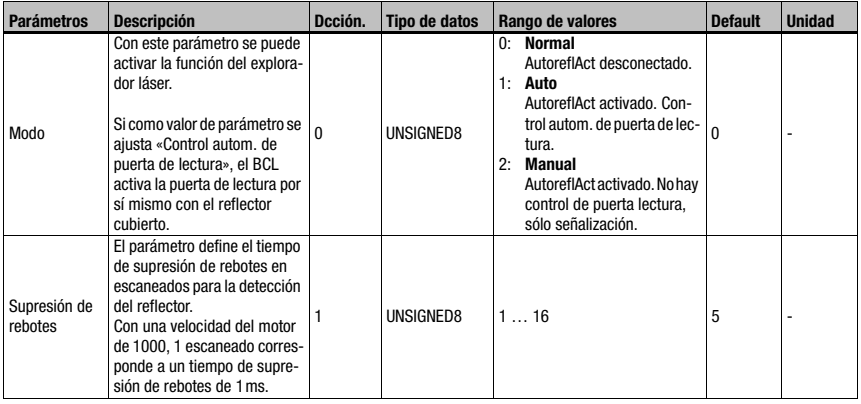

Tabla 10.57: Parámetros del módulo 91 – AutoreflAct

## Longitud de parámetro

2 byte

### Datos de entrada

**Ninguno** 

## Datos de salida

Ninguno

# 10.16.3 Módulo 92 – AutoControl

## Ident. módulo PROFINET-IO

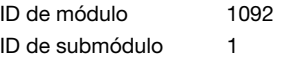

#### Descripción

Este módulo define el modo de funcionamiento de la función AutoControl. La función supervisa la calidad de los códigos de barras decodificados y la compara con un valor límite. Al alcanzar el valor límite se pone un estado.

## Parámetros

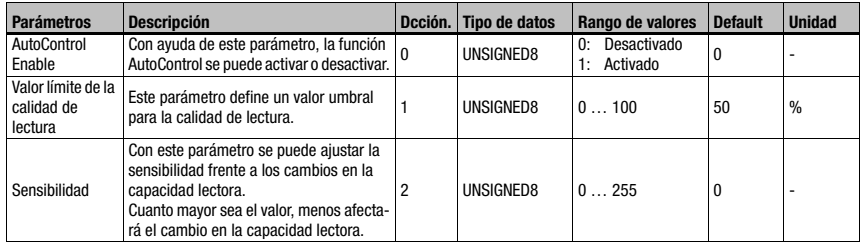

Tabla 10.58: Parámetros del módulo 92 – AutoControl

## Longitud de parámetro

3byte

### Datos de entrada

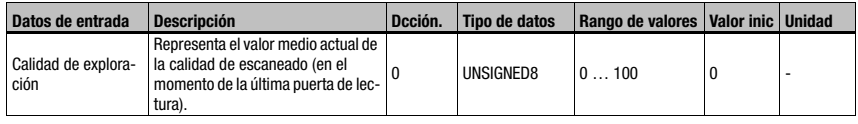

Tabla 10.59: Datos de entrada módulo 92 – AutoControl

#### Longitud de datos de entrada

1 byte

#### Datos de salida

Ninguno

#### Nota:

La función AutoControl permite detectar códigos de barras que se van deteriorando para así poder tomar medidas adecuadas antes de que la etiqueta ya no pueda leerse. Con la función AutoControl activada, debe tenerse en cuenta que en el módulo CRT debería estar fijado el parámetro «Fin de procesamiento al final de la etiqueta» para que pueda realizarse un mejor enunciado de calidad sobre el código de barras (vea para ello [«Módulo 7 – Técnica](#page-143-0) [de fragmentos de códigos» en la página 141](#page-143-0)).

# 10.17 Ejemplo de configuración: Activación indirecta vía PLC

# 10.17.1 Tarea

- Leer un código de 10 dígitos con formato 2/5 Interleaved
- Activación del BCL 548i vía PLC

## Patrón de código

Code 2/5 Interleaved 10 dígitos con suma de control

 $\langle z^n \rangle$ 2234234459

# 10.17.2 Procedimiento

#### Hardware, conexiones

Deben estar establecidas las siguientes conexiones:

- Alimentación de tensión (PWR)
- PROFINET-IO (HOST/BUS) In

### Módulos requeridos

Integre los siguientes módulos en su proyecto:

- Módulo 1010 Activaciones
- Módulo 1023 Resultado de decodificador 12 byte

## Ajustes de parámetros

No se tiene que ajustar ningún parámetro por separado. El conjunto de parámetros estándar ofrece todas las funciones requeridas.

## **Cronogramas**

Lectura buena:

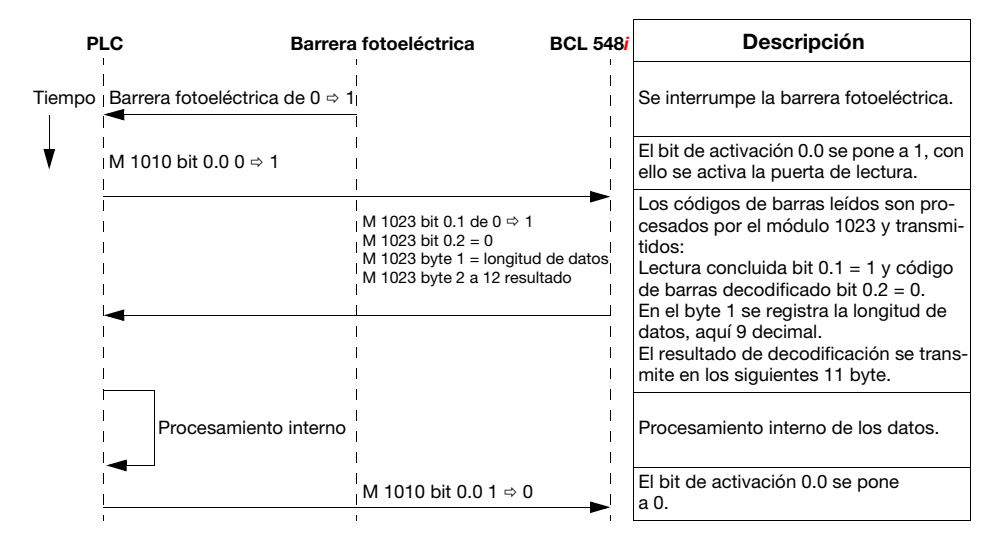

#### Lectura mala:

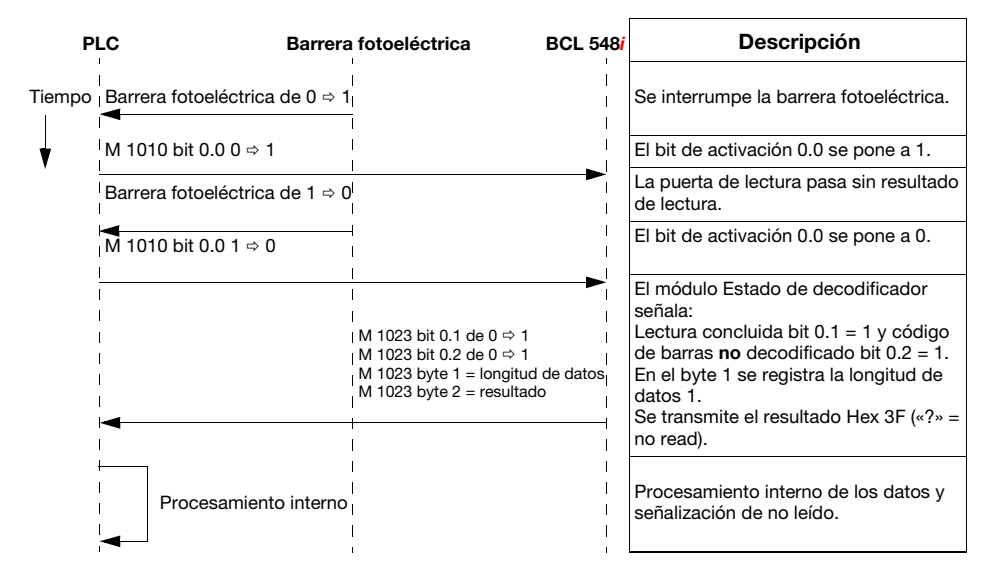

# 10.18 Ejemplo de configuración: Activación directa con la entrada conmutada

# 10.18.1 Tarea

- Leer un código de barras de 12 dígitos con formato 2/5 Interleaved
- Activación directa del BCL 548i con una barrera fotoeléctrica

### Patrón de código

Code 2/5 Interleaved 12 dígitos con suma de control

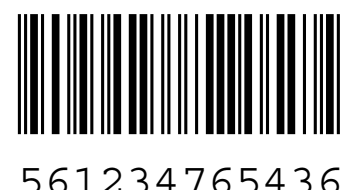

# 10.18.2 Procedimiento

#### Hardware, conexiones

Deben estar establecidas las siguientes conexiones:

- Alimentación de tensión (PWR)
- PROFINET-IO (HOST/BUS) In
- Barrera fotoeléctrica en SWIO1

#### Módulos requeridos

Integre los siguientes módulos en su proyecto:

• Módulo 1023 – Resultado de decodificador 12 byte

#### Ajustes de los «Parámetros del equipo»

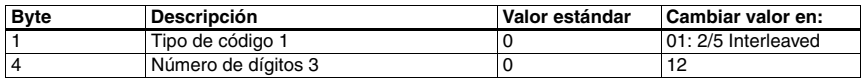

Tabla 10.60: Parámetros del equipo para ejemplo de configuración 2

### **Cronogramas**

Lectura buena:

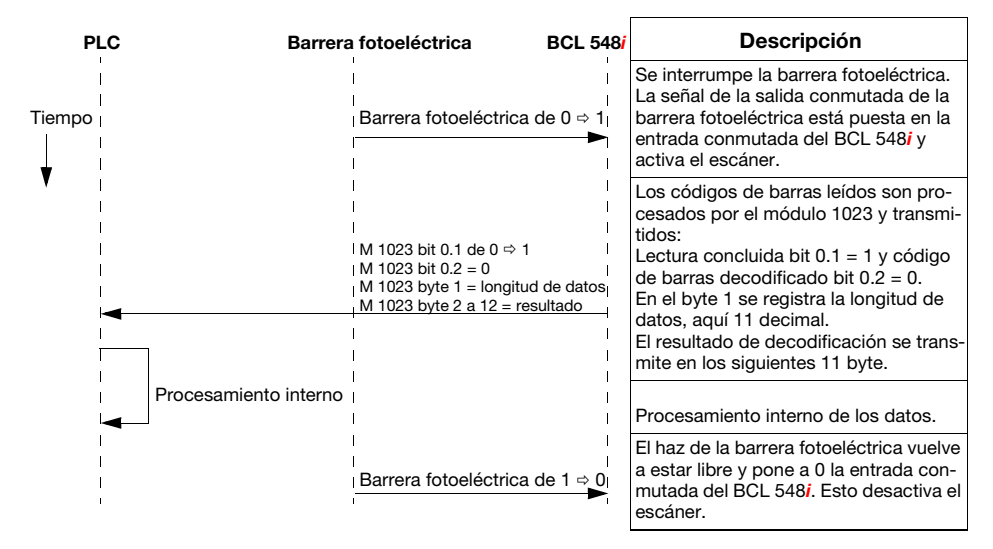

Lectura mala:

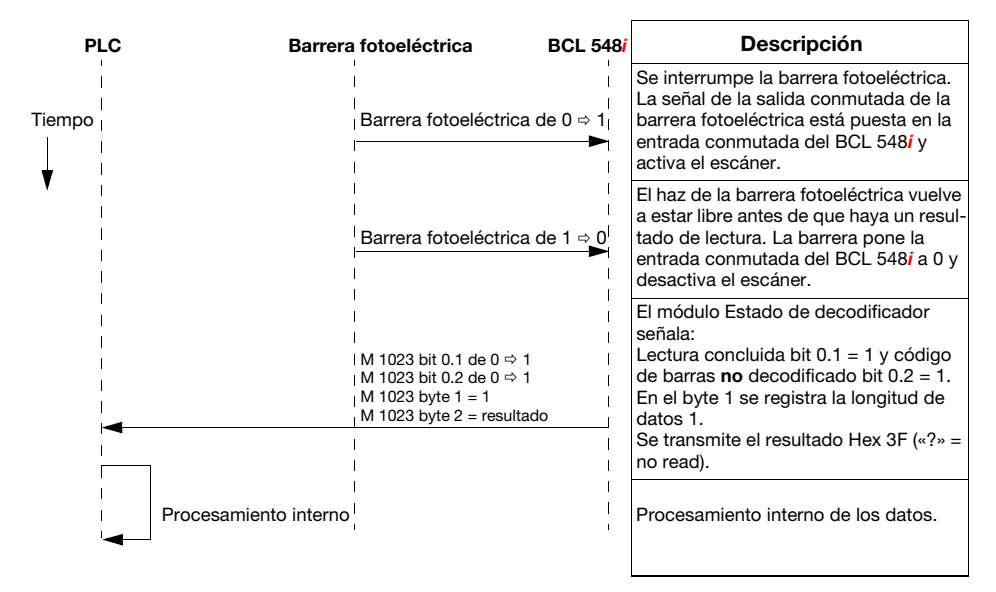

# 11 Comandos online

# 11.1 Sinopsis de comandos y parámetros

Con los comandos online se pueden enviar comandos directamente a los equipos para controlar y configurar el sistema.

Para ello, el BCL 548i debe estar conectado con el ordenador host o con el ordenador de servicio a través de la interfaz. Los comandos descritos se pueden enviar opcionalmente a través del interfaz host o de servicio.

#### Comandos online

Con estos comandos puede:

- Controlar/decodificar.
- Leer/escribir/copiar parámetros.
- Realizar una configuración automática.
- Reconocer (teach in) / activar un código de referencia.
- Leer mensajes de error.
- Consultar informaciones estadísticas sobre los equipos.
- Efectuar un reset del software para reinicializar los equipos.

#### **Sintaxis**

Los comandos «online» están formados por uno o dos caracteres ASCII seguidos por los parámetros del comando.

Entre el comando y el parámetro o parámetros del comando no deben introducirse caracteres separadores. Se pueden utilizar letras mayúsculas y minúsculas.

Ejemplo:

Comando 'CA': Función autoConfig

Parámetro '+': Activación

Se envía: 'CA+'

## Notación

Los comandos, los parámetros del comando y los datos devueltos se escriben en el texto entre comillas simples ' '.

La mayoría de los comandos «online» son acusados de recibo por el BCL 548i, o se envían de vuelta los datos solicitados, respectivamente. Cuando no se acusa recibo de los comandos, en el equipo se puede observar y controlar directamente la ejecución del comando.

# 11.1.1 Comandos «online» generales

#### Número de versión del software

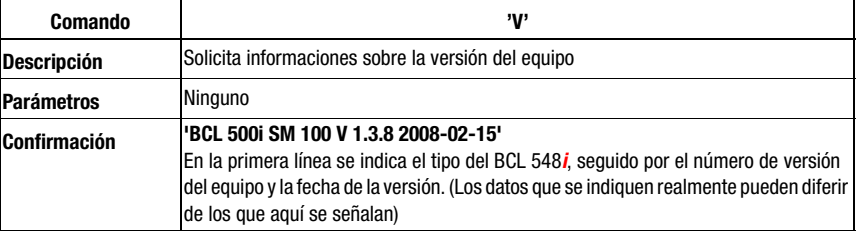

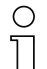

## ¡Nota!

Este comando proporciona el número de la versión principal del paquete de software. Ese número también se indica en el display al encender el equipo.

Con este comando puede comprobar si un ordenador host o de servicio está bien conectado y configurado o no. Si no se obtiene ninguna confirmación deberá controlar las conexiones y los protocolos de las interfaces, así como el interruptor de servicio.

## Reset del software

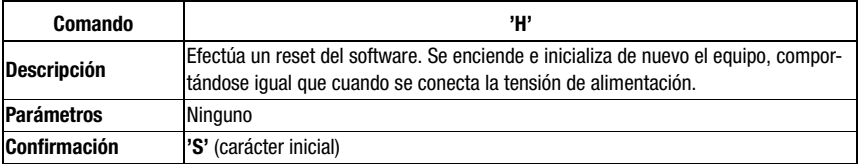

# Reconocimiento de código

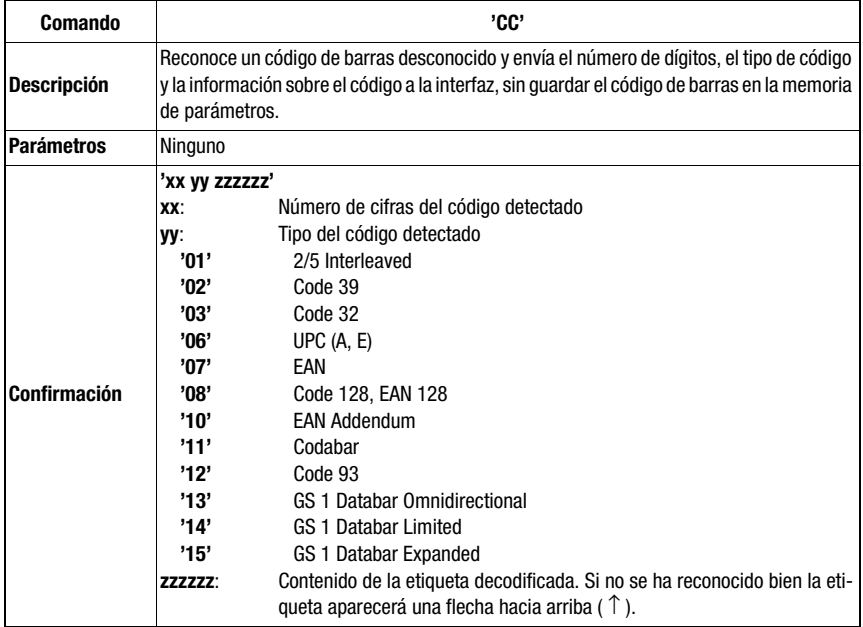

# autoConfig

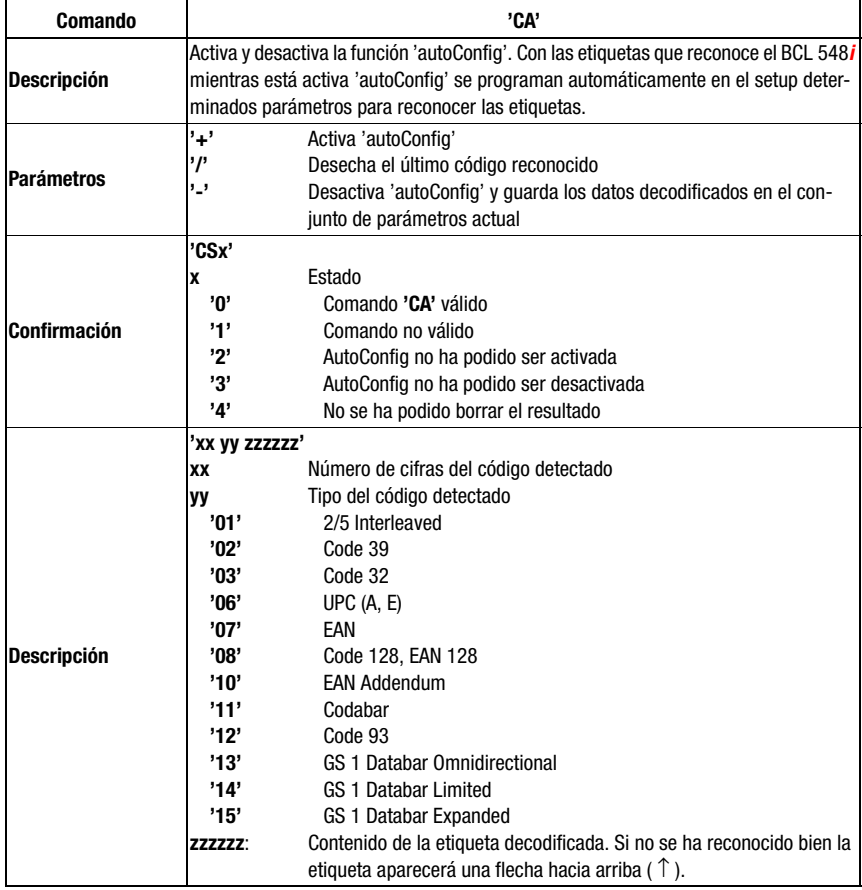

# Modo de ajuste

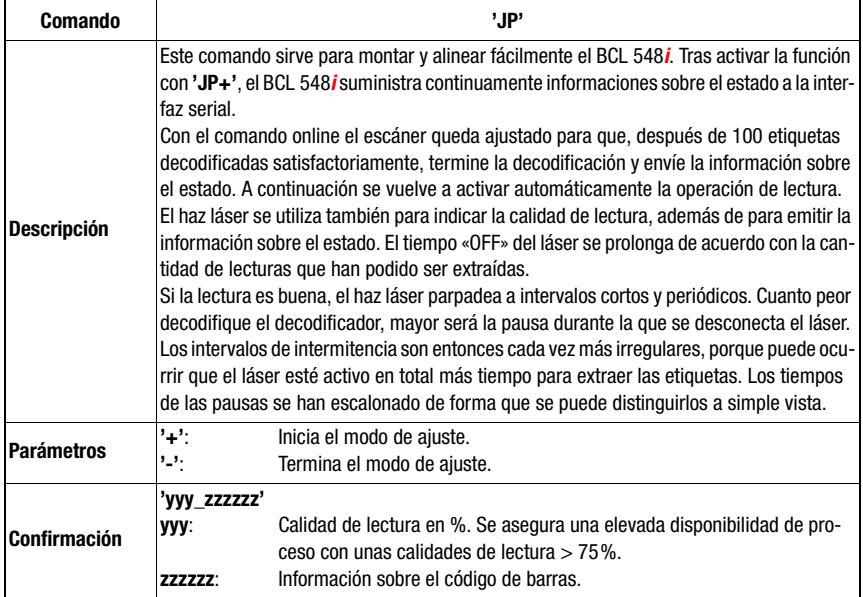

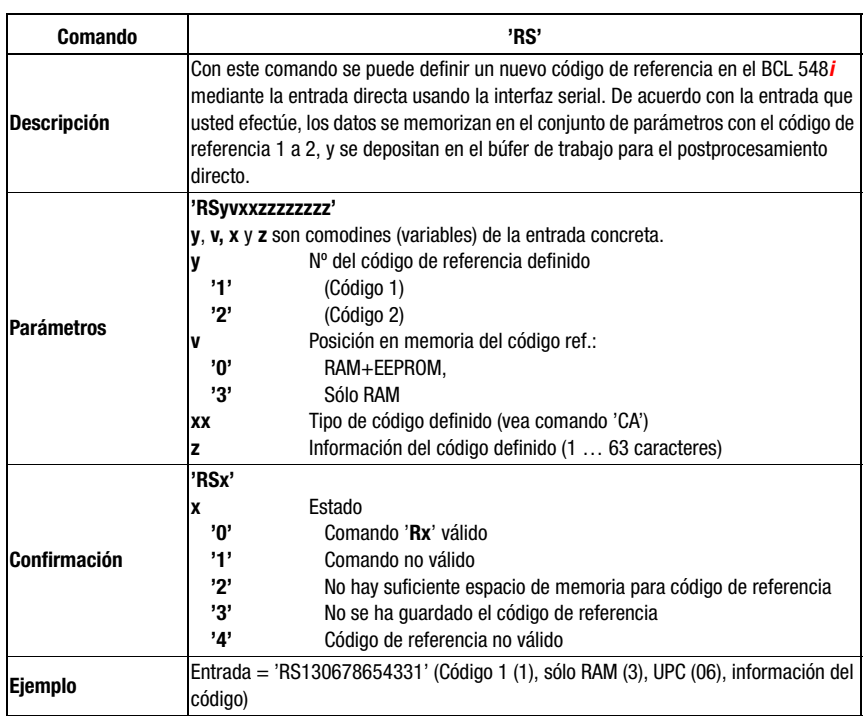

# Definir manualmente el código de referencia

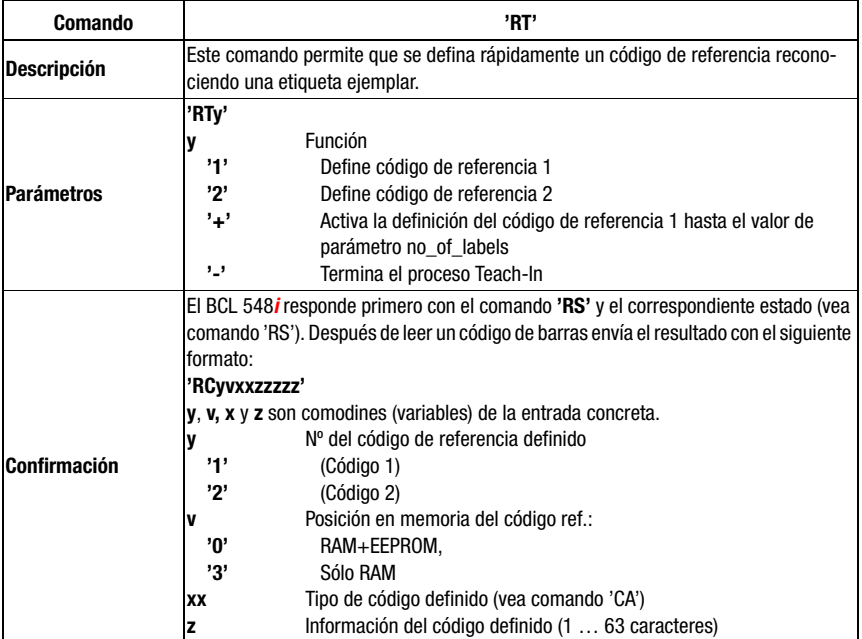

# Teach-In del código de referencia

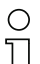

## ¡Nota!

Con esta función se reconocen sólo aquellos tipos de códigos que han sido determinados con la función 'autoConfig' o que han sido ajustados en el setup.

 $\%$  Después de cada lectura, desactive explícitamente la función mediante un comando 'RTy'; de lo contrario se perturbará la ejecución de otros comandos, o no será posible ejecutar de nuevo el comando 'RTx'.

# Leer código de referencia

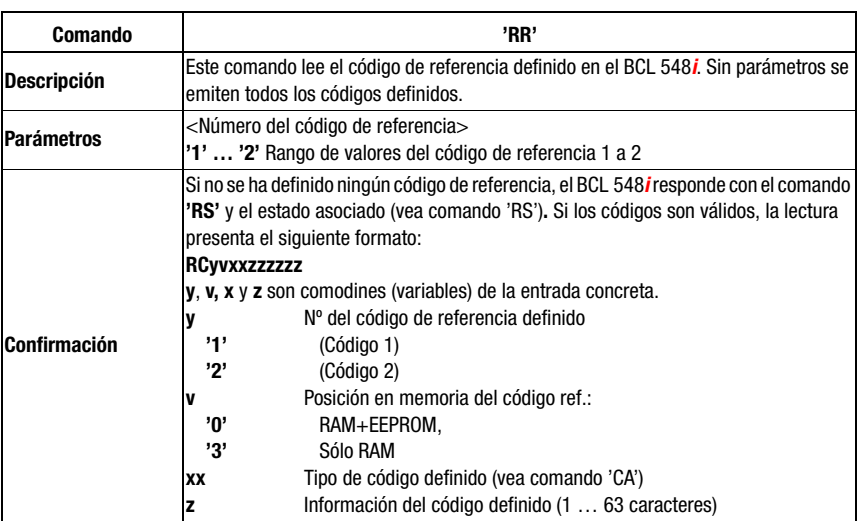
# **11.1.2 Comandos 'online' para controlar el sistema**

### Activar entrada de sensor

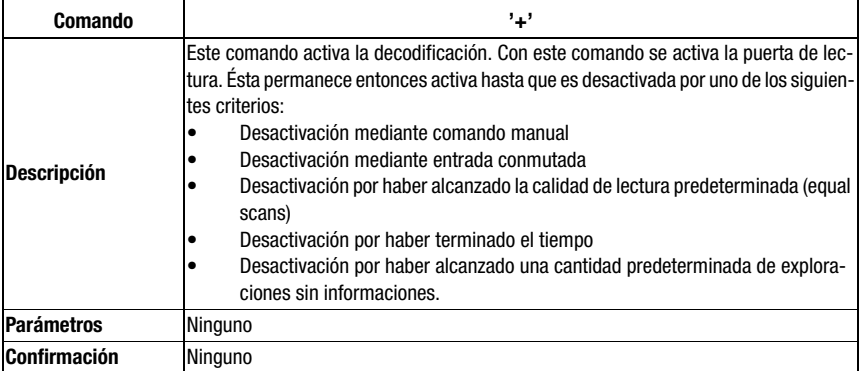

#### Desactivar entrada de sensor

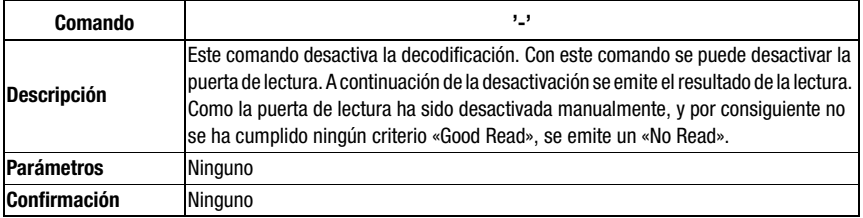

### Arranque del sistema

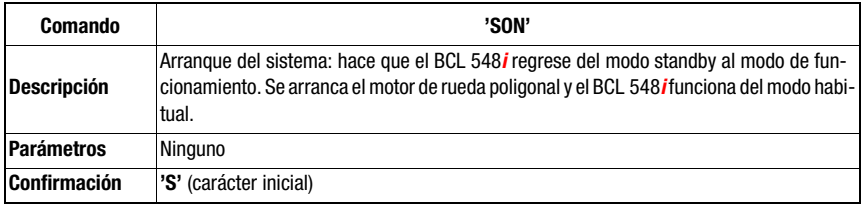

### Standby del sistema

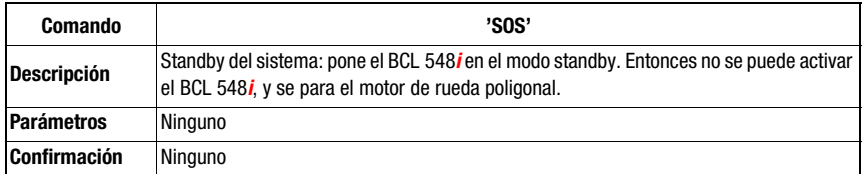

## **11.1.3 Comandos 'online' para la configuración de las entradas/salidas conmutadas**

#### Activar salida conmutada

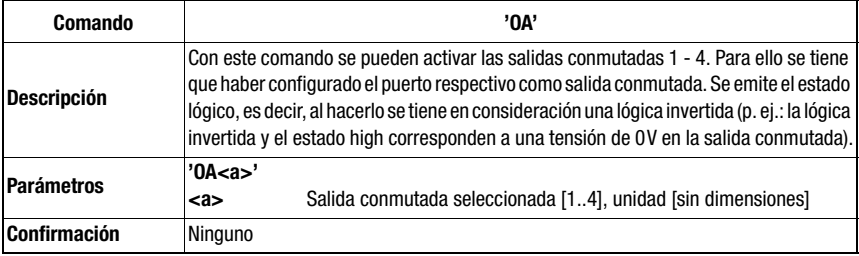

### Consultar el estado de las salidas conmutadas

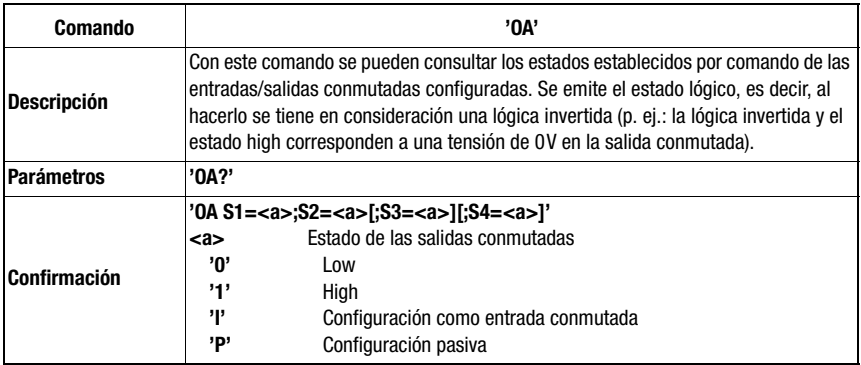

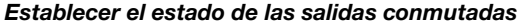

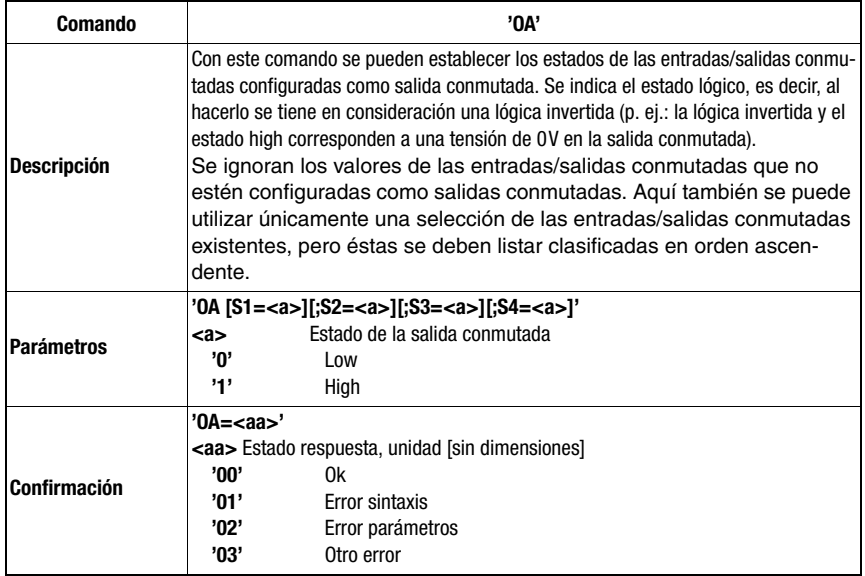

### Desactivar la salida conmutada

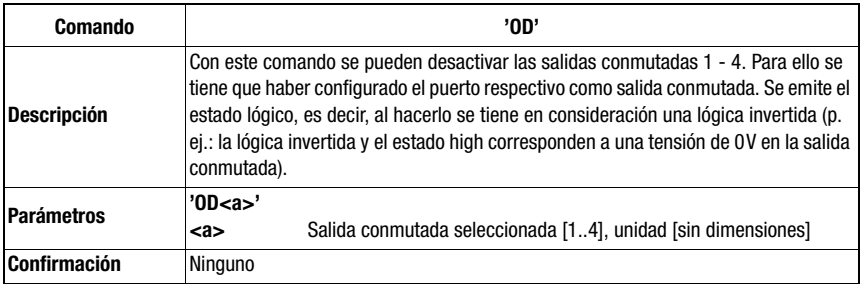

### Consultar la configuración de las entradas/salidas conmutadas

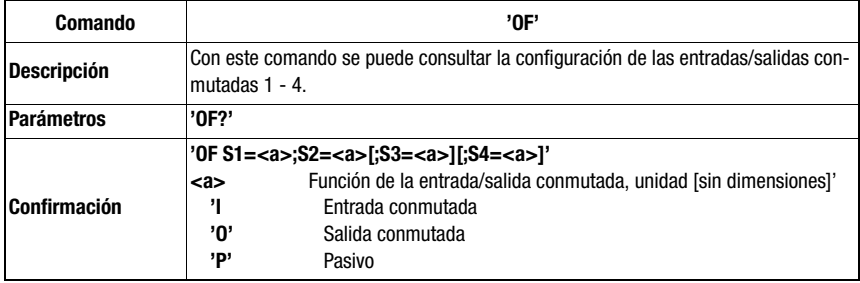

## Configurar las entradas/salidas conmutadas

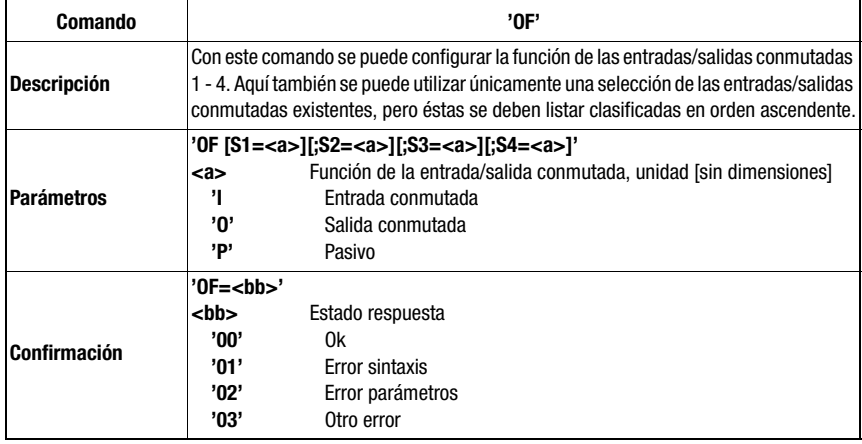

# **11.1.4 Comandos 'online' para las operaciones con el conjunto de parámetros**

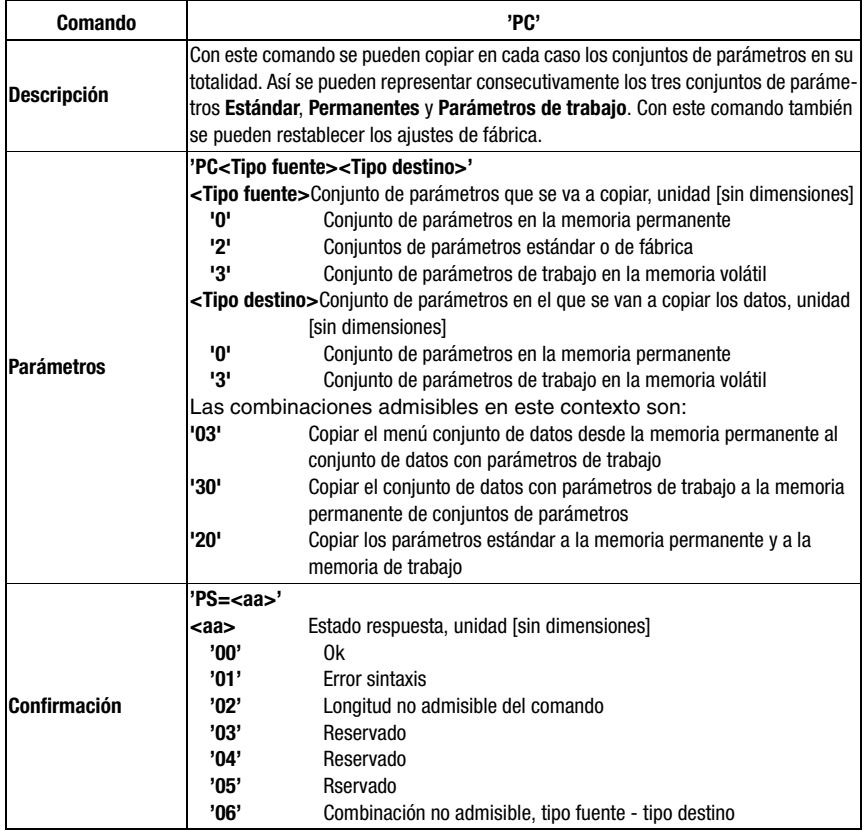

### Copiar conjunto de parámetros

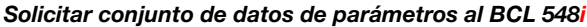

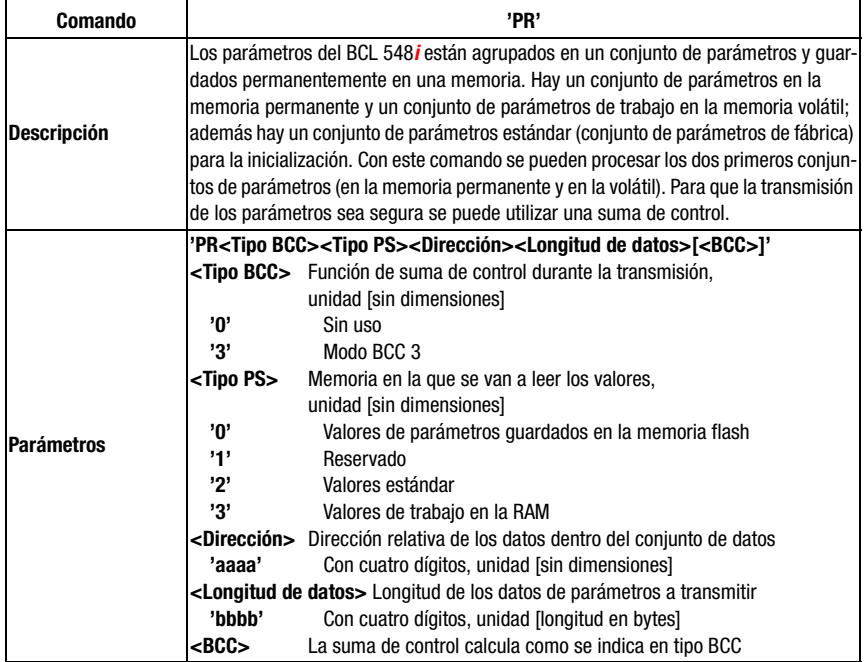

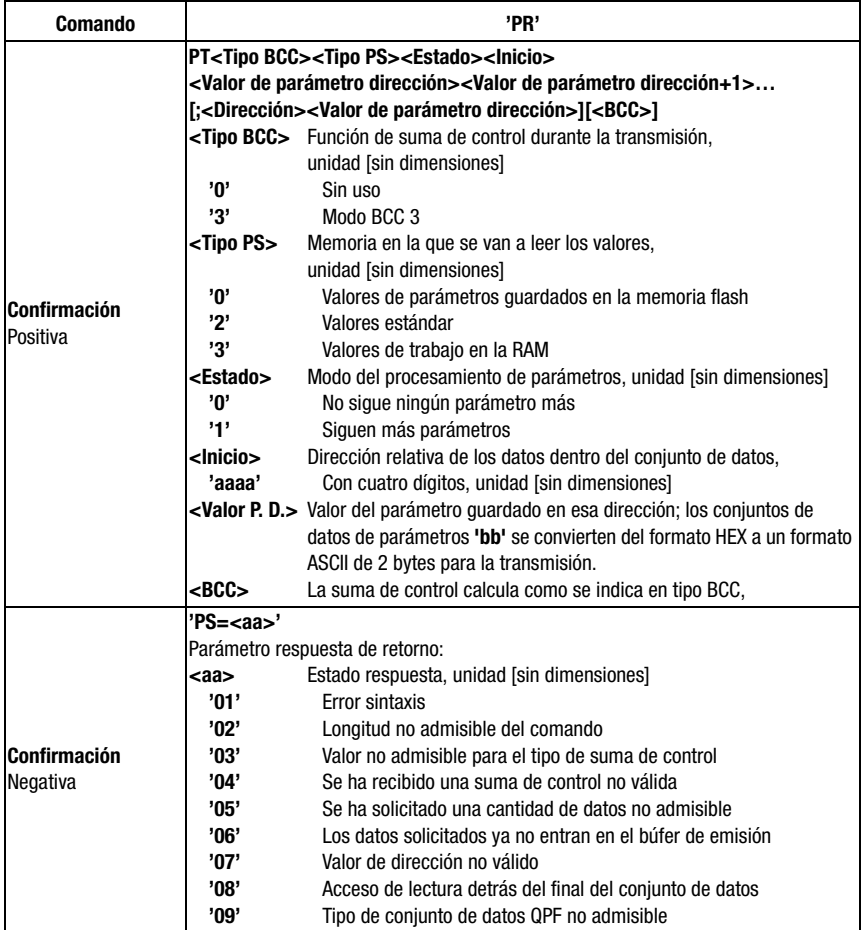

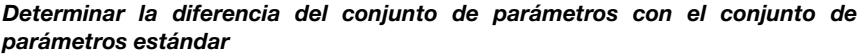

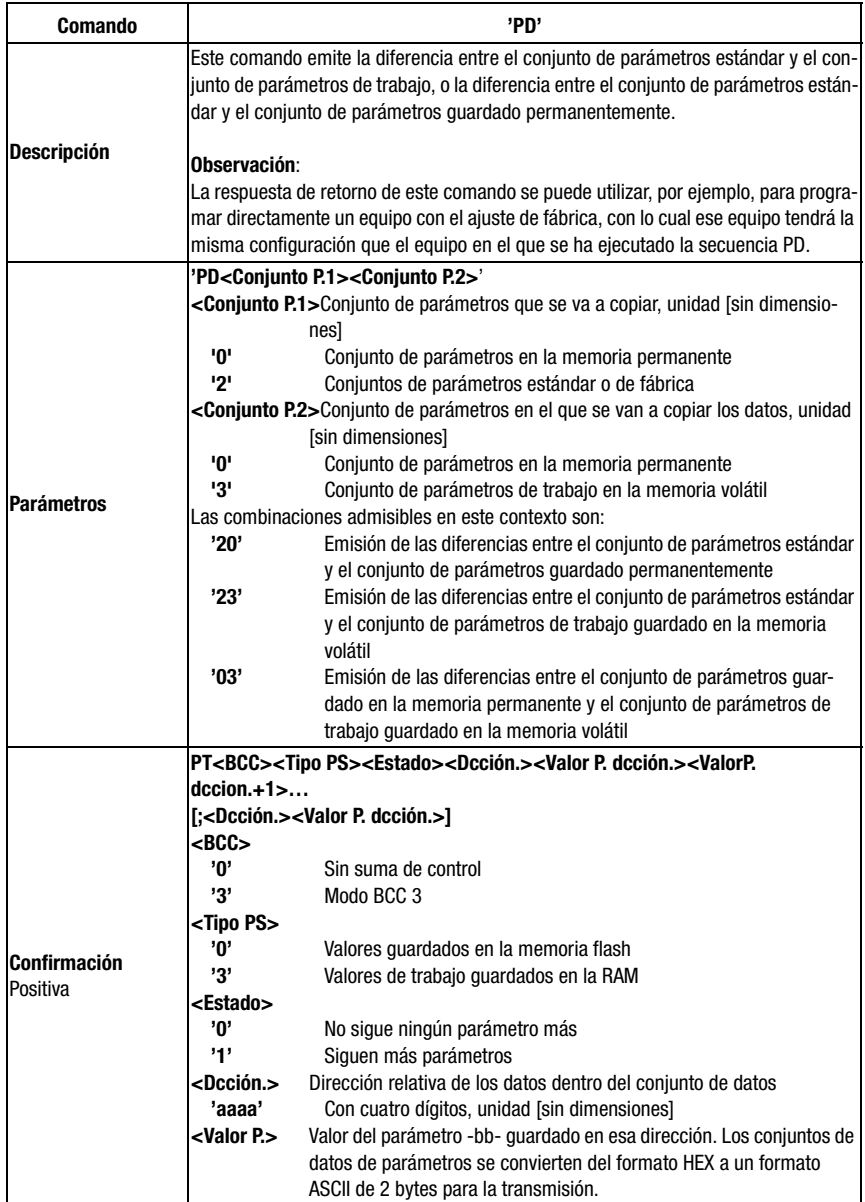

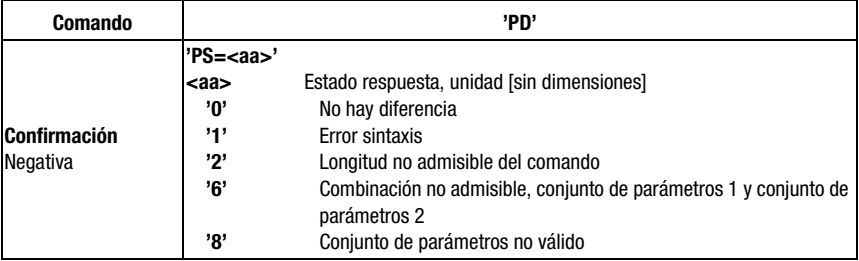

## Escribir conjunto de parámetros

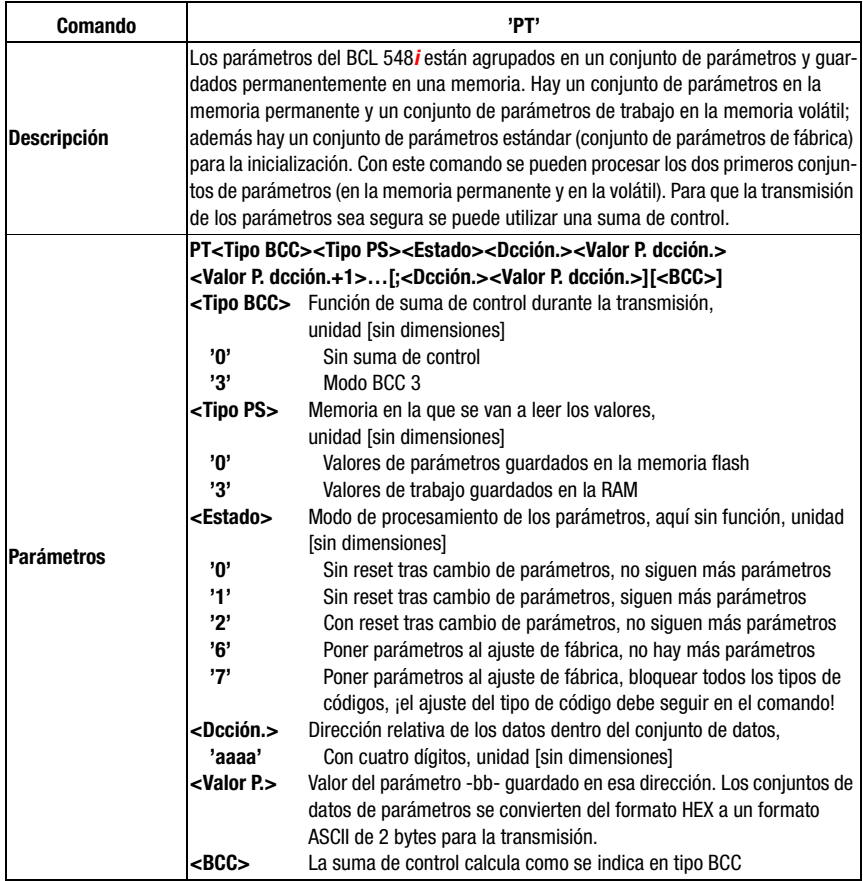

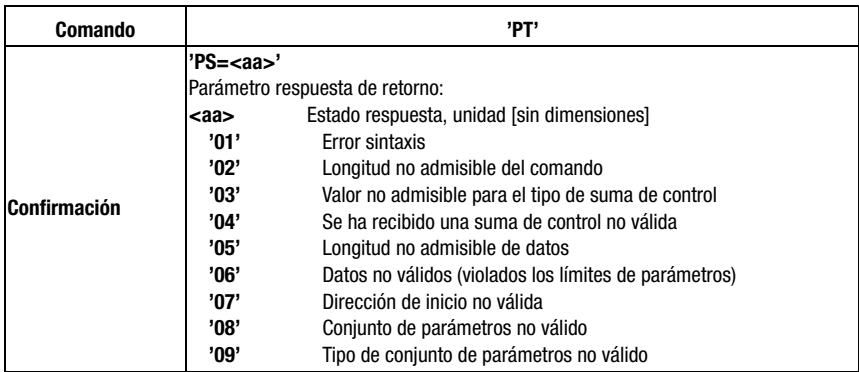

# <span id="page-226-0"></span>12 Diagnosis y eliminación de errores

Con PROFINET-IO hay dos opciones distintas para la diagnosis.

#### Diagnosis basada en eventos

PROFINET IO transmite eventos dentro de un proceso de automatización como alarmas, alarmas que el proceso de la aplicación debe ser acusar de recibo.

Se distinguen los siguientes eventos:

- Alarmas de proceso: Eventos que proceden del proceso y se comunican al control.
- Alarmas de diagnosis: Eventos que indican malfuncionamientos de un dispositivo IO.
- Alarmas de mantenimiento: Transmisión de informaciones para que se realicen trabajos de mantenimiento que eviten que un equipo falle.
- Diagnosis específico del fabricante

Las alarmas se notifican siempre a través de un slot/subslot para identificarlas inequívocamente. El usuario puede asignar diferentes prioridades a la diagnosis y las alarmas de proceso.

#### Diagnosis basada en estados

Todas las alarmas se registran adicionalmente en el búfer de diagnóstico. En caso necesario, una instancia de nivel superior puede leer dicho búfer utilizando servicios de lectura acíclicos.

Otra opción para señalizar disfunciones o cambios de estado en un dispositivo de campo a un control de la instalación consiste en no señalizar activamente al control de nivel superior los mensajes de diagnosis o de estado de prioridad inferior, sino únicamente en registrarlos en el búfer de diagnóstico.

Esta opción también se puede utilizar para el mantenimiento preventivo o las advertencias de prioridad inferior, por ejemplo.

El BCL 548i utiliza tanto la diagnosis basad en eventos para los eventos/errores de prioridad superior, como la diagnosis basada en los estados para el mantenimiento preventivo y la señalización de eventos / advertencias de prioridad inferior.

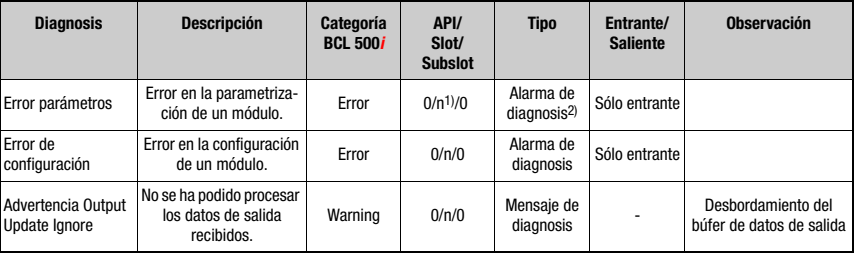

Se admiten los siguientes mensajes de diagnosis y de alarma:

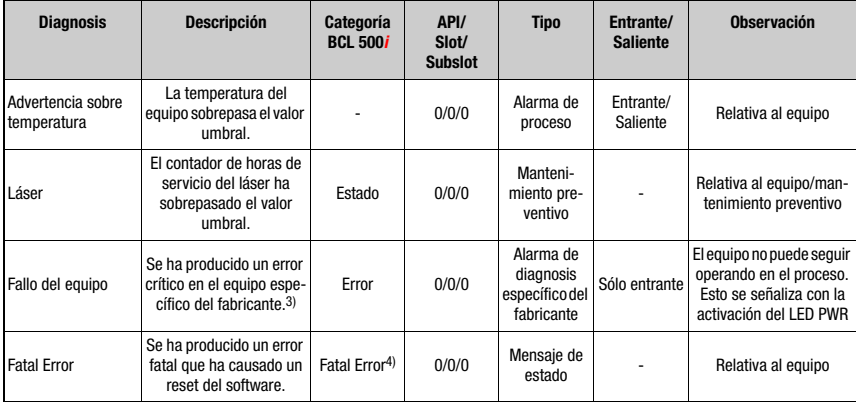

- 1) n = número de módulo
- 2) Sólo las alarmas de diagnosis o de proceso activan realmente el envío de una alarma. Todos los demás tipos (mensaje de estado o de mantenimiento preventivo) conllevan únicamente un registro en el búfer de diagnosis, y por consiguiente forman parte de la diagnosis basada en los estados.
- 3) Mensaje agrupado de diagnosis para errores críticos del equipo.
- 4) Cuando se produce un error fatal, el BCL 548i efectúa un reset del software. Después del arranque en caliente, ErrorManager señaliza el error a la aplicación PROFINET y se registra en el búfer de diagnosis como mensaje de estado.

Tabla 12.1: Mensajes de alarma y diagnosis de BCL 548i

#### Categoría de error del BCL 548i

La categoría de error del BCL 548i sólo es relevante para la priorización de la alarma o del mensaje de diagnosis, pero no se transmite.

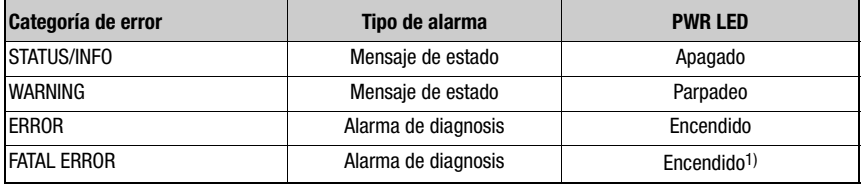

1) El BCL 548i efectúa un reset del software.

Tabla 12.2: Categorías de error del BCL 548i

# **12.1 Causas generales de error**

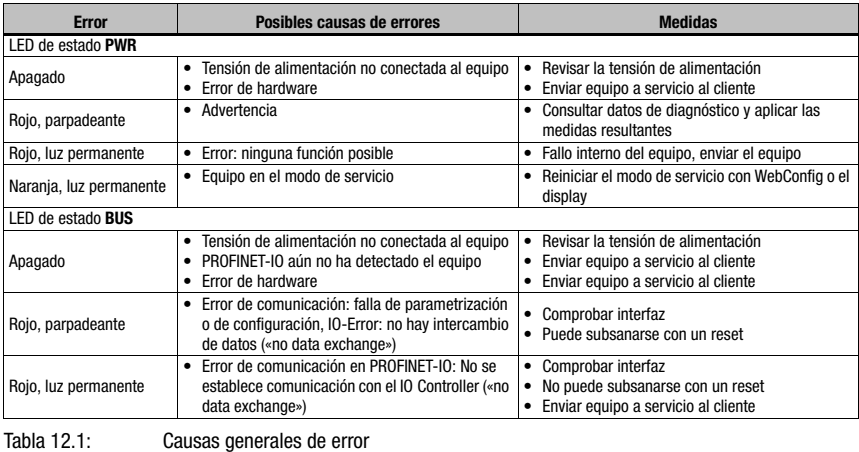

# **12.2 Error Interfaz**

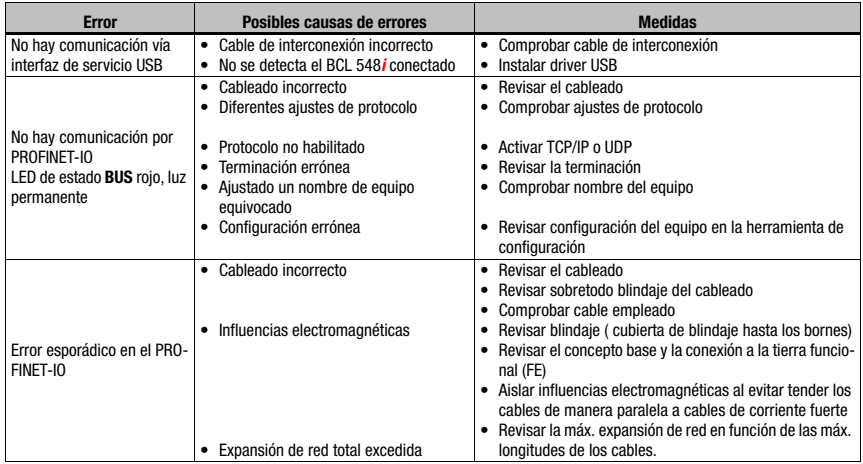

Tabla 12.1: Error de interfaz

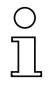

## ¡Nota!

Sírvase utilizar el [capítulo 12](#page-226-0) como plantillas de copia en caso de mantenimiento.

Marque en la columna «Medidas» los puntos que haya revisado, rellene el campo de dirección a continuación, y mande por fax las páginas junto con su orden de mantenimiento al número de fax indicado abajo.

#### Datos de cliente (rellenar por favor)

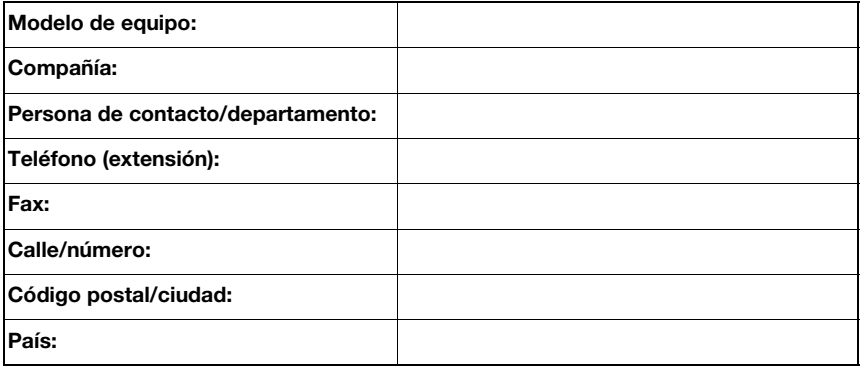

### Número de fax de servicio de Leuze:

+49 7021 573 - 199

# 13 Vista general de tipos y accesorios

# 13.1 Nomenclatura

### **BCL 500i OM100H**

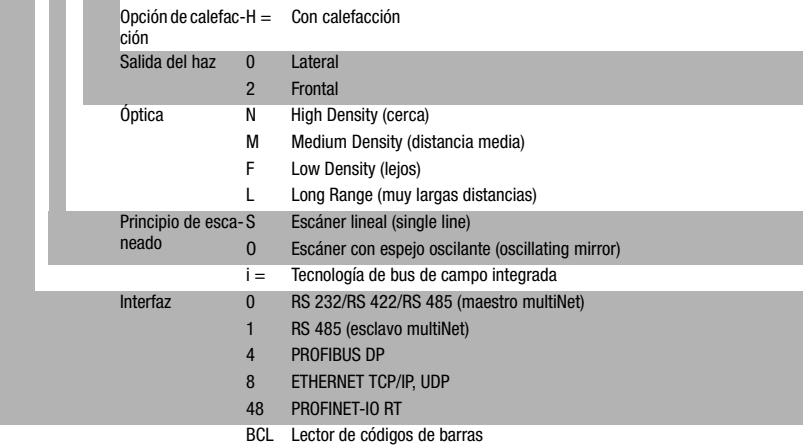

# 13.2 Sinopsis de los tipos BCL 548i

### Familia BCL 548i

PROFINET-IO en 2x M12 con codificación D

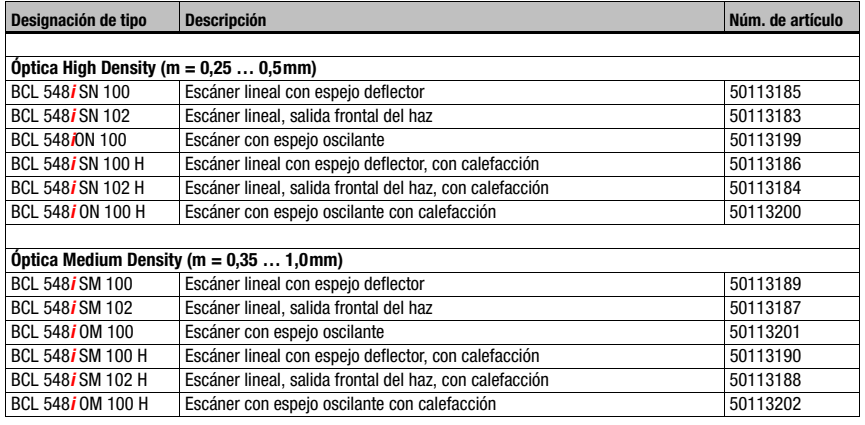

Tabla 13.1: Sinopsis de los tipos BCL 548*i* 

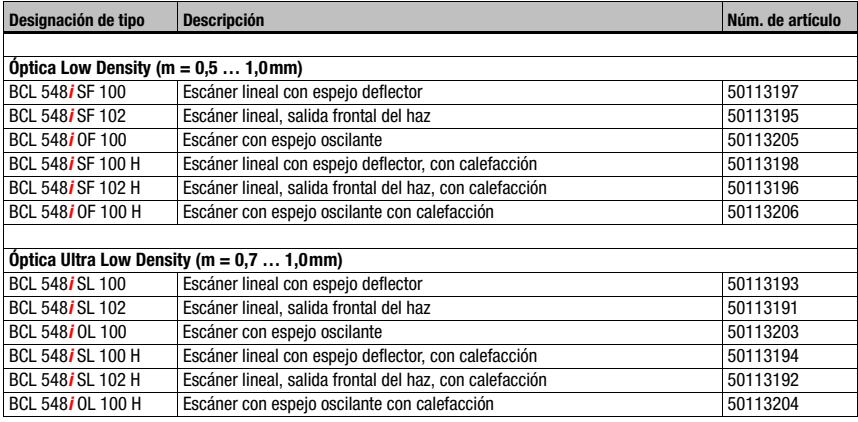

Tabla 13.1: Sinopsis de los tipos BCL 548*i* 

# 13.3 Accesorios: Enchufes

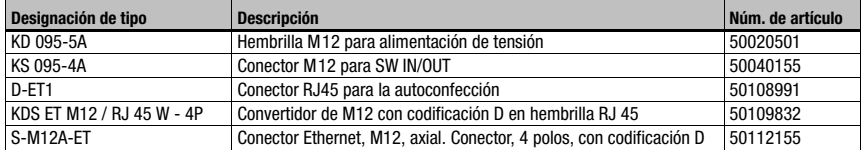

Tabla 13.2: Conectores para el BCL 548*i* 

# 13.4 Accesorios: Cable USB

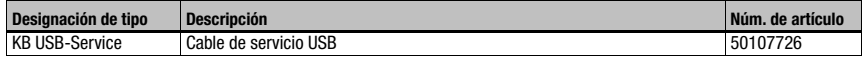

Tabla 13.3: Cable para el BCL 548i

## 13.5 Accesorios: Memoria de parámetros externa

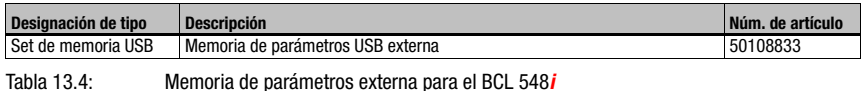

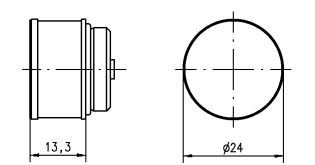

# 13.6 Accesorios: Pieza de fijación

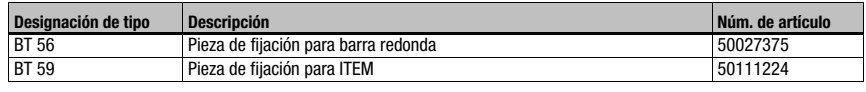

Tabla 13.5: Piezas de fijación para el BCL 548i

## 13.7 Accesorios: Reflector para AutoReflAct

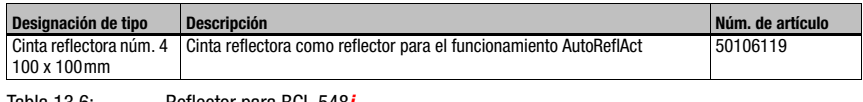

Tabla 13.6: Reflector para BCL 548*i* 

# 13.8 Accesorios: Cables preconfeccionados para alimentación de tensión

## 13.8.1 Asignación de contactos cable de conexión PWR

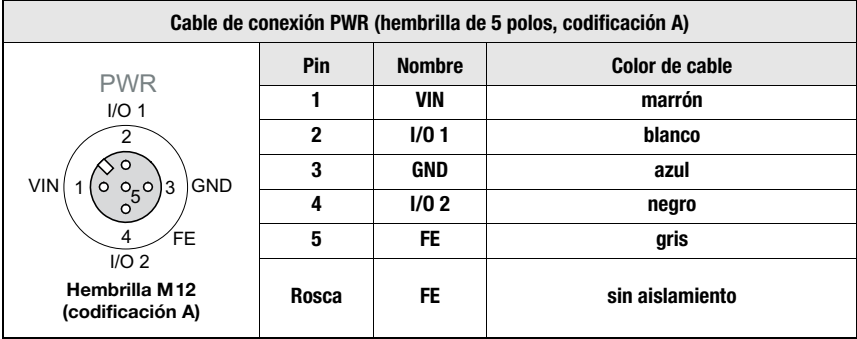

### 13.8.2 Datos técnicos de los cables para alimentación de tensión

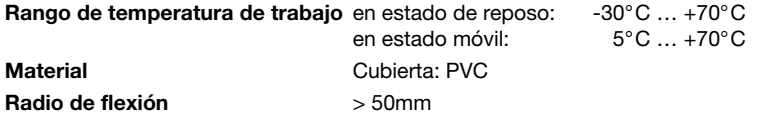

#### 13.8.3 Denominaciones de pedido de los cables para alimentación de tensión

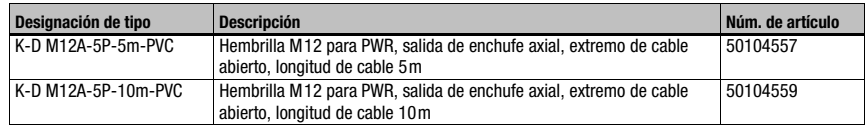

Tabla 13.7: Cable PWR para el BCL 548i

## 13.9 Accesorios: Cables preconfeccionados para la conexión de bus

### 13.9.1 Generalidades

- Cable KB ET… para la conexión al PROFINET-IO a través de conectores M12
- Cable estándar disponible de 2 … 30m
- Cable especial a pedido

### 13.9.2 Asignación de contactos Cable de conexión PROFINET-IO M12 KB ET…

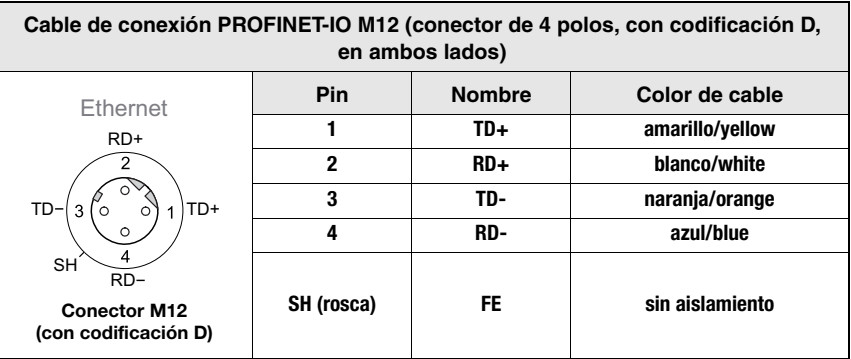

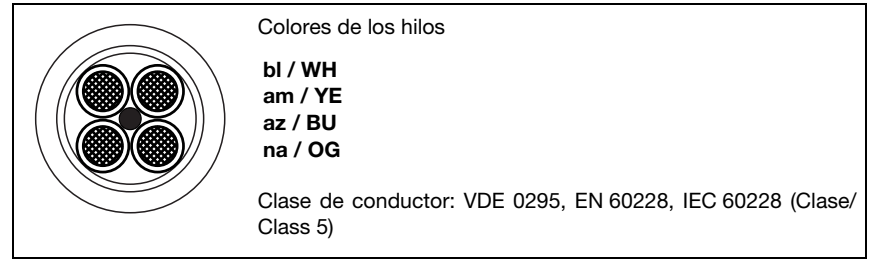

Figura 13.1: Estructura del cable de conexión PROFINET-IO

### 13.9.3 Datos técnicos cable de conexión PROFINET-IO M12 KB ET…

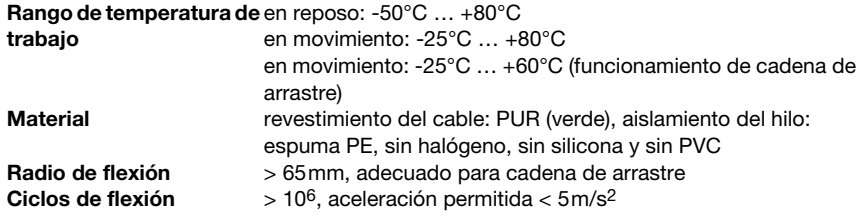

## 13.9.4 Denominaciones de pedido cable de conexión PROFINET-IO M12 KB ET…

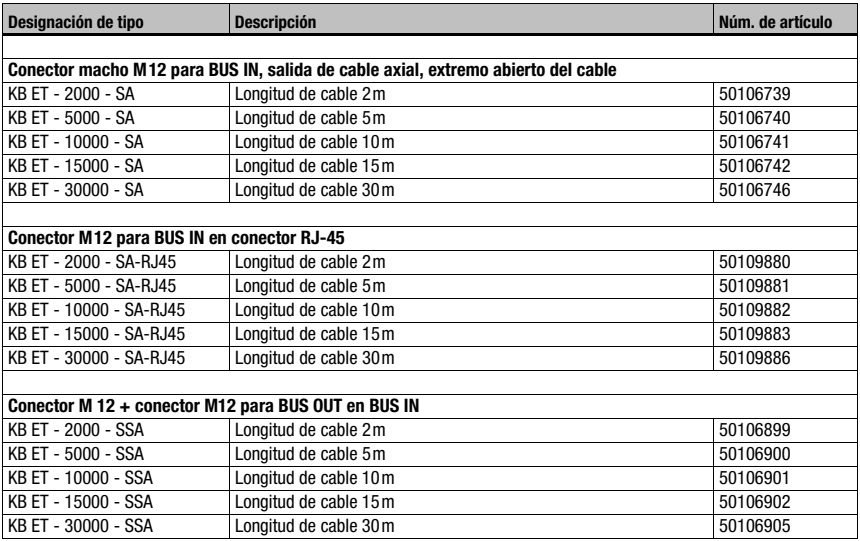

Tabla 13.8: Cable de conexión al bus para el BCL 548i

# 14 Mantenimiento

### 14.1 Indicaciones generales para el mantenimiento

El lector de códigos de barras BCL 548i normalmente no requiere mantenimiento por parte del usuario.

#### Limpieza

Si se acumula polvo, limpie el BCL 548 $i$  con un trapo suave y, si fuera necesario, con productos de limpieza (limpiacristales usuales).

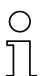

#### ¡Nota!

Para limpiar los equipos, no use productos de limpieza agresivos tales como disolventes o acetonas. La ventana de la carcasa puede enturbiarse debido a ello.

### 14.2 Reparación, mantenimiento

Las reparaciones de los equipos deben ser realizadas sólo por el fabricante.

 Acuda en caso de reparación a su oficina de venta o de servicio Leuze. Encontrará las direcciones en la página de cubierta interior/dorsal.

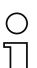

### ¡Nota!

Por favor: cuando envíe un equipo a Leuze electronic para ser reparado, adjunte una descripción de la avería lo más precisa posible.

## 14.3 Desmontaje, embalaje, eliminación

#### **Reembalaie**

El equipo debe embalarse protegido para su reutilización posterior.

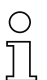

#### ¡Nota!

¡La chatarra electrónica es un residuo que requiere eliminación especial! Observe las normas locales vigentes sobre la eliminación.

# 15 Apéndice

# 15.1 Declaración de conformidad

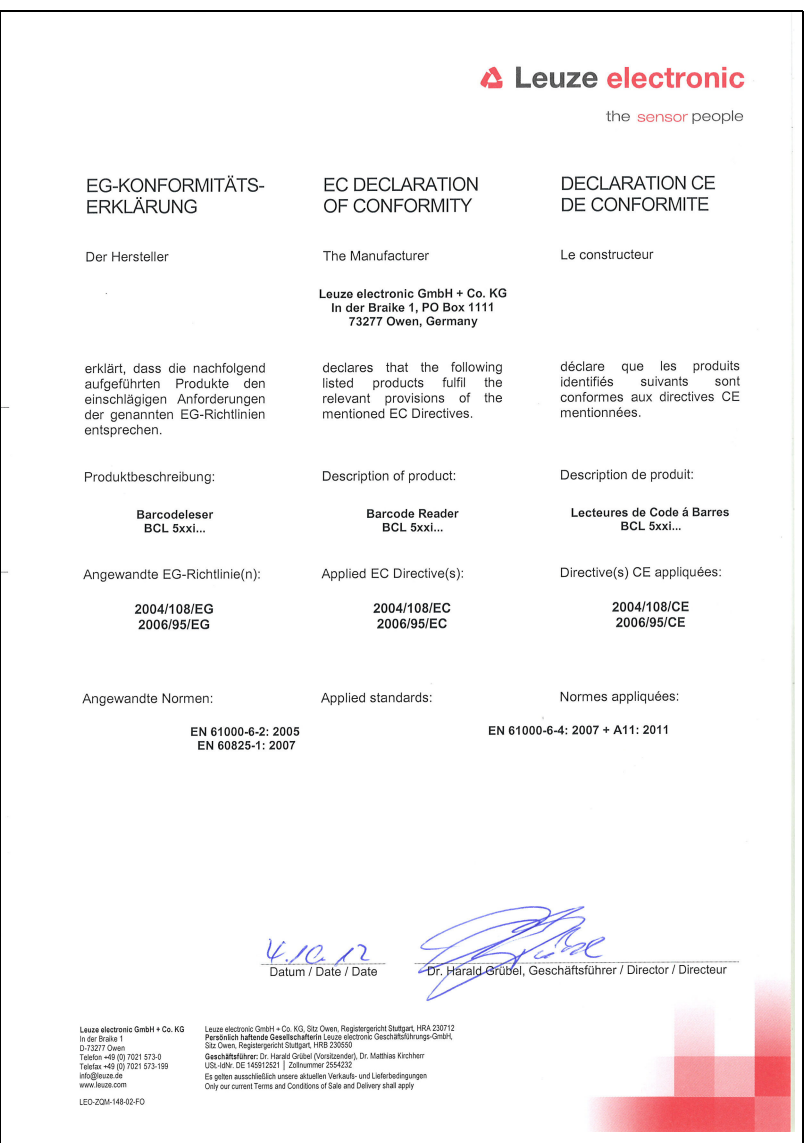

# 15.2 Juego de caracteres ASCII

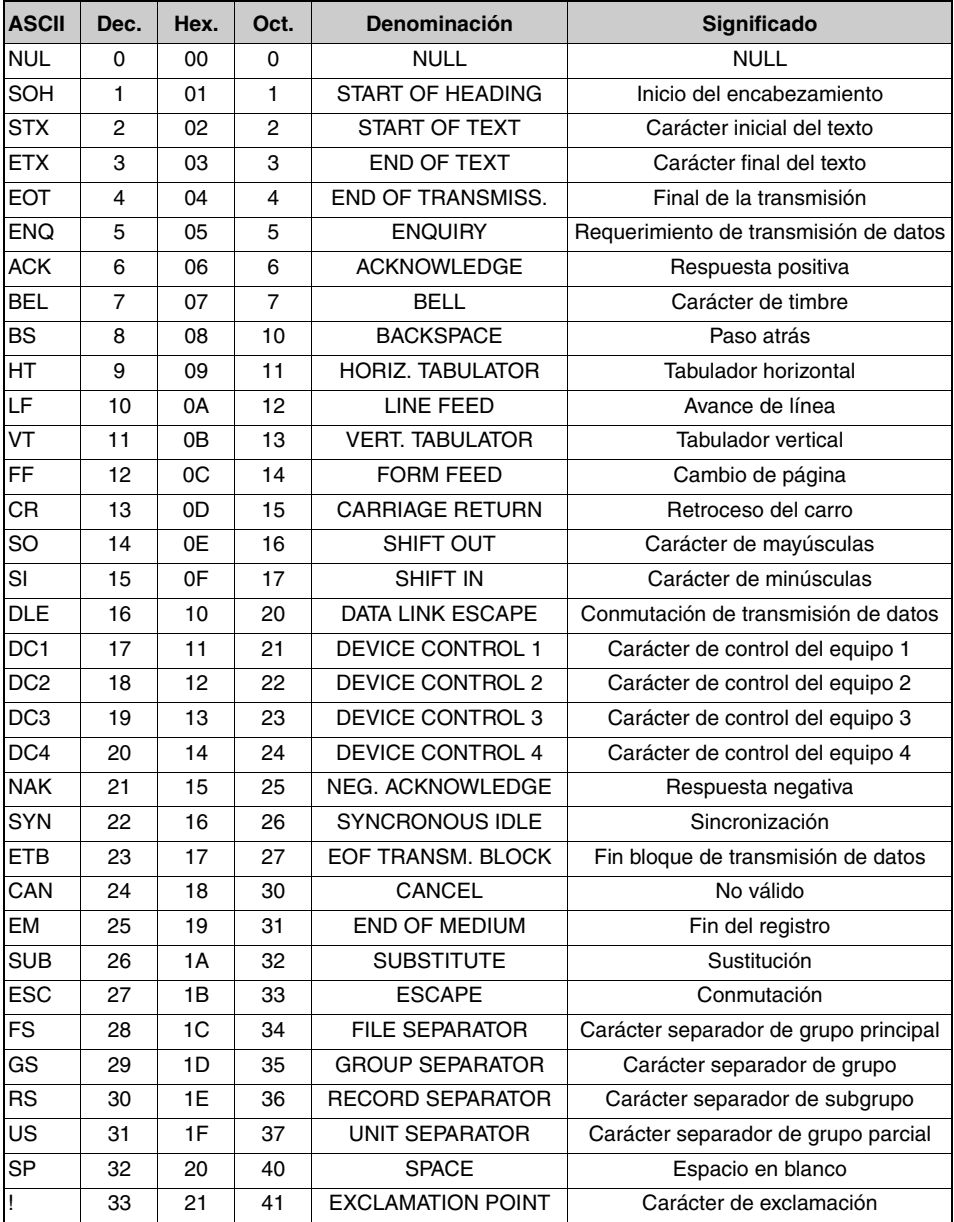

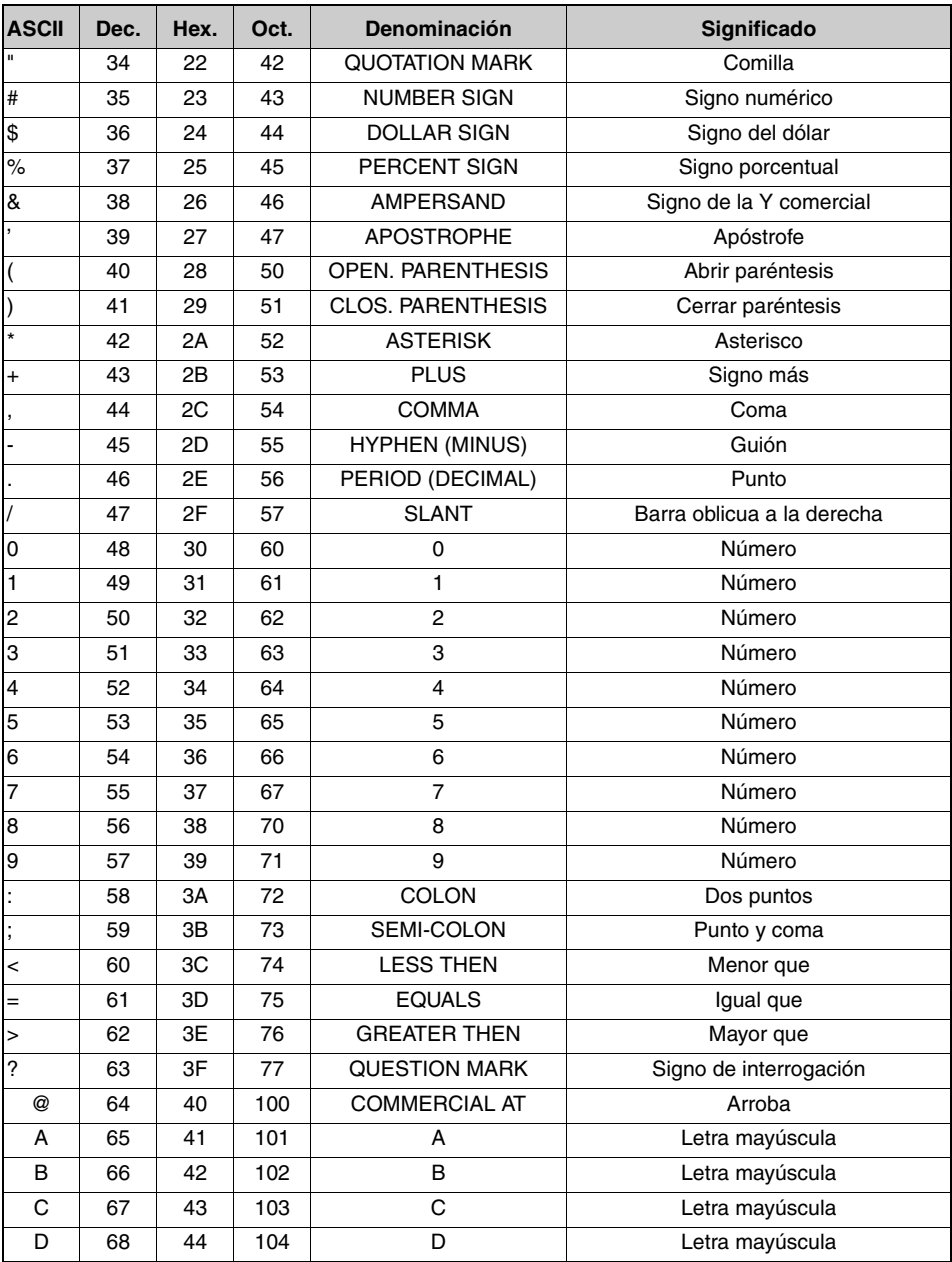

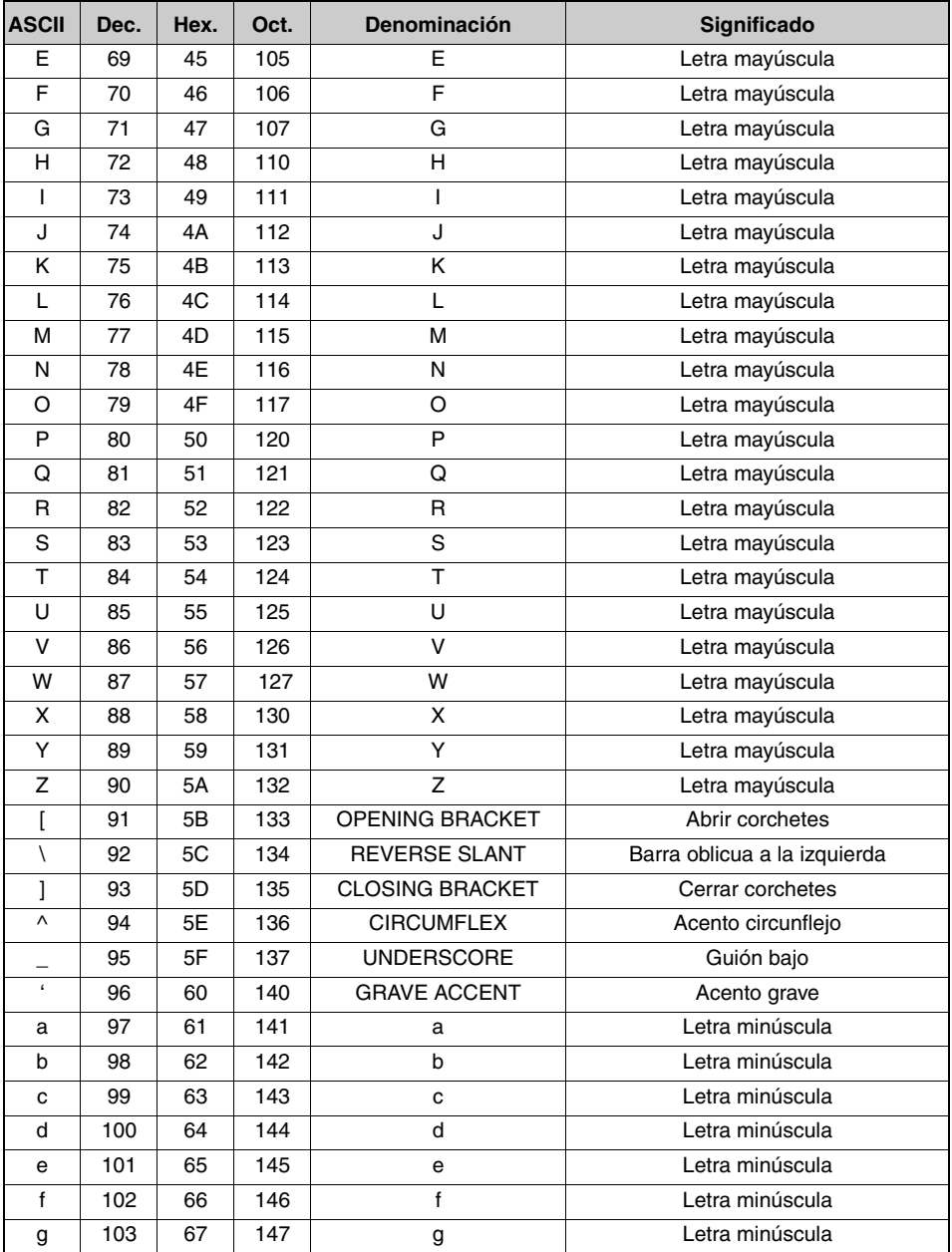

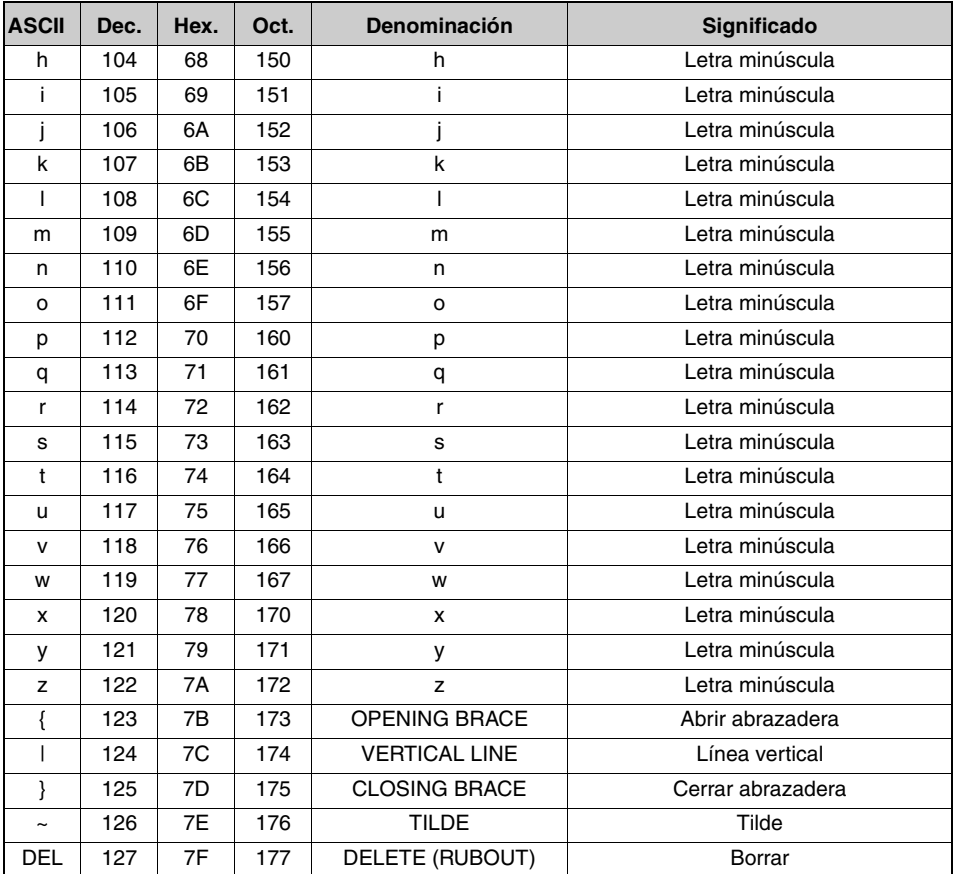

# 15.3 Patrones de códigos de barras

# 15.3.1 Módulo 0,3

Tipo de código 01: Interleaved 2 of 5

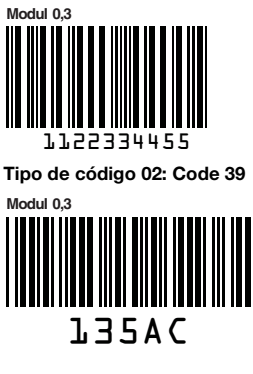

**Modul 0,3** Tipo de código 11: Codabar

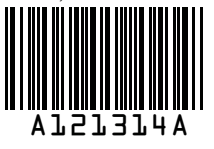

**Modul 0,3** abcde Code 128

**Modul 0,3** Tipo de código 08: EAN 128

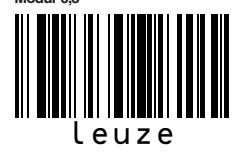

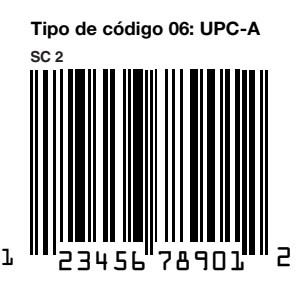

**SC 3** Tipo de código 07: EAN 8

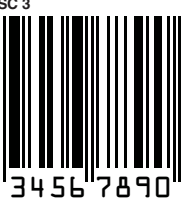

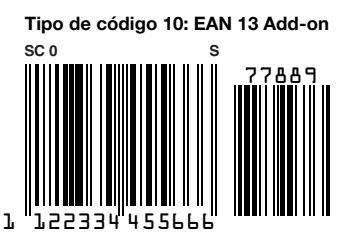

Figura 15.1: Patrones de etiquetas con códigos de barras (módulo 0,3)

## 15.3.2 Módulo 0,5

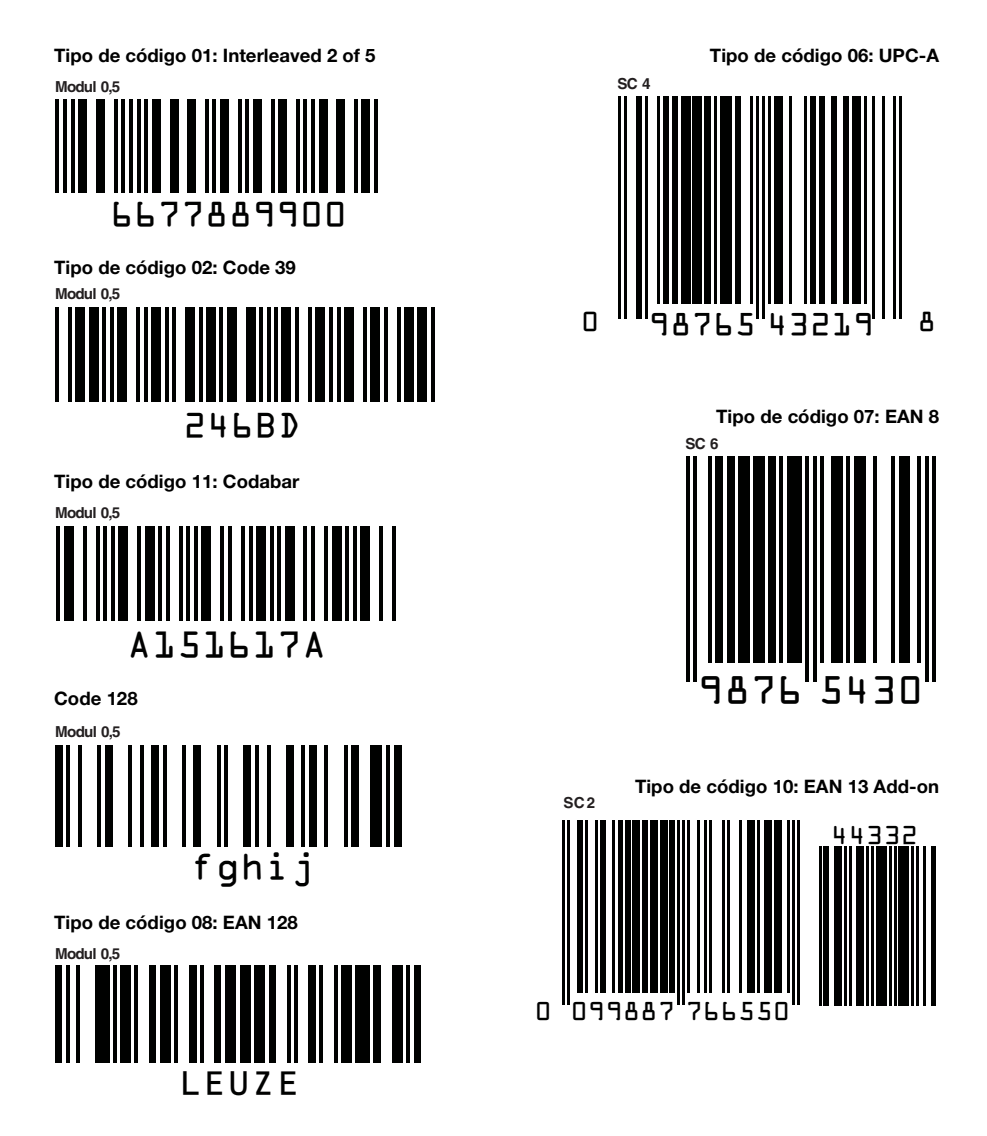

Figura 15.2: Patrones de etiquetas con códigos de barras (módulo 0,5)

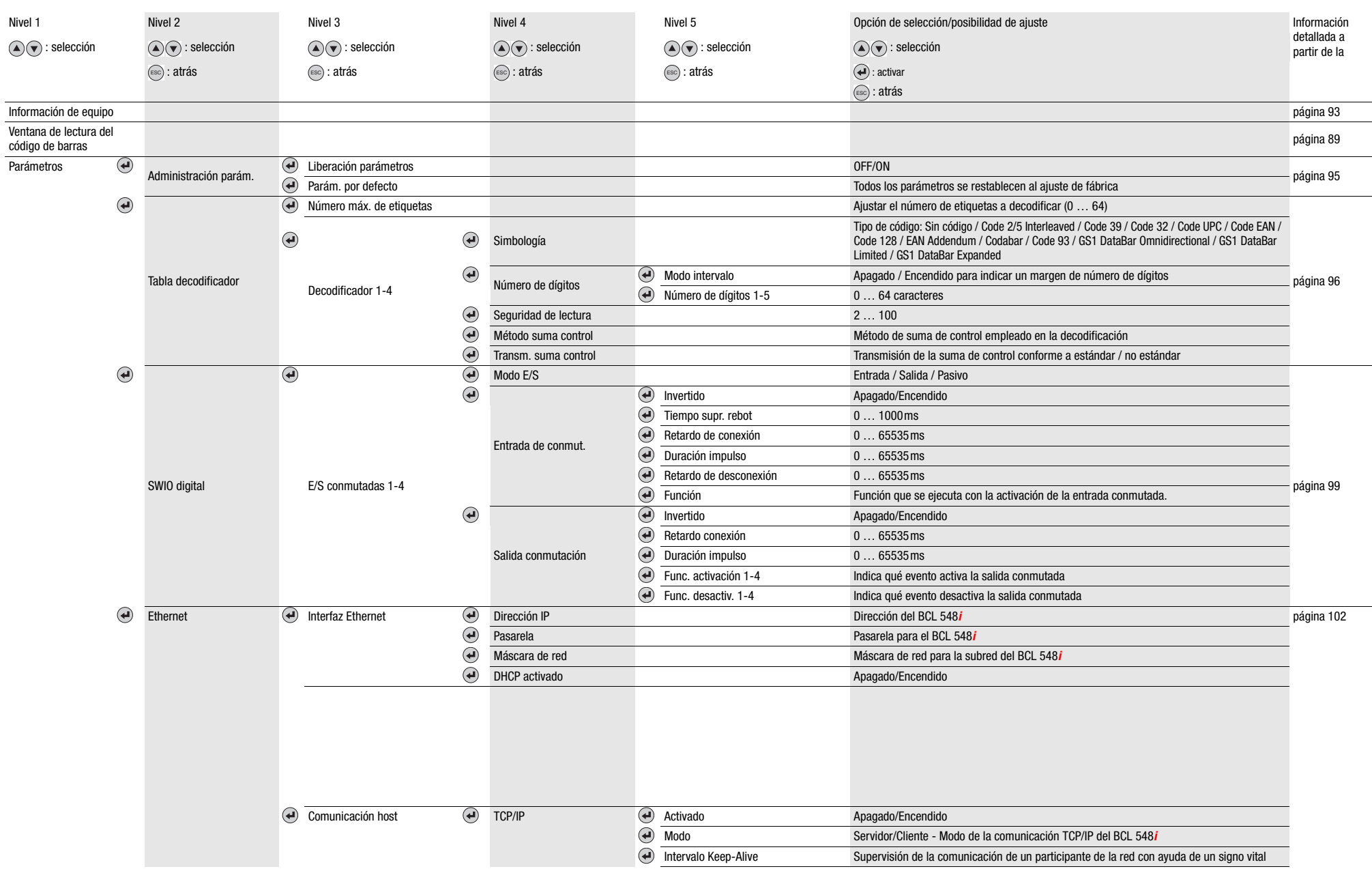

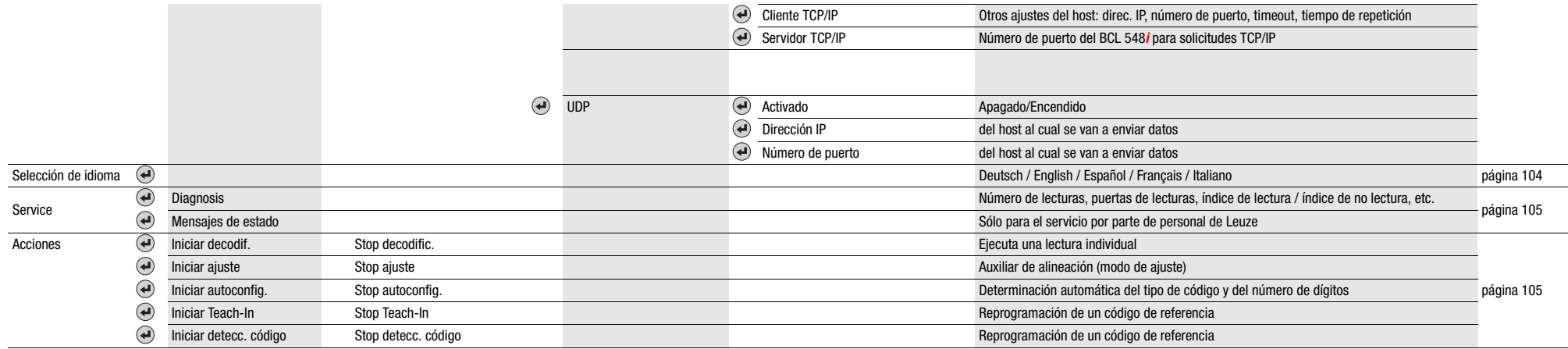